# **SAS 9.4: A Survival Guide for EPRS 8530, EPRS 8540, and EPRS 8550 Students** Edition 1 April 2019

# **Theresa L. Dell-Ross**

Department of Educational Policy Studies Georgia State University

# **T. Chris Oshima**

Department of Educational Policy Studies Georgia State University

# **Table of Contents**

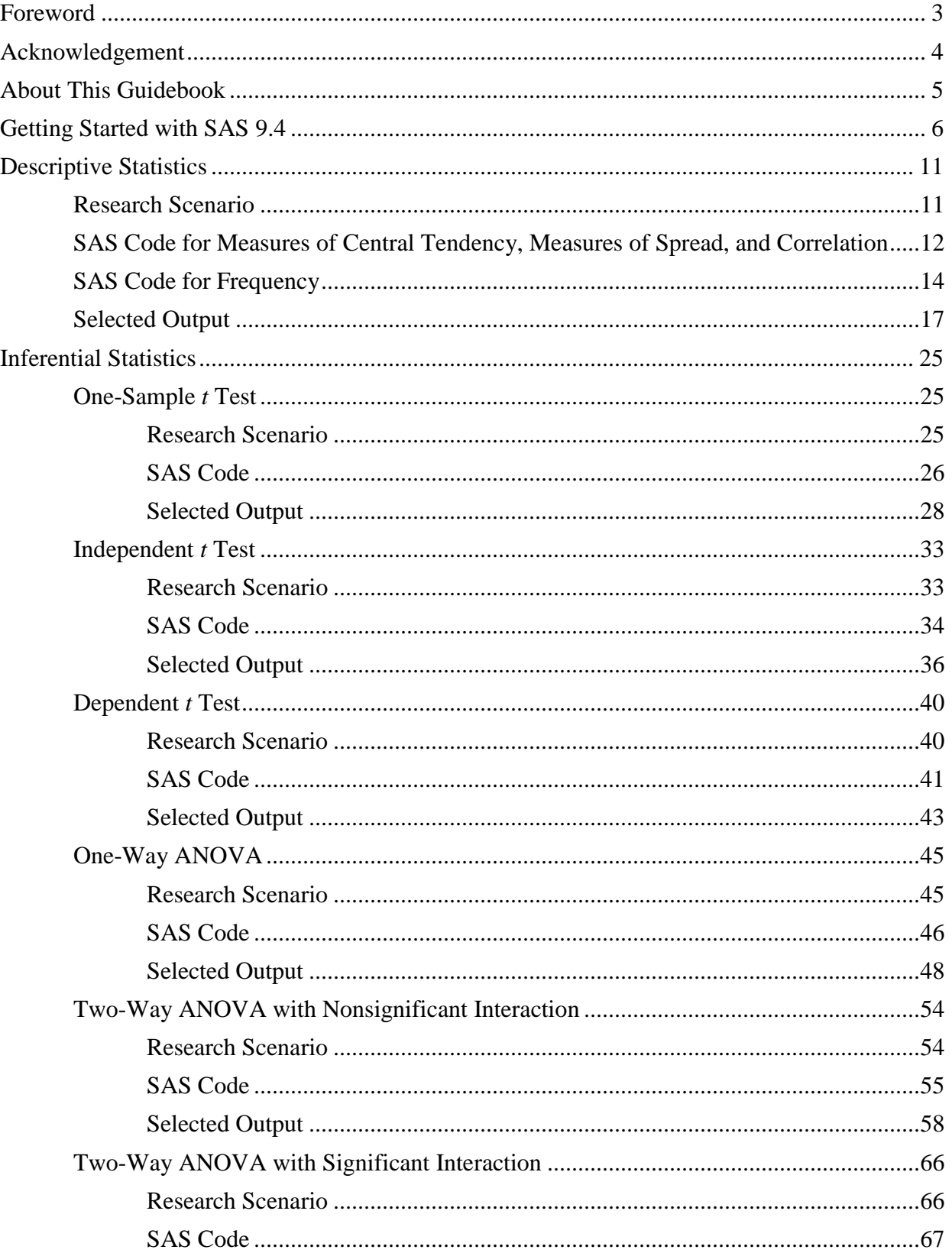

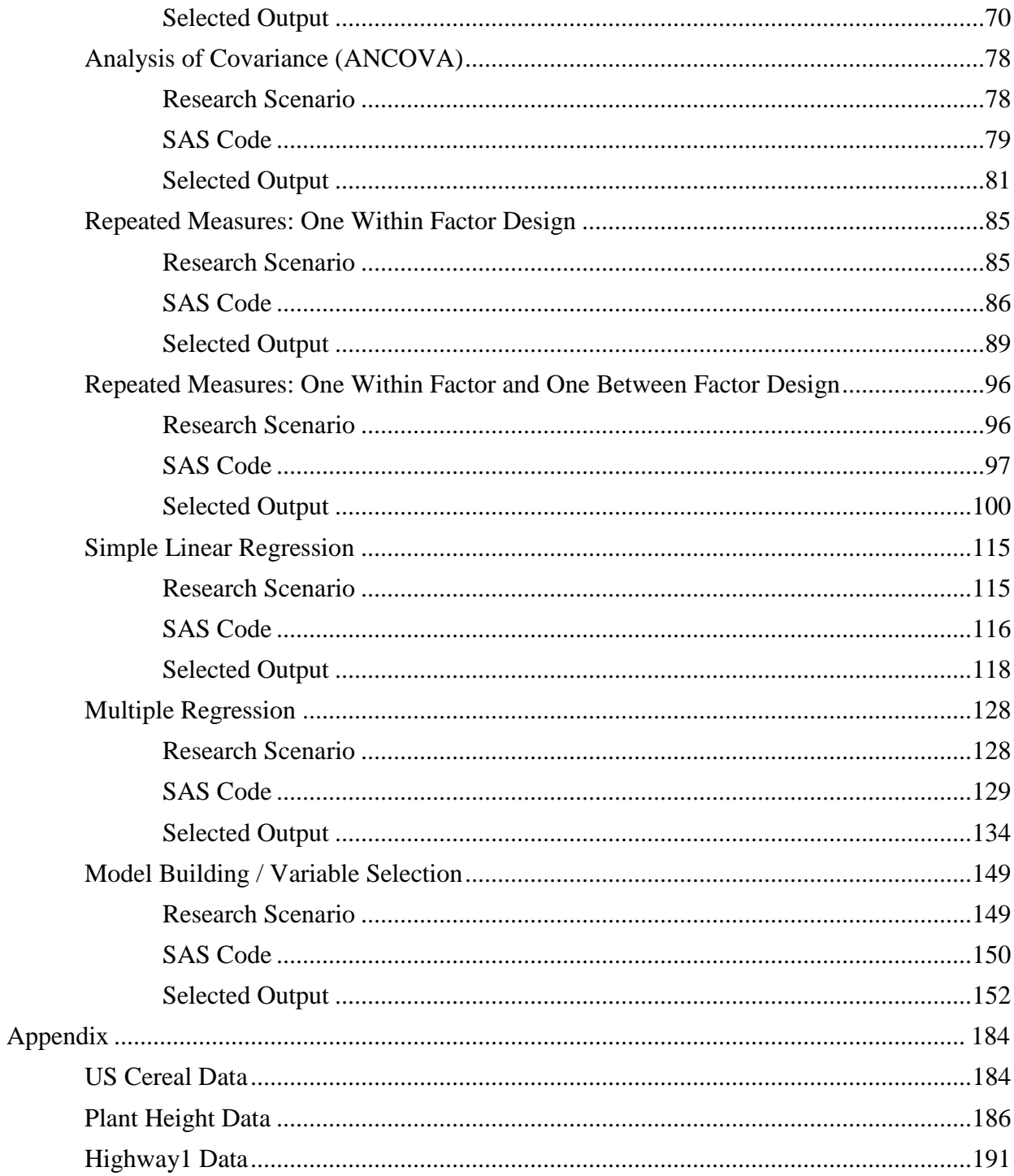

#### **Foreword**

<span id="page-3-0"></span>The purpose of this guidebook is to help you successfully use SAS 9.4 to complete the course assignments for EPRS 8530: Quantitative Methods & Analysis I, EPRS 8540: Quantitative Methods & Analysis II, and EPRS 8550: Quantitative Methods & Analysis III. Specifically, this guide will provide assistance as you (1) analyze data using a variety of statistical models, (2) verify the tenability of the associated statistical assumptions, (3) read and interpret the corresponding output, and (4) report your results in an appropriate format and style.

For each method of statistical analysis, you will find the following:

- 1. a sample research scenario with a small dataset,
- 2. SAS code for executing the analysis with explanatory notes and tips, and
- 3. excerpts of selected output noting the results most commonly of interest to the researcher, and
- 4. sample summary statements of the results following American Psychological Association (APA)  $6<sup>th</sup>$  Edition reporting guidelines.

Please note that most of the scenarios and datasets herein are intentionally small and simplistic, so that you can focus your attention on the SAS code and output presented. The code needed to run analyses will invariably differ for your own particular course assignments and research projects. *Pay careful attention to the explanatory notes provided*, as these should help you adapt the code to your specific needs.

It is our hope that you will find this guidebook helpful as you learn new statistical methods and that it also comes in handy as a reference for you later in your statistics career.

> Theresa Dell-Ross Department of Educational Policy Studies Georgia State University

> T. Chris Oshima Department of Educational Policy Studies Georgia State University

#### **Acknowledgement**

<span id="page-4-0"></span>This guide is modeled in large part after *SPSS for Windows Versions 20.0 (for Windows 7): A Survival Guide for EPRS 8530 and EPRS 8540* (Edition 5, Version 1.0; December 2014) by Tianna C. S. Floyd, Keith D. Wright, H. A. Russell III, J. Randy Beggs, Gary L. May, and T. Chris Oshima.

The purposes for the development of *SPSS: A Survival Guide for EPRS 8530 and EPRS 8540* are the same as the purposes for the development of this guide – to help students analyze data, interpret output, and report results – except that the focus is on SPSS software. EPRS 8530 and 8540 students interested in SPSS have been successfully using Floyd et al.'s guide for several years; however, to date, a similar guide has not been made available for SAS. This guide is intended to fill in that gap, using SAS 9.4, as many statistics students are interested in this powerful programming language.

It is entirely possible that students enrolled in these courses may wish to learn both programs. The simplest way to facilitate this is to share the sample research scenarios and datasets between the two guides. **Therefore, unless otherwise noted, all of the scenarios and datasets herein are taken directly from the work of Floyd and her colleagues.** Furthermore, as the two guides present the procedures for the same statistical models, with the same ultimate objectives, the structure and contents of this guide will have much in common with its predecessor; in some cases, verbatim reproduction may be observed.

The authors of this guide express their gratitude for the hard work and dedication that went in to the development and revision of *SPSS: A Survival Guide for EPRS 8530 and EPRS 8540*. Thank you for providing a thorough, high-quality model.

#### **About This Guidebook**

<span id="page-5-0"></span>This guidebook was developed specifically for students taking statistical courses in the Educational Policy Studies Department of the College of Education and Human Development at Georgia State University. Anyone conducting research analysis who is new to using SAS may find this guide helpful.

This guidebook is organized in three main sections. The first section, Getting Started, provides a brief introduction to SAS 9.4. This section includes directions for you to install SAS; write, run, and save code; check your code for execution errors; and "clean" your SAS windows. The second section, Descriptive Statistics, will provide instruction related to the generation of measures of central tendency, measures of spread, Pearson's *r* for correlation, and frequency tables and histograms. In the third section, Inferential Statistics, you will learn to run analyses ranging from a one-sample *t* test to multiple regression and model building with the incorporation of assumption-checking methods.

The code herein was written using SAS 9.4, with default installation settings, in a Windows 10 environment; it is assumed that the reader is using this version of SAS (or a more current one) in Windows 10 or higher.

It is assumed that students already possess a basic knowledge of Windows and standard computer software (e.g., word processing programs). A working knowledge of any programming language will be helpful, but is not required. As the guidebook progresses from one analysis to another, certain levels of detail are omitted due to space limitations. (For example, explanation of the assignment of raw data to variable names need not be repeated for each successive statistical analysis once it has been introduced.) **It is expected that the user will develop a** *cumulative* **working knowledge of SAS as the guidebook progresses.**

The SAS code presented herein is limited to the procedures required for the statistical analyses being conducted. (For example, topics such as the manipulation of character data are omitted.) Of course, there are often multiple methods for achieving the same results; however, in most cases, only one way is presented. Readers wishing to learn SAS in depth are therefore referred to SAS courses provided by the SAS Institute, online resources, or print resources.

Every effort has been made to ensure that this guidebook is free from errors. If you should find any mistakes within this guide, please contact Theresa Dell-Ross [\(tdellross1@student.gsu.edu\)](mailto:tdellross1@student.gsu.edu) or Dr. Chris Oshima [\(oshima@gsu.edu\)](mailto:oshima@gsu.edu) so that corrections may be made.

Please note the following: SAS 9.4 is copyrighted 2012 by the SAS Institute, Inc. and Microsoft Windows<sup>®</sup> is a registered trademark of the Microsoft Corporation. Users of this guidebook are expected to obey all copyright laws of the United States, including software licensing agreements.

#### **Getting Started with SAS 9.4**

#### <span id="page-6-0"></span>**Installing SAS**

SAS 9.4 is currently offered for free to Georgia State University students. To download and install SAS, go to the GSU Technology home page at [https://technology.gsu.edu/technology](https://technology.gsu.edu/technology-services/services-for-you/it-services-for-students/)[services/services-for-you/it-services-for-students/.](https://technology.gsu.edu/technology-services/services-for-you/it-services-for-students/) Scroll down to the "Download Software" section, find SAS, and follow the directions.

#### **Using SAS**

When you open SAS, this is what you will see.

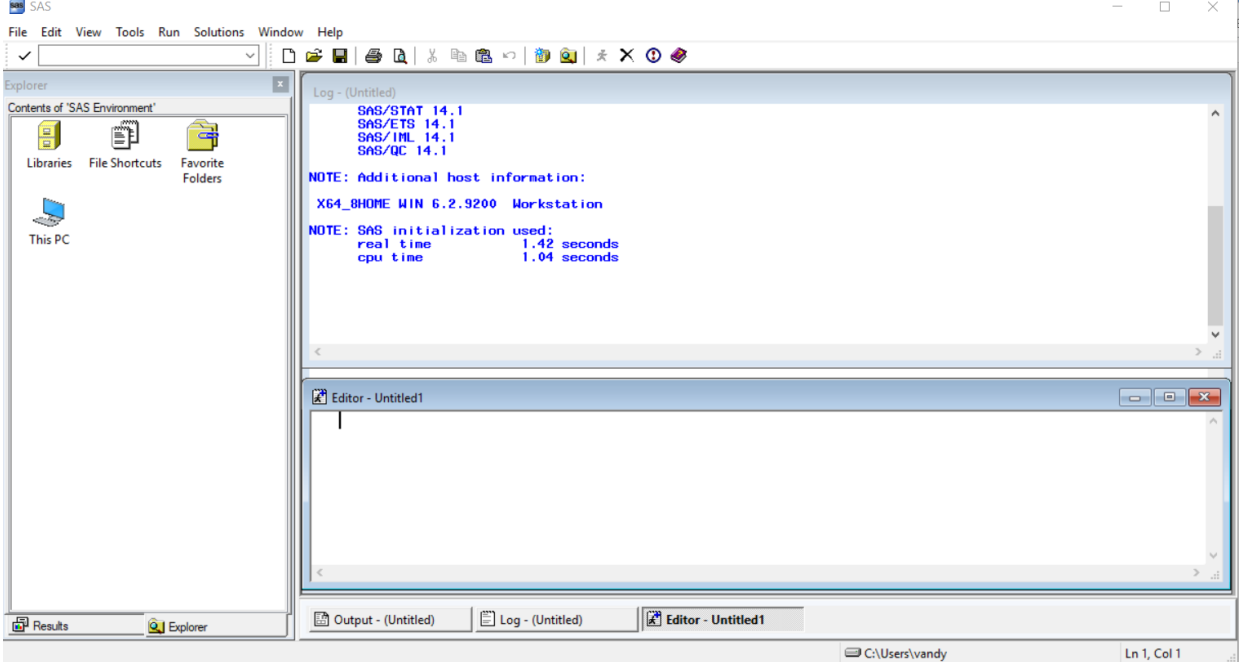

The "Editor" window is where you will write and run your code. The "Log" window is where you will check to make sure that your code was executed properly. You can toggle back and forth using the Editor and Log tabs at the bottom of the SAS screen.

You may begin typing code in the Editor window. You may also open an existing code file by going to File > Open. To save your code, make sure you are in the Editor window and then go to File > Save As or File > Save. To run your code, highlight it and click on the icon of the running man.

# 丈

Here is what you will see once you have written and run some code.

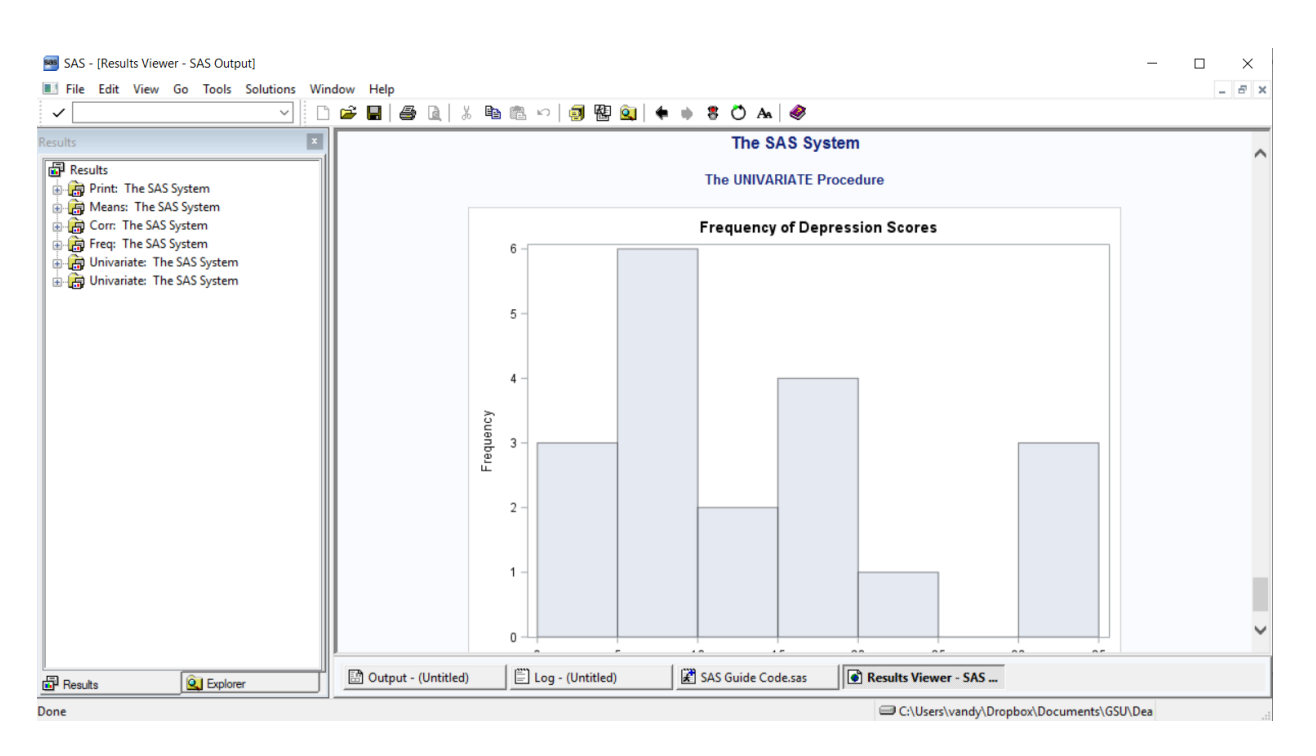

Notice that there is now a list of results in the left-hand window. There is also a "Results" window (with a Results tab at the bottom).

IT IS HIGHLY RECOMMENDED THAT YOU GET IN THE HABIT OF READING THE LOG WINDOW IMMEDIATELY AFTER YOU RUN CODE, EVERY TIME YOU RUN CODE, BEFORE YOU LOOK AT ANY OF THE RESULTS. It is possible that SAS will generate results, even if you made mistakes in your code, and you do not want to interpret or report results without first checking to make sure that the code was executed properly.

IN SAS, COLOR IS CRITICAL. When you type in your code, SAS automatically color-codes certain words. As you can see from the screenshot below, it colors some words in dark blue, light blue, green, teal, purple, and black. As you use this guide, make sure your colors match the colors you see in the code here. If your colors don't match the colors here, it is a clue that you may have made an error (e.g., forgetting a semicolon in the line above or misspelling a word).

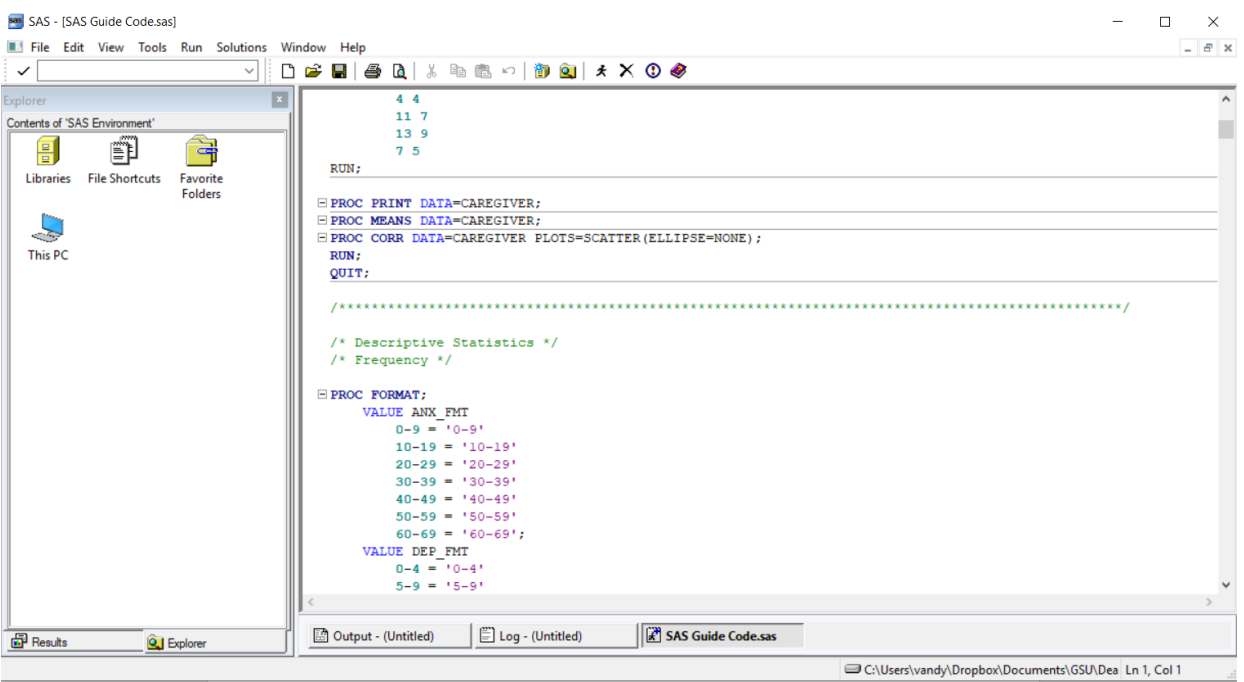

COLOR IS ALSO CRITICAL IN THE LOG WINDOW. When you check the Log window, you always want to see black and blue. The Log window will show your code in black. If there are any errors, they will be shown in maroon (red). If there are warnings, they will be shown in green. This screenshot shows an error and two warnings:

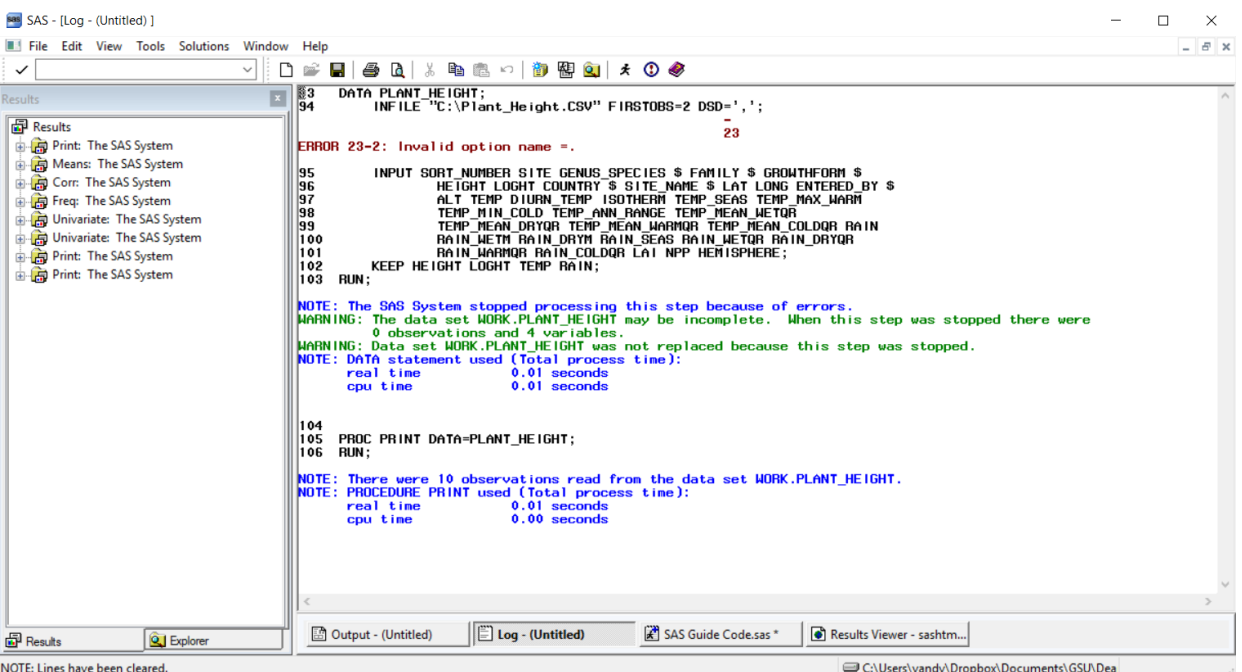

All other notes will be shown in blue. In most cases, blue means success. However, you must be careful. Blue does not mean success 100% of the time. For example, look at the following:

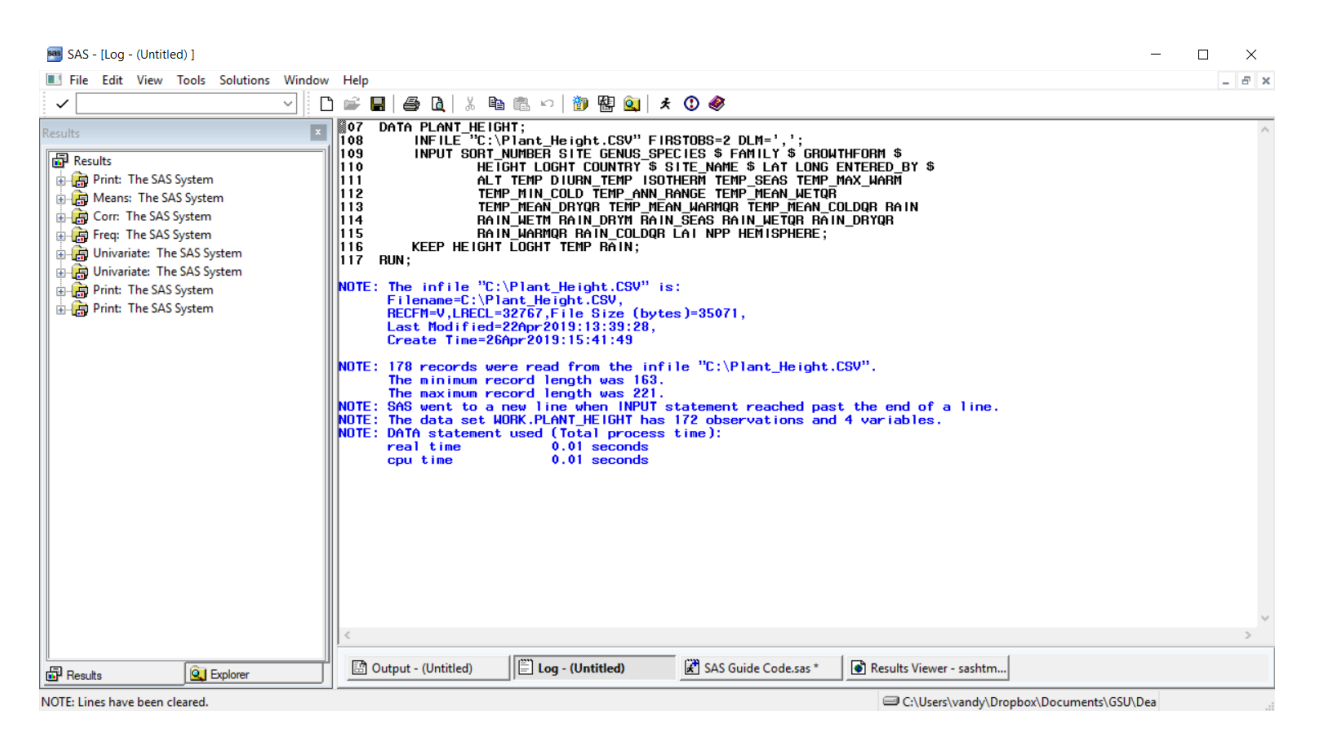

Notice that "178 records were read" but the new dataset has "172 observations." There was, in fact, an error here (having to do with missing data in the .CSV file that was being read in), but SAS did not recognize it as such. ALWAYS read the Log window before interpreting and reporting results!!

#### **Keeping Your Windows Manageable**

Sometimes you may run the same code over and over as you troubleshoot, and you may become overloaded with output in Results window and notes in the Log window. It is easy to fix this. If you want to clear everything out, simply do the following.

1. In the left-hand window, click on the word "Results" at the top of the list of all the output. Click "Delete" on your keyboard and answer "Yes."

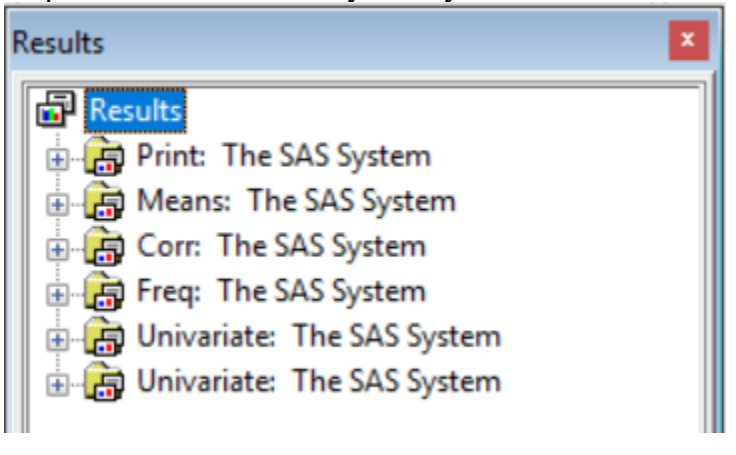

2. Select the "Log" window tab, go to "Edit," and select "Clear all."

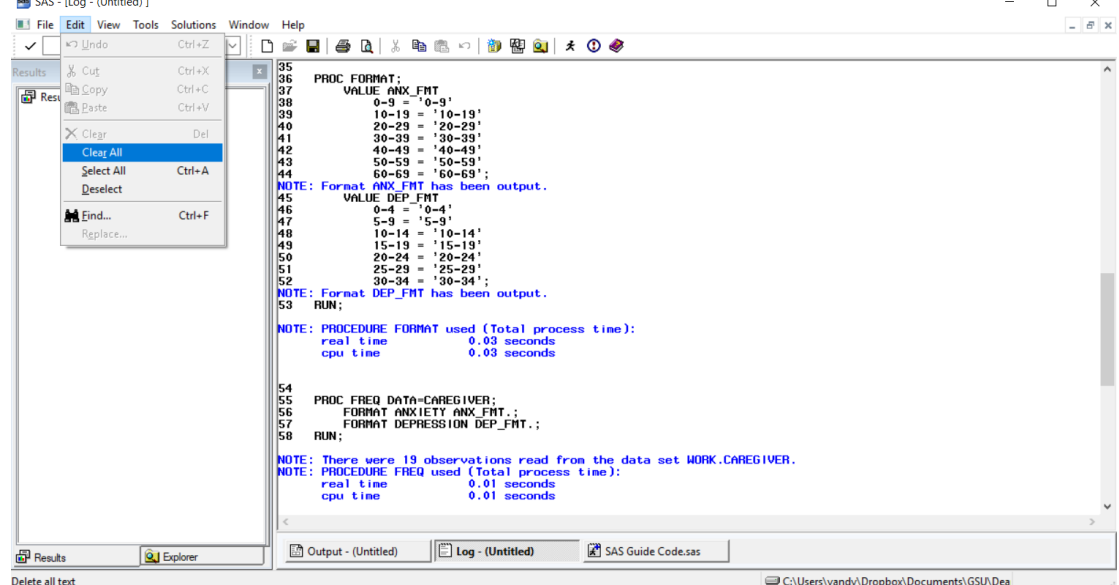

3. Continue working.

#### **Descriptive Statistics** Research Scenario

<span id="page-11-1"></span><span id="page-11-0"></span>A counselor working with a group of caregivers of patients living with a terminal illness is interested in forming a support group to share experiences and therefore reduce the sense of isolation often associated with catastrophic illness. The counselor, working with hospital staff, administers a depression and anxiety inventory to each caregiver that has volunteered for the program. The counselor feels that knowing the levels of depression and anxiety within the group will help in the design of an effective intervention program. The scores obtained from the administration of the two inventories are given below.

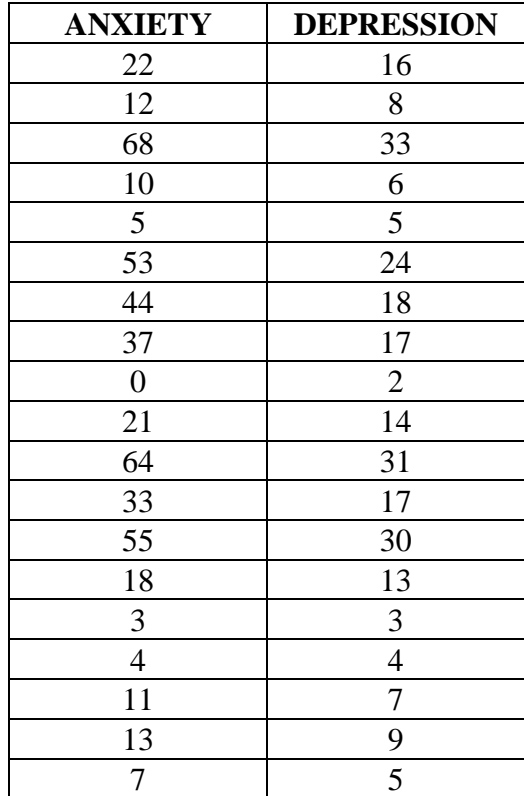

#### **Descriptive Statistics**

SAS Code for Measures of Central Tendency, Measures of Spread, and Correlation

<span id="page-12-0"></span>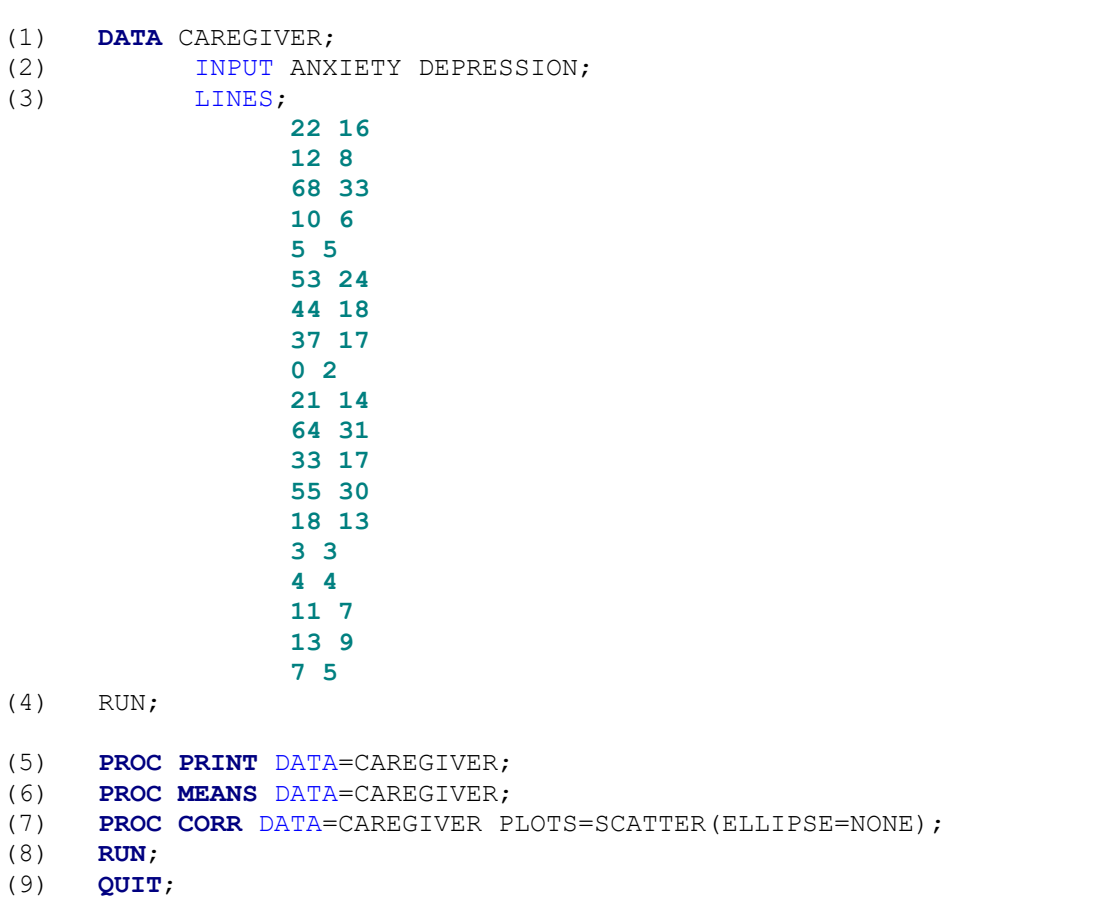

- (1) The DATA step creates a new dataset and assigns it the specified name, CAREGIVER in this case.
- (2) The INPUT statement creates the variable names and assigns the order of the variables to the new dataset. This command also assigns a variable type to each new variable. The default variable type, which applies to both variables in this case, is *numeric*. If a *character* variable is being created, put a dollar sign (\$) in back of it. For example, if ANXIETY was a character variable, the code would read INPUT ANXIETY \$ DEPRESSION.
- *(3)* LINES indicates that the data are being entered manually (as opposed to read in or imported from a file). The data are listed beginning on the next line. Make sure that you enter the data in the same order that you entered the variable names in the INPUT statement (i.e. type the anxiety score first, followed by the depression score, because ANXIETY comes first and DEPRESSION comes second). *Please note that the data do NOT include a semicolon (;) at the end.*
- (4) This RUN statement is optional, because SAS automatically ends the step that is currently running each time SAS encounters a new DATA or PROC step. Please note that, for some mysterious reason, this RUN statement does not turn dark blue like other RUN statements.  $\circled{e}$
- (5) PROC PRINT is the "proc"edure that returns all of the raw data from CAREGIVER to your output window. Making use of this procedure is optional, but it's recommended when you enter data manually; it is a built-in check for data entry errors.
- (6) PROC MEANS is the procedure that outputs the sample size, mean, standard deviation, minimum, and maximum for each numeric variable in CAREGIVER.
- (7) PROC CORR is the procedure that runs the correlations for each pair of numeric variables in CAREGIVER, as well as the *p* value for each correlation. It also returns the same descriptive statistics as PROC MEANS (rendering that procedure redundant). In this procedure, a scatterplot is also requested, with the default prediction ellipses omitted.
- (8) Each time SAS encounters a new DATA or PROC step, SAS automatically ends the step that is currently running. Because there are no more DATA or PROC steps in this code, the RUN step is needed in order to force SAS to end the PROC CORR step, effectively ending this code. The RUN step can be used at the end of any DATA or PROC step, not just the last one in the code. It is generally good practice to include RUN at the end of each DATA or PROC step.
- (9) In SAS, some procedures will not end using RUN alone; a QUIT step is also required. If you forget to include the QUIT step, and SAS shows a procedure as still running at the top of the window, you can simply type "QUIT;" (without the quotation marks), then highlight and run this code; it will end any procedure still running. *It is simpler – and, therefore, recommended – to get in the habit of including a QUIT statement at the end of your code.*

<span id="page-14-0"></span>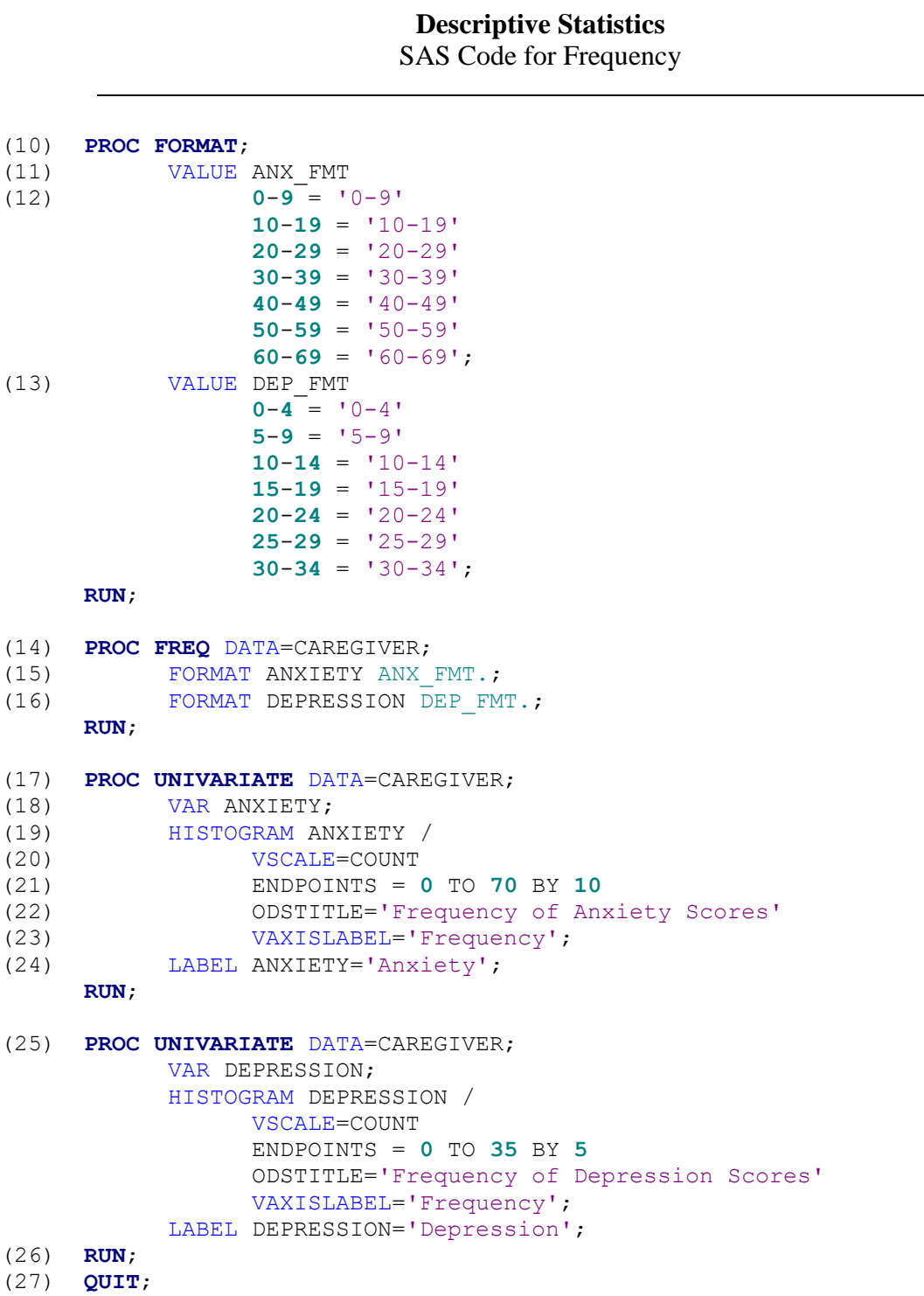

(10) PROC FORMAT is used to create guidelines for formatting a variable. In this case, the procedure will create a format that specifies the ranges, or bins, for the frequency analysis. Your bins should always include the minimum observed value for the variable, the maximum observed value, and all values in between *even if unobserved*. For example, if

your variable X has values of 1, 2, 3, 4, and 10, you need to make sure that (a) your lowest bin includes the value 1, (b) your highest bin includes the value 10, and (c) you have bins for 5, 6, 7, 8, and 9, even though X does not include these values. If you omit bins for 5-9, your X data will be misrepresented.

- (11) The VALUE statement assigns a name to the format you are creating. In this case, we are creating the formatting for ANXIETY, which is reflected in the name assigned here (ANX\_FMT).
- (12) Beginning on this line, each bin is created and assigned a label. Values of 0-9 (on the left side of the equal sign), for example, are assigned a label of "0-9" (on the right side of the equal sign). Because the label is contained inside quotation marks, you can include any character in the label (e.g.,  $\langle \cdot, \cdot \rangle$ , \$, letters/words, etc.). For example, you could write: 0-9  $=$  ' $\leq$  9'. ANX FMT has no impact on your output yet, because it has not been applied to a particular variable.
- (13) The VALUE statement assigns a name to the format you are creating. In this case, we are creating the formatting for DEPRESSION, which is reflected in the name assigned here (DEP\_FMT). Following this statement, you will see the creation and labeling of the bins, as in (12).
- (14) PROC FREQ generates a frequency table for each numeric variable in CAREGIVER.
- (15) The FORMAT statement tells SAS that you want a frequency table, but that you need to override the default frequency table format. The default for numeric variables is to include a bin for every single observed value. As we want the frequency by ranges, this statement is used to apply the ANX\_FMT range values and labels to ANXIETY for this particular analysis. (It does NOT change the actual ANXIETY data.) *Note that a period (.) follows ANX\_FMT. The code will not work properly if you omit the period.*
- (16) Just as in (15), the FORMAT statement overrides the default frequency table, applying the DEP\_FMT values and labels to DEPRESSION. *Note that a period (.) follows DEP\_FMT. The code will not work properly if you omit the period.*
- (17) PROC UNIVARIATE provides descriptive statistics for each variable, and renders PROC MEANS redundant. In fact, PROC UNIVARIATE provides a greater variety of descriptive statistics than PROC MEANS, including median, mode, skewness, and kurtosis. PROC UNIVARIATE is used here to generate histograms.
- (18) The VAR statement limits the analysis in the PROC UNIVARIATE step to ANXIETY (i.e. DEPRESSION is omitted).
- (19) The HISTOGRAM statement creates histograms for the specified variable(s). Here, a histogram is created for ANXIETY. The forward slash ( $\ell$ ) is used to separate the call for a histogram of ANXIETY from the options that follow.
- (20) VSCALE is the first option in relation to the histogram being created. The default scale for the vertical axis is the frequency *percent* (e.g., a particular value occurs 20% of the time). VSCALE overrides this and sets the vertical axis to the frequency *count* (e.g., a particular value occurs 5 times).
- (21) The ENDPOINTS option sets the bin ranges, in this case from 0 to 70 in increments of 10. (This matches ANX\_FMT.)
- (22) The ODSTITLE option assigns a title to the histogram.
- (23) The VAXISLABEL option overrides the default vertical axis label ("Count") and assigns a different label. This is optional; you can always use the default label. As this is the last option in the code, it ends with a semicolon (;).
- (24) In order to change the horizontal axis label, the LABEL statement is used. This is optional; the default is the name of the variable being represented in the histogram (ANXIETY in this case).
- (25) Here, PROC UNIVARIATE is used to create a histogram for DEPRESSION. The code matches that of the PROC UNIVARIATE code for ANXIETY, except for the variable included (DEPRESSION in this case), and title, labels, and bin ranges of the histogram. (The ENDPOINTS option sets the bin ranges from 0 to 35 in increments of 5; this matches DEP\_FMT.)
- (26) Remember that it is generally good practice to include RUN at the end of each DATA or PROC step; in this code it is used to end PROC FORMAT, PROC FREQ, and PROC UNIVARIATE. You may decide not to use RUN in the first two instances – although this is NOT recommended – but you MUST use it at the end of the code.
- (27) Remember that some procedures will not end using RUN alone; a QUIT step is also required. Therefore, you should include it at the end of every code.

18

19

 $13$  $\overline{\mathcal{I}}$ 

<span id="page-17-0"></span>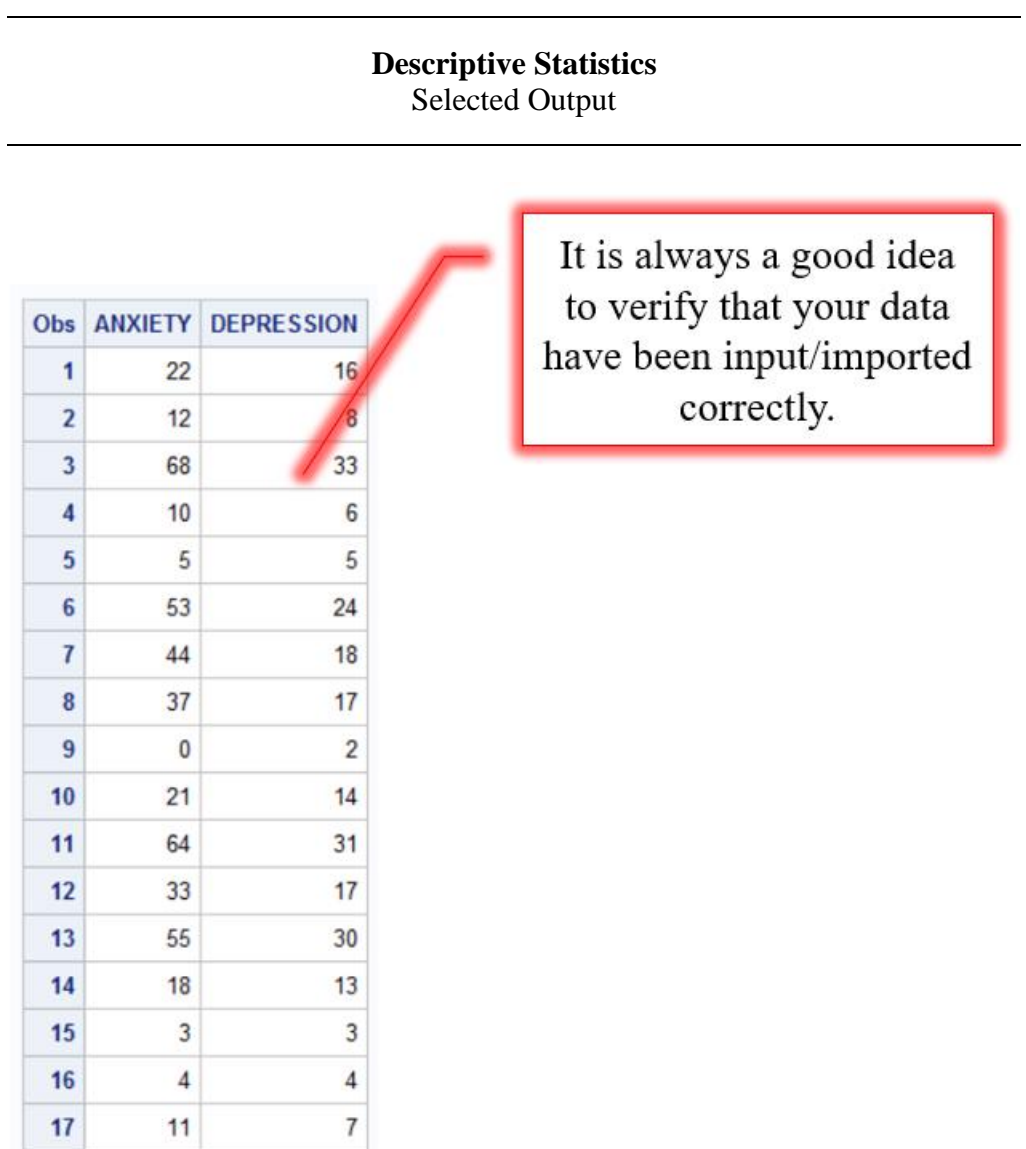

#### **The MEANS Procedure**

 $\boldsymbol{9}$ 

 $\overline{5}$ 

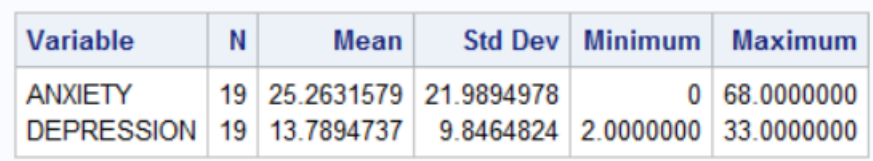

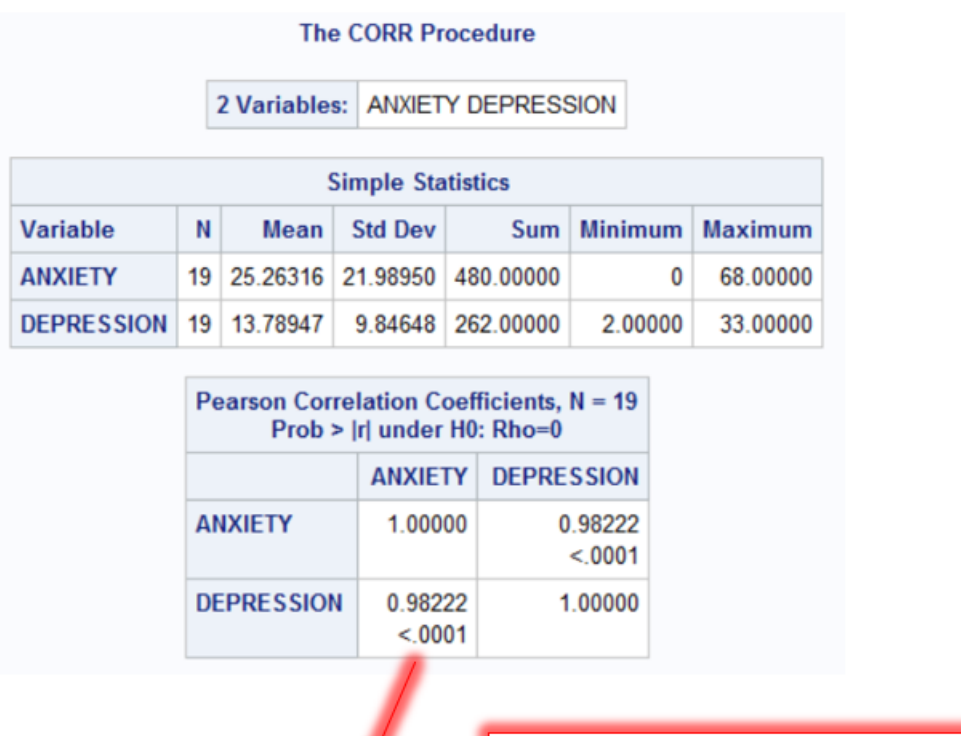

 $\sqrt{}$ 

There is a significant relationship between ANXIETY and DEPRESSION,  $r = .982, p < .001$ .

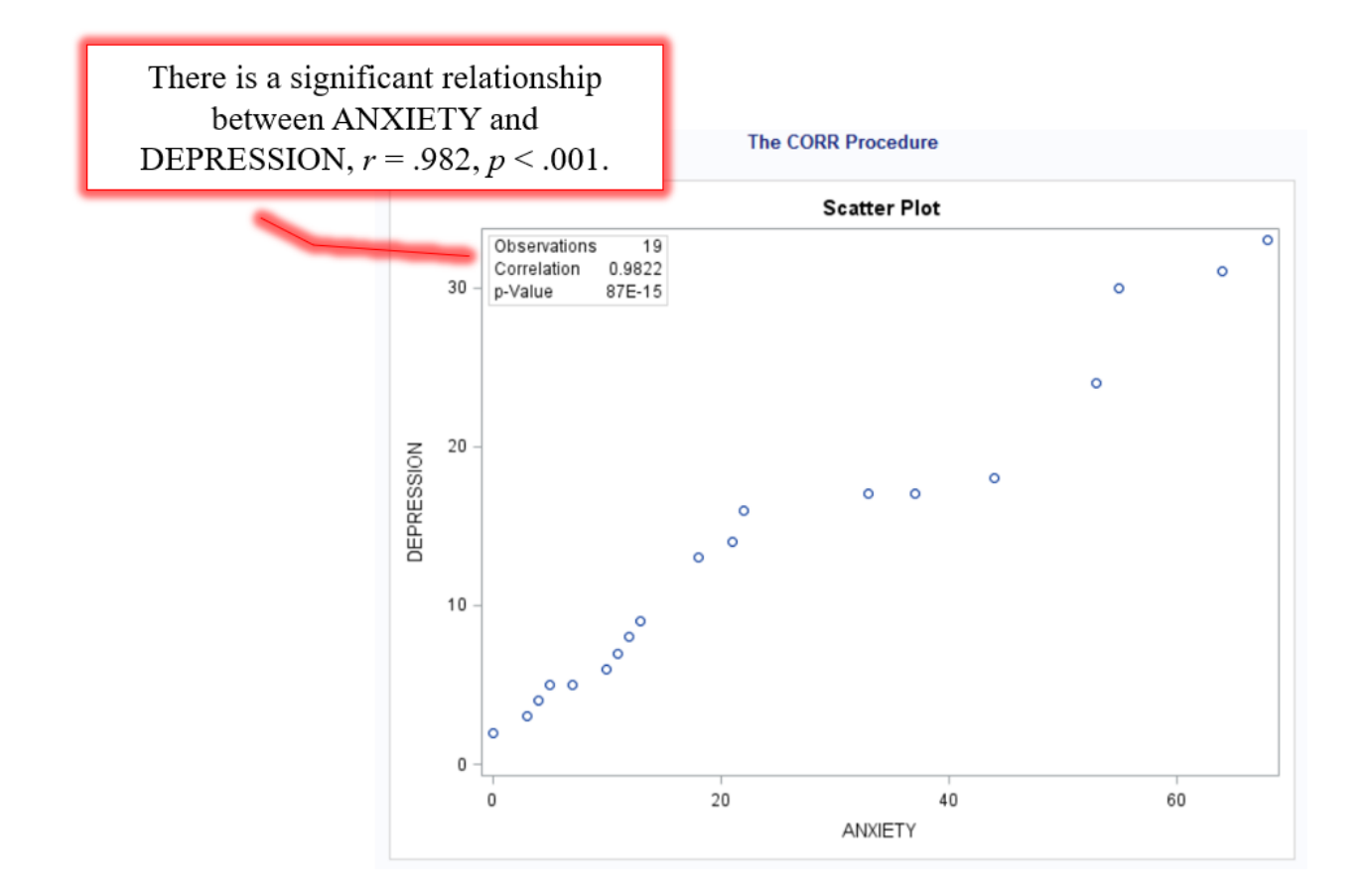

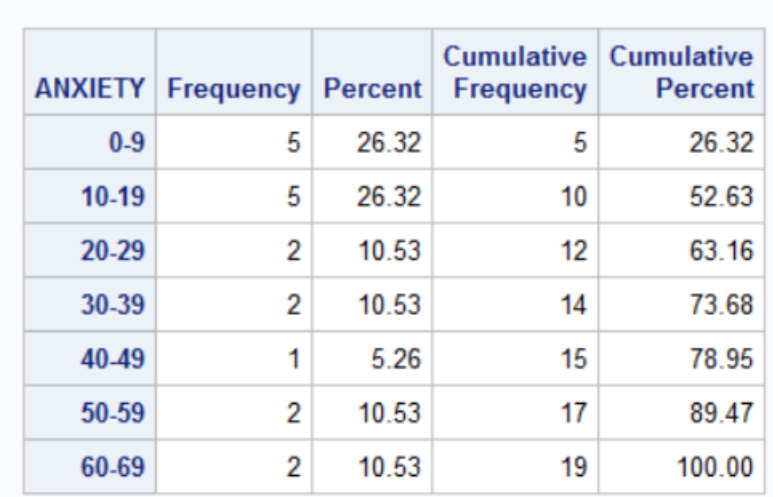

#### **The FREQ Procedure**

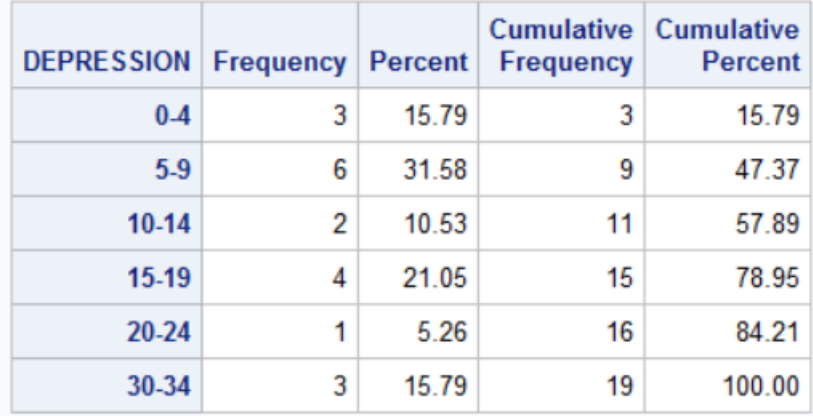

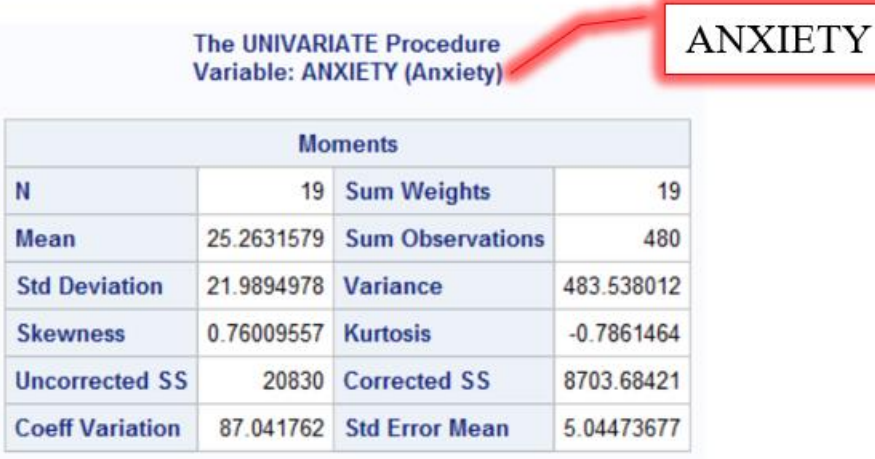

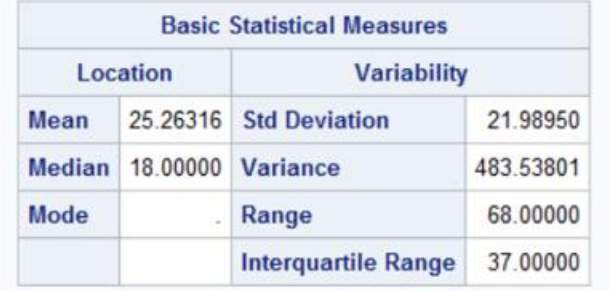

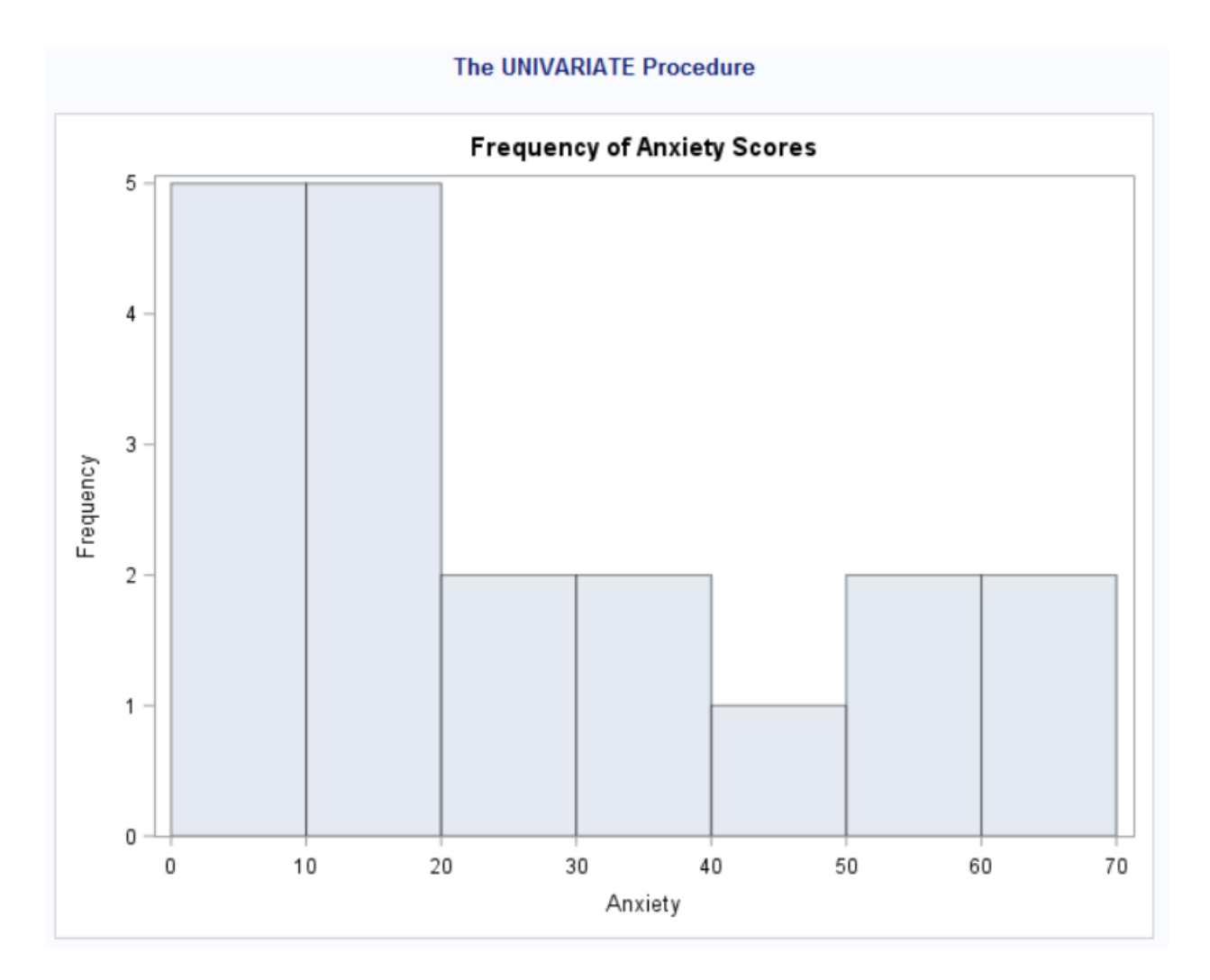

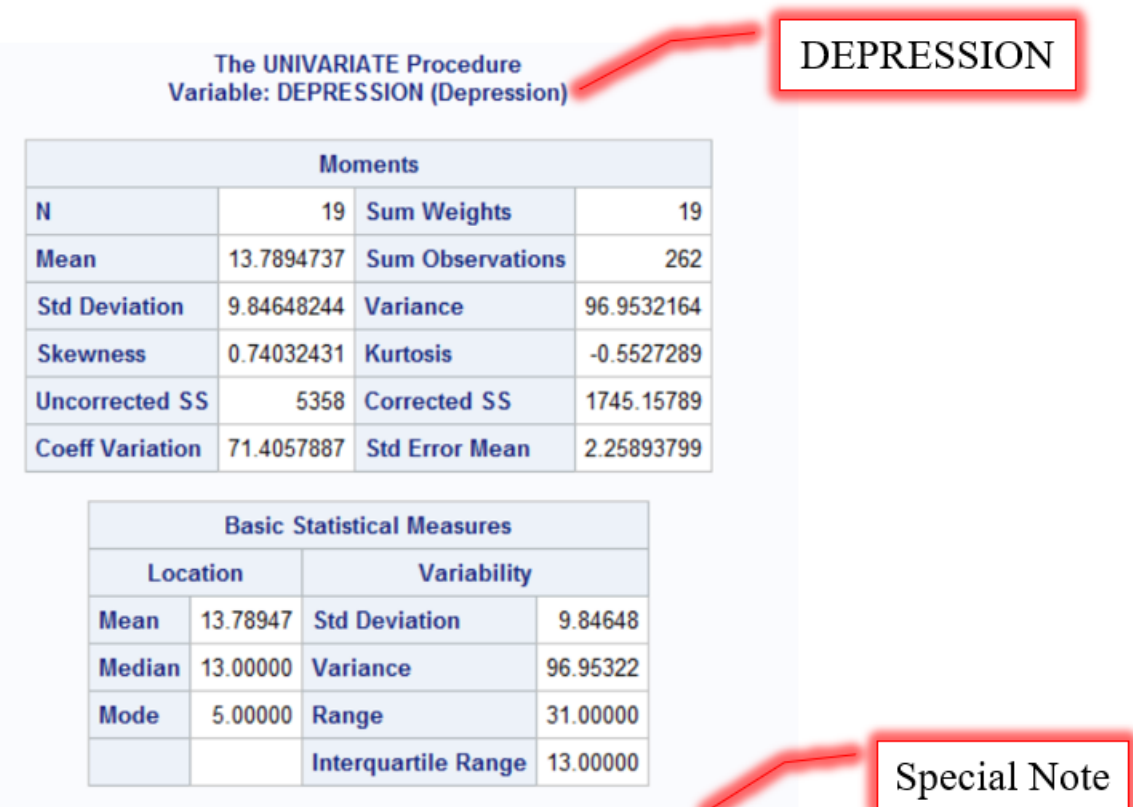

Note: The mode displayed is the smallest of 2 modes with a count of 2.

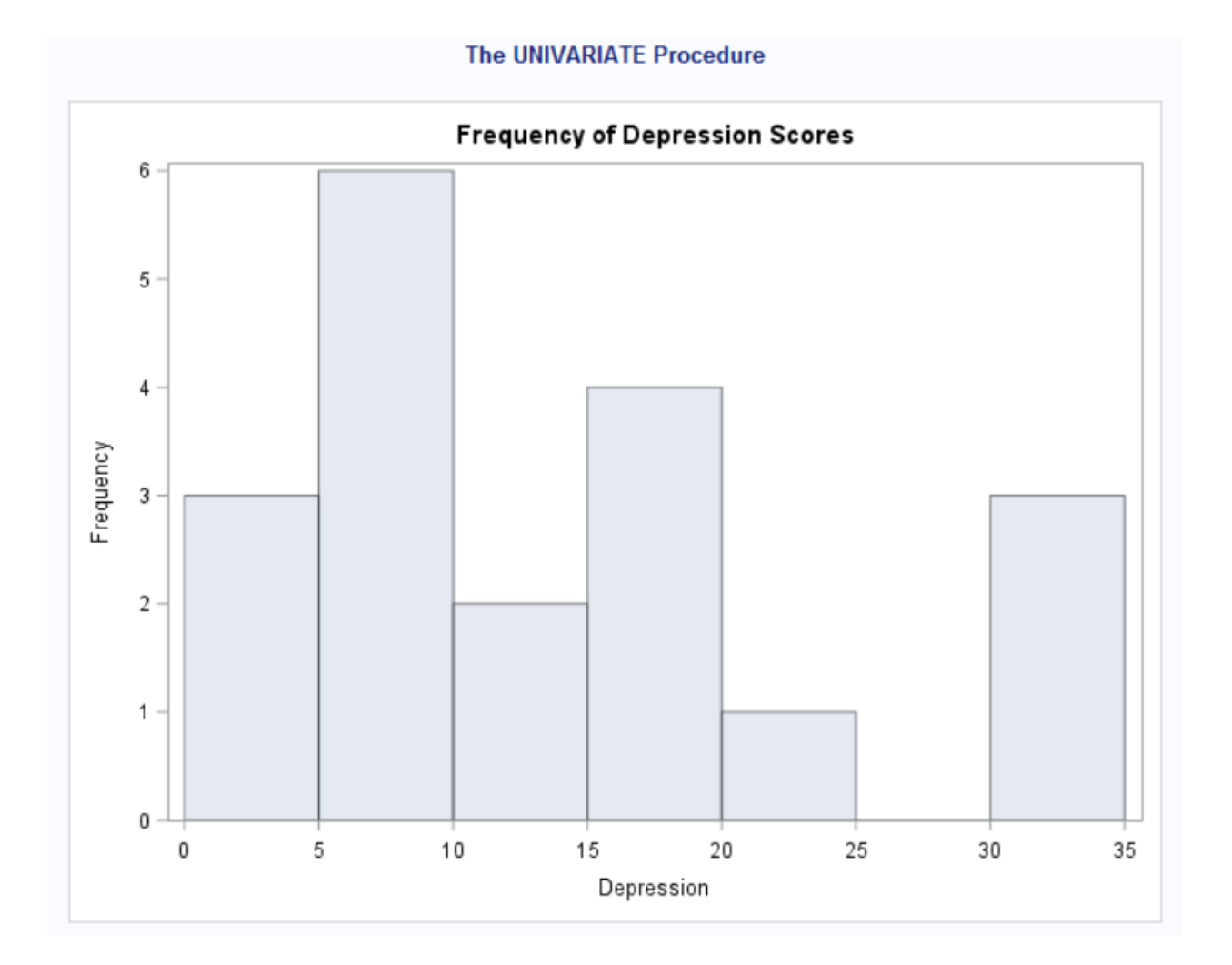

#### **Inferential Statistics One-Sample** *t* **Test** Research Scenario

<span id="page-25-2"></span><span id="page-25-1"></span><span id="page-25-0"></span>Suppose that Professor Coffey learns from a national survey that the average high school student in the United States spends 6.75 hours each week exploring particular websites on the internet. The professor is interested in knowing how internet use among students at the local high school compares with this national average. Is local use more than, or less than, this average? Professor Coffey randomly selects a sample of 10 students. Each student is asked to report the number of hours he or she spends exploring these websites on the internet in a typical week during the school year. The data appear below.

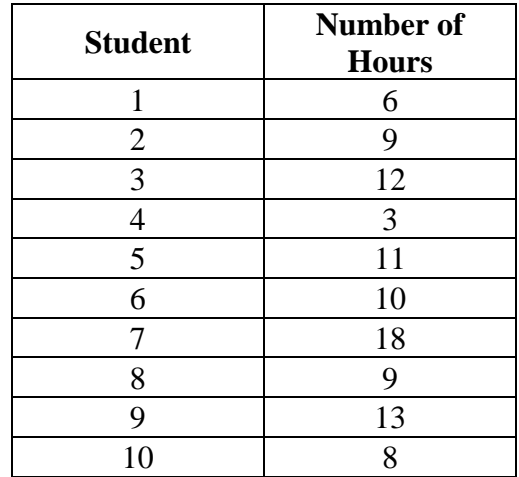

Source of Data and Scenario: Coladarci, T., & Cobb, C. (2014). *Fundamentals of Statistical Reasoning in Education* ( $4<sup>th</sup>$  ed.). Hoboken, NJ: John Wiley & Sons, Inc.

```
Inferential Statistics
                               One-Sample t Test 
                                   SAS Code
     DATA STUDYHOURS;
           INPUT HOURS;
           LINES;
                  6
                  9
                  12
                  3
                  11
                  10
                  18
                  9
                  13
                  8
     RUN; 
     PROC PRINT DATA=STUDYHOURS;
     RUN;
     PROC UNIVARIATE DATA=STUDYHOURS;
           VAR HOURS;
           HISTOGRAM HOURS / 
                  VSCALE=COUNT
                  ENDPOINTS = 0 TO 20 BY 1
                  ODSTITLE='Frequency of Study Hours'
                 VAXISLABEL='Frequency';
           LABEL HOURS='Hours';
     RUN;
(1) PROC TTEST DATA=STUDYHOURS PLOTS(shownull)=interval H0=6.75;
(2) VAR HOURS;
(3) TITLE "One-Sample t Test: Study Hours";
     RUN;
(4) TITLE;
     QUIT;
```
- (1) PROC TTEST may be used for one-sample *t* tests, as well as independent and dependent *t* tests. The PLOTS(shownull) option will add a reference line for the null hypothesis value (i.e. the national average of 6.75). Setting "H0" to 6.75 will make this a one-sample *t* test.
- (2) The one-sample *t* test is being conducted for the variable HOURS.
- (3) An optional title is being assigned to the output. Although this is not necessary here, it becomes very helpful in more advanced analyses that contain a lot of output, which may easily become confusing. If you do not want a title, simply remove this line of code.
- (4) *The title that was created in (3) will be applied to all future SAS output indefinitely.* For example, if you were to run PROC MEANS or PROC FREQ after this code, it would label the output "One-Sample t Test: Study Hours," even though they have nothing to do with *t* tests. You must take one of three explicit actions to clear this title: (a) exit and restart

SAS, (b) assign a new title, or (c) type "TITLE;" (without the quotation marks) to reset the title to SAS defaults. Option C is being enacted here to reset default titles.

#### <span id="page-28-0"></span>**Inferential Statistics One-Sample** *t* **Test**  Selected Output

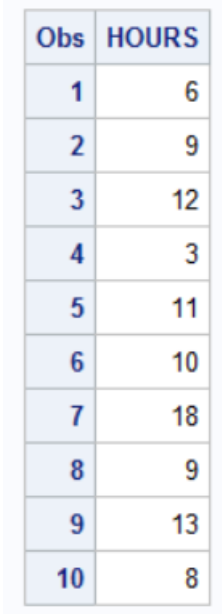

#### The UNIVARIATE Procedure **Variable: HOURS (Hours)**

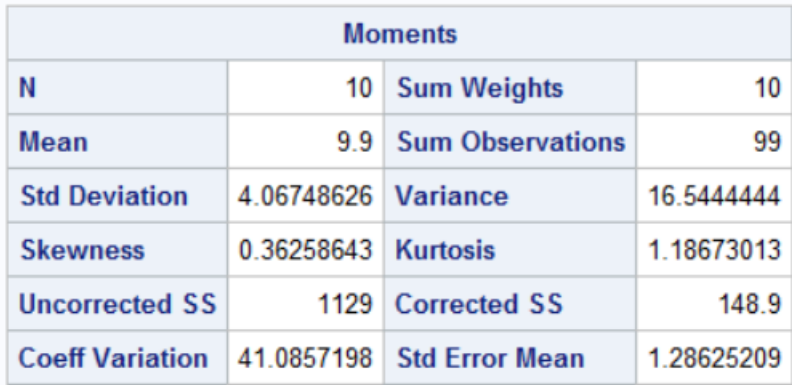

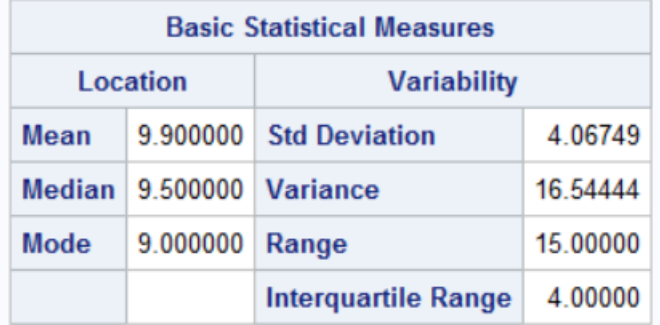

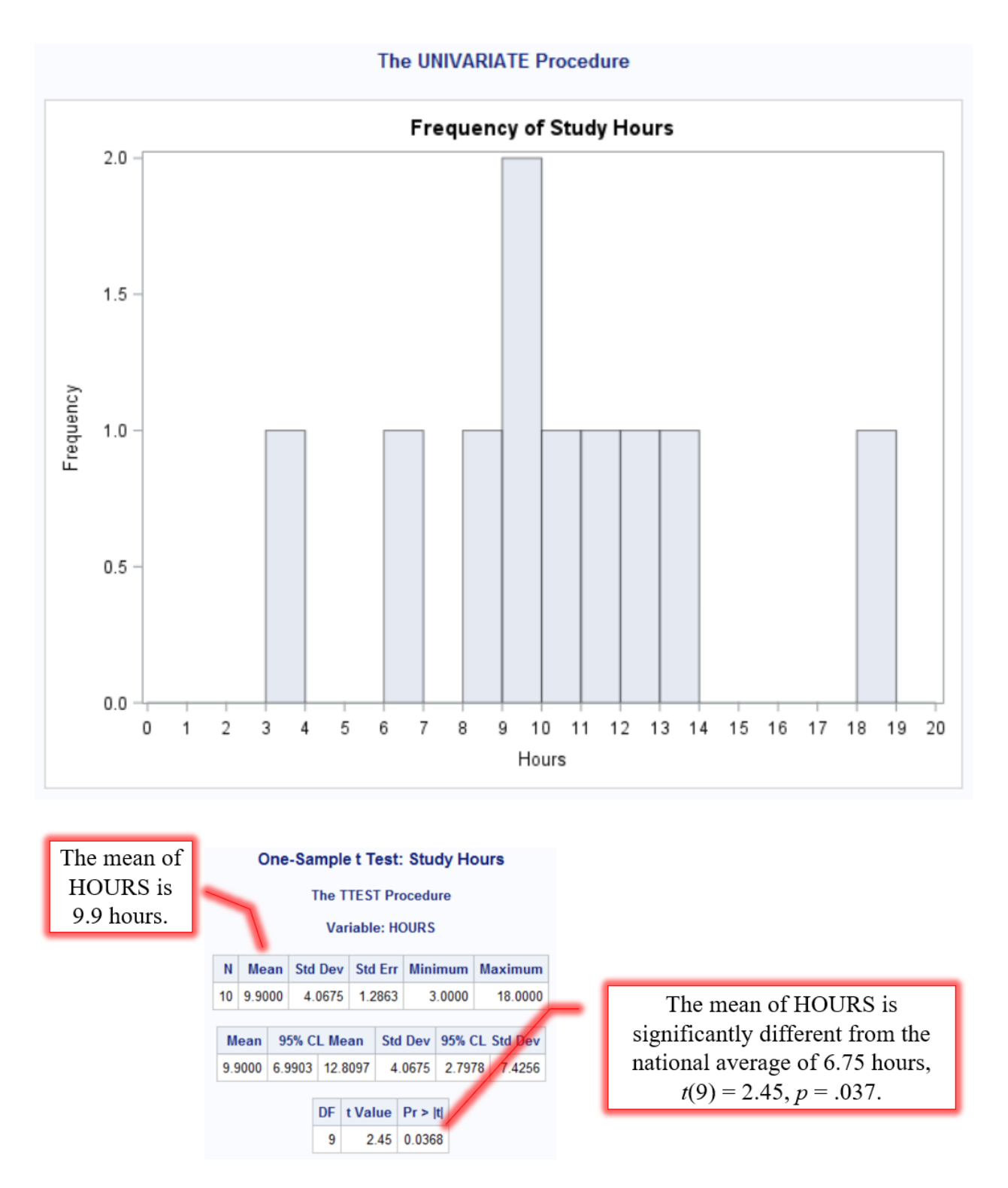

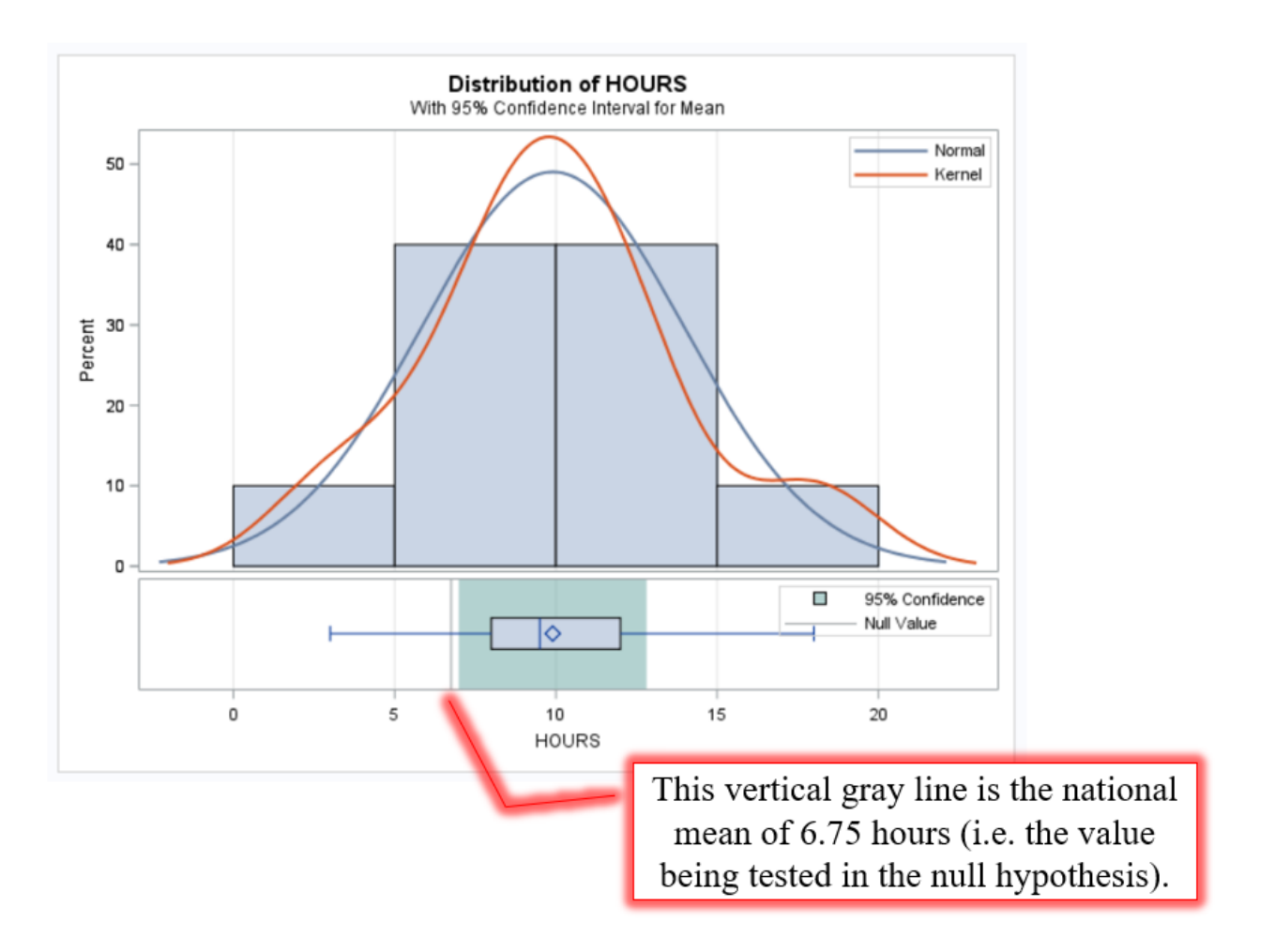

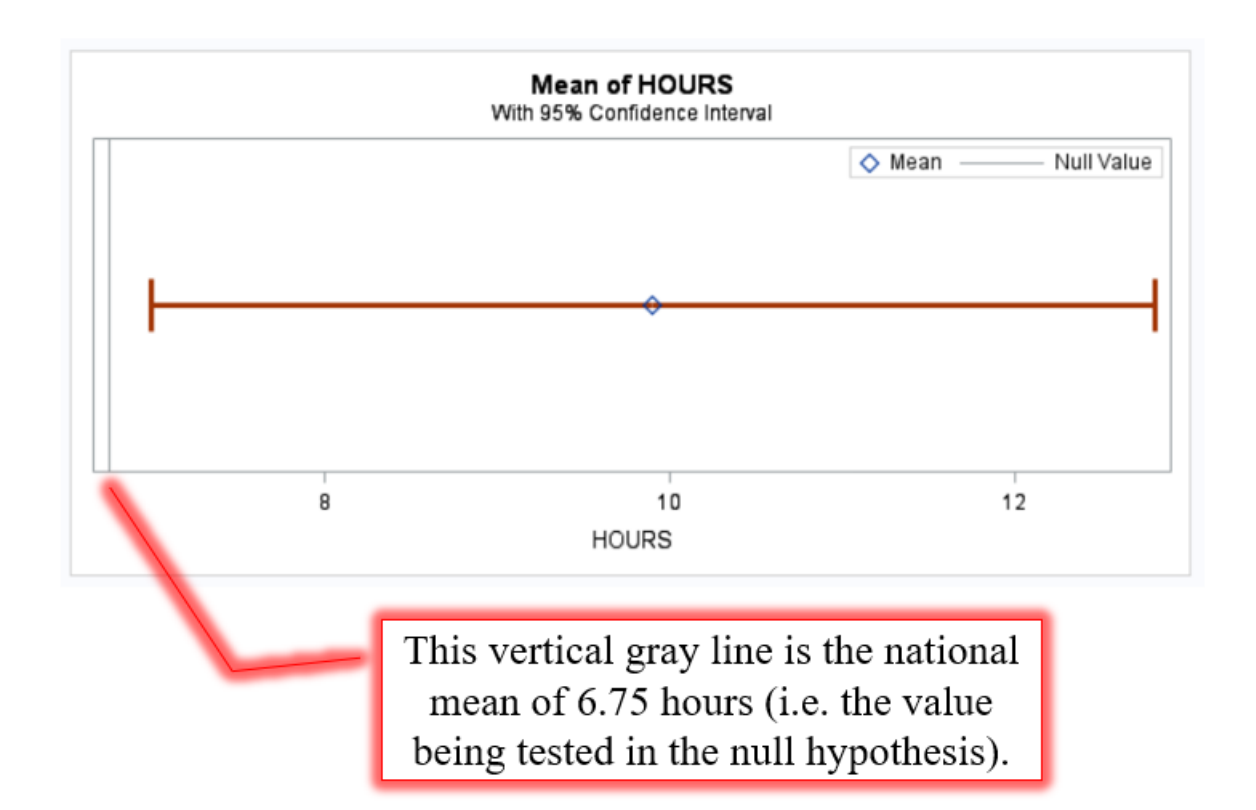

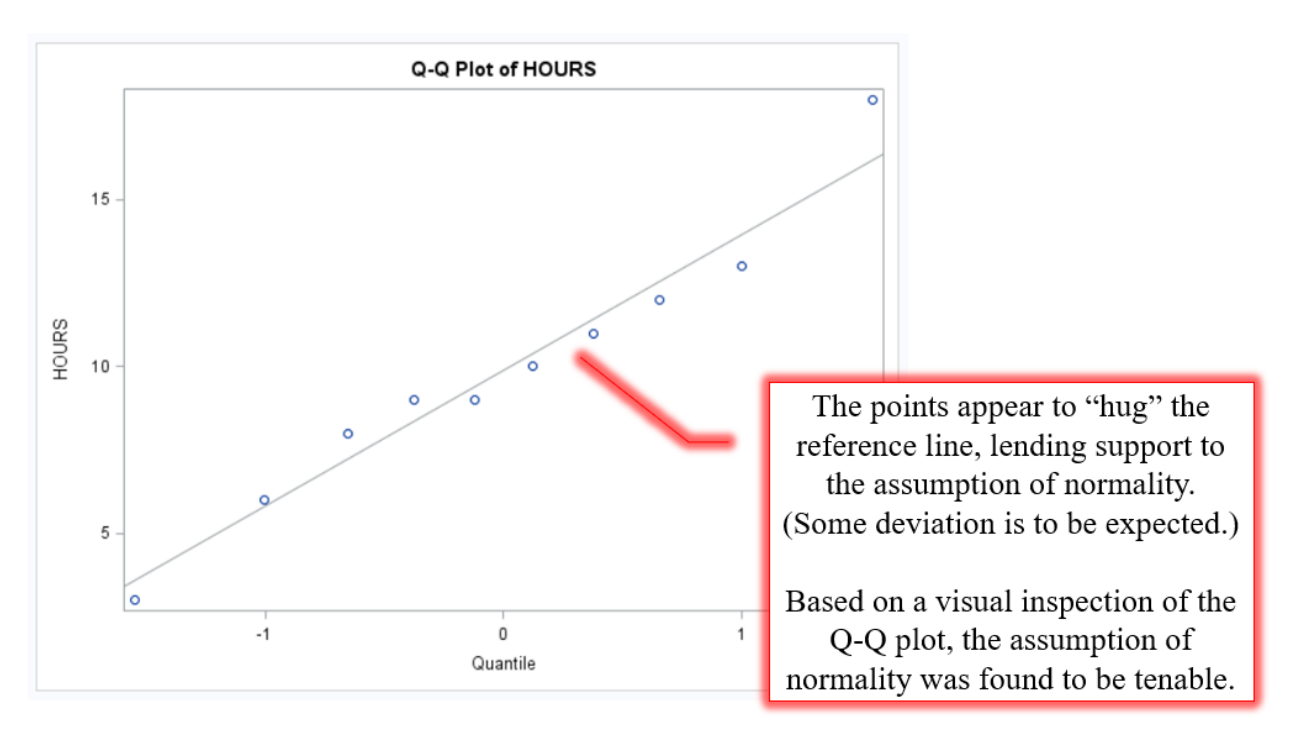

#### **Inferential Statistics Independent** *t* **Test** Research Scenario

<span id="page-33-1"></span><span id="page-33-0"></span>A training manager believes that a new interactive computer-based training package will help improve the production rate of order assemblers. She arranges for a production area of 21 experienced employees to complete the new training package over a six-week period. Another group from the production area of 23 employees received no additional training. The following are the average production rates per person per hour based on a 12-week period following the training.

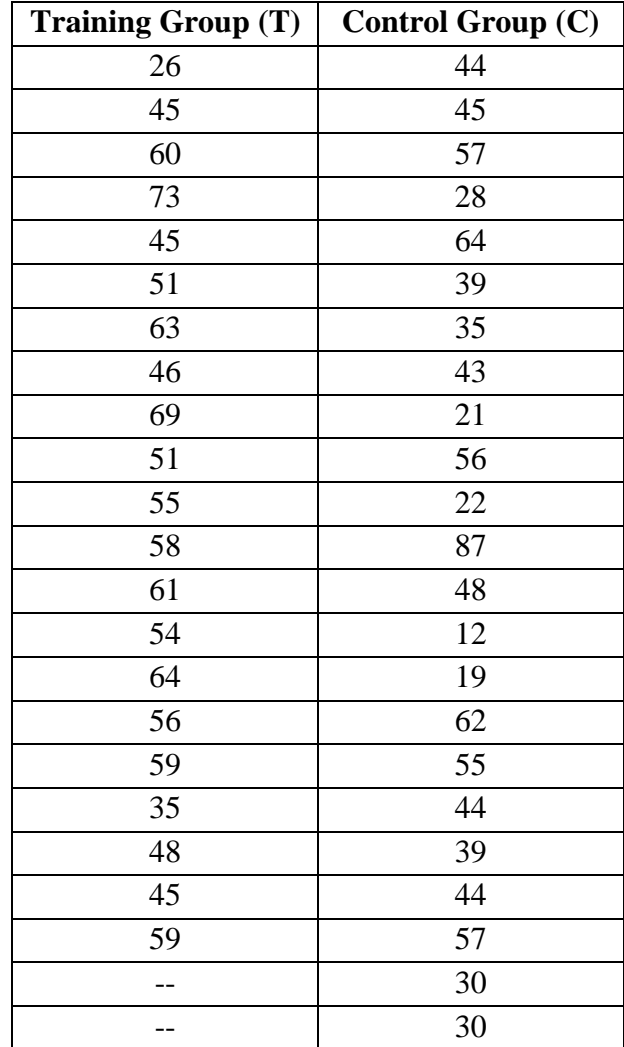

#### **Inferential Statistics Independent** *t* **Test**  SAS Code

<span id="page-34-0"></span>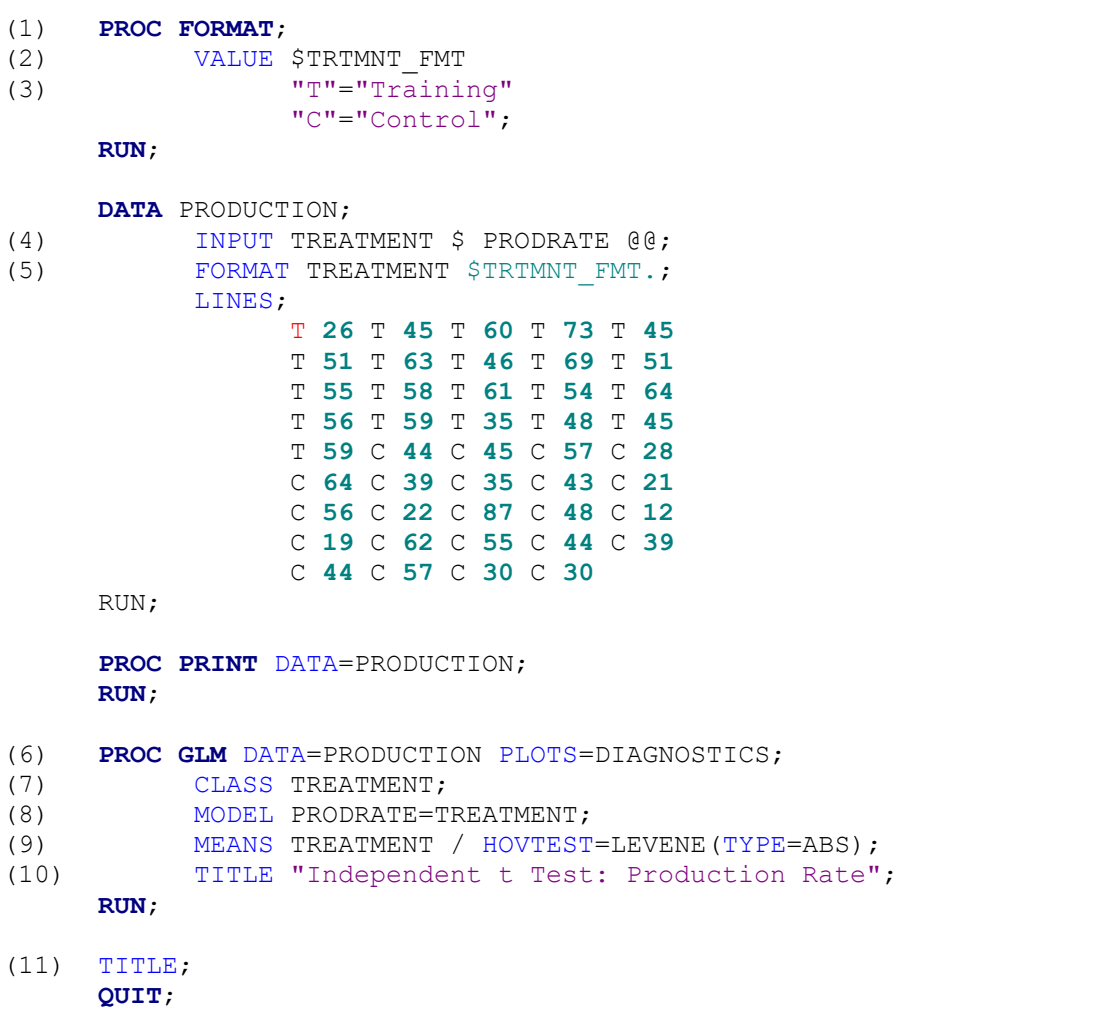

- (1) The PROC FORMAT step is used here to create labels for the TREATMENT codes.
- (2) The VALUE statement assigns a name to the format you are creating, TRTMNT\_FMT in this case, and matches each code with a label. The dollar sign (\$) at the front of TRTMNT\_FMT indicates that this format will be applied to a character variable. (If the \$ is absent, SAS defaults to applying the format to a numeric variable.) *Remember to use quotation marks ("") with character data and labels.*
- (3) Beginning on this line, individual labels are assigned. For example, "T" is assigned the label "Training." TRTMNT\_FMT has no impact on your output yet, because it has not been applied to a particular variable.
- (4) The INPUT statement creates a character variable TREATMENT (the \$ that follows it indicates that it is a character variable) and a numeric variable PRODRATE (the lack of \$

means that it defaults to numeric). TREATMENT is coded as "T" for employees who participated in the training package and "C" for those in the control group. PRODRATE is the rate of production. The  $@@>$  symbols tell SAS that there are multiple observations on a single line of data. For example, the first line of data (T 26 T 45 T 60 T 73 T 45) contains the data for five observations (i.e. employees). This is optional, but tends to save space in longer datasets.

- (5) The FORMAT statement is used to apply the labels created in TRTMNT\_FMT (1) to TREATMENT. *Note that a period (.) follows TRTMNT\_FMT; the code will not work properly if you omit the period.*
- (6) PROC GLM (General Linear Model) is used to conduct regression analysis; a *t* test is one specific type of regression analysis. In this case, an independent *t* test is being conducted on the PRODUCTION data. The diagnostic plots have also been requested here; these will be used to verify the tenability of the *t* test assumptions (i.e. that the assumptions have been met). Specifically, these plots will help when verifying that the data are normally distributed.
- (7) The CLASS statement is used to identify variables with nominal data (as opposed to continuous data); in other words, use a CLASS statement to identify categorical variables. In this case, you have the categorical/grouping variable TREATMENT.
- (8) The MODEL statement is written as Dependent Variable (DV) = Independent Variable (IV). *Again, the DV goes on the left of the equal sign and the IV goes on the right.*
- (9) The MEANS statement requires SAS to compute the means for each group in TREATMENT. The option HOVTEST=LEVENE calls for the Levene's Test of Homogeneity of Variances, to test the assumption that the groups have equal variances. There are multiple homogeneity tests available; Levene's Test is the default. There are two methods for calculating Levene's statistic: using the absolute residuals (TYPE=ABS) or the squared residuals (TYPE=SQUARE, the default). As the users of this guide may be more familiar with SPSS or may be referencing *SPSS: A Survival Guide for EPRS 8530 and EPRS 8540*, the TYPE option is set to the method used by SPSS: ABS.
- (10) An optional title is being assigned to the output. Although this is not necessary here, it becomes very helpful in more advanced analyses that contain a lot of output, which may easily become confusing. If you do not want a title, simply remove this line of code.
- (11) *The title that was created in (10) will be applied to all future SAS output indefinitely.* For example, if you were to run PROC MEANS or PROC FREQ after this code, it would label the output "Independent t Test: Production Rate," even though they have nothing to do with *t* tests. You must take one of three explicit actions to clear this title: (a) exit and restart SAS, (b) assign a new title, or (c) type "TITLE;" (without the quotation marks) to reset the title to SAS defaults. Option C is being enacted here to reset default titles.
# **Inferential Statistics Independent** *t* **Test**  Selected Output

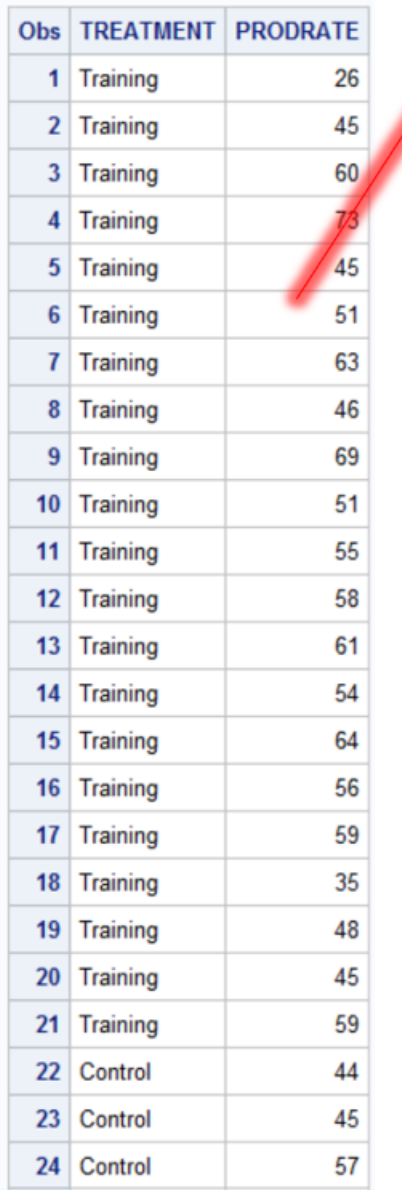

It is always a good idea to verify that your data<br>have been input/imported correctly.

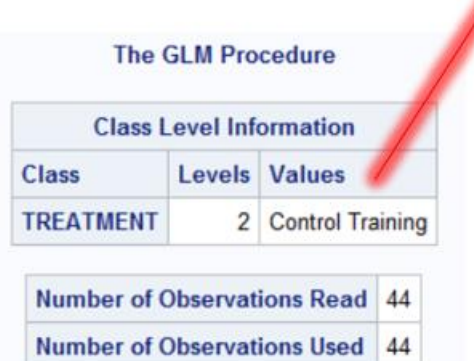

It is always a good idea to verify that your data have been input/imported correctly.

### **Independent t Test: Production Rate**

#### **The GLM Procedure**

#### **Dependent Variable: PRODRATE**

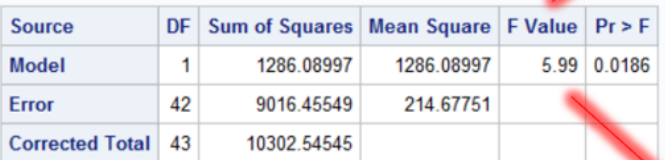

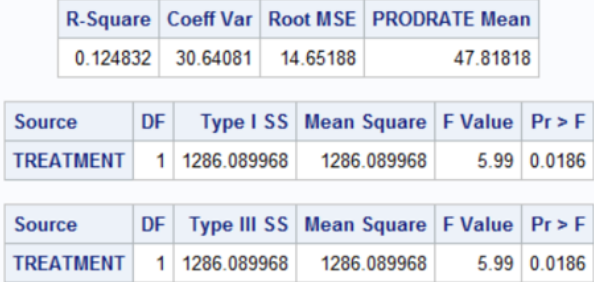

There was a significant difference in production rates between the training and control groups,  $t(42)$  =  $2.447, p = .019.$ 

> PROC GLM reports  $F$ values, not  $t$  values. The conversion is very simple:  $t^2 = F$ .

For an independent  $t$  test, the degrees of freedom are equal to  $n_1 + n_2 - 2$ . In this<br>case,  $df = 21 + 23 - 2 = 42$ .

# The assumption of homogeneity of variances was found to be tenable,  $F(1, 42) = 2.87$ ,  $p = .098$ .

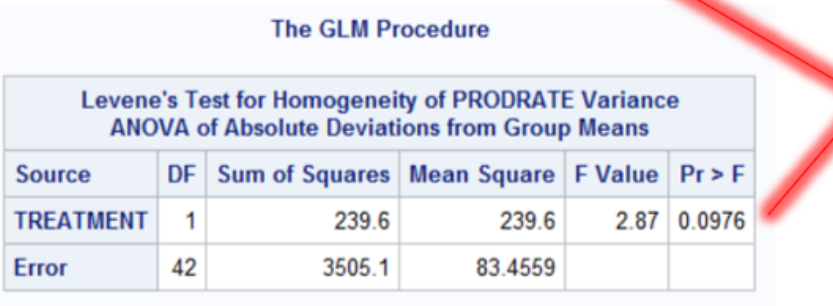

# **Independent t Test: Production Rate**

# **The GLM Procedure**

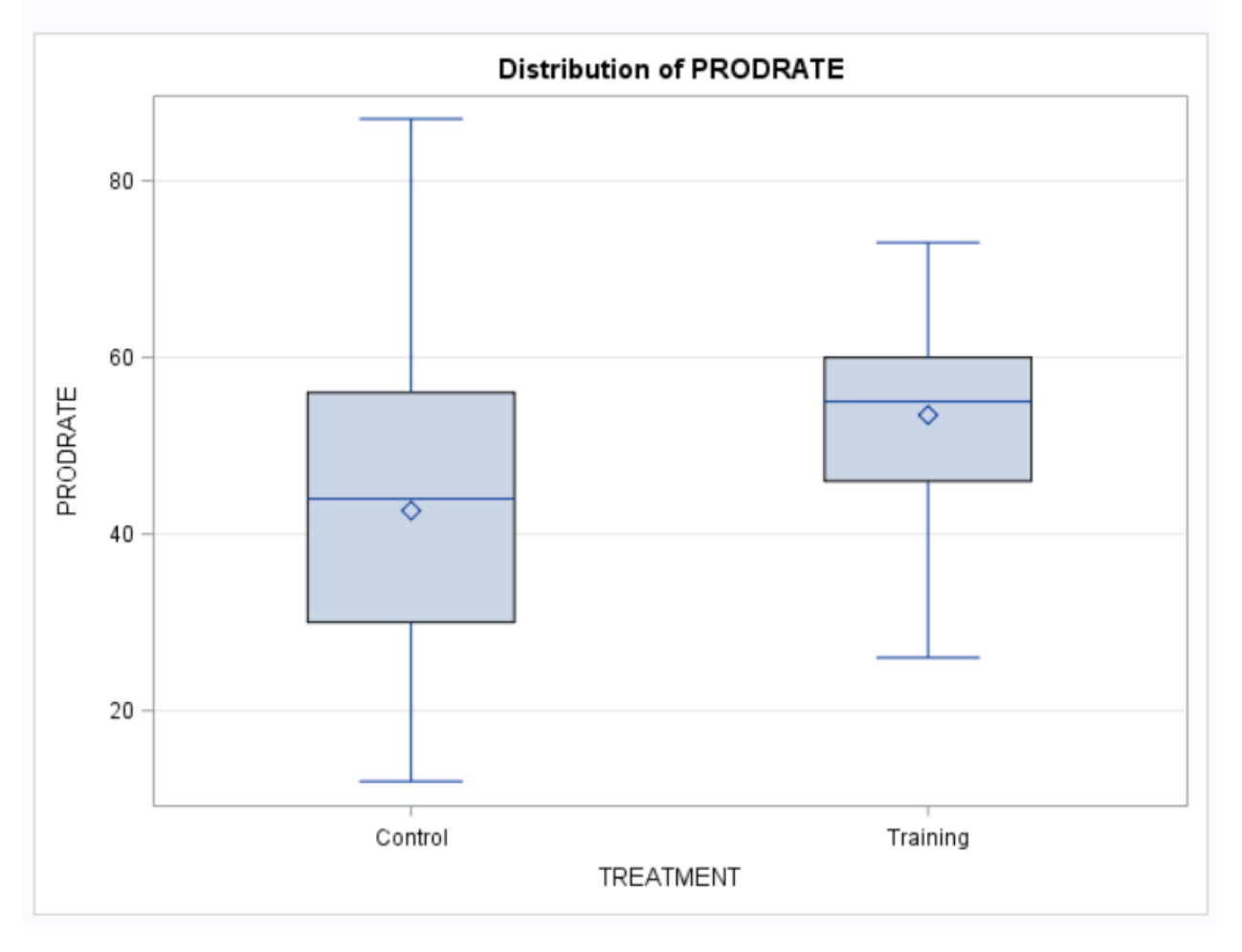

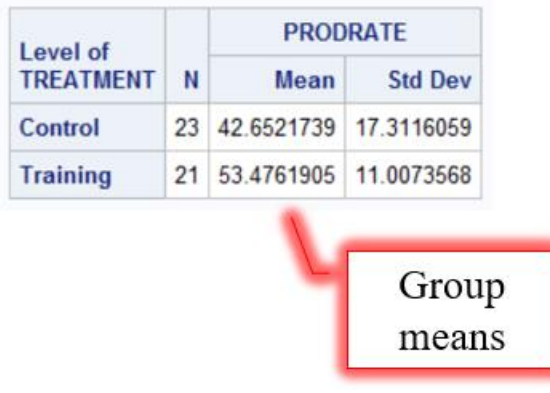

# **Inferential Statistics Dependent** *t* **Test**  Research Scenario

A sports psychologist was interested in testing the effect of a simple relaxation technique on college basketball players' free throw shooting accuracy. Each player was asked to shoot 20 consecutive free throws and the number of successful attempts was recorded. The players were then trained to use a simple five-second relaxation technique while preparing to shoot a free throw. The players then returned to the court and shot 20 consecutive free throws again. The resulting data are given below.

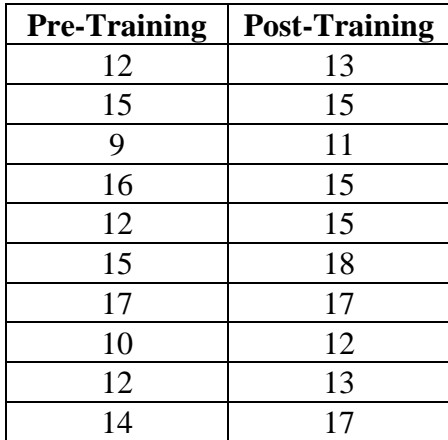

# **Inferential Statistics Dependent** *t* **Test**  SAS Code

```
DATA THROWS;
           INPUT THROWS_PRE THROWS_POST @@;
           LINES;
                 12 13 15 15 9 11
                 16 15 12 15 15 18
                 17 17 10 12 12 13
                 14 17
     RUN;
     PROC PRINT DATA=THROWS;
     RUN;
(1) PROC MEANS DATA=THROWS;
     RUN;
(2) PROC TTEST DATA=THROWS PLOTS(SHOWH0)=INTERVAL;
(3) PAIRED THROWS PRE*THROWS POST;
           TITLE "Dependent t Test: Free Throws";
     RUN;
     TITLE;
     QUIT;
```
- (1) PROC MEANS provides the means and standard deviations for each variable in the THROWS dataset (THROWS\_PRE and THROWS\_POST).
- (2) PROC TTEST will perform a *t* test on the THROWS data. PROC TTEST includes several useful plots in the output by default. The SHOWH0 option shows the null hypothesis  $(H<sub>0</sub>)$  critical value in the appropriate plots; the INTERVAL option adds an additional plot that will aid in interpreting the results. [*Note: PROC TTEST can also be used with independent* t *tests. The reason that it was omitted from the previous section is because PROC TTEST does not offer Levene's Test to assess the homogeneity of variances assumption (it uses a different test). Therefore, PROC GLM, which defaults to Levene's Test, was used.*]
- (3) The PAIRED statement makes this a **dependent** *t* test. The difference scores are calculated as the score on the left of the asterisk (\*) minus the score on the right of the asterisk (\*). In this case, the analysis is THROWS\_PRE minus THROWS\_POST. This may seem backwards, as the resulting difference values will be negative if the number of free throws increases after the treatment. The reason they have been placed in this order is so that THROWS\_PRE is placed on the *x*-axis and THROWS\_POST is placed on the *y*axis in applicable output graphs. The negative sign on the difference values and the corresponding *t* value can be disregarded. Please note that you can reverse this order if

you prefer; the only consequence will be the reversal of the variables on the axes of the resulting plots.

# **Inferential Statistics Dependent** *t* **Test**  Selected Output

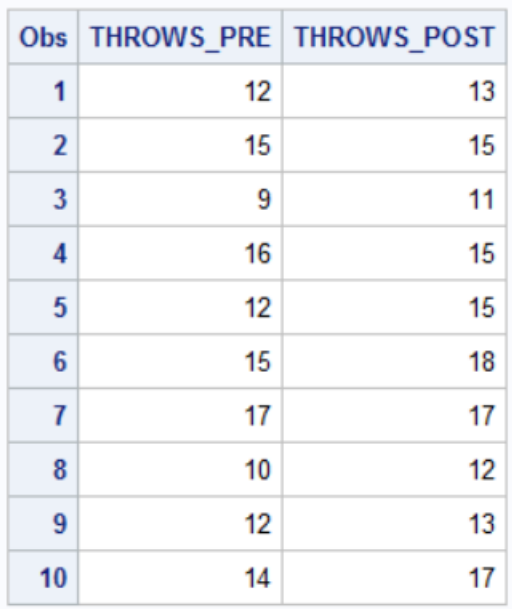

# **The MEANS Procedure**

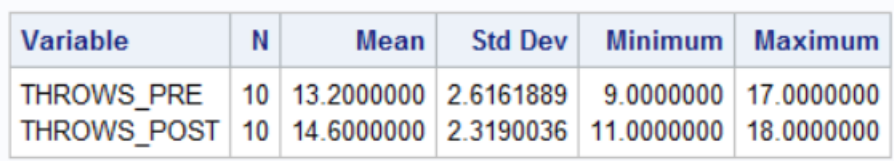

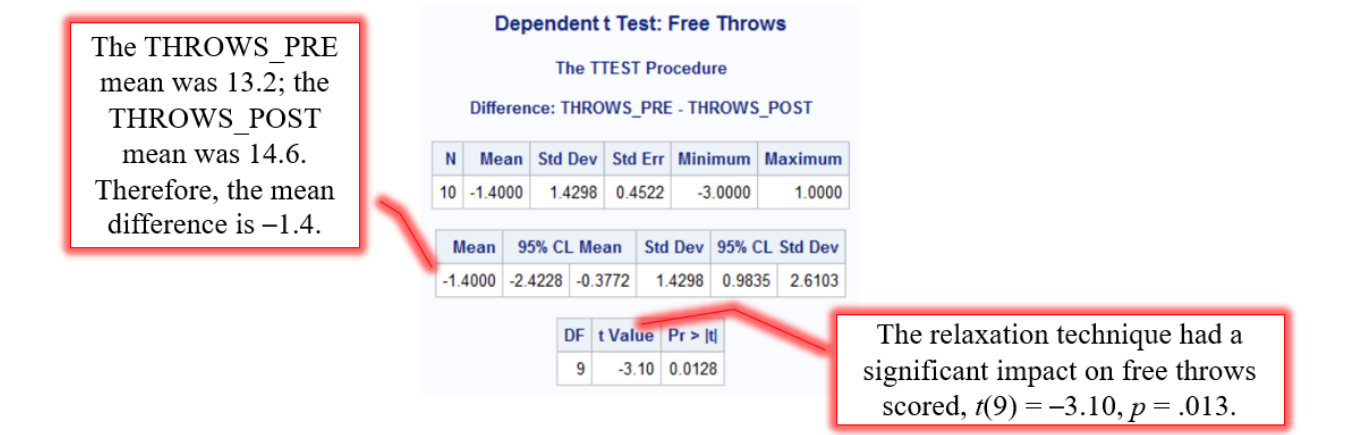

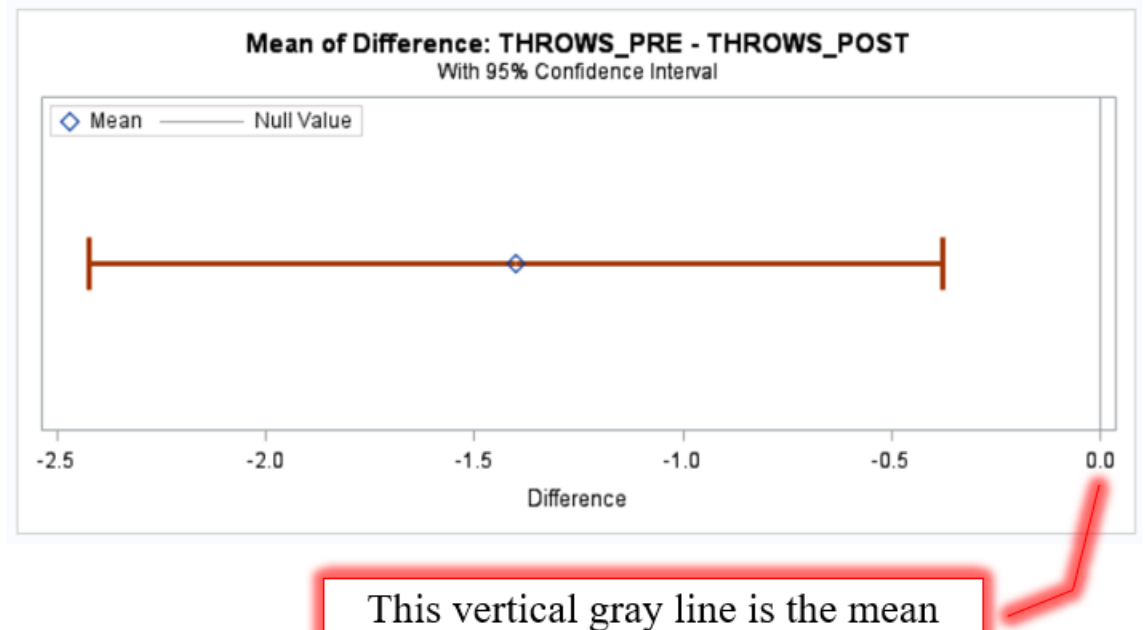

difference of zero (i.e. the value being tested in the null hypothesis).

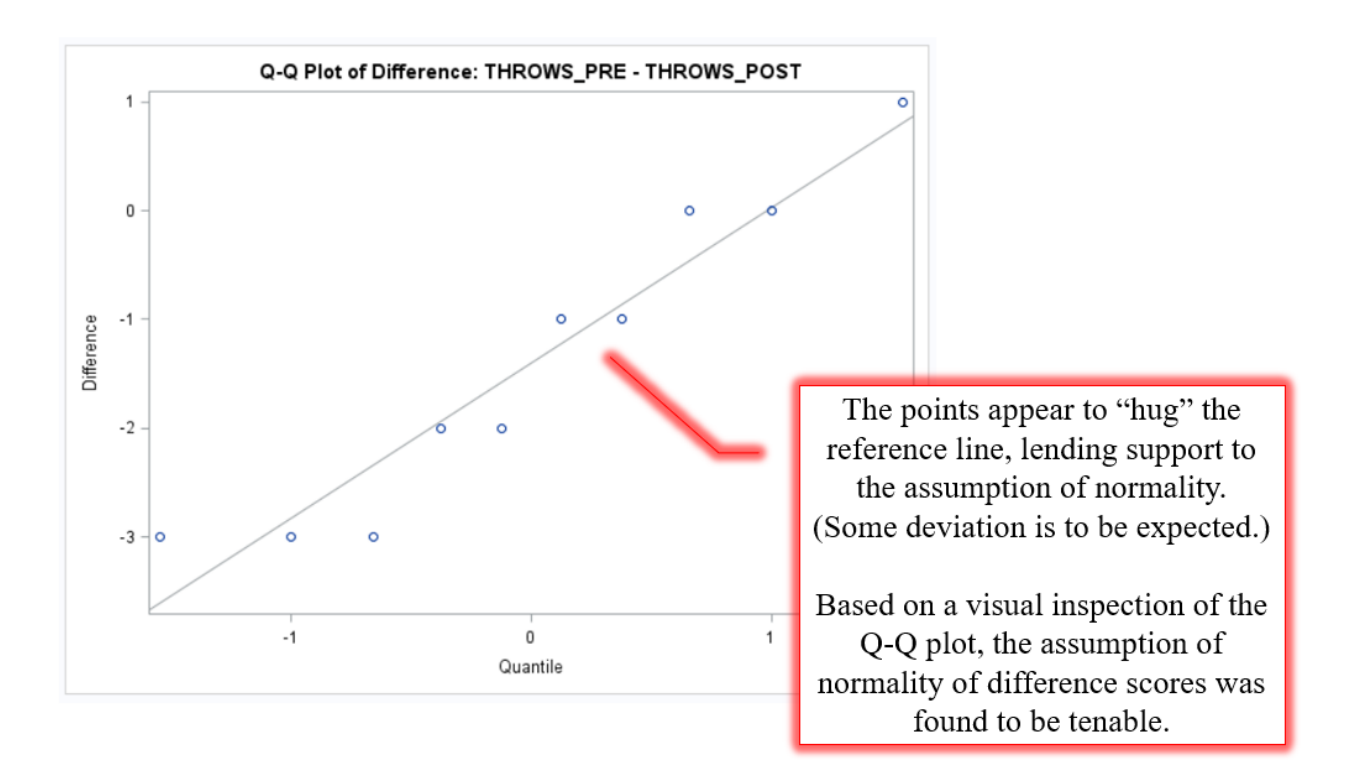

# **Inferential Statistics One-Way ANOVA** Research Scenario

A direct marketer of insurance wanted to evaluate the effect of age on the response rate to a new insurance product. Below are the response rates per 1,000 mailings by age group from 12 different metropolitan areas.

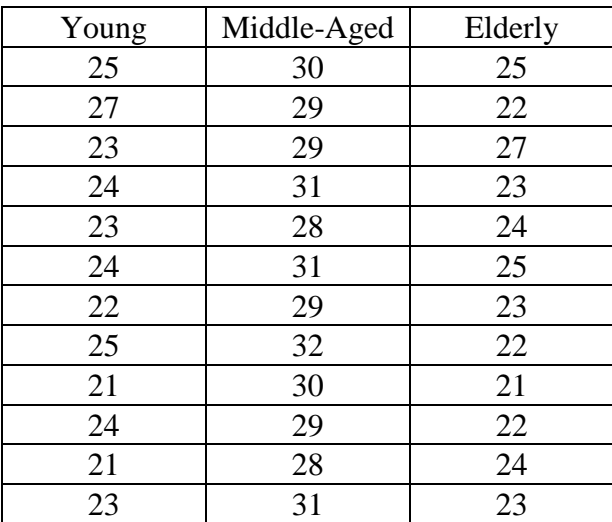

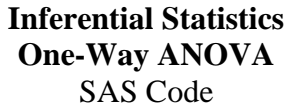

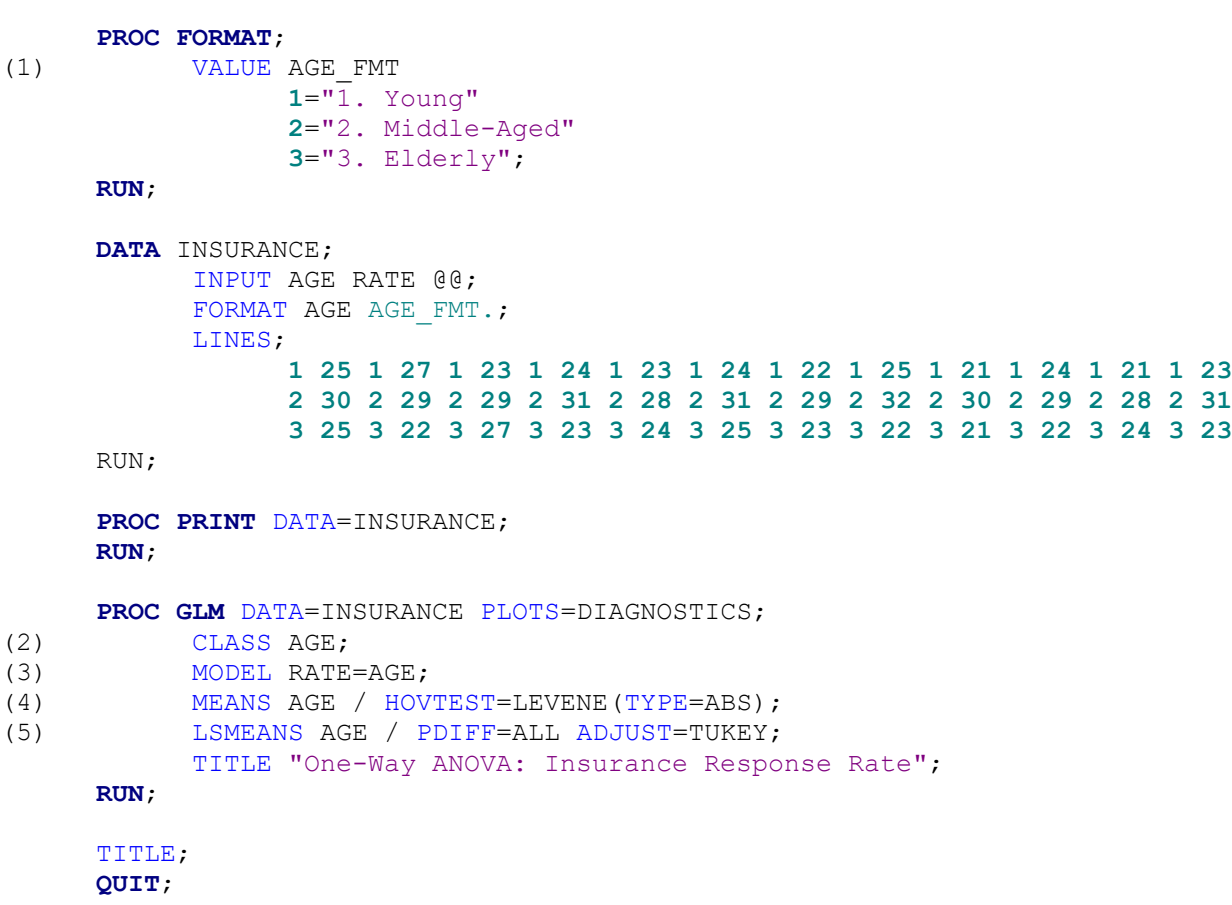

- (1) When labels are applied to the values (code numbers or letters) of a variable, *the output will show these labels and their corresponding data in alphabetical order*. In this case, AGE is coded as  $1 = "Young," 2 = "Middle," and 3 = "Elderly." If these labels were used$ in the VALUE statement (instead of the labels shown in the code above), then the output would appear in the order "Elderly," "Middle," and "Young" (i.e. alphabetical order). This may make the output confusing for the reader, who would expect the axis displaying AGE to go from youngest to oldest. The easiest way to correct this is to include the code number in the label (e.g., "1. Young"), as "1" comes first in alphabetical order, followed by "2. Middle-Aged" and "3. Elderly." Now, alphabetical order and logical order will match.
- (2) The CLASS statement identifies AGE as a nominal/categorical/grouping variable.
- (3) The MODEL statement is written as Dependent Variable (DV) = Independent Variable (IV).
- (4) The MEANS statement requires SAS to compute the means for each group in AGE. The option HOVTEST=LEVENE calls for the Levene's Test of Homogeneity of Variances, to test the assumption that the groups have equal variances. There are multiple homogeneity

tests available; Levene's Test is the default. There are two methods for calculating Levene's statistic: using the absolute residuals (TYPE=ABS) or the squared residuals (TYPE=SQUARE, the default). As the users of this guide may be more familiar with SPSS or may be referencing *SPSS: A Survival Guide for EPRS 8530 and EPRS 8540*, the TYPE option is set to the method used by SPSS: ABS.

(5) *The LSMEANS statement shown here is only required if the one-way ANOVA is found to be significant.* The LSMEANS statement will perform Tukey's HSD post-hoc testing by AGE. The PDIFF=ALL option requests the *p* values for each of the pairwise comparisons. If post-hoc testing is not required, you may remove this line of code.

# **Inferential Statistics One-Way ANOVA** Selected Output

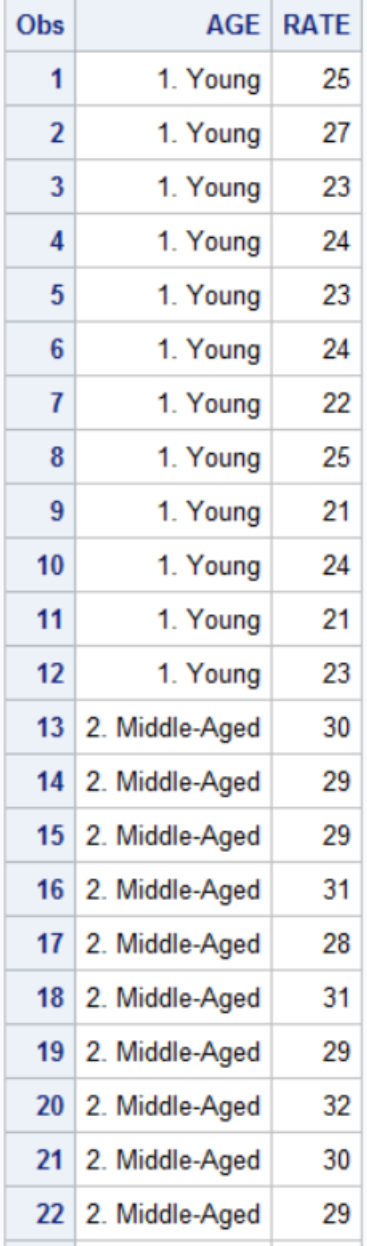

AGE

2 316.7222222

# **One-Way ANOVA: Insurance Response Rate**

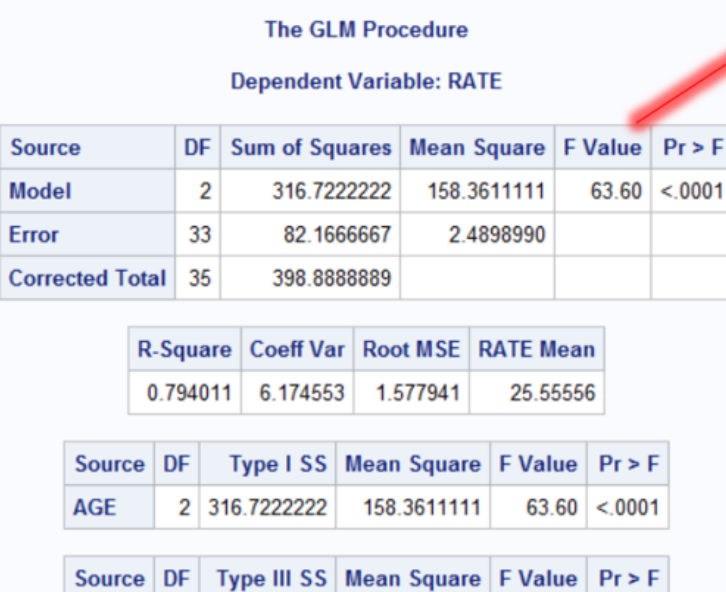

158.3611111

 $63.60 < 0001$ 

There was a significant effect of AGE on the response rate,  $F(2, 33) = 63.60$ ,  $p < .001$ .

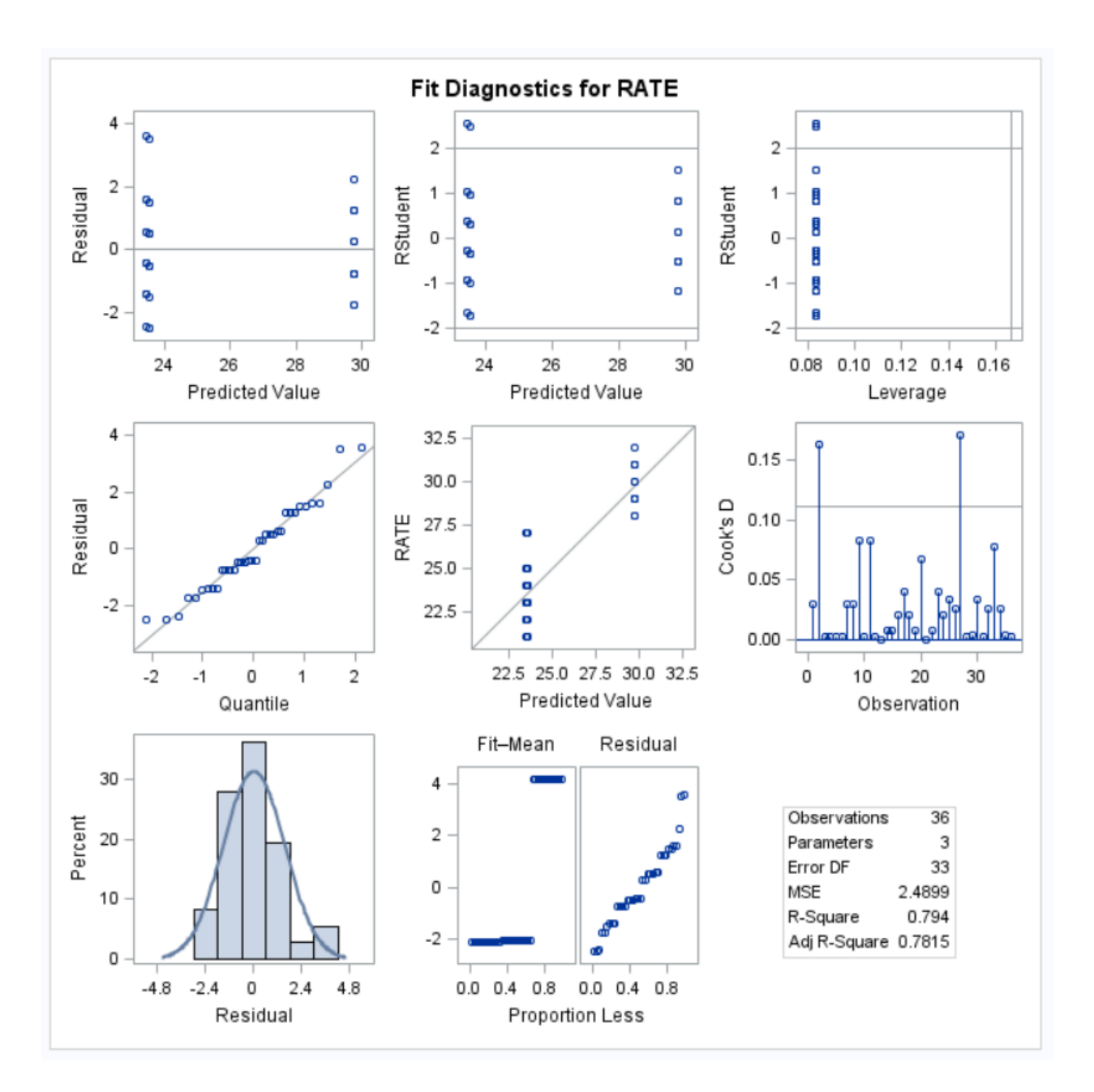

# The assumption of homogeneity of variances was found to be tenable,  $F(2, 33) = 0.30, p = .741$ .

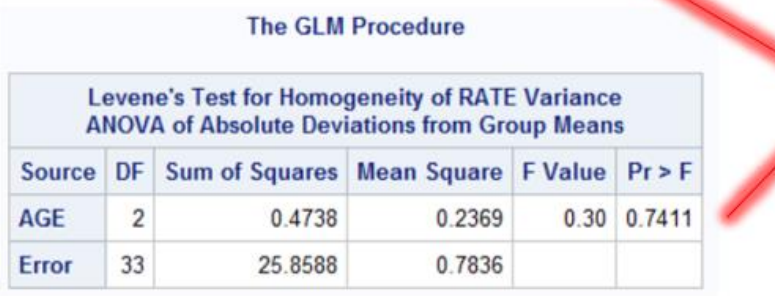

# One-Way ANOVA: Insurance Response Rate

# **The GLM Procedure**

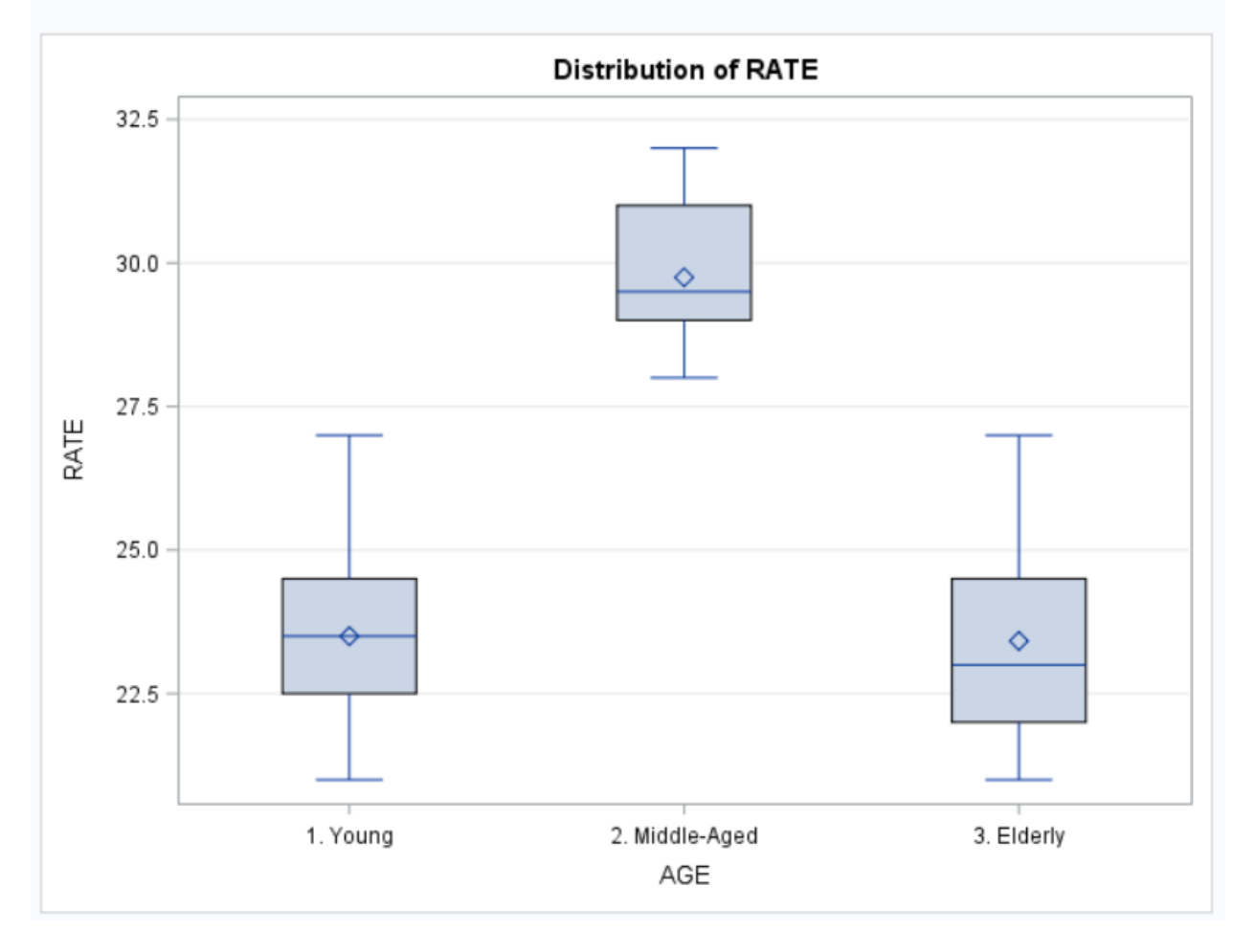

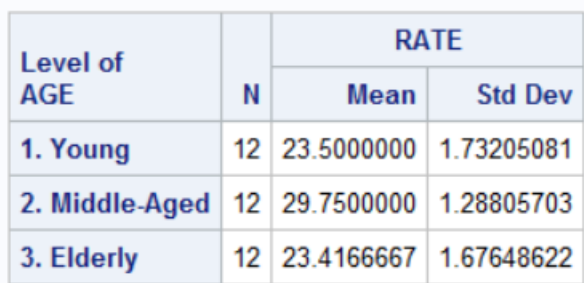

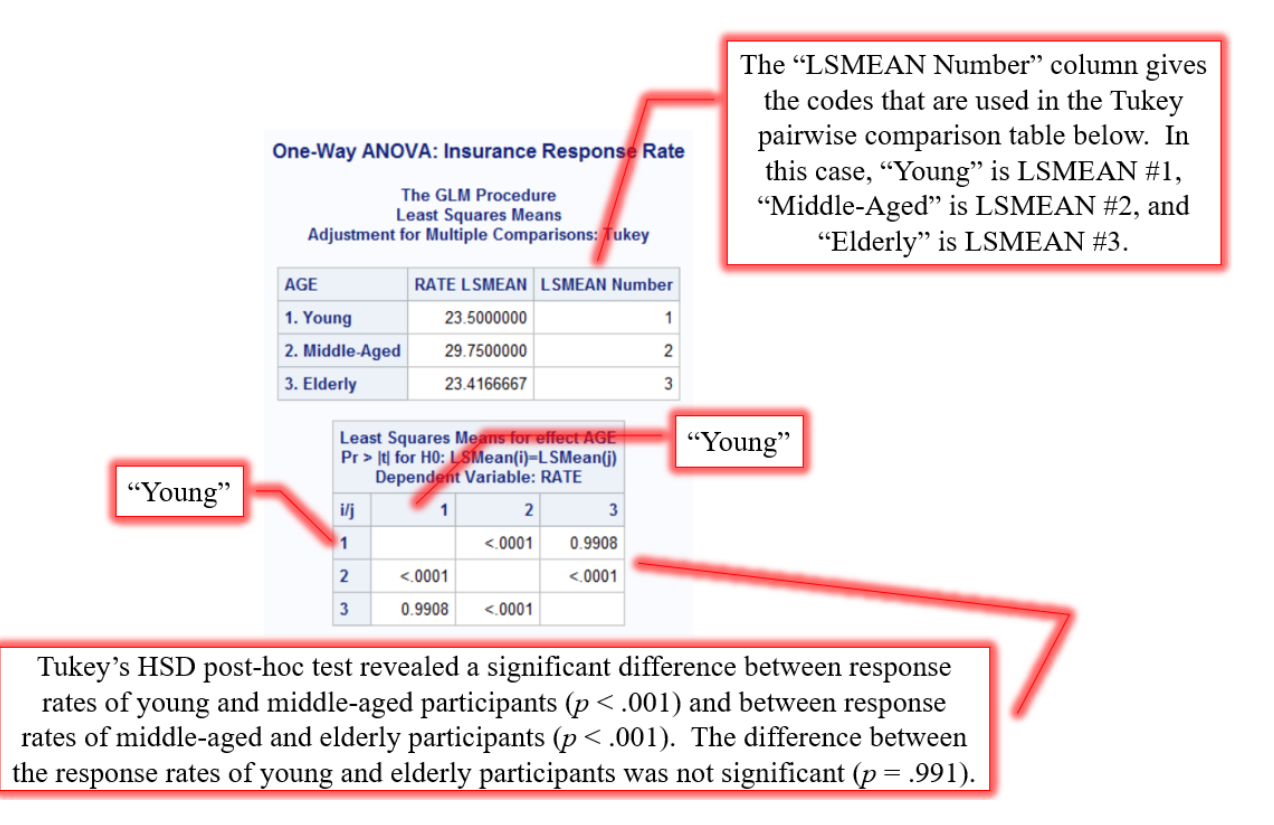

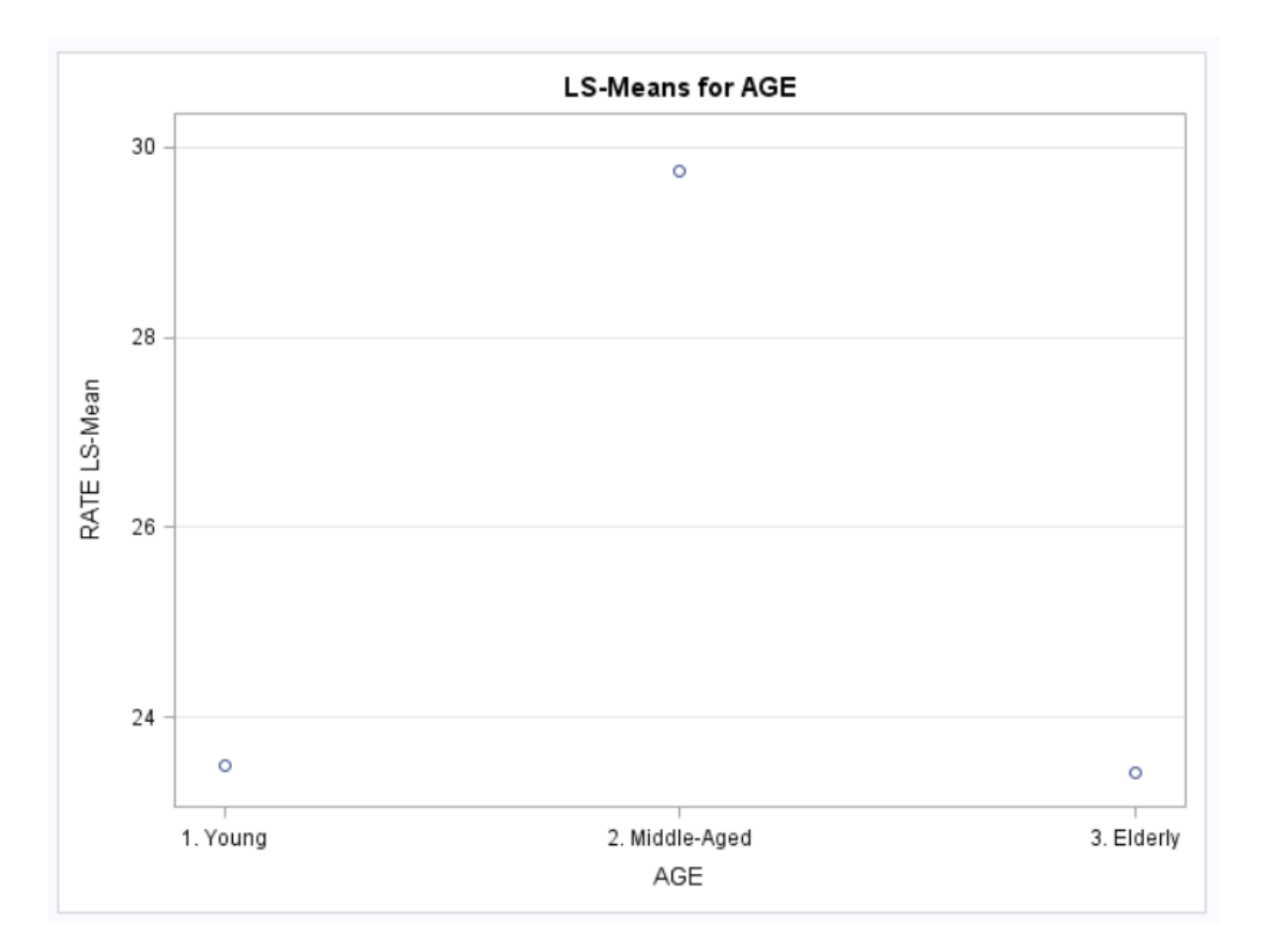

# **Inferential Statistics Two-Way ANOVA with Nonsignificant Interaction**  Research Scenario

A marketing manager for a supermarket chain was interested in the effect of both retail price and display location on a new promotional line of cookies. A group of 24 stores with matching store volume, layout, and customer demographics was split at random into 6 groups of 4 stores each. One group was assigned to each of the 6 combinations of retail price (regular retail vs. discounted retail) and display location (entrance aisle, cookie aisle, and checkout). Below are the average weekly unit sales by store over a 13-week period.

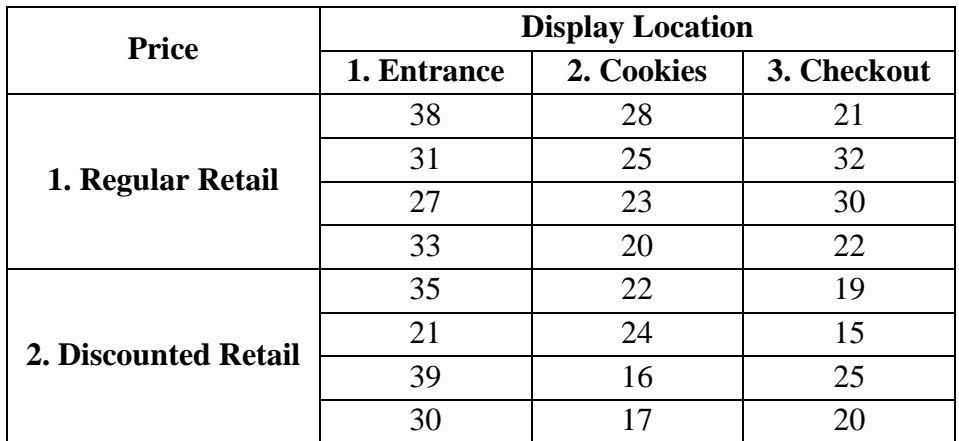

# **Inferential Statistics Two-Way ANOVA with Nonsignificant Interaction**  SAS Code

```
PROC FORMAT;
           VALUE PRICE_FMT
                1="1. Regular"
                2="2. Discounted";
            VALUE LOC_FMT
                1="1. Entrance"
                2="2. Cookie Aisle"
                3="3. Checkout";
     RUN;
     DATA NEW_COOKIES;
(1) INPUT PRICE LOCATION SALES @@;
(2) FORMAT PRICE PRICE FMT. LOCATION LOC FMT.;
           LINES;
                1 1 38 1 1 31 1 1 27 1 1 33
                1 2 28 1 2 25 1 2 23 1 2 20
                1 3 21 1 3 32 1 3 30 1 3 22
                2 1 35 2 1 21 2 1 39 2 1 30
                2 2 22 2 2 24 2 2 16 2 2 17
                2 3 19 2 3 15 2 3 25 2 3 20
     RUN;
     PROC PRINT DATA=NEW_COOKIES;
     RUN;
(3) PROC SGPLOT DATA=NEW_COOKIES;
(4) VLINE PRICE / 
                GROUP=LOCATION
                STAT=MEAN
                RESPONSE=SALES
                MARKERS;
     RUN;
(5) PROC GLM DATA=NEW_COOKIES ORDER=INTERNAL;
(6) CLASS PRICE LOCATION;
(7) MODEL SALES=PRICE*LOCATION;
(8) MEANS PRICE*LOCATION / HOVTEST=LEVENE(TYPE=ABS);
          TITLE "Levene's Test of Homogeneity of Variances";
     RUN;
(9) PROC GLM DATA=NEW_COOKIES ORDER=INTERNAL;
(10) CLASS PRICE LOCATION;
(11) MODEL SALES=PRICE LOCATION PRICE*LOCATION;
(12) MEANS PRICE LOCATION PRICE*LOCATION;
(13) LSMEANS LOCATION / PDIFF=ALL ADJUST=TUKEY;
          TITLE "Two-Way ANOVA: Cookie Sales";
     RUN;
     TITLE;
     QUIT;
```
- (1) *Please take note of the order used for data entry.* PRICE is the variable initiated first, then LOCATION, then SALES. Correspondingly, the raw data are entered with PRICE first, LOCATION second, and SALES third. Therefore, the observations are entered in the following order.
	- $PRICE = 1$  and  $LOCALION = 1$  $PRICE = 1$  and  $LOCATION = 2$  $PRICE = 1$  and  $LOCALION = 3$  $PRICE = 2$  and  $LOCATION = 1$  $PRICE = 2$  and  $LOCATION = 2$
	- $PRICE = 2$  and  $LOCATION = 3$
- (2) The FORMAT statement is used to apply the labels created in PRICE\_FMT and LOC\_FMT to PRICE and LOCATION, respectively. *Note that a period (.) follows PRICE\_FMT and LOC\_FMT; the code will not work properly if you omit the periods.*
- (3) PROC SGPLOT creates a line graph comparing the means by PRICE and LOCATION.
- (4) The VLINE statement specifies PRICE as the variable to be placed on the *x*-axis. A forward slash ( $\ell$ ) is used prior to entering the VLINE options. The GROUP option specifies LOCATION as the variable to use for the lines; each LOCATION will be shown as a separate color-coded line. The STAT option requests the mean for each group to be the statistic that is graphed. The RESPONSE option identifies the *y*-axis variable, SALES in this case. MARKERS tells SAS to show the means for each group as data points.
- (5) **This PROC GLM step is used for Levene's Test of the homogeneity of variances only. Do NOT use or report any of the other results from this step.** A quirk of SAS is that Levene's Test is only available for one-way ANOVAs. Therefore, this PROC GLM step is written such that the interaction term (PRICE\*LOCATION) is the only independent variable (IV) in the analysis, making it a one-way ANOVA while retaining all six cells whose variances need to be compared. **Once again, do NOT use or report any results – other than Levene's Test – from this step. Although some of the ANOVA results will match the final (correct) results, some of them (including the Sum of Squares partitioning) will NOT.** ORDER=INTERNAL tells SAS to analyze the data in the order that it was entered in the DATA step.
- (6) The CLASS statement identifies PRICE and LOCATION as the grouping variables.
- (7) The MODEL statement is written as Dependent Variable (DV) = the interaction term (PRICE\*LOCATION) for the two Independent Variables (IVs). Remember, this is NOT the correct model for a factorial ANOVA. This MODEL statement is required in order to run Levene's Test.
- (8) The MEANS statement requires SAS to compute the means for each cell of PRICE by LOCATION. The option HOVTEST=LEVENE calls for Levene's Test of Homogeneity of Variances, to test the assumption that the cells have equal variances.
- (9) **This PROC GLM step is the correct step for a Factorial ANOVA. These are the true results to use and report for this analysis.** ORDER=INTERNAL tells SAS to analyze the data in the order that it was entered in the DATA step.
- (10) The CLASS statement identifies PRICE and LOCATION as the grouping variables.
- (11) This MODEL statement which is the correct model for a factorial ANOVA is written as Dependent Variable (DV) = Independent Variable 1 (IV1) and Independent Variable 2 (IV2) and the interaction term for the two IVs (IV1\*IV2).

- (12) The MEANS statement requires SAS to compute the means for (A) each group in PRICE, (B) each group in LOCATION, and (C) each cell of PRICE by LOCATION.
- (13) *The LSMEANS statement shown here is only required if (A) there is a significant interaction effect or (B) there is a significant main effect.* Remember, if there is a significant interaction effect, then this effect takes priority and you need to conduct posthoc analyses to find out which interaction (IV1\*IV2) means differ significantly. If the interaction is nonsignificant, you need to examine the main effects for significance; if a main effect (or multiple main effects) are significant, conduct post-hoc analyses to find out which main effect (IV1 and/or IV2) means differ significantly. The LSMEANS statement will perform Tukey's HSD post-hoc testing for any effect you specify: interaction or main effects. *In this example, the LSMEANS statement performs Tukey's HSD by LOCATION.* The PDIFF=ALL option requests the *p* values for each of the pairwise comparisons.

# **Inferential Statistics Two-Way ANOVA with Nonsignificant Interaction**  Selected Output

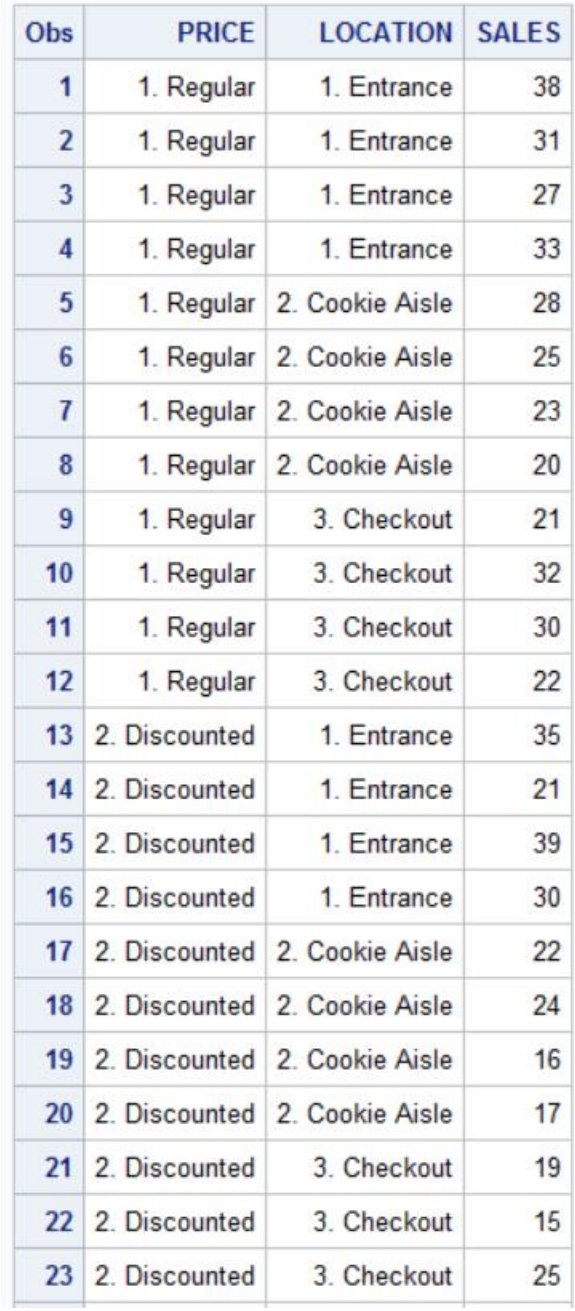

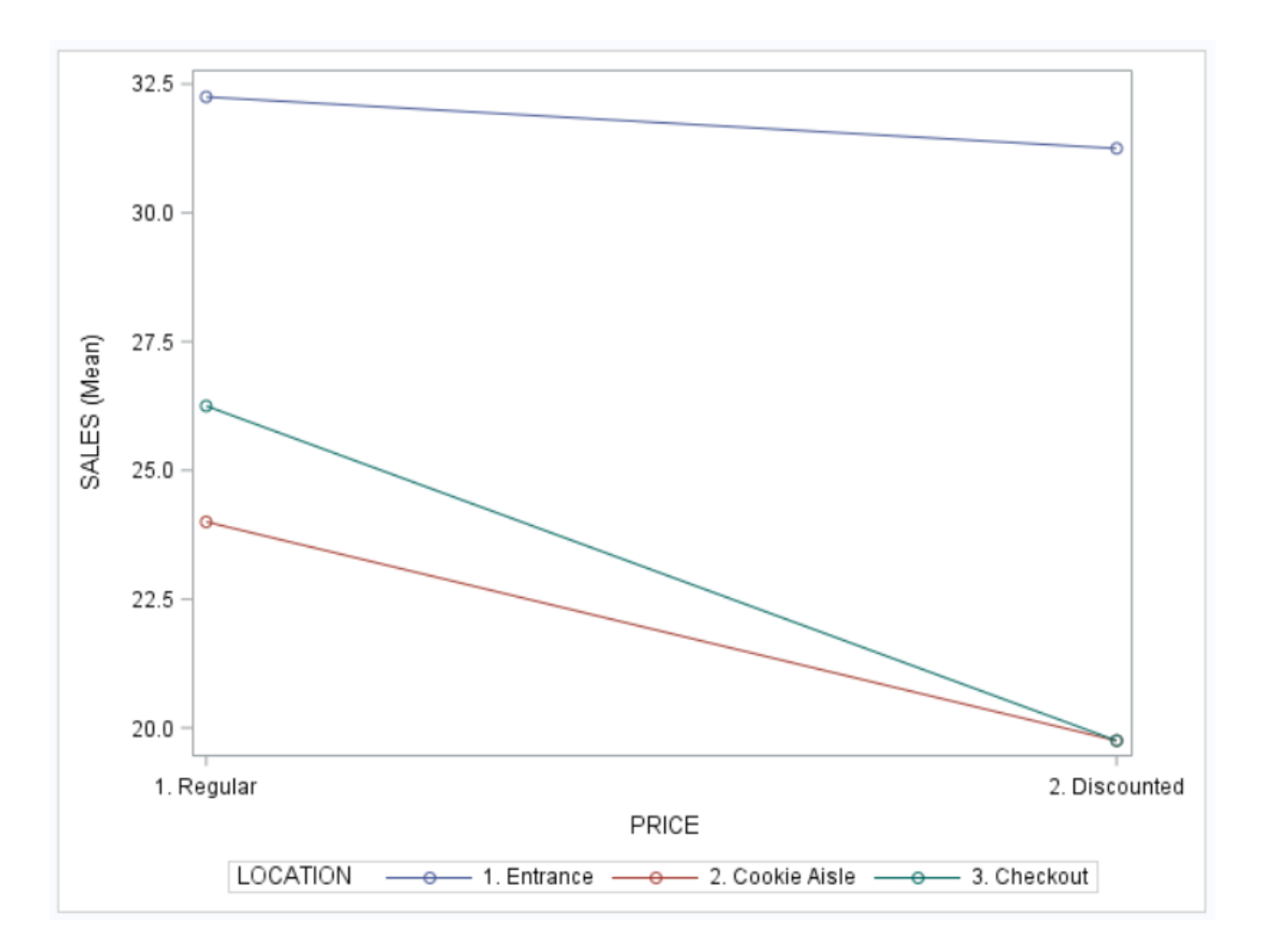

The assumption of homogeneity of variances was found to be tenable,  $F(5, 18) = 1.12$ ,  $p = .385$ .

# **Levene's Test of Homogeneity of Variances**

### **The GLM Procedure**

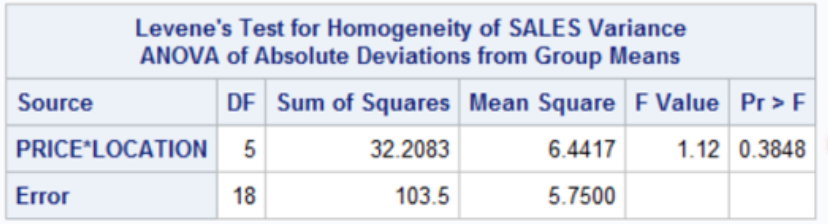

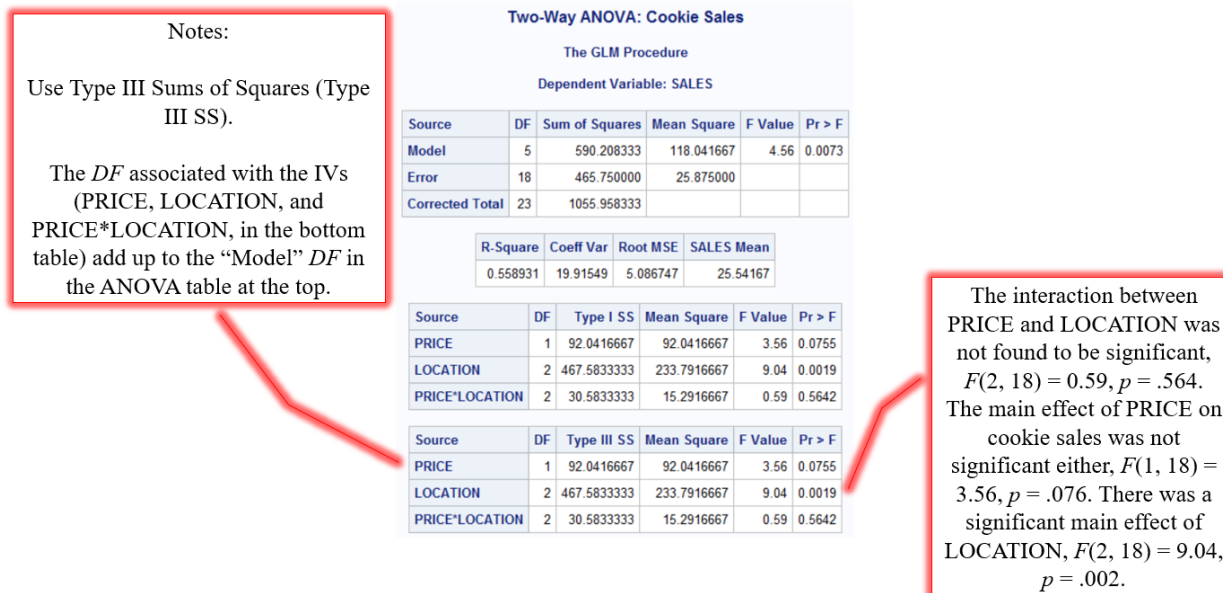

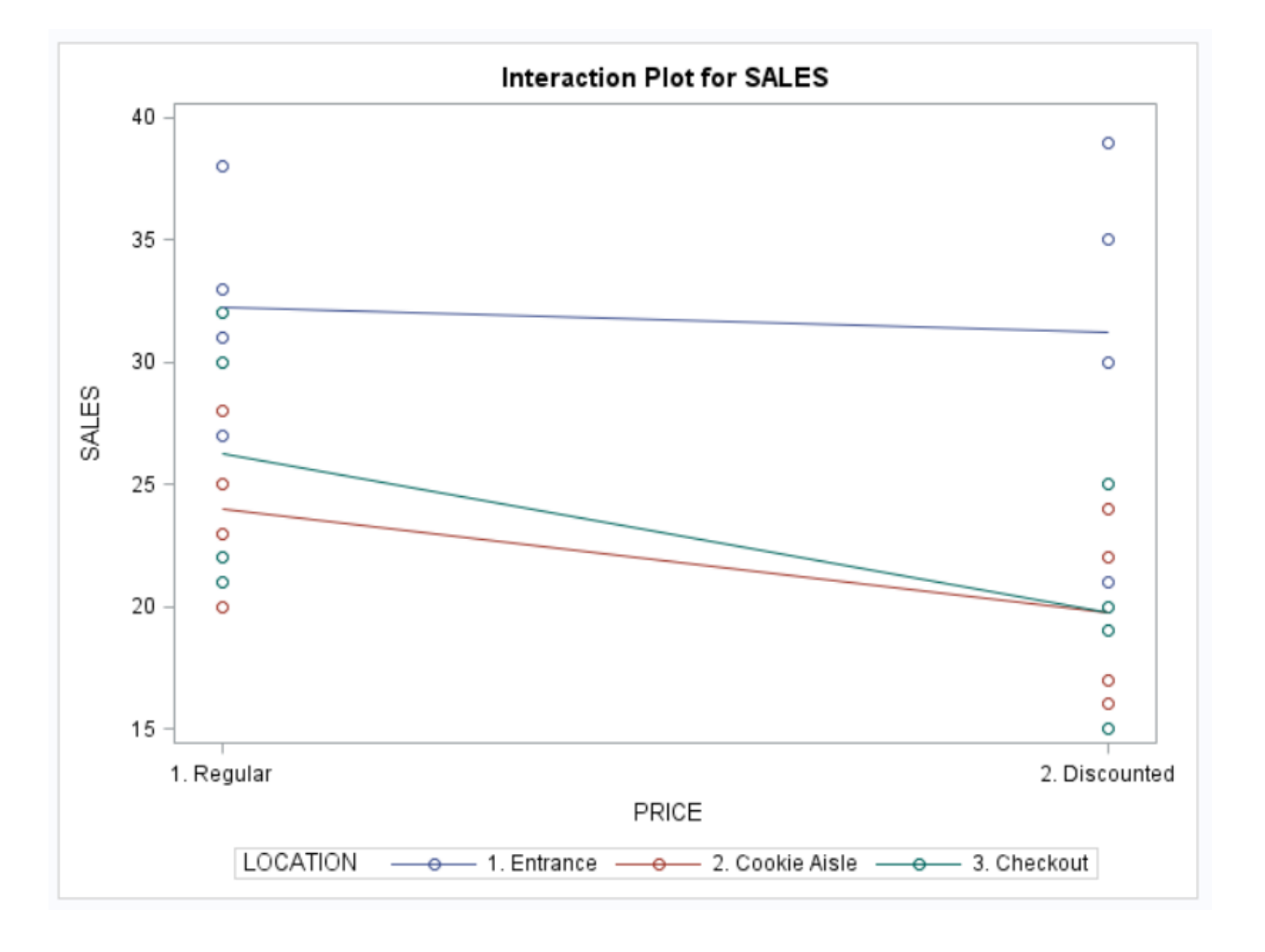

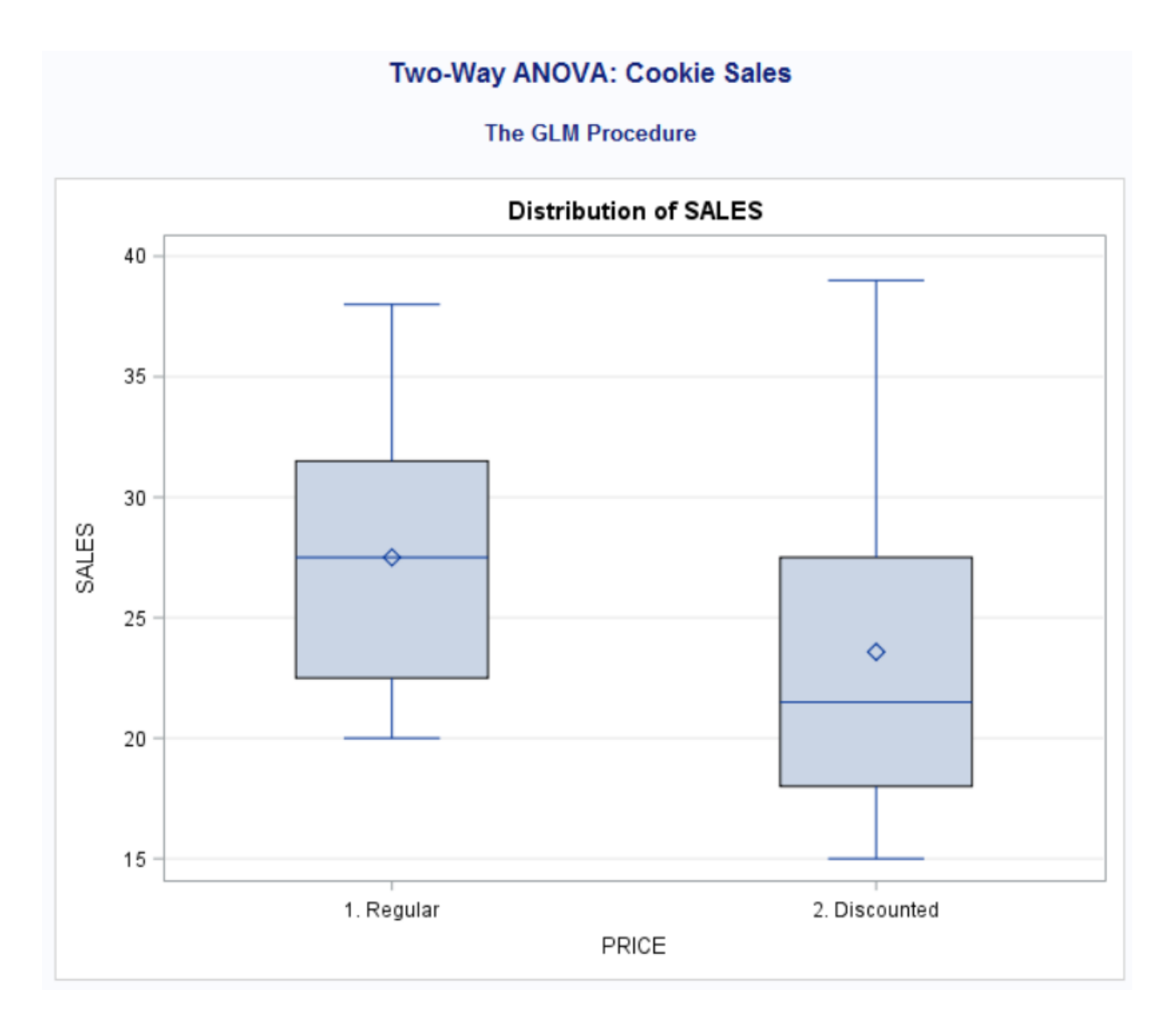

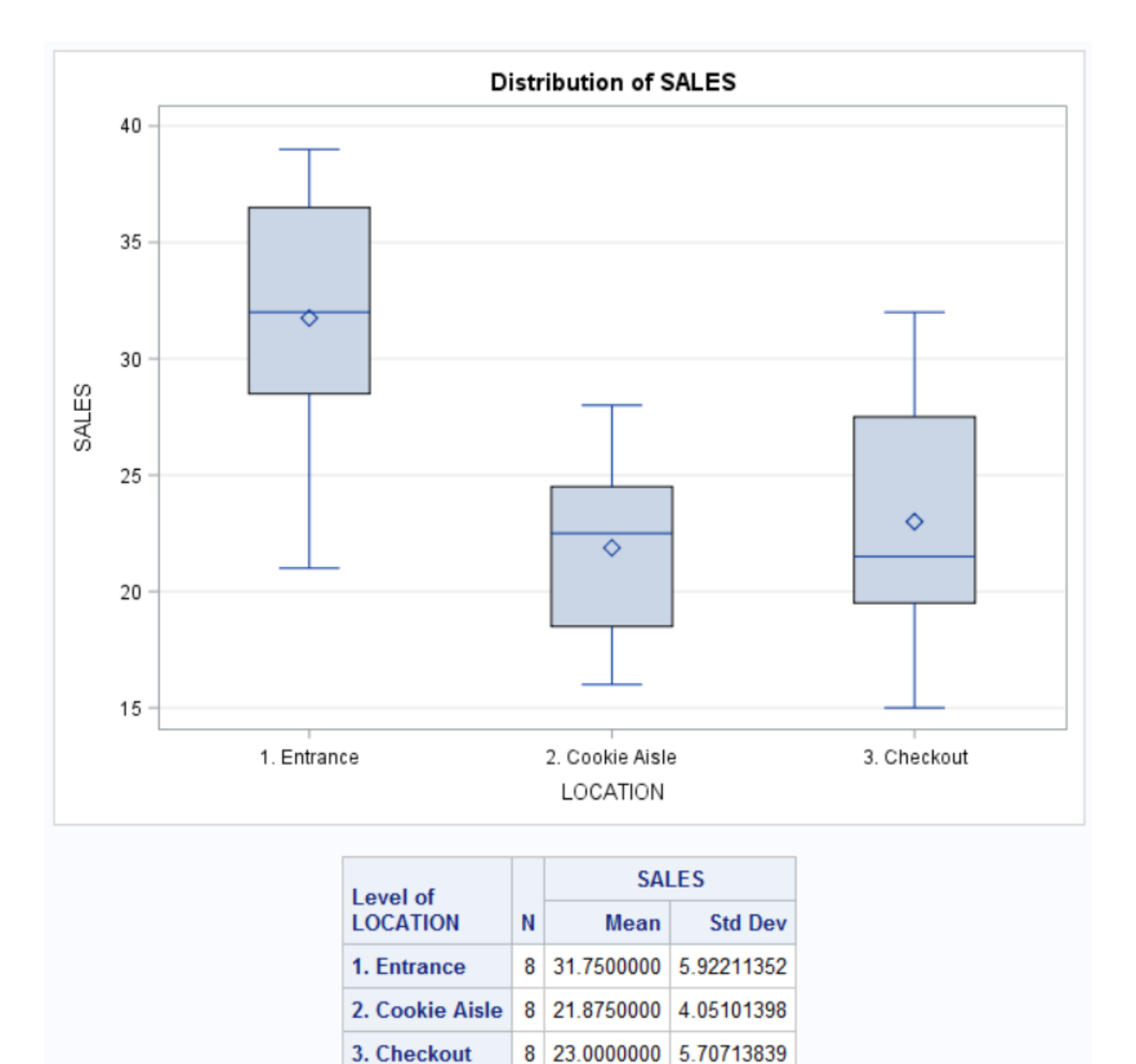

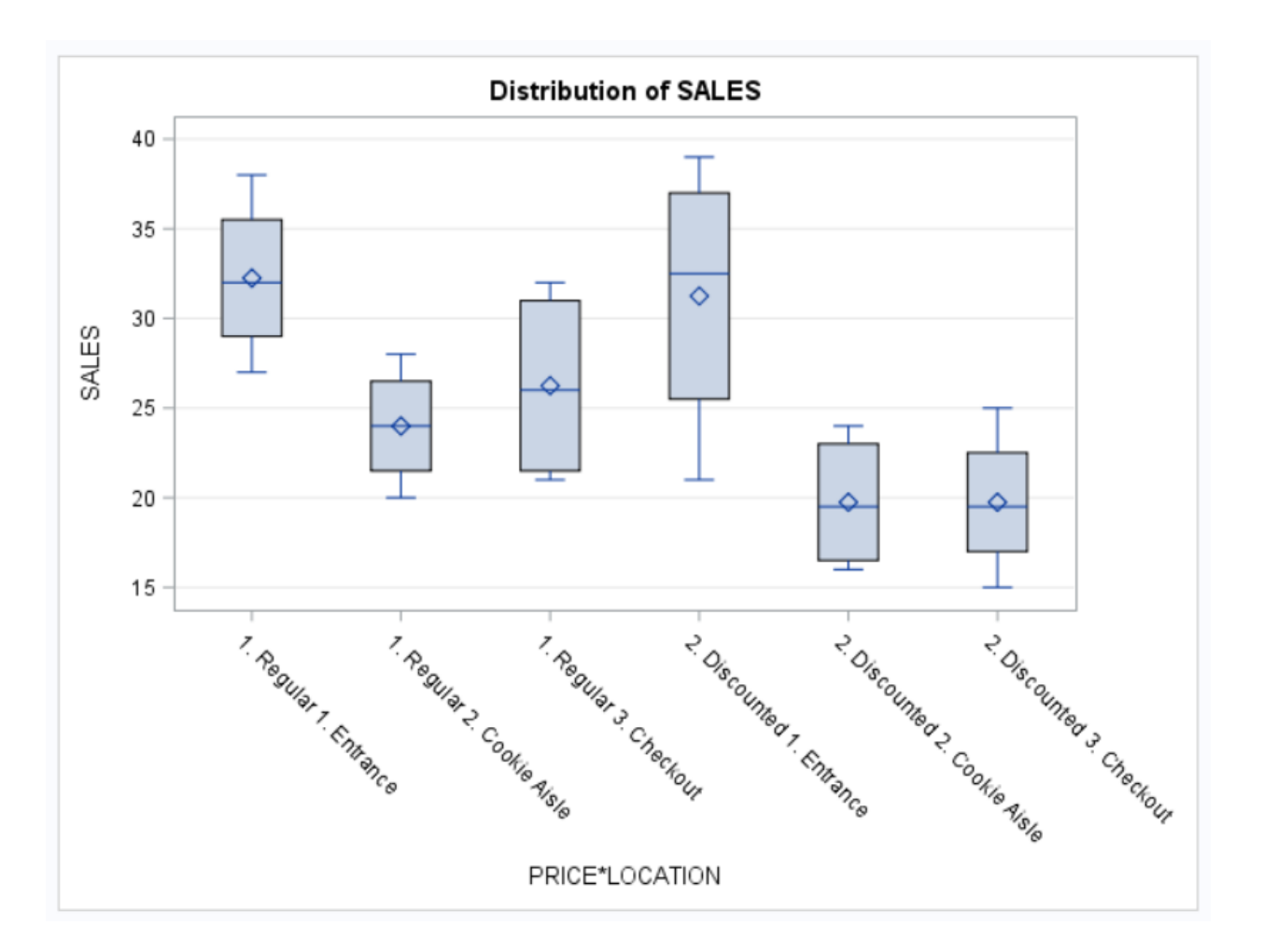

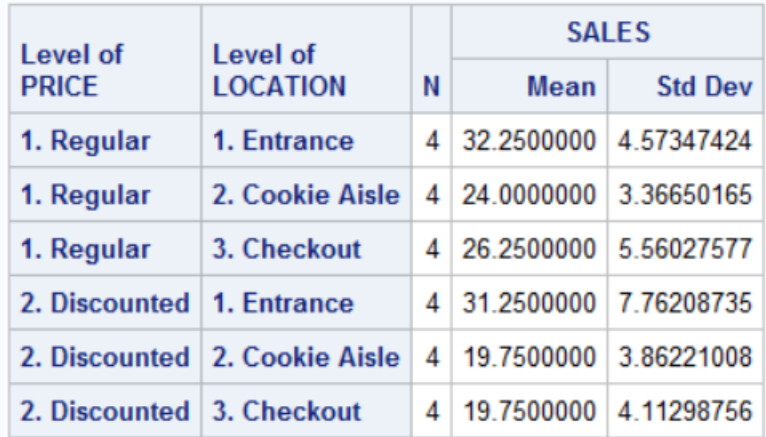

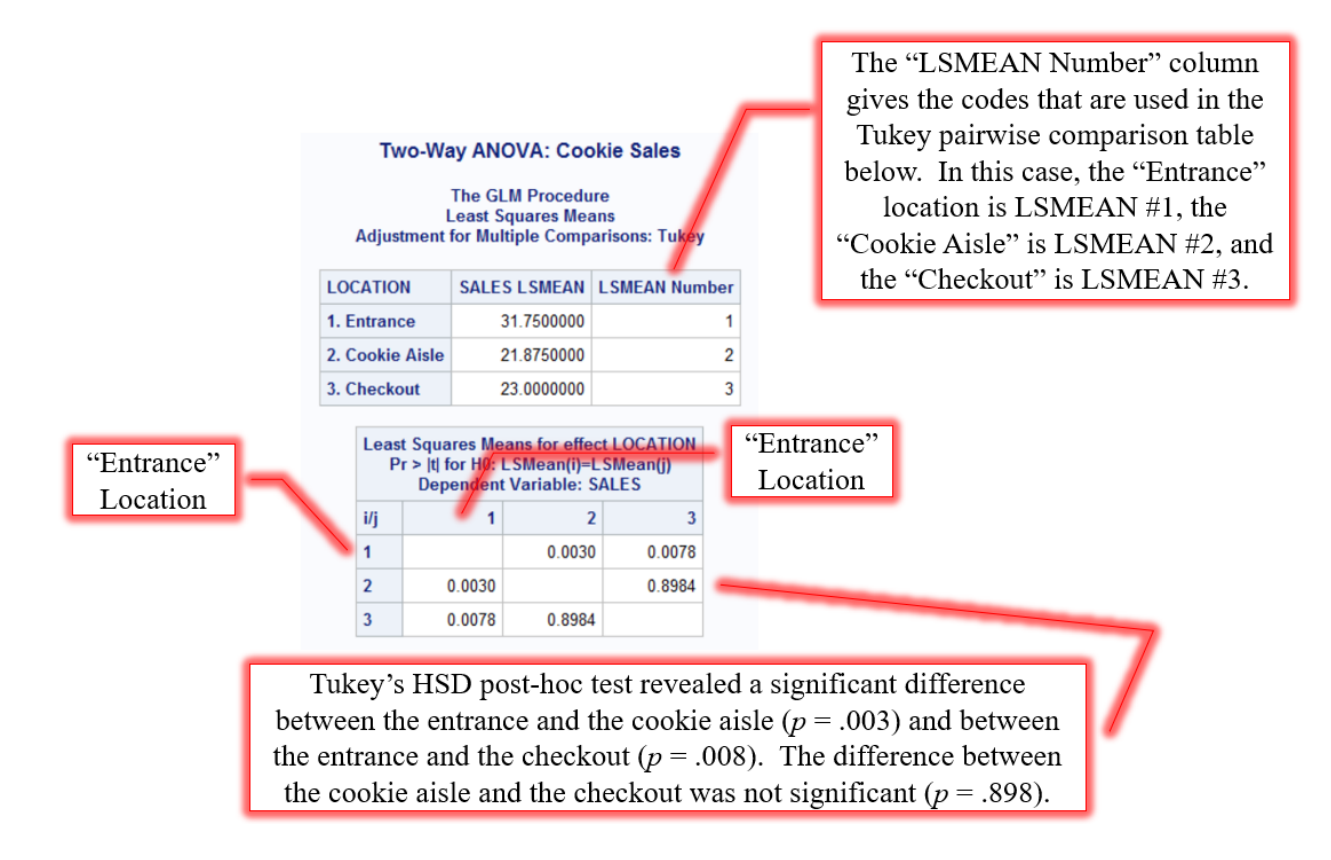

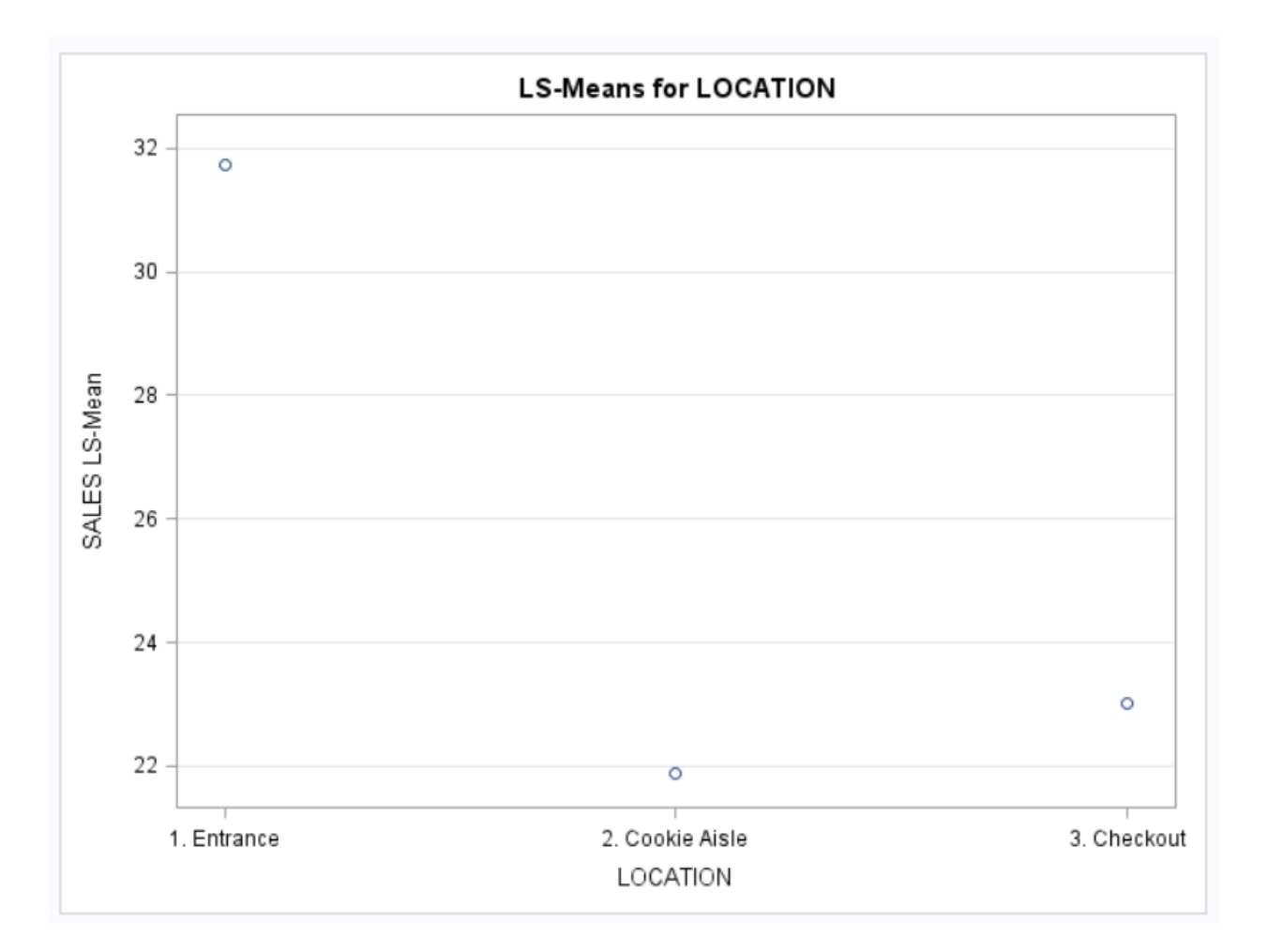

# **Inferential Statistics Two-Way ANOVA with Significant Interaction**  Research Scenario

Eighteen students were randomly assigned to one of three different classroom teaching methods (online, hybrid, or in person) to learn a new math concept. At the end of 12 weeks, students were given a test to assess their understanding of the concept. A two-way ANOVA will be run to assess the difference between the teaching methods as well as between student's previous online experiences. The table below shows the scores by teaching method and previous experience. Two students did not finish the 12-week course so the distribution between the teaching methods and the previous experience was not equal.

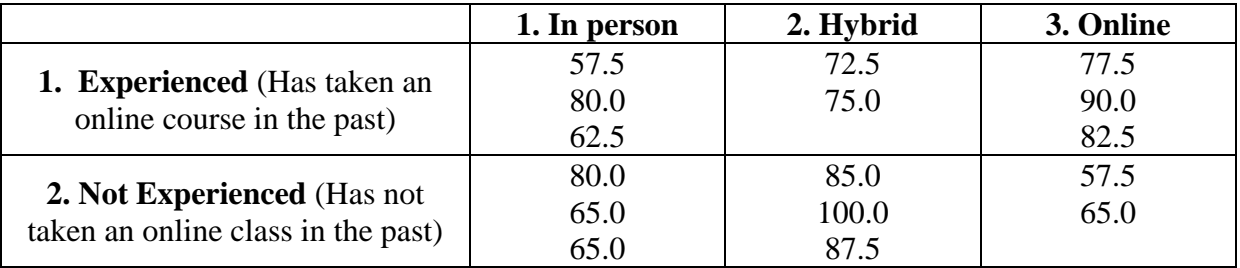

# **Inferential Statistics Two-Way ANOVA with Significant Interaction**  SAS Code

```
PROC FORMAT;
           VALUE EXPER_FMT
                1="1. Experienced"
                2="2. Not Experienced";
           VALUE METHOD_FMT
                1="1. In Person"
                 2="2. Hybrid"
                 3="3. Online";
     RUN;
     DATA TEACHING_METHODS;
(1) INPUT EXPERIENCE METHOD SCORE @@;
(2) FORMAT EXPERIENCE EXPER FMT. METHOD METHOD FMT.;
           LINES;
                1 1 57.5 1 1 80.0 1 1 62.5
                1 2 72.5 1 2 75.0
                1 3 77.5 1 3 90.0 1 3 82.5
                2 1 80.0 2 1 65.0 2 1 65.0
                 2 2 85.0 2 2 100.0 2 2 87.5
                 2 3 57.5 2 3 65.0
     RUN;
     PROC PRINT DATA=TEACHING_METHODS;
     RUN;
(3) PROC SGPLOT DATA=TEACHING_METHODS;
(4) VLINE METHOD / 
                GROUP=EXPERIENCE
                STAT=MEAN
                RESPONSE=SCORE
                MARKERS;
     RUN;
(5) PROC GLM DATA=TEACHING_METHODS ORDER=INTERNAL;
(6) CLASS EXPERIENCE METHOD;
(7) MODEL SCORE=EXPERIENCE*METHOD;
(8) MEANS EXPERIENCE*METHOD / HOVTEST=LEVENE(TYPE=ABS);
           TITLE "Levene's Test of Homogeneity of Variances";
     RUN;
(9) PROC GLM DATA=TEACHING_METHODS ORDER=INTERNAL;
(10) CLASS EXPERIENCE METHOD;
(11) MODEL SCORE=EXPERIENCE METHOD EXPERIENCE*METHOD;
(12) MEANS EXPERIENCE METHOD EXPERIENCE*METHOD;
(13) LSMEANS EXPERIENCE*METHOD / PDIFF=ALL ADJUST=TUKEY;
           TITLE "Two-Way ANOVA: Math Teaching Methods";
     RUN;
     TITLE;
     QUIT;
```
(1) *Please take note of the order used for data entry.* EXPERIENCE is the variable initiated first, then METHOD, then SCORE. Correspondingly, the raw data are entered with EXPERIENCE first, METHOD second, and SCORE third. Therefore, the observations are entered in the following order.

EXPERIENCE = 1 and METHOD = 1 EXPERIENCE = 1 and METHOD = EXPERIENCE = 1 and METHOD = EXPERIENCE  $= 2$  and METHOD  $= 1$ EXPERIENCE = 2 and METHOD = EXPERIENCE =  $2$  and METHOD =

- (2) The FORMAT statement is used to apply the labels created in EXPER\_FMT and METHOD \_FMT to EXPERIENCE and METHOD, respectively. *Note that a period (.) follows EXPER\_FMT and METHOD\_FMT; the code will not work properly if you omit the periods.*
- (3) PROC SGPLOT creates a line graph comparing the means by EXPERIENCE and METHOD.
- (4) The VLINE statement specifies EXPERIENCE as the variable to be placed on the *x*-axis. A forward slash (/) is used prior to entering the VLINE options. The GROUP option specifies METHOD as the variable to use for the lines; each METHOD will be shown as a separate color-coded line. The STAT option requests the mean for each group to be the statistic that is graphed. The RESPONSE option identifies the *y*-axis variable, SALES in this case. MARKERS tells SAS to show the means for each group as data points.
- (5) **This PROC GLM step is used for Levene's Test of the homogeneity of variances only. Do NOT use or report any of the other results from this step.** A quirk of SAS is that Levene's Test is only available for one-way ANOVAs. Therefore, this PROC GLM step is written such that the interaction term (EXPERIENCE\*METHOD) is the only independent variable (IV) in the analysis, making it a one-way ANOVA while retaining all six cells whose variances need to be compared. **Once again, do NOT use or report any results – other than Levene's Test – from this step. Although some of the ANOVA results will match the final (correct) results, some of them (including the Sum of Squares partitioning) will NOT.** ORDER=INTERNAL tells SAS to analyze the data in the order that it was entered in the DATA step.
- (6) The CLASS statement identifies EXPERIENCE and METHOD as the grouping variables.
- (7) The MODEL statement is written as Dependent Variable  $(DV)$  = the interaction term (EXPERIENCE\*METHOD) for the two Independent Variables (IVs). Remember, this is NOT the correct model for a factorial ANOVA. This MODEL statement is required in order to run Levene's Test.
- (8) The MEANS statement requires SAS to compute the means for each cell of EXPERIENCE by METHOD. The option HOVTEST=LEVENE calls for the Levene's Test of Homogeneity of Variances, to test the assumption that the cells have equal variances.
- (9) **This PROC GLM step is the correct step for a Factorial ANOVA. These are the correct results to use and report for this analysis.** ORDER=INTERNAL tells SAS to analyze the data in the order that it was entered in the DATA step.
- (10) The CLASS statement identifies EXPERIENCE and METHOD as the grouping variables.
- (11) This MODEL statement which is the correct model for a factorial  $ANOVA -$  is written as Dependent Variable (DV) = Independent Variable 1 (IV1) and Independent Variable 2 (IV2) and the interaction term for the two IVs (IV1\*IV2).
- (12) The MEANS statement requires SAS to compute the means for (A) each group in EXPERIENCE, (B) each group in METHOD, and (C) each cell of EXPERIENCE by METHOD.
- (13) *The LSMEANS statement shown here is only required if (A) there is a significant interaction effect or (B) there is a significant main effect.* Remember, if there is a significant interaction effect, then this effect takes priority and you need to conduct posthoc analyses to find out which interaction (IV1\*IV2) means differ significantly. If the interaction is nonsignificant, you need to examine the main effects for significance; if a main effect (or multiple main effects) are significant, conduct post-hoc analyses to find out which main effect (IV1 and/or IV2) means differ significantly. The LSMEANS statement will perform Tukey's HSD post-hoc testing for any effect you specify: interaction or main effects. *In this example, the LSMEANS statement performs Tukey's HSD by METHOD.* The PDIFF=ALL option requests the *p* values for each of the pairwise comparisons.

# **Inferential Statistics Two-Way ANOVA with Significant Interaction**  Selected Output

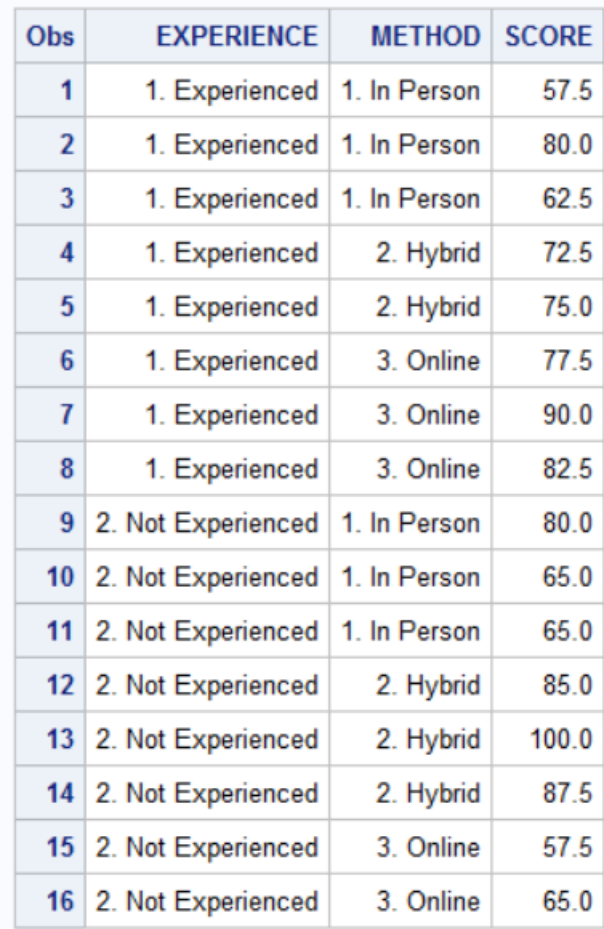

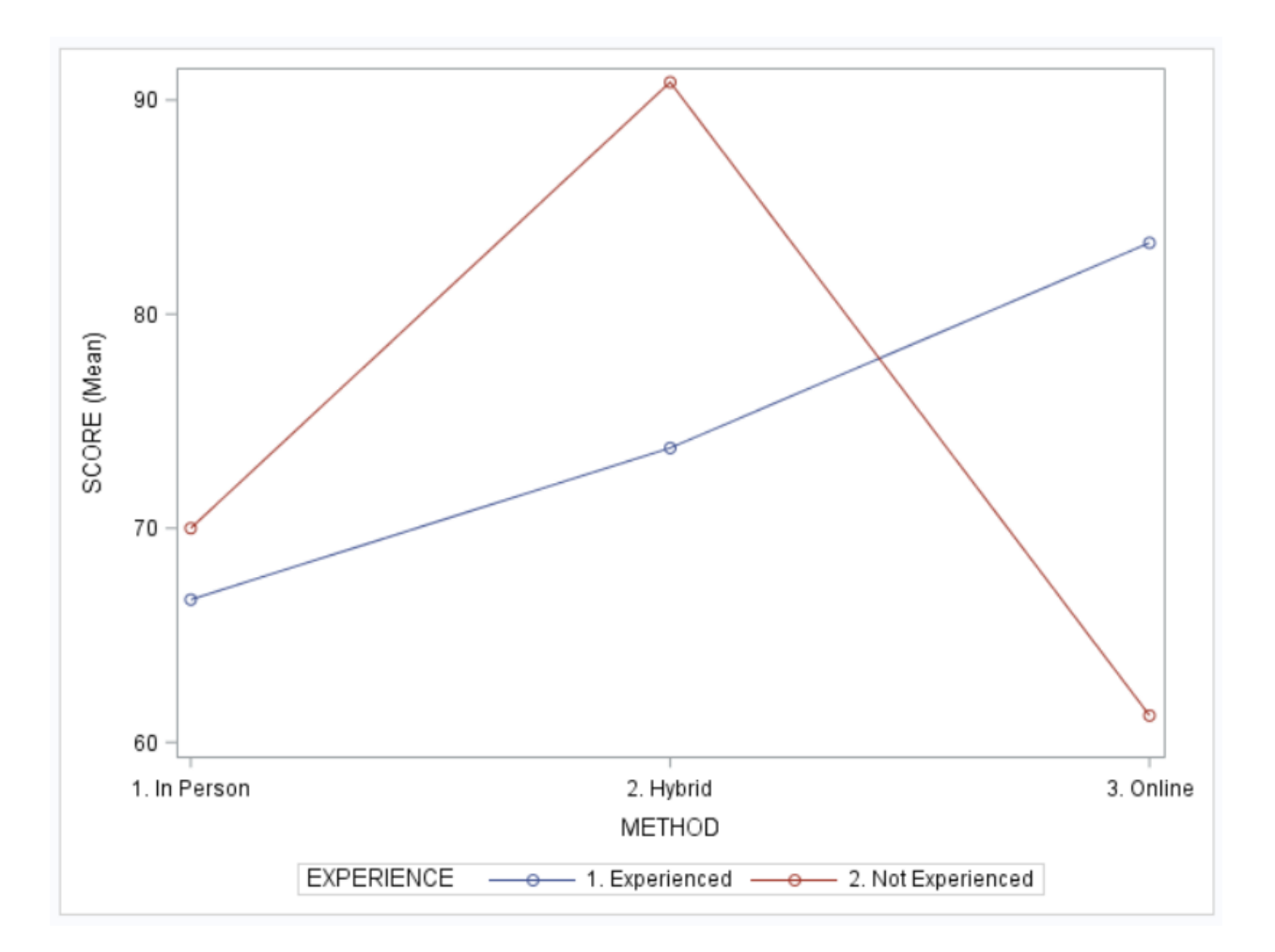

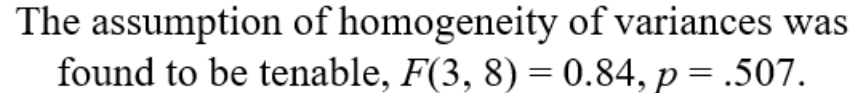

# Levene's Test of Homogeneity of Variances

## **The GLM Procedure**

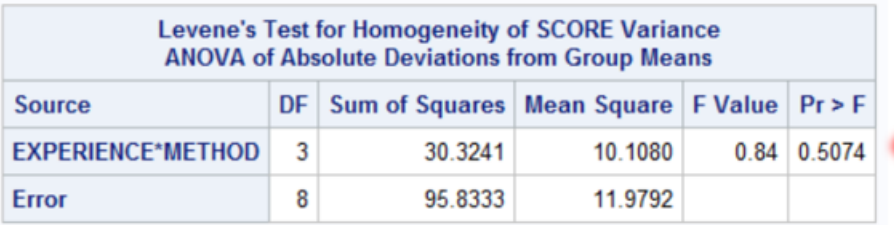
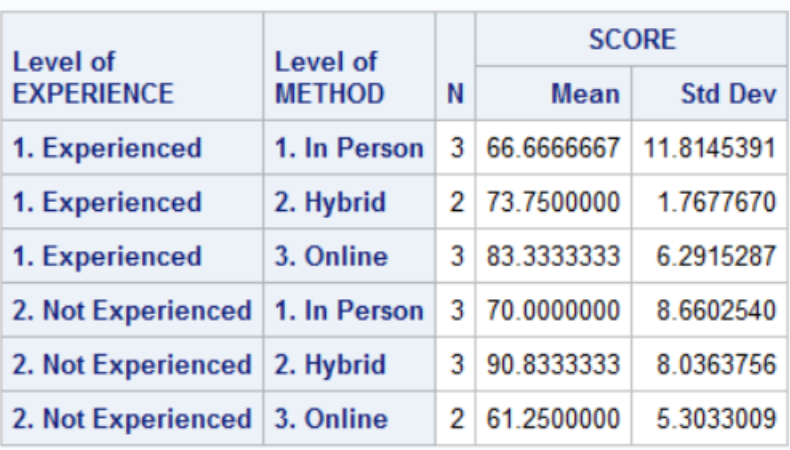

#### Notes:

Use Type III Sums of Squares (Type III SS).

The  $DF$  associated with the IVs (EXPERIENCE, METHOD, and EXPERIENCE\*METHOD, in the bottom table) add up to the "Model" DF in the ANOVA table at the top.

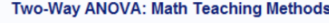

The GLM Procedure

**Dependent Variable: SCORE** 

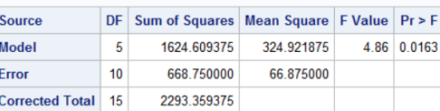

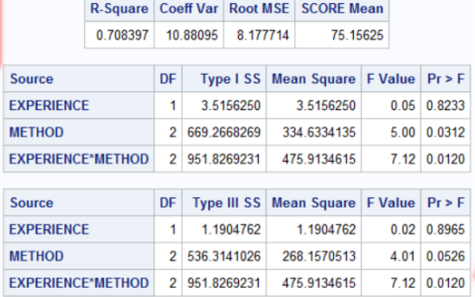

The interaction between **EXPERIENCE** and METHOD was found to be significant,  $F(2, 10) = 7.12$ ,  $p = .012.$ 

Remember: When there is a significant interaction, this takes precedence over main effects, regardless of whether or not they are significant.

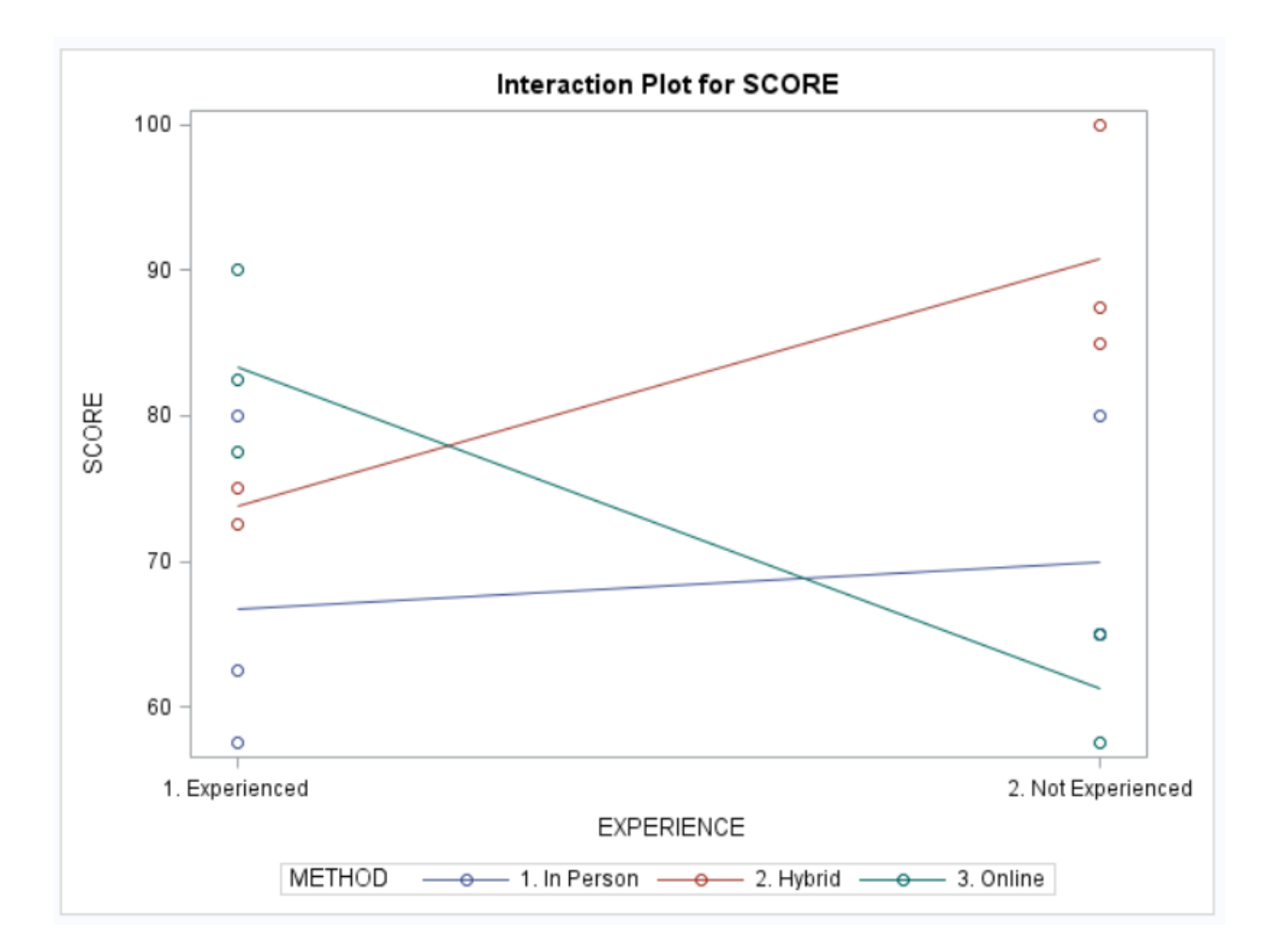

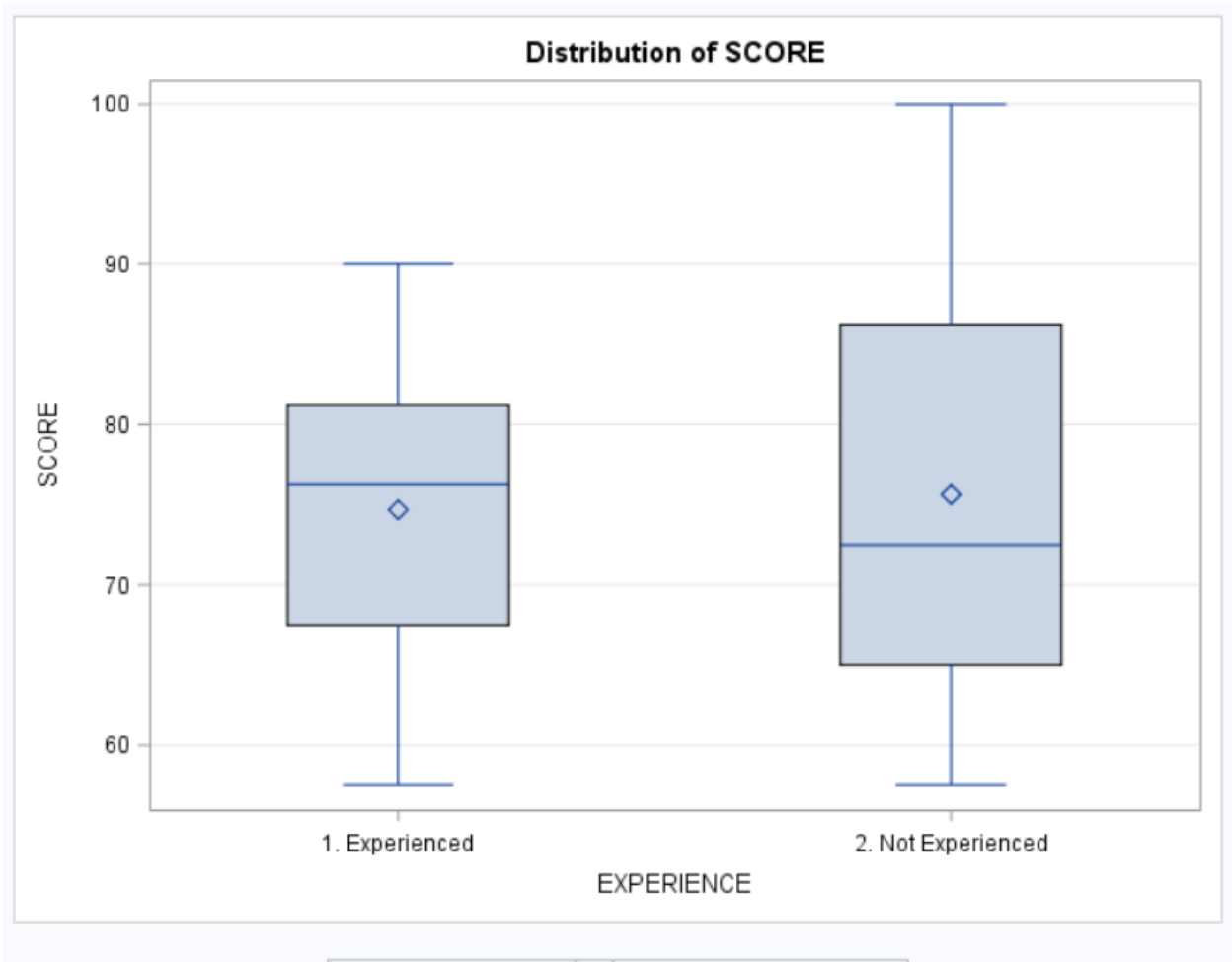

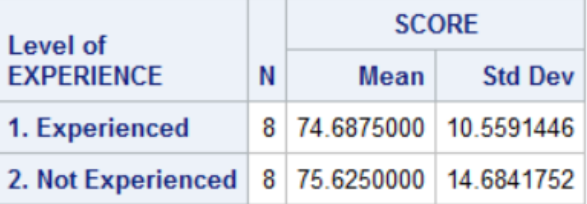

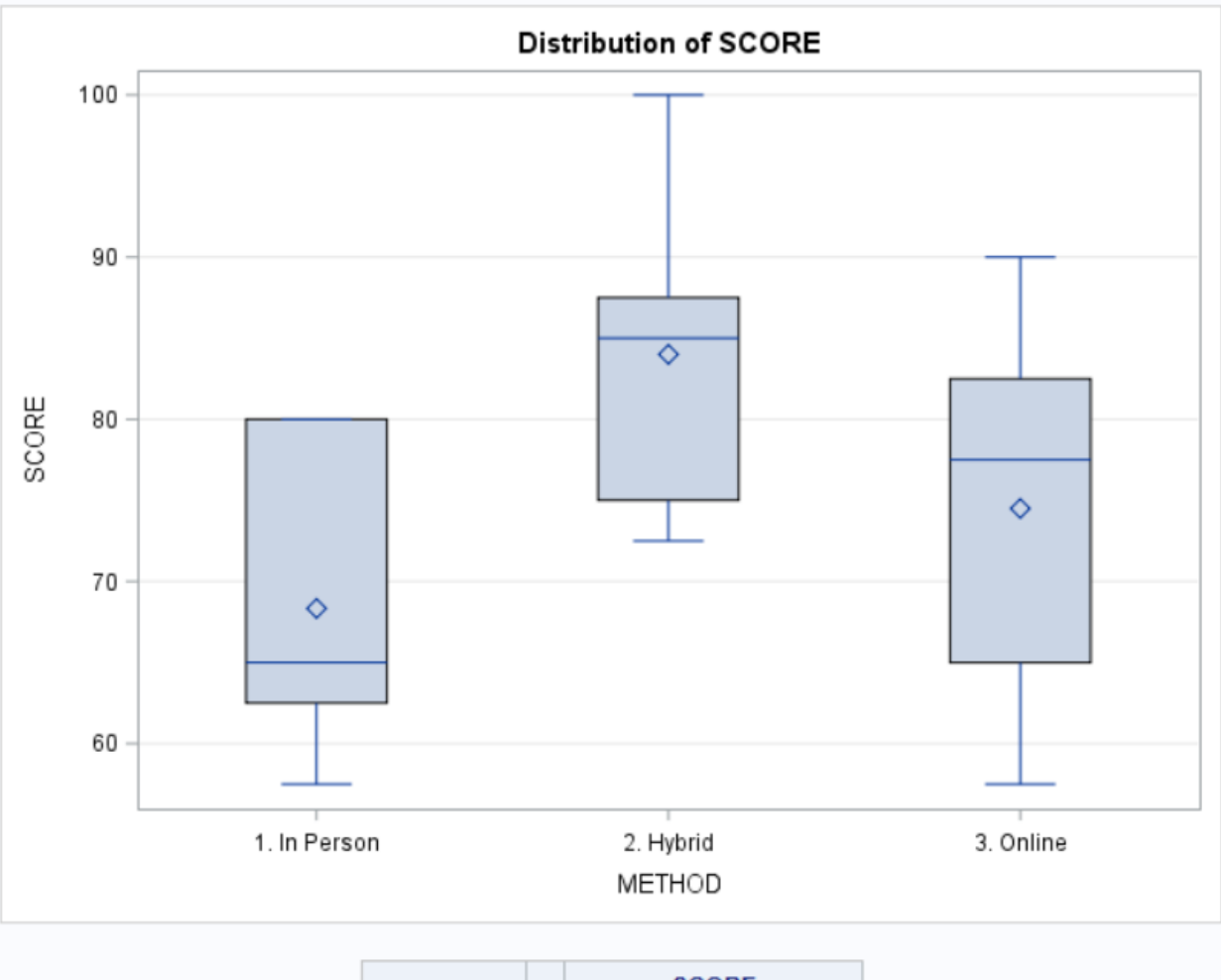

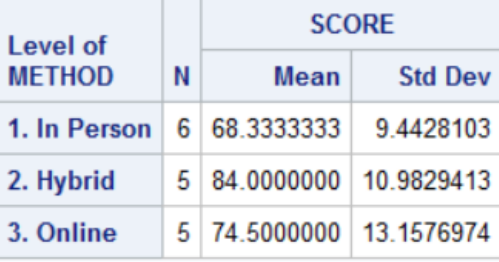

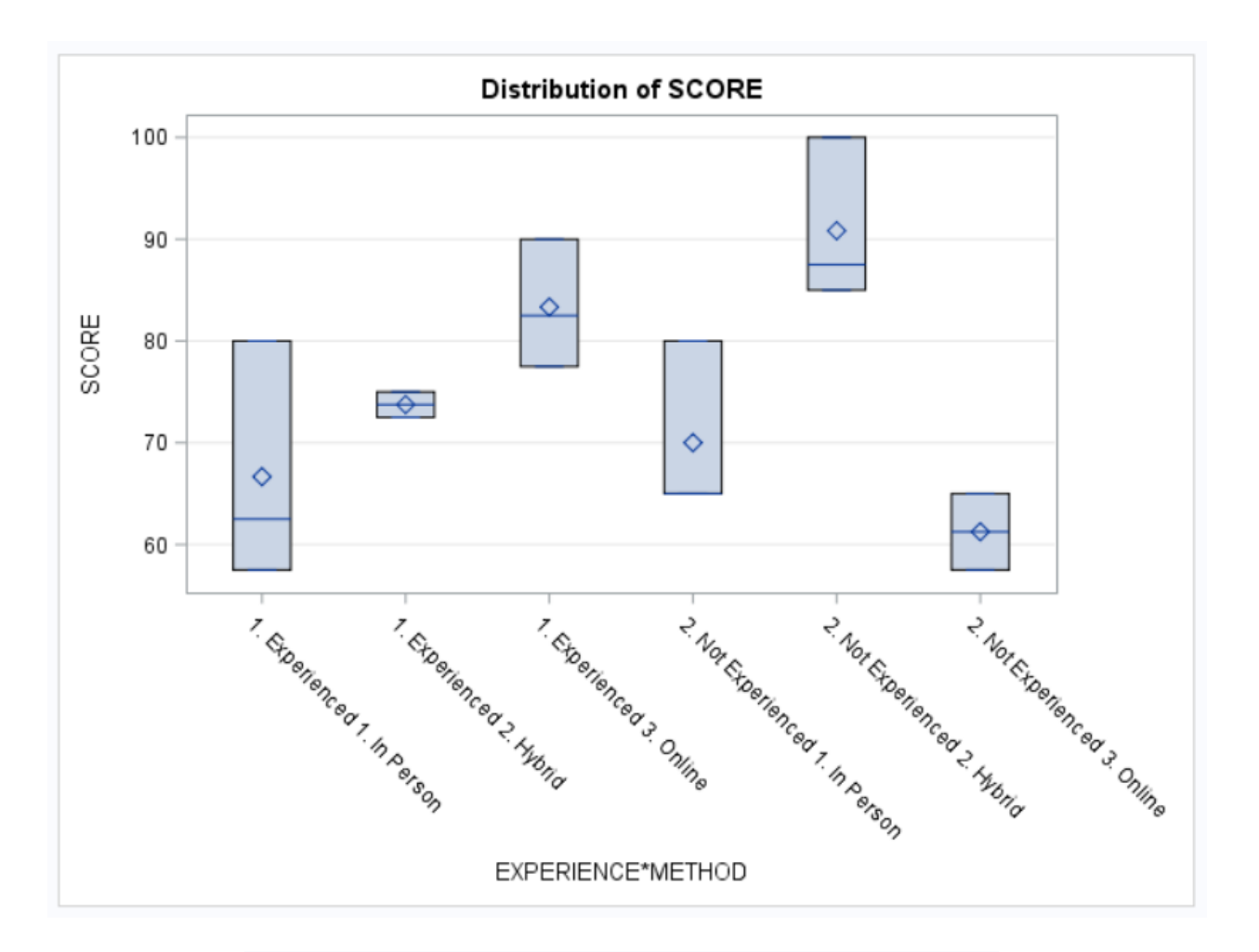

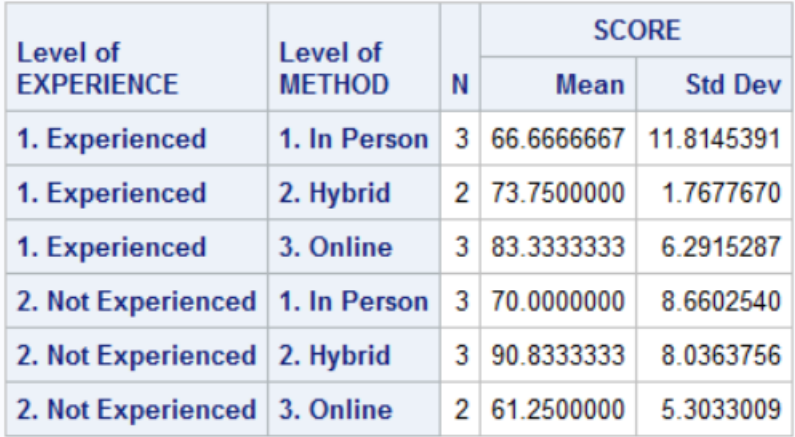

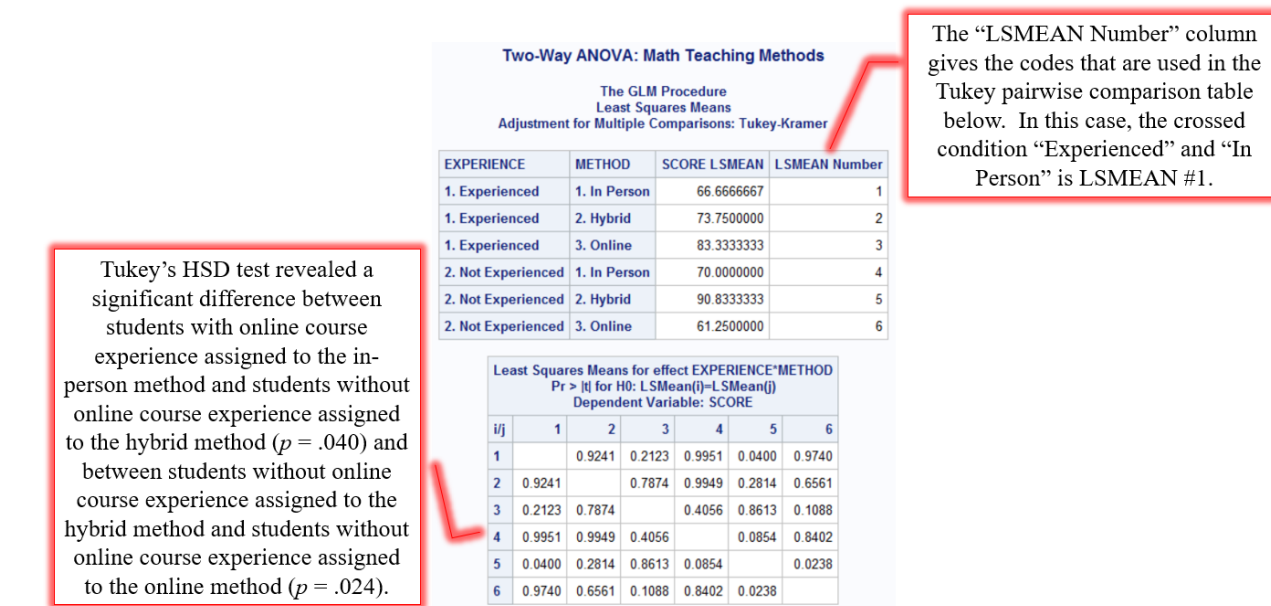

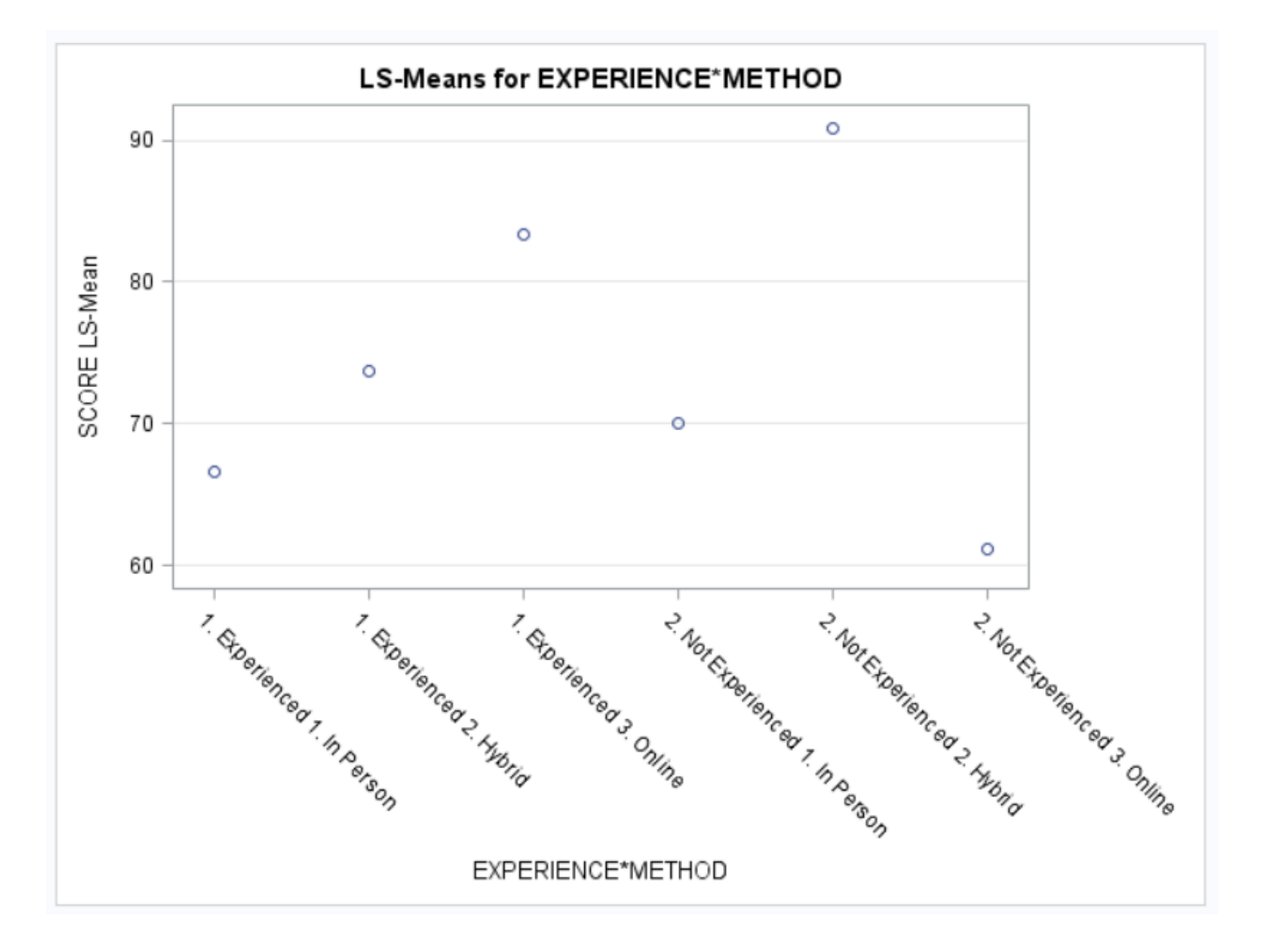

## **Inferential Statistics Analysis of Covariance (ANCOVA)** Research Scenario

A personnel manager wished to evaluate the effect of positive and negative reinforcement on tardiness in a large manufacturing plant. A group of 30 chronic late arrivers were identified based on their previous tardiness records. They were then randomly assigned in equal numbers to one of three study groups: (1) positive reinforcement when on time, (2) negative reinforcement when late, and (3) no reinforcement. After a 10-week treatment period, data was collected on the number of tardies over an additional 10-week period. The data below presents the number of tardies for 10 weeks prior to the intervention and 10 weeks following termination of the treatment.

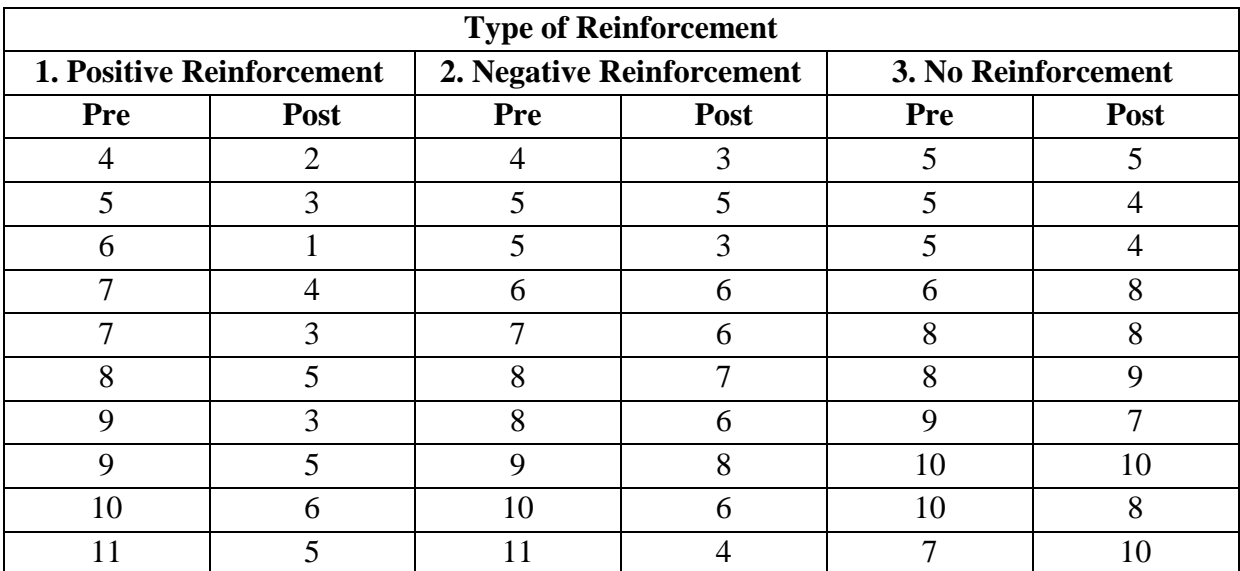

# **Inferential Statistics Analysis of Covariance (ANCOVA)** SAS Code

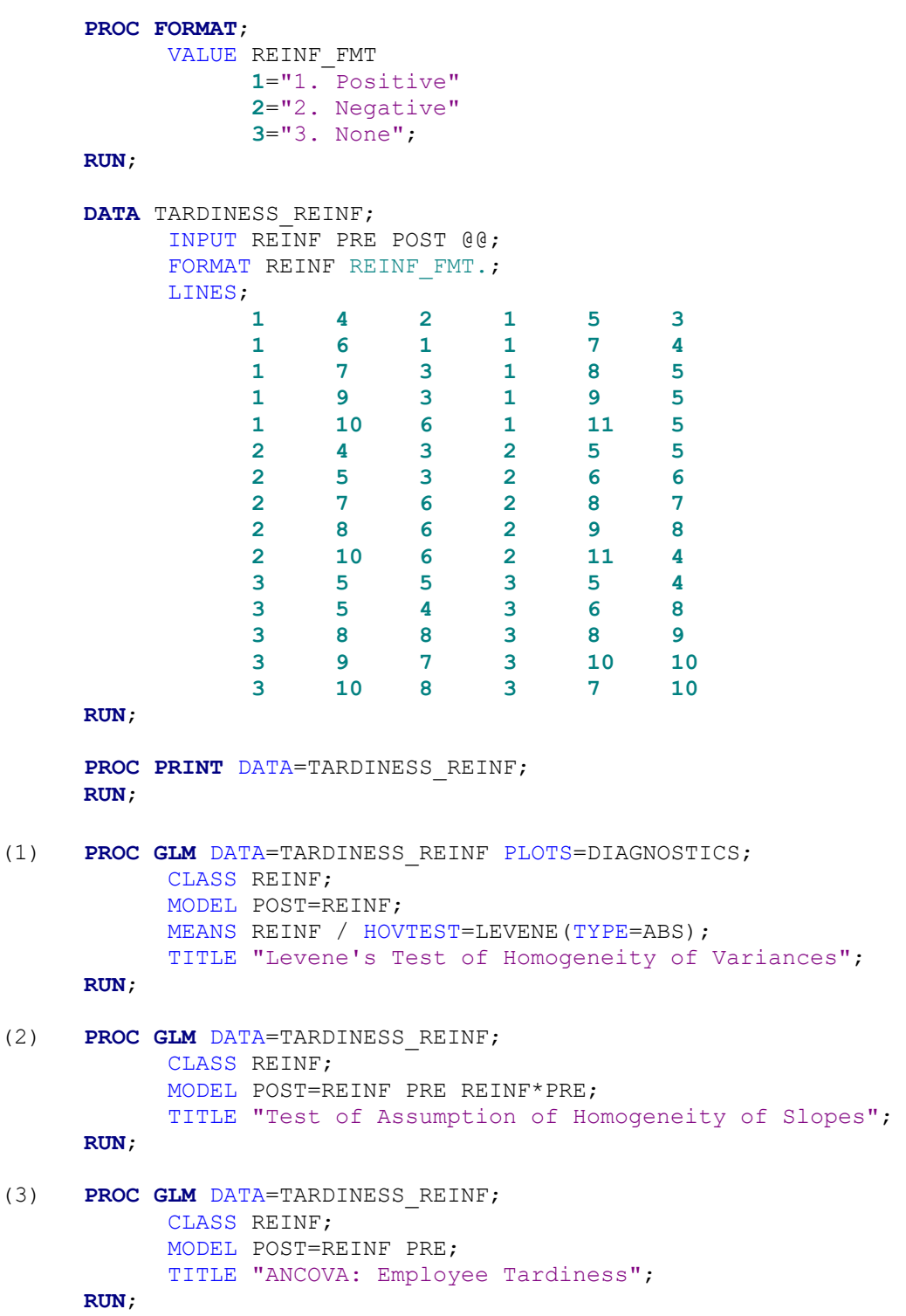

```
(4) PROC GLM DATA=TARDINESS_REINF;
           CLASS REINF;
           MODEL POST=REINF PRE;
           LSMEANS REINF / PDIFF ADJUST=TUKEY;
           TITLE "Adjusted Means & Tukey Post-Hoc Comparisons";
     RUN;
(5) PROC GLM DATA=TARDINESS_REINF;
           CLASS REINF;
           MODEL PRE=REINF;
           TITLE "Bryant-Paulson (BP) F Value";
     RUN;
     TITLE;
     QUIT;
```
- (1) **This PROC GLM step is used for Levene's Test of the homogeneity of variances. Do NOT use or report any of the other significance test results from this step.** It will perform Levene's Test by conducting a one-way ANOVA of POST on REINF. It will also produce graphics to help determine whether the assumption of normality is tenable. Additionally, the *unadjusted* means and standard deviations will be produced by this procedure.
- (2) **This PROC GLM step is used to test the homogeneity of slopes assumption. Do not use any other results from this procedure.** An ANCOVA test is produced by this PROC GLM by including an interaction term (REINF\*PRE) in the model.
- (3) **This PROC GLM step is the correct step for ANCOVA. These are the correct results to use and report for this analysis.** This PROC GLM is the same as that in (2), except that the interaction term is excluded. The output from this PROC GLM should be reported as the ANCOVA results.
- (4) **This PROC GLM step is used to generate the** *adjusted* **pretest/pre-treatment means and Tukey's post-hoc comparisons.** The LSMEANS ("least squares" or "estimated marginal" means) statement requests the adjusted means, as well as the post-hoc comparisons with a Tukey alpha level adjustment for multiple significance tests.
- (5) **This PROC GLM step is used to calculate the** *F* **value for the Bryant-Paulson (BP) Post-Hoc Procedure. Do not use any other results from this procedure.** If you want to conduct the BP Procedure, you can use PROC GLM to run a one-way ANOVA modeling PRE as the dependent variable and REINF as the independent variable. This will provide the *F* value that you will need for the manual BP calculations.

### **Inferential Statistics Analysis of Covariance (ANCOVA)** Selected Output

# The assumption of homogeneity of variances was found to be tenable,  $F(2, 27) = 1.04$ ,  $p = .368$ .

### **Levene's Test of Homogeneity of Variances**

**The GLM Procedure** 

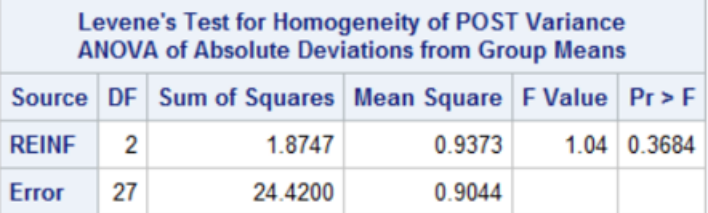

#### **Test of Assumption of Homogeneity of Slopes**

**The GLM Procedure** 

#### **Dependent Variable: POST**

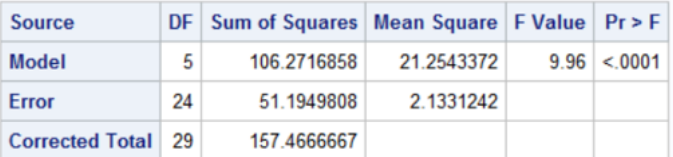

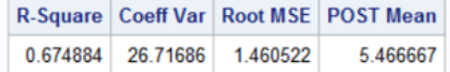

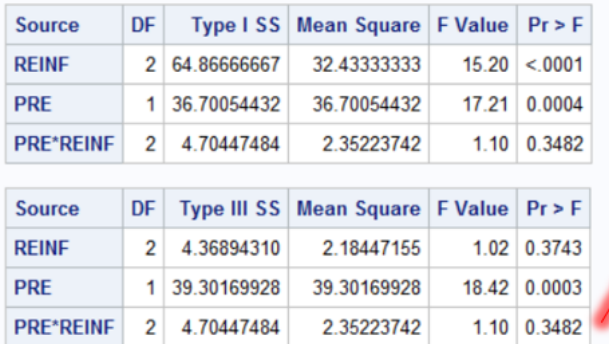

The assumption of homogeneity of regression slopes was found tenable, as the PRE×REINF interaction was nonsignificant,  $(F = 1.10, p = .348).$ 

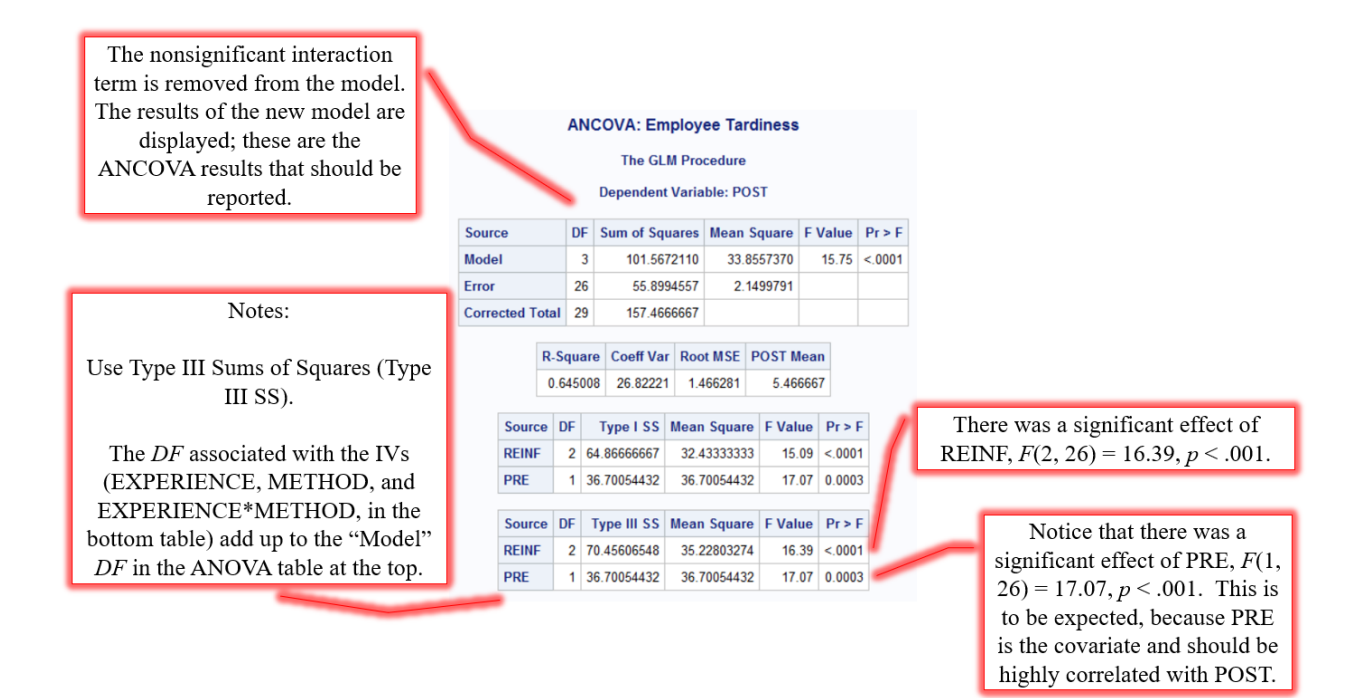

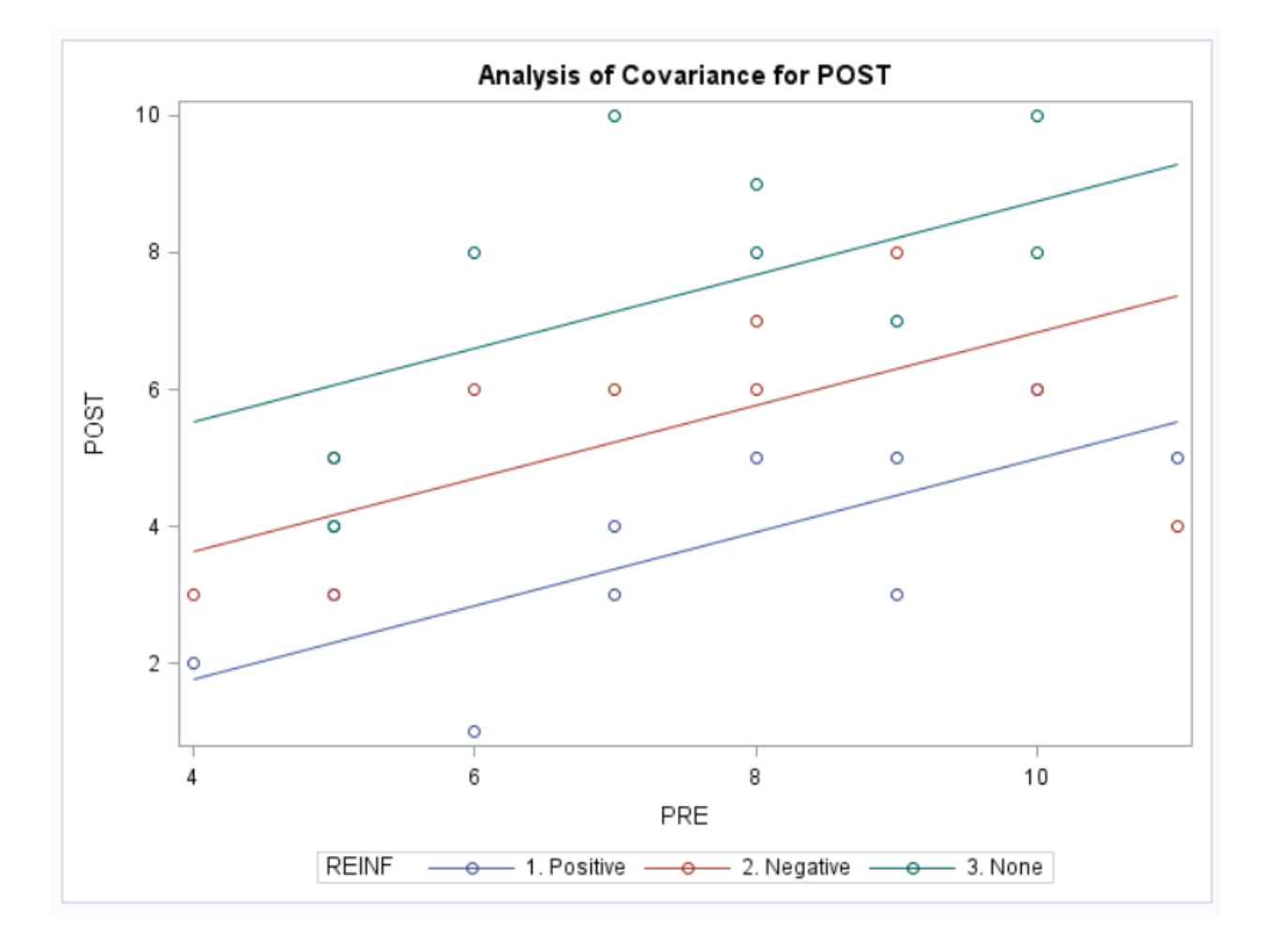

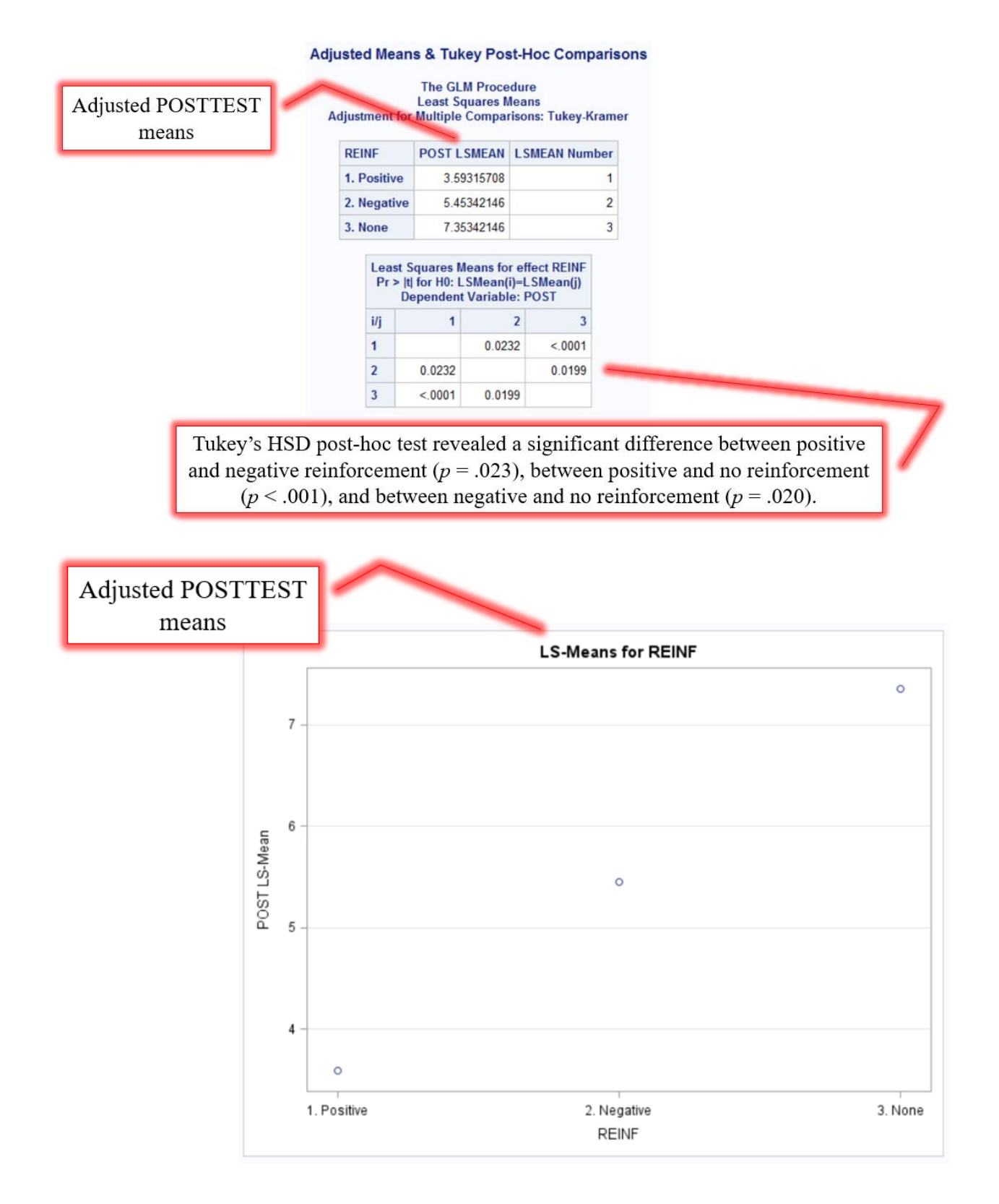

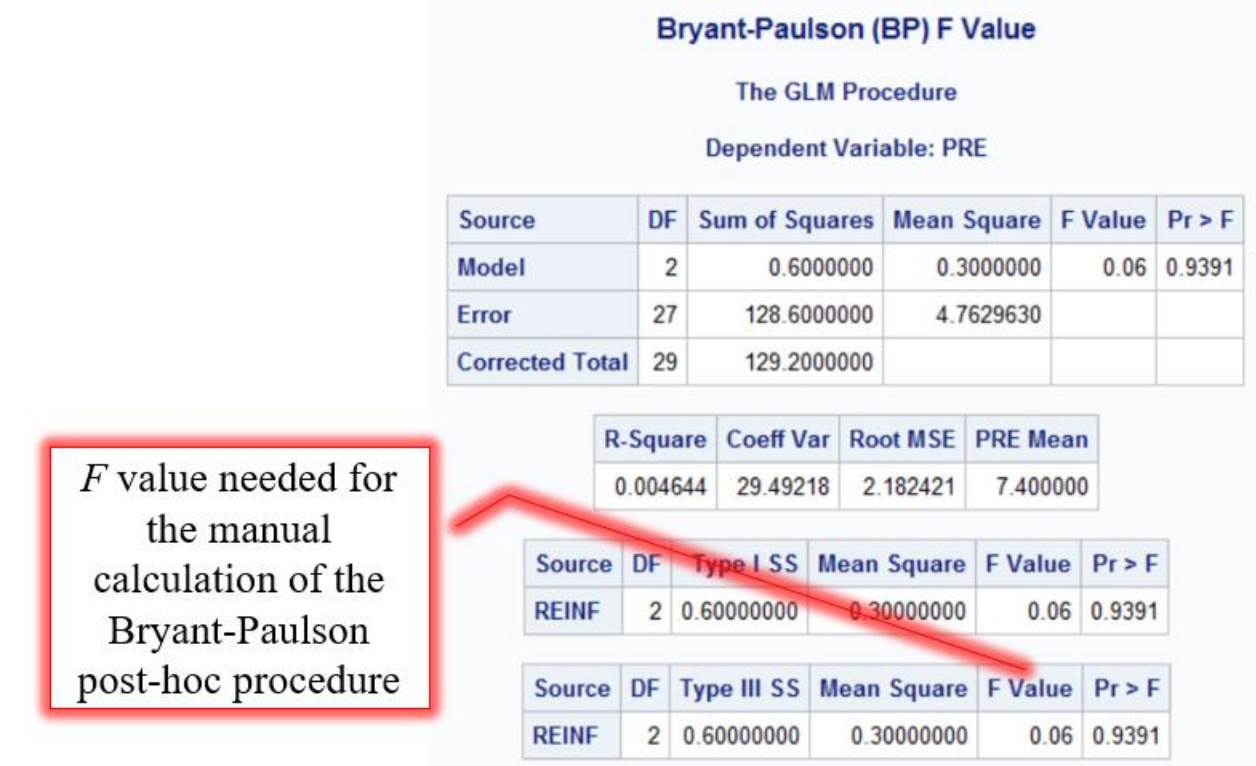

### **Inferential Statistics Repeated Measures: One Within Factor Design**  Research Scenario

A high school math teacher studies the impact of paper color on mathematics test scores. The hypothesis was test scores would be higher on tests taken on pastel green paper than tests taken on bright yellow paper or traditional white paper because the cool color would have a calming effect and reduce test-taking anxiety. Weekly math tests for an Algebra I class were printed in equal quantities on the three colors of paper. The order of treatment was counterbalanced such that one third of the students were randomly assigned to a different color each week over a three-week period. Below are the test scores by student by paper color.

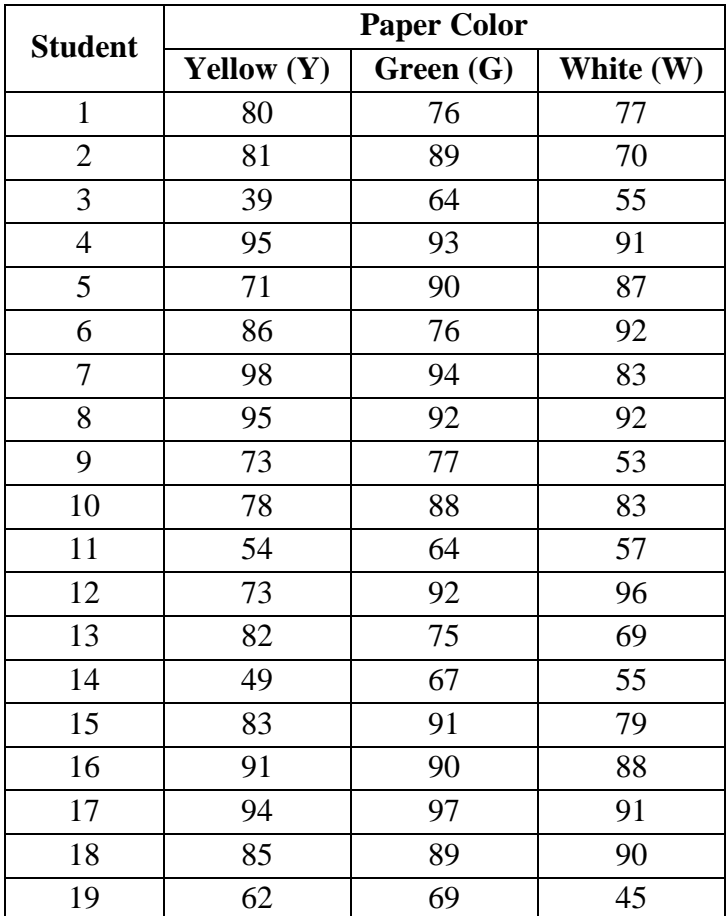

 $(4)$  $(5)$ <br>(6)

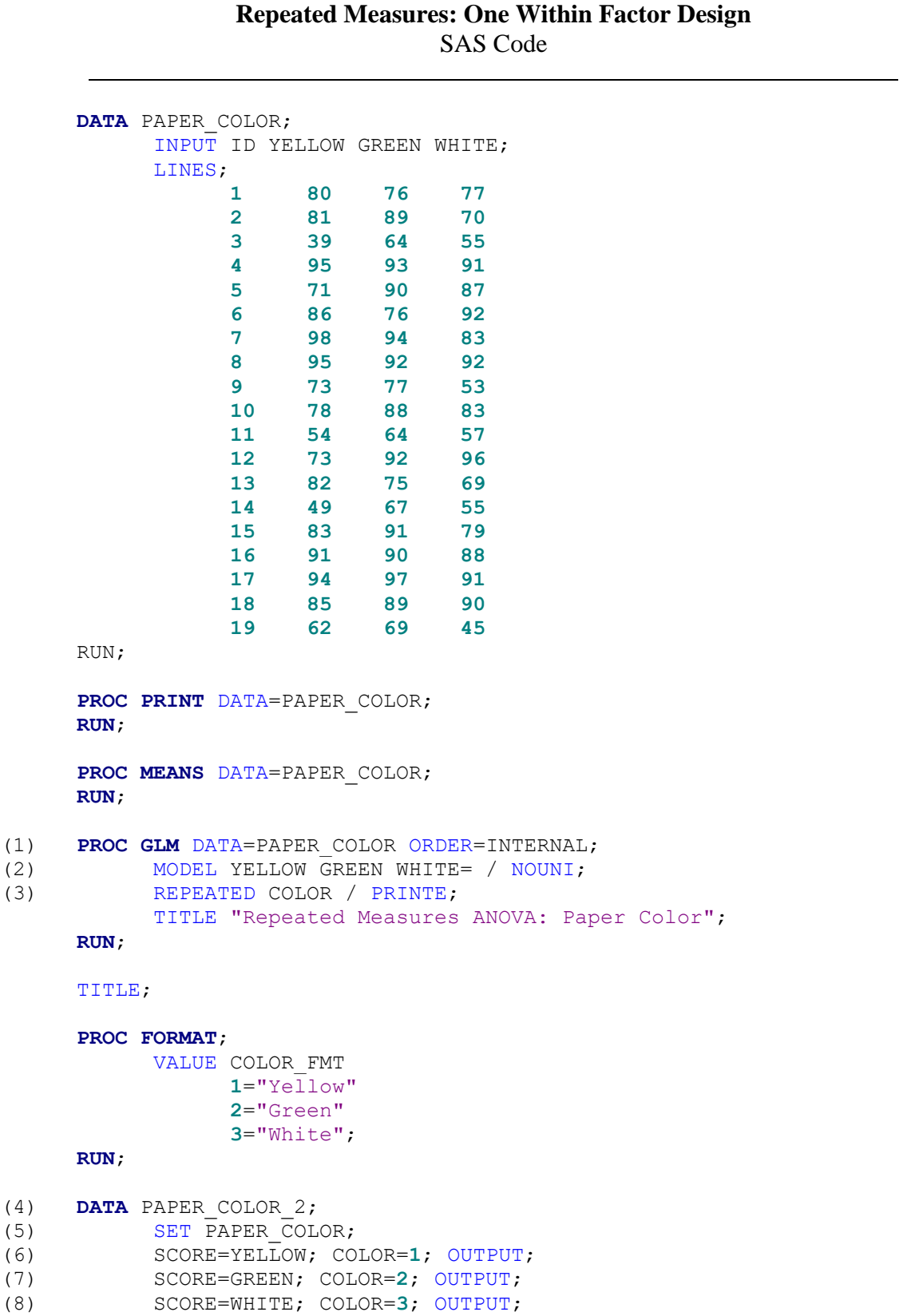

**Inferential Statistics**

```
(9) FORMAT COLOR COLOR FMT.;
(10) DROP YELLOW GREEN WHITE;
     RUN;
(11) PROC PRINT DATA=PAPER_COLOR_2;
     RUN;
(12) PROC SGPANEL DATA=PAPER_COLOR_2;
(13) PANELBY COLOR / UNISCALE=ROW;
(14) HISTOGRAM SCORE;
(15) DENSITY SCORE;
     RUN;
(16) PROC GLM DATA=PAPER_COLOR_2 ORDER=INTERNAL PLOTS=DIAGNOSTICS;
          CLASS ID COLOR;
(17) MODEL SCORE=ID COLOR;
(18) LSMEANS COLOR / PDIFF CL ADJUST=BON;
          TITLE "Bonferroni Post-Hoc Comparisons";
     RUN;
     TITLE;
     QUIT;
```
- (1) **This PROC GLM step is the correct step for repeated measures ANOVA. These are the correct results to use and report for this analysis.** The output from this PROC GLM should be reported as the repeated measures ANOVA results.
- (2) As always, the MODEL statement is written as  $DV(s) = IV(s)$ . Repeated measures ANOVA can be approached from a univariate (single DV) perspective or a multivariate (multiple DV) perspective. *It is for this reason that you will see the repeated measures variable(s) placed in the MODEL statement to the left of the equal sign (=) where the DVs belong.* In this case, the colors (YELLOW, GREEN, and WHITE) are the *within (repeated) factors*, so they are treated as the DVs. There are no *between (grouping) factors*, so there are no IVs; there is nothing to the right of the equal sign. The NOUNI option suppresses some univariate output that you will not need.
- (3) The REPEATED statement is what makes this a repeated measures analysis. For the purpose of making the output more informative, you can follow the statement REPEATED with a word to describe/name the repeated measure being analyzed; in this case, it was named COLOR. (TIME, TREATMENT, and TRIAL may be good options in other circumstances.) It is important for you to understand that this word is not a variable; it is just a label that SAS will use in the output. The PRINTE option produces supplemental output, including Mauchly's Test of Sphericity.
- (4) Unfortunately, if you need Bonferroni post-hoc testing of the *within factor(s)*, you cannot get it with the previous PROC GLM code. In order to get Bonferroni results, you will first need to "reshape" your data; you will need to go from the "wide" format you began with to a "long" format. In this DATA step, a long data format is created and named PAPER COLOR 2.
- (5) The SET statement copies the data from PAPER\_COLOR into PAPER\_COLOR\_2.
- (6) Two new variables are created for the PAPER\_COLOR\_2 dataset: SCORE and COLOR. SAS copies each YELLOW value to SCORE and simultaneously codes that observation as a "1" for COLOR.
- (7) SAS copies each GREEN value to SCORE and simultaneously codes that observation as a "2" for COLOR.
- (8) SAS copies each WHITE value to SCORE and simultaneously codes that observation as a "3" for COLOR.
- (9) The FORMAT statement is used to apply the labels created in COLOR\_FMT to COLOR. *Note that a period (.) follows COLOR\_FMT; the code will not work properly if you omit the period.*
- (10) The DROP statement deletes the variables YELLOW, GREEN, and WHITE from PAPER\_COLOR\_2 because they are no longer needed (because COLOR was created and coded as 1, 2, or 3). *Note: These variables still exist in the original dataset PAPER\_COLOR.*
- (11) Again, it is always a good idea to display your new dataset and confirm there are no data entry errors.
- (12) PROC SGPANEL creates a panel of graphs. This will be used to assess whether SCORE is normally distributed for each COLOR.
- (13) The PANELBY statement requests that each panel represent one level of COLOR. The UNISCALE=ROW option requests that all panels have the same *x*-axis scale.
- (14) The HISTOGRAM statement will produce histograms of SCORE. These histograms will be produced by COLOR per the statement in (13).
- (15) The DENSITY statement will overlay a normal curve on each histogram.
- (16) **This PROC GLM step is used generate the Bonferroni post-hoc comparisons. Do NOT use or report any of the other results from this step.** Some of the results from this PROC GLM will match the repeated measures ANOVA results, but some of the results are different. Only the Bonferroni post-hoc comparisons should be reported.
- (17) The MODEL statement includes the ID variable as an IV. Note that the new variable SCORE is the DV and the new grouping variable COLOR is an IV.
- (18) The LSMEANS ("least squares" or "estimated marginal" means) statement requests the adjusted means, as well as the Bonferroni post-hoc comparisons. The CL option requests confidence limits (confidence intervals) for the results.

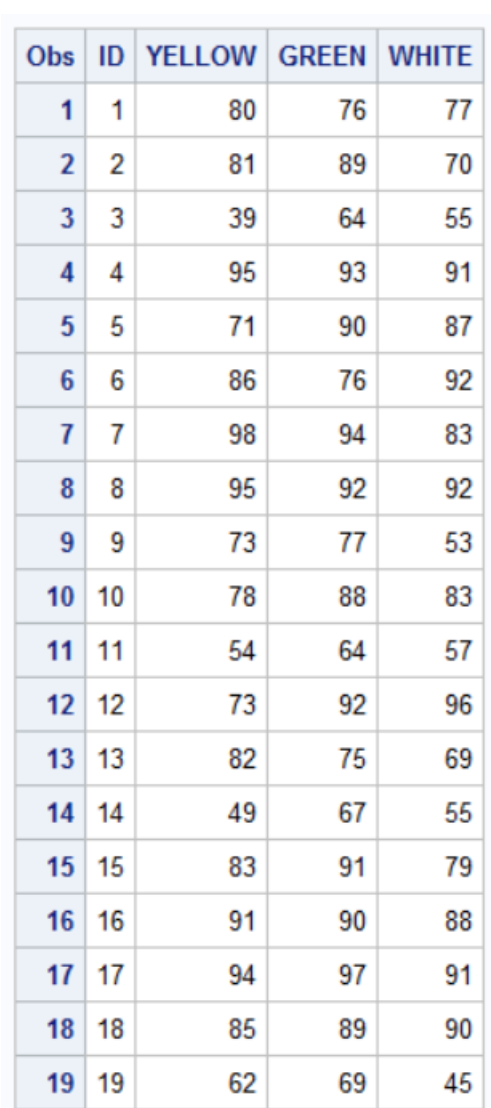

# **Inferential Statistics Repeated Measures: One Within Factor Design**  Selected Output

# **The MEANS Procedure**

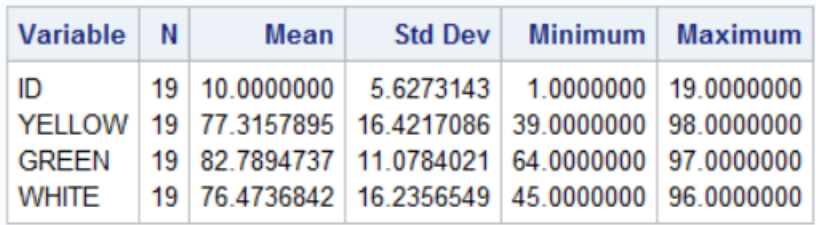

The assumption of sphericity was found to be tenable, Mauchly's criterion ( $df = 2$ ) = 0.937,  $\chi^2 = 1.110$ ,  $p = .574$ . [Note: The "Orthogonal Components" results are reported.]

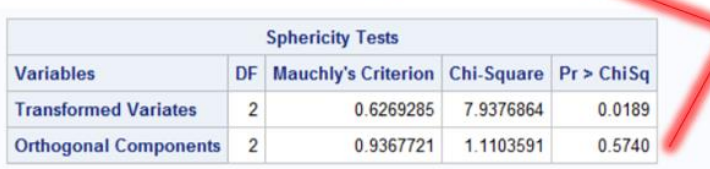

This output is from the multivariate perspective, and you may disregard it.

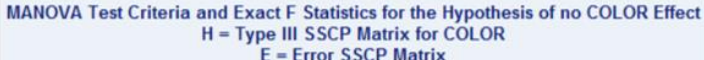

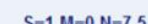

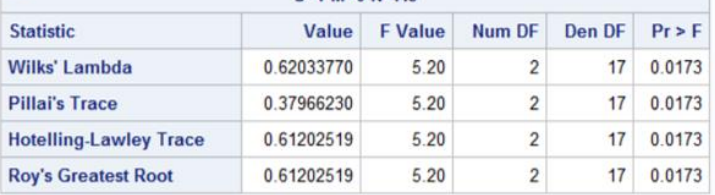

Repeated Measures ANOVA Results (Within Subjects Effects)

There was a significant effect of paper color on math test scores,  $F(2, 36) = 4.14, p = .024.$ 

#### Repeated Measures ANOVA: Paper Color

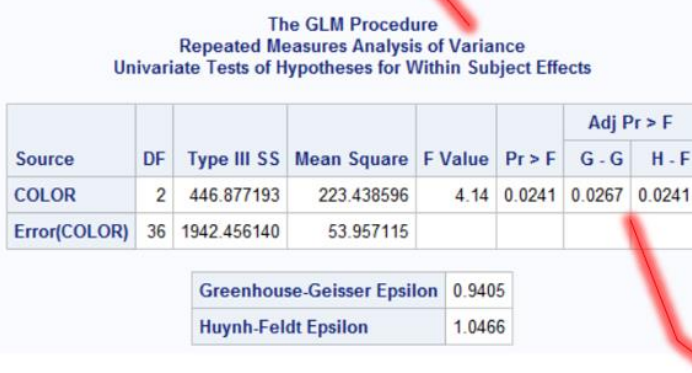

If the assumption of sphericity is NOT tenable, the Greenhouse-Geisser (G-G) or Huynh-Feldt (H-F) the adjusted  $p$  value, along with the corresponding epsilon value, should be reported.

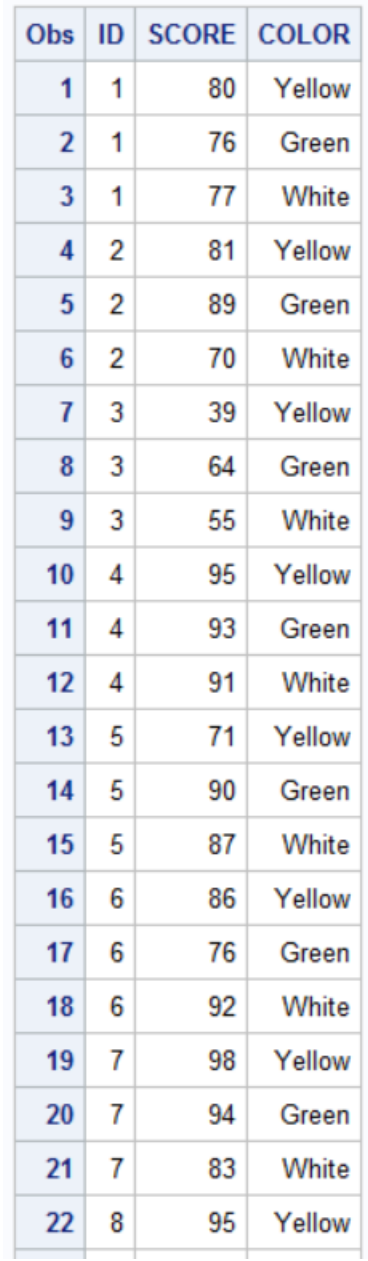

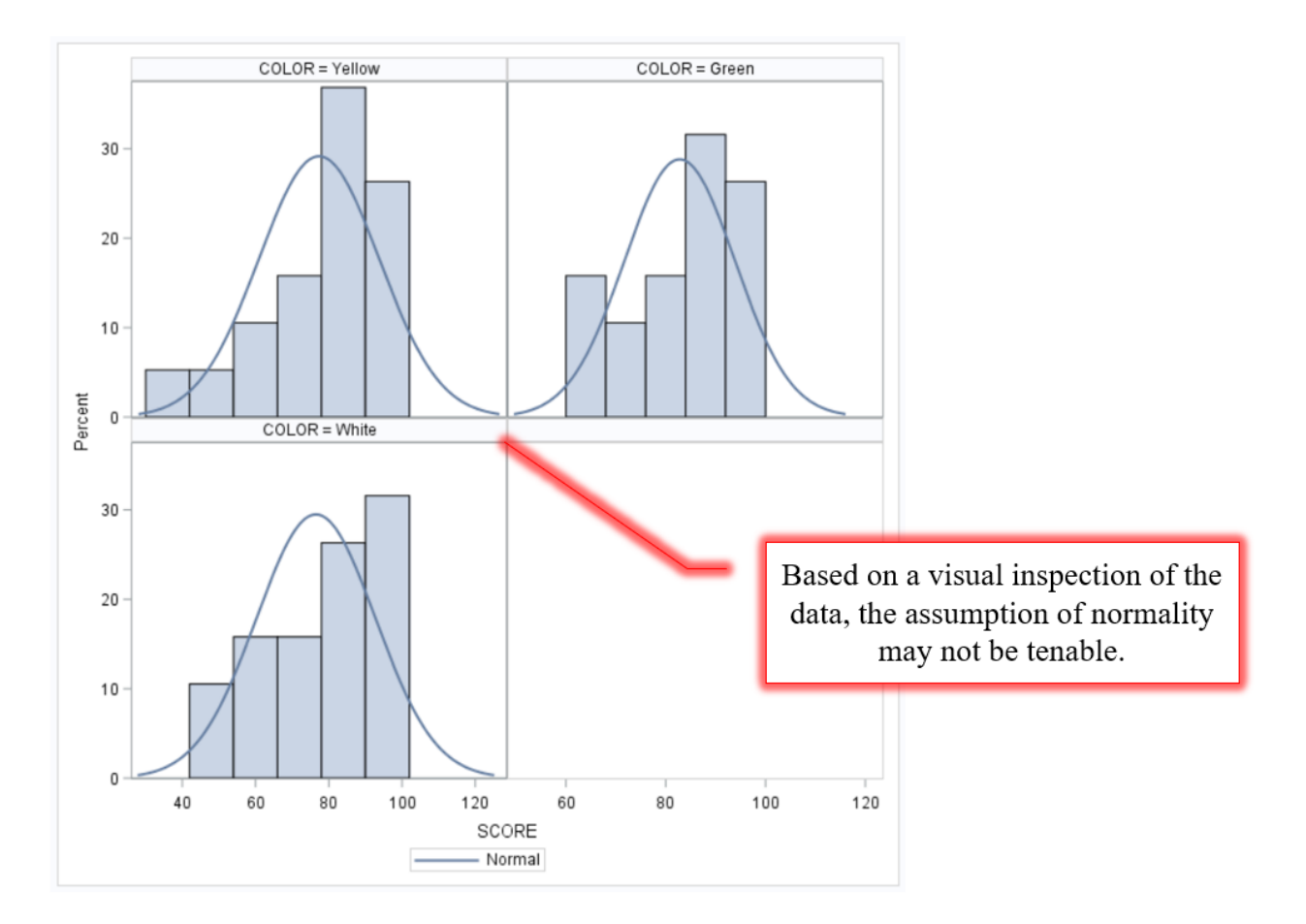

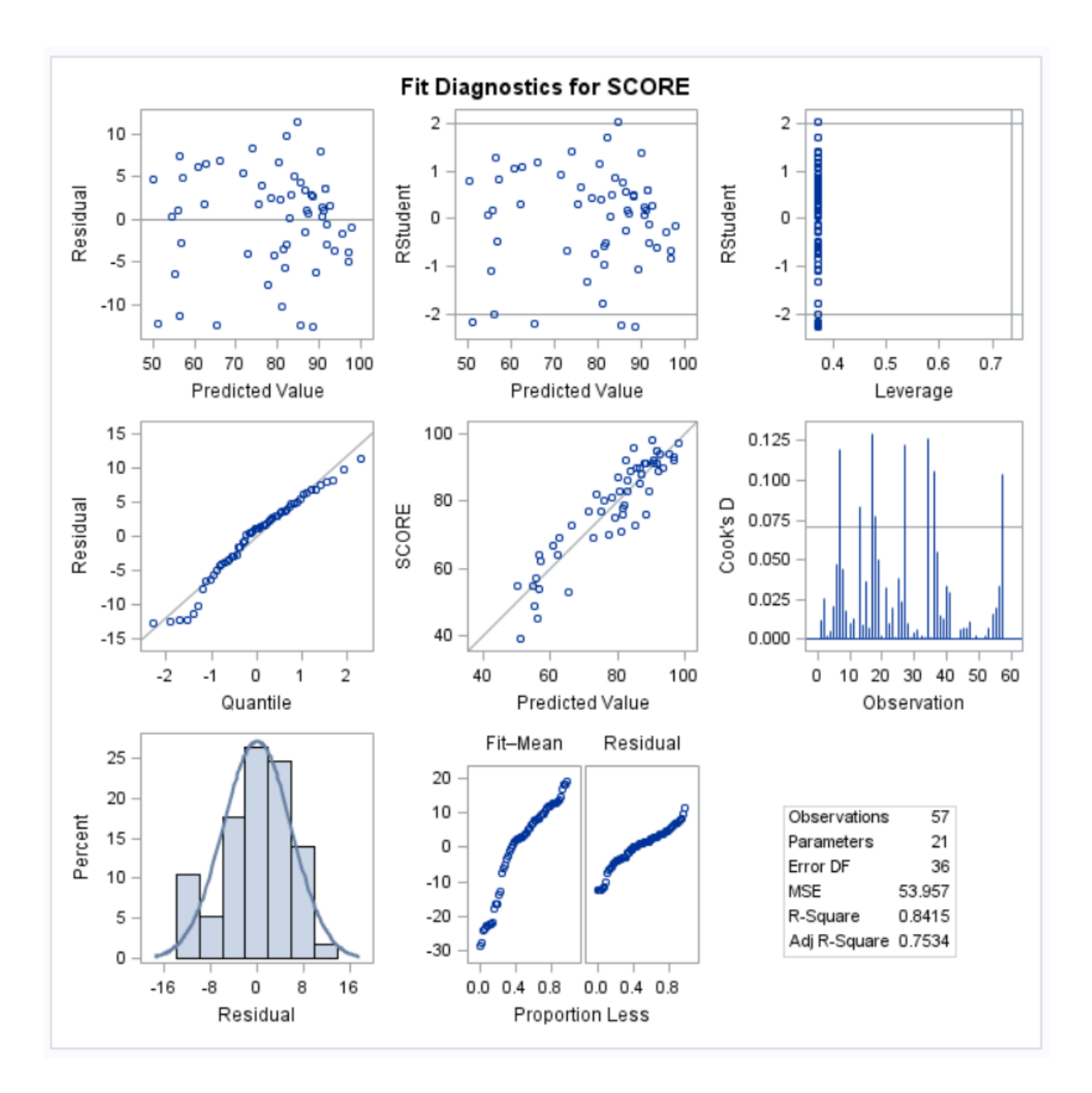

### **Bonferroni Post-Hoc Comparisons**

**The GLM Procedure Least Squares Means Adjustment for Multiple Comparisons: Bonferroni** 

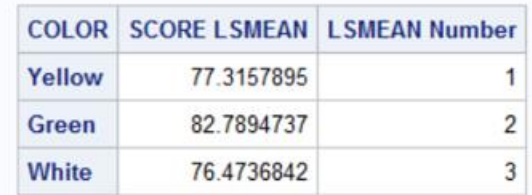

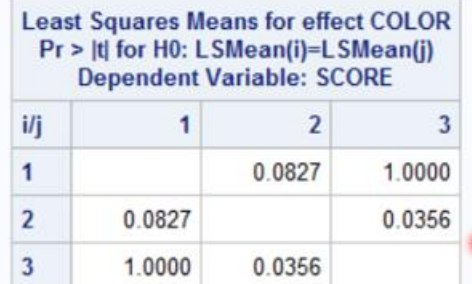

Bonferroni's post-hoc test revealed a significant difference between test scores on green and white paper ( $p = .036$ ).

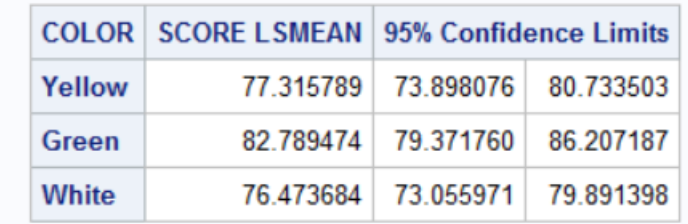

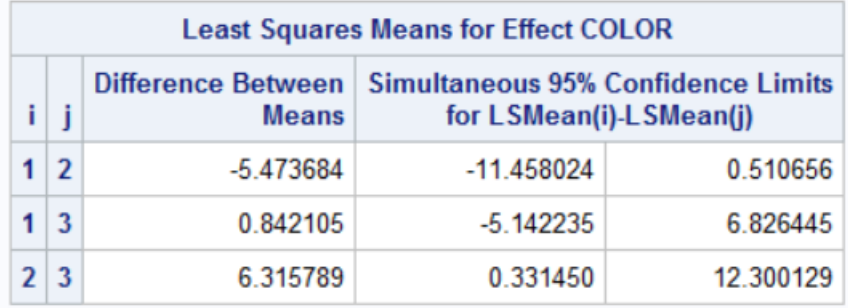

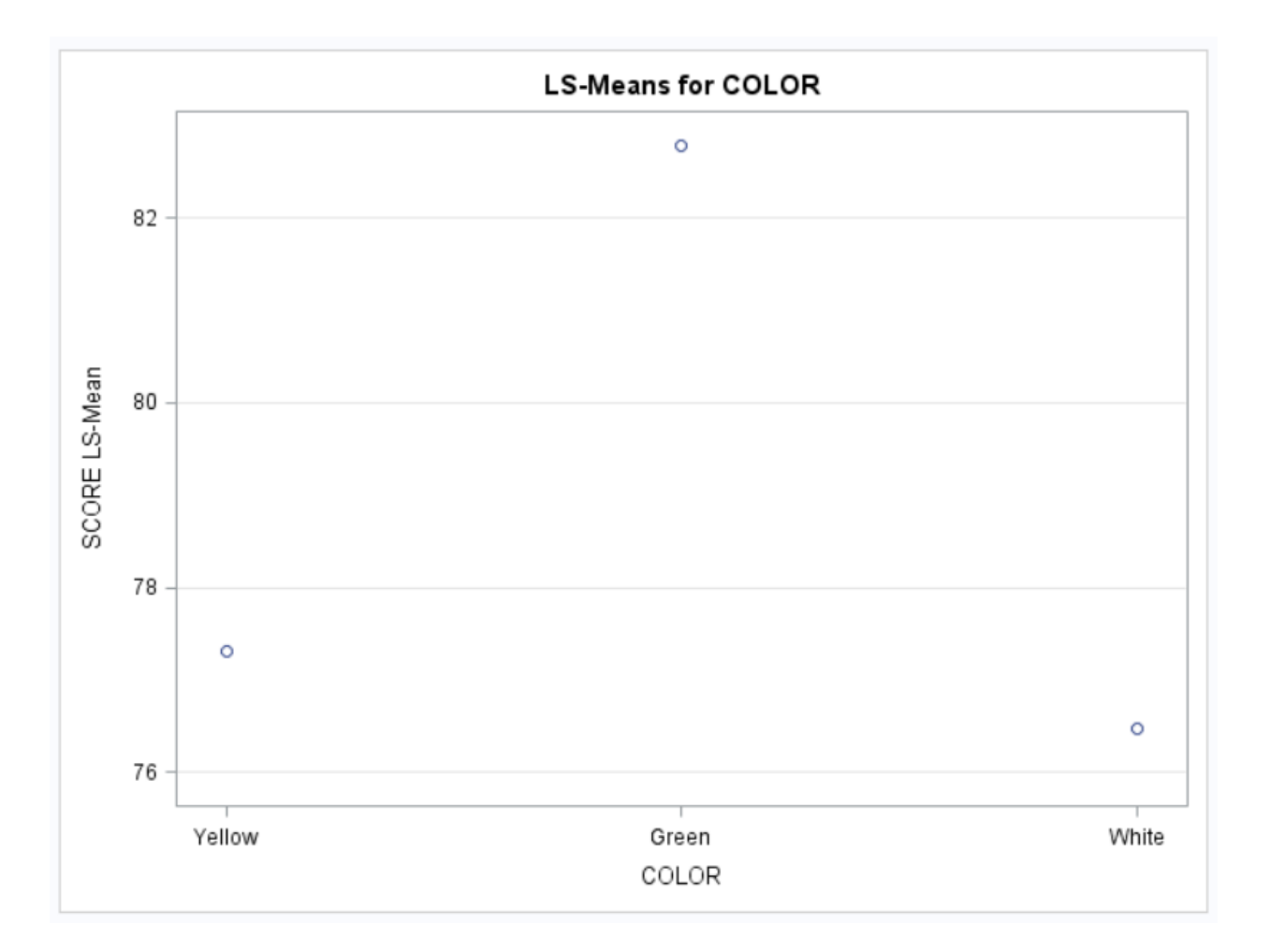

## **Inferential Statistics Repeated Measures: One Within Factor and One Between Factor Design** Research Scenario

A researcher wanted to investigate the effect of anxiety on math performance for fourth graders in a variety of testing time constraints. She came up with a 20-question multiplication test and gave it to twelve participants. For the first trial, she allowed participants one hour. For the second trial, participants had 45 minutes to take the test. The time for the third trial was 30 minutes. The time for the final trial was 15 minutes. Prior to giving the math test, she assessed students' test anxiety level; students with low test anxiety were in Group 1 and those with high test anxiety were in Group 2. The tests, however, were the same between groups. The data can be seen below.

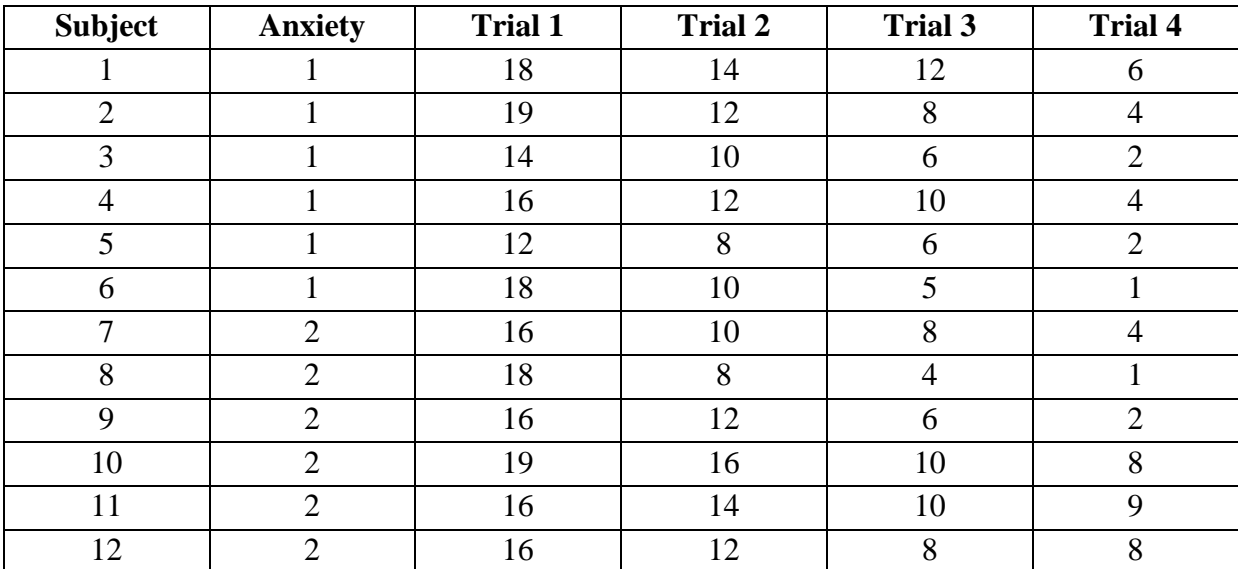

## **Inferential Statistics Repeated Measures: One Within Factor and One Between Factor Design** SAS Code

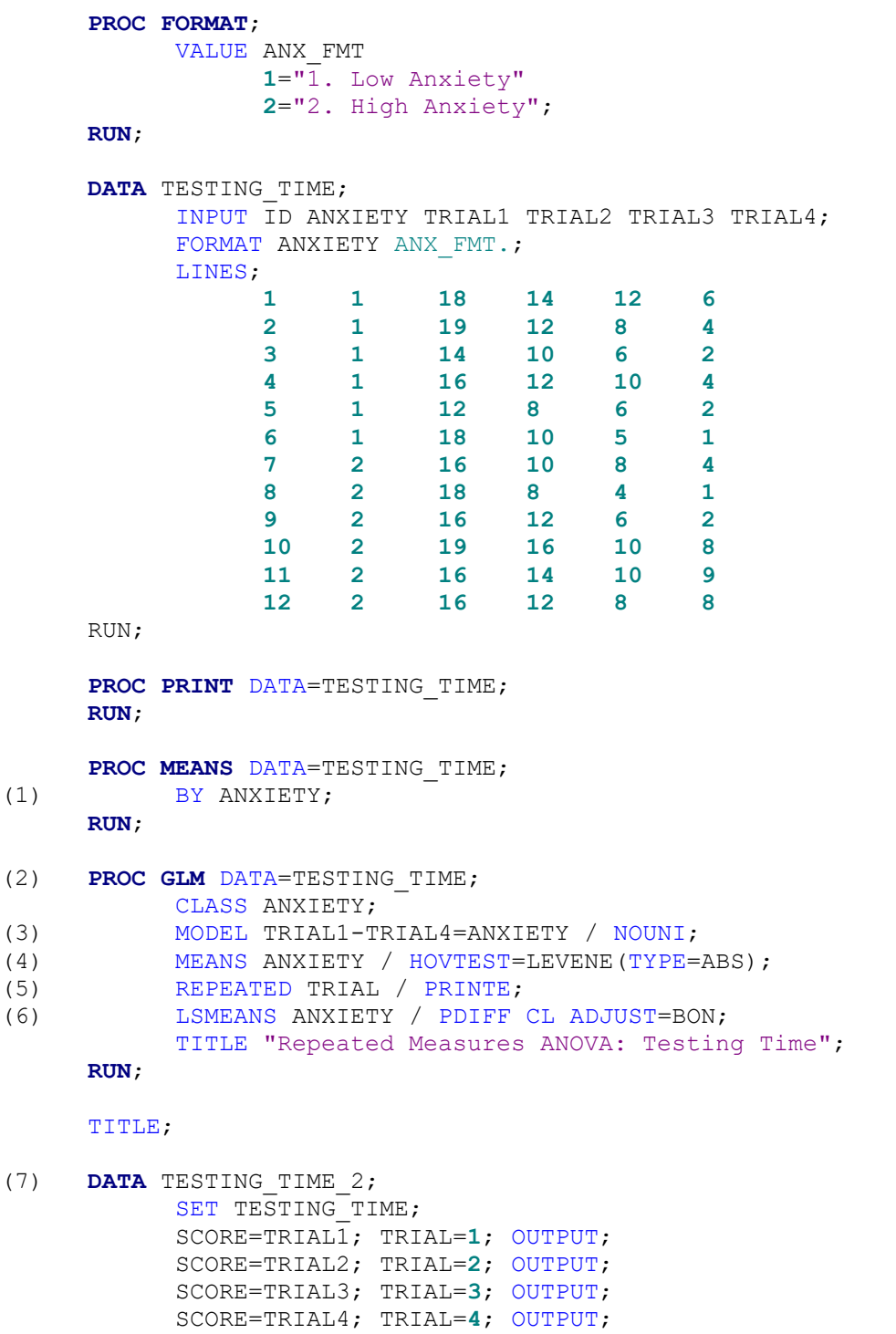

**RUN**;

DROP TRIAL1-TRIAL4;

 $(1)$ 

(7)

```
PROC PRINT DATA=TESTING TIME 2;
     RUN;
(8) PROC GLM DATA=TESTING_TIME_2 ORDER=INTERNAL PLOTS=DIAGNOSTICS;
          CLASS ID ANXIETY TRIAL;
(9) MODEL SCORE=ID ANXIETY TRIAL;
(10) LSMEANS TRIAL / PDIFF CL ADJUST=BON;
           TITLE "Bonferroni Post-Hoc Comparisons";
     RUN;
     TITLE;
     QUIT;
```
- (1) The BY statement requires PROC MEANS to calculate statistics for each level of ANXIETY; in other words, it will calculate statistics for each TRIAL\*ANXIETY cell.
- (2) **This PROC GLM step is the correct step for repeated measures ANOVA. These are the correct results to use and report for this analysis.** The output from this PROC GLM should be reported as the repeated measures ANOVA results.
- (3) As always, the MODEL statement is written as  $DV(s) = IV(s)$ . Repeated measures ANOVA can be approached from a univariate (single DV) perspective or a multivariate (multiple DV) perspective. *It is for this reason that you will see the repeated measures variable(s) placed in the MODEL statement to the left of the equal sign (=) where the DVs belong.* In this case, the trials (TRIAL1, TRIAL2, TRIAL3, and TRIAL4) are the *within (repeated) factors*, so they are treated as the DVs. You have the option of writing each of these DVs individually, but writing TRIAL1-TRIAL4 is quicker. ANXIETY is a *between (grouping) factor*, which is treated as an IV and written to the right of the equal sign. The NOUNI option suppresses some univariate output that you will not need.
- (4) The MEANS statement with the option HOVTEST=LEVENE will conduct Levene's Test of Homogeneity of Variances, to test the assumption that the cells have equal variances, for TRIAL1-TRIAL4.
- (5) The REPEATED statement is what makes this a repeated measures analysis. For the purpose of making the output more informative, you can follow the statement REPEATED with a word to describe/name the repeated measure being analyzed; in this case, it was named TRIAL. (TIME and TREATMENT may be good options in other circumstances.) It is important for you to understand that this word is not a variable; it is just a label that SAS will use in the output. The PRINTE option produces supplemental output, including Mauchly's Test of Sphericity.
- (6) The LSMEANS ("least squares" or "estimated marginal" means) statement requests the adjusted means, as well as the Bonferroni post-hoc comparisons, for the *between factor(s)*. The CL option requests confidence limits (confidence intervals) for the results.
- (7) Unfortunately, if you need Bonferroni post-hoc testing of the *within factor(s)*, you cannot get it with the previous PROC GLM code. In order to get Bonferroni results, you will first need to "reshape" your data; you will need to go from the "wide" format you began with to a "long" format. In this DATA step, a long data format is created and named TESTING\_TIME\_2.
- (8) **This PROC GLM step is used generate the Bonferroni post-hoc comparisons. Do NOT use or report any of the other results from this step.** Some of the results from

this PROC GLM will match the repeated measures ANOVA results, but some of the results are different. Only the Bonferroni post-hoc comparisons should be reported.

- (9) The MODEL statement includes the ID variable as an IV. Note that the new variable SCORE is the DV and the new grouping variable TRIAL is an IV.
- (10) The LSMEANS ("least squares" or "estimated marginal" means) statement requests the adjusted means, as well as the Bonferroni post-hoc comparisons. The CL option requests confidence limits (confidence intervals) for the results.

# **Inferential Statistics Repeated Measures: One Within Factor and One Between Factor Design** Selected Output

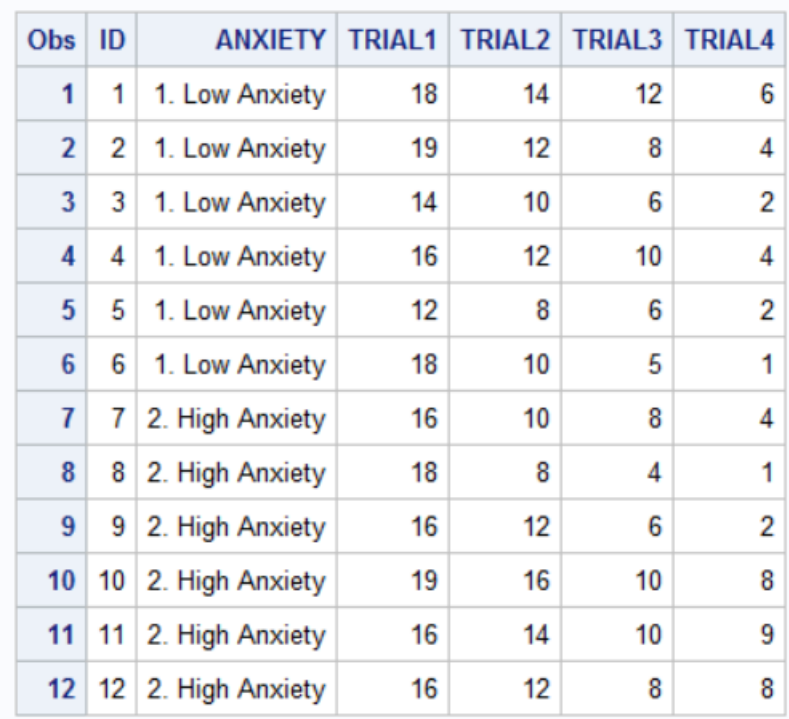

### **The MEANS Procedure**

### **ANXIETY=1. Low Anxiety**

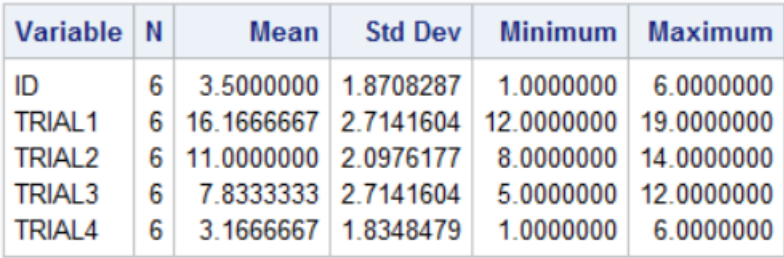

### **ANXIETY=2. High Anxiety**

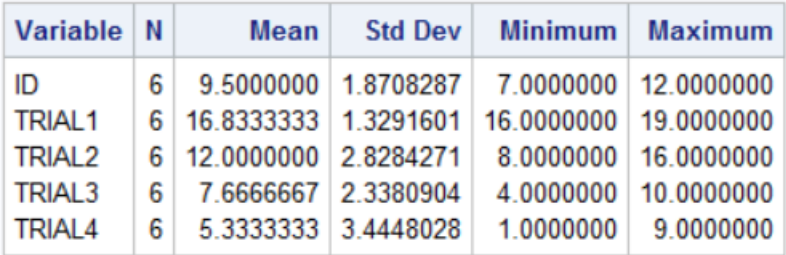

The assumption of homogeneity of variances for the "anxiety" and "no anxiety" groups was found to be tenable for TRIAL1,  $F(1, 10) = 3.31$ ,  $p = .099$ .

The assumption of homogeneity of variances for the "anxiety" and "no anxiety" groups was found to be tenable for TRIAL2,  $F(1, 10) = 0.16$ ,  $p = .701$ .

The assumption of homogeneity of variances for the "anxiety" and "no anxiety" groups was found to be tenable for TRIAL3,  $F(1, 10) = 0.27$ ,  $p = .617$ .

The assumption of homogeneity of variances for the "anxiety" and "no anxiety" groups was not found to be tenable for TRIAL4,  $F(1, 10) = 7.79$ ,  $p = .019$ .

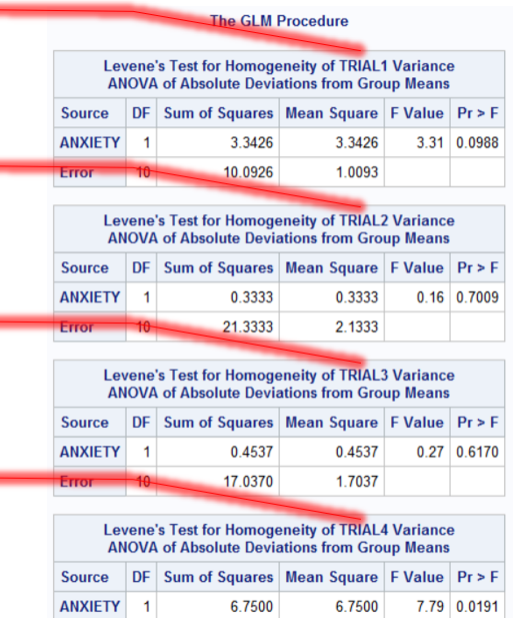

8.6667

0.8667

Error

 $10<sub>1</sub>$ 

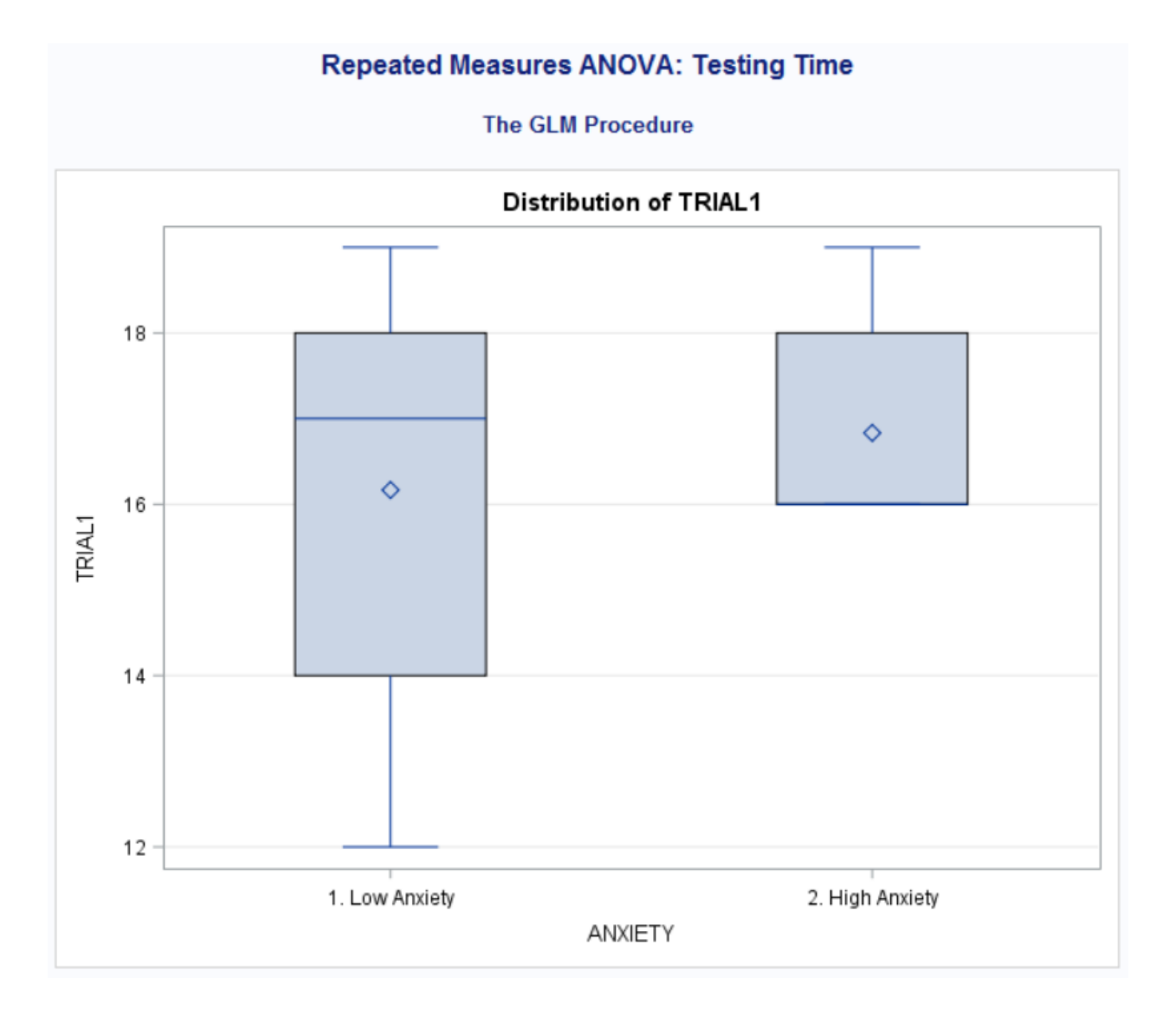

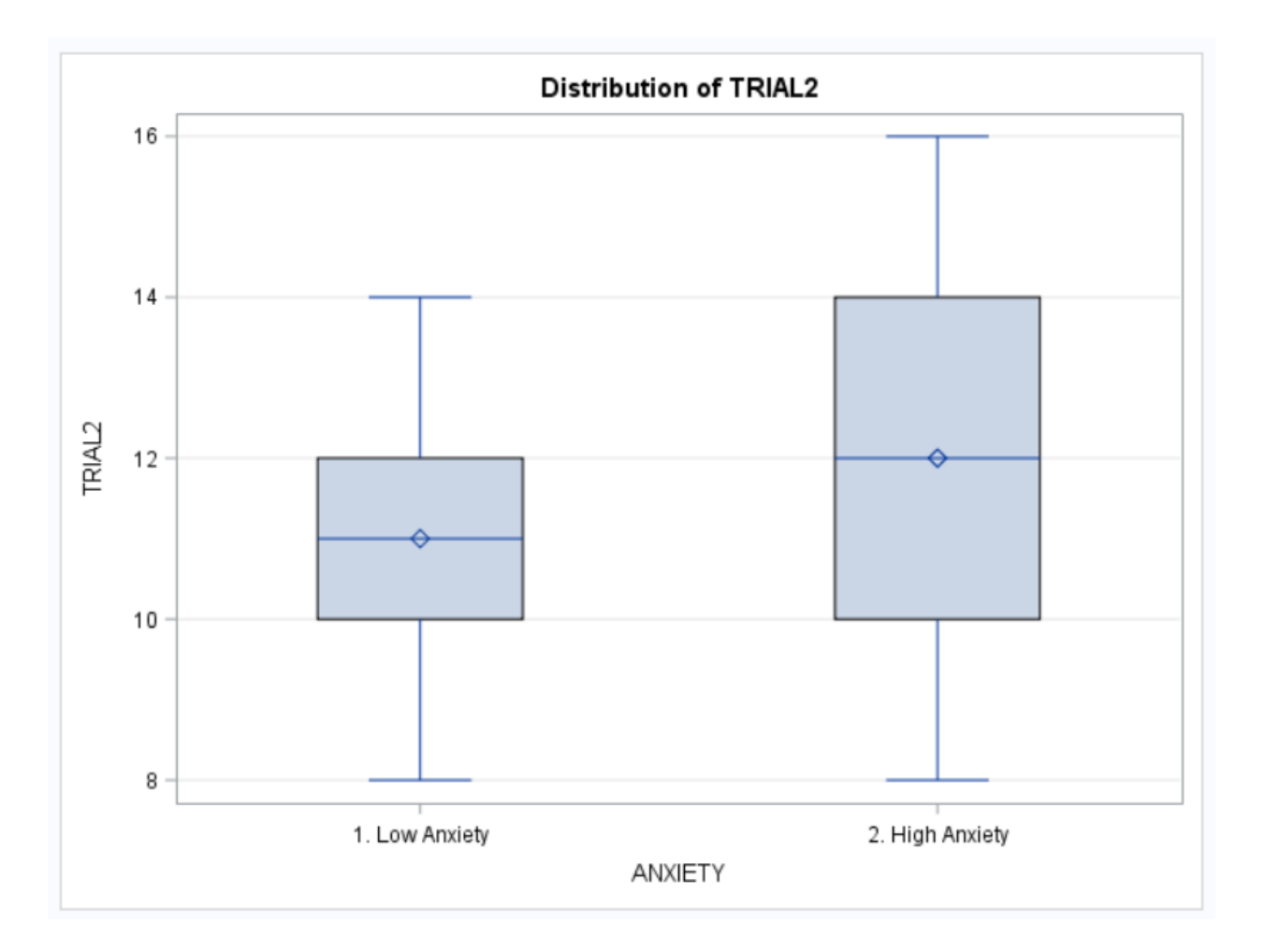

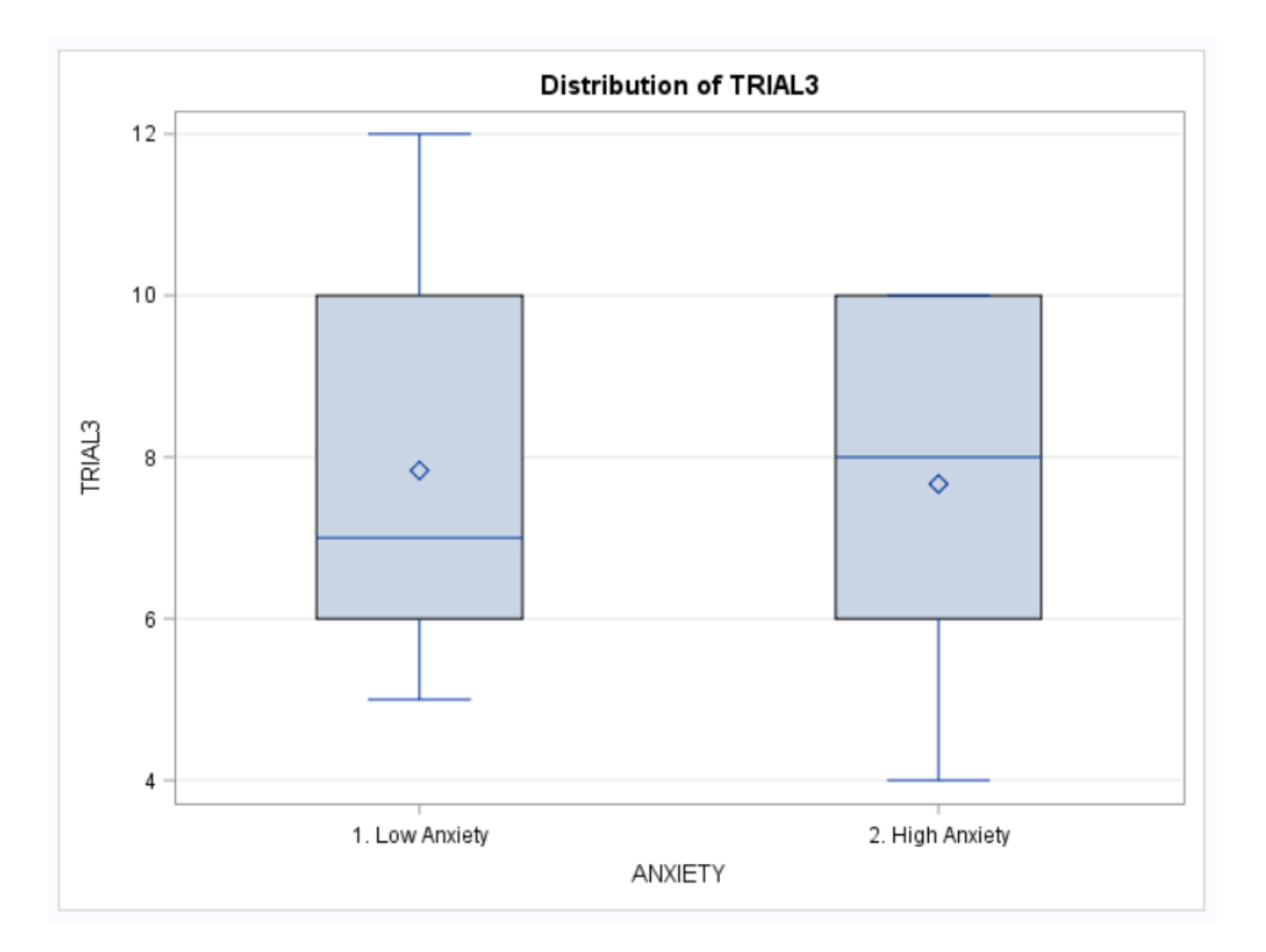

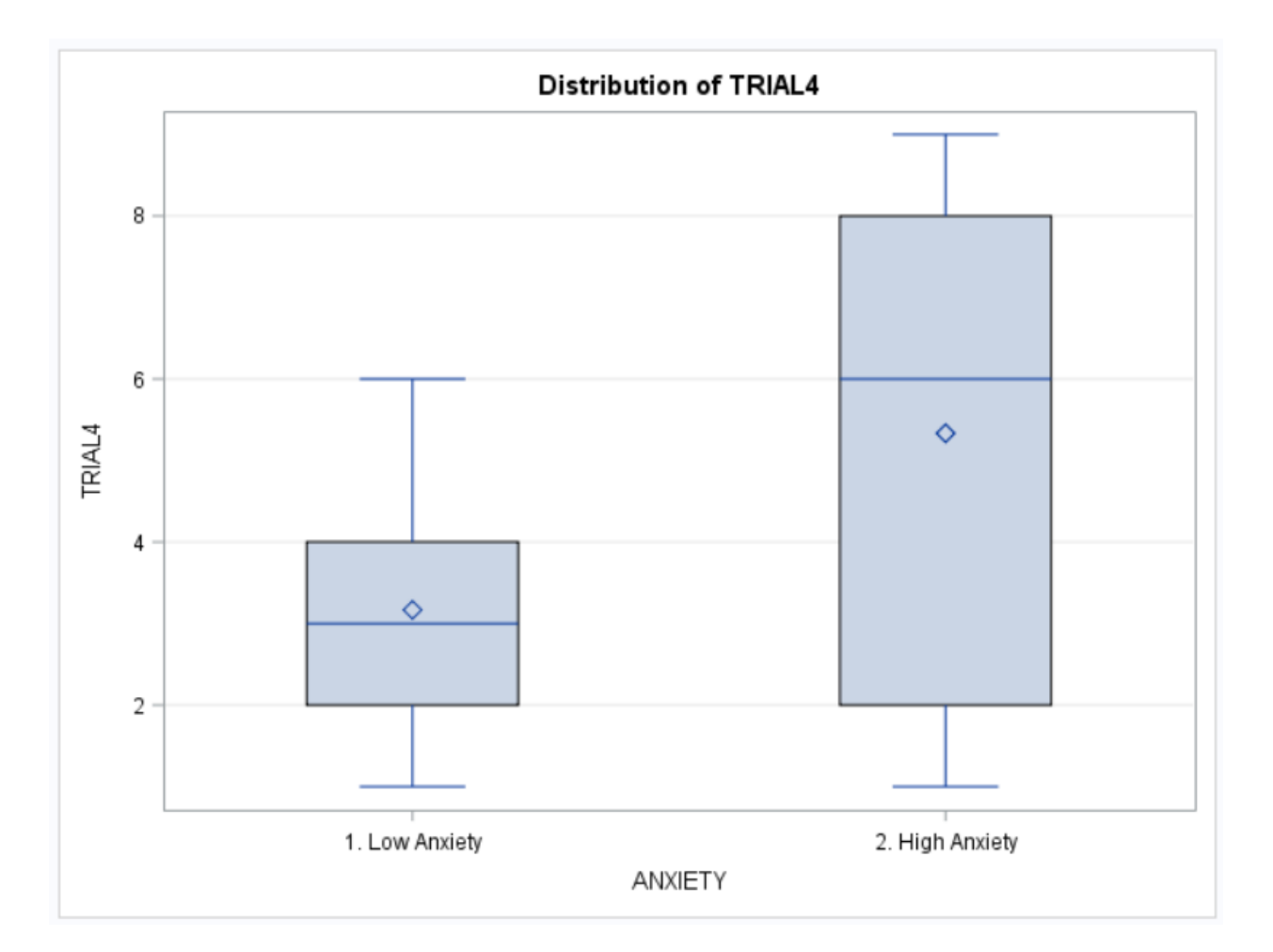

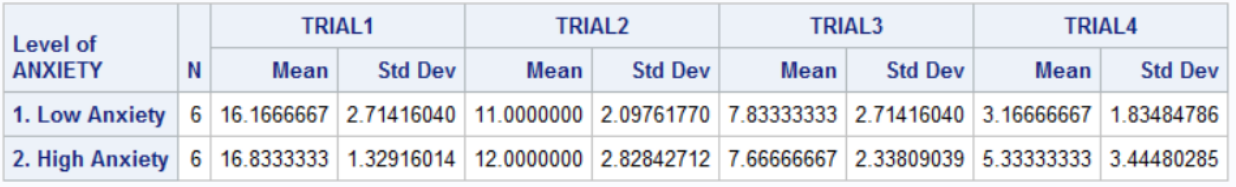

The assumption of sphericity was found to be tenable, Mauchly's criterion (5) = 0.283,  $\chi^2$  = 11.011, p = .051. [Note: The "Orthogonal Components" results are reported.]

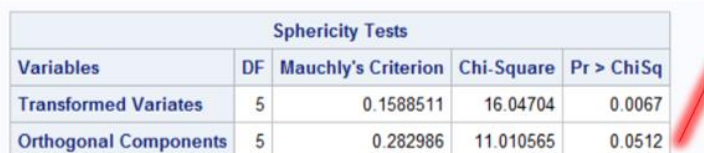

This output is from the multivariate perspective, and you may disregard it.

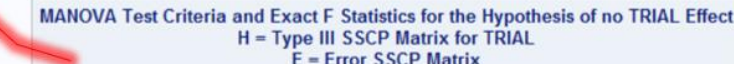

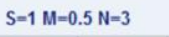

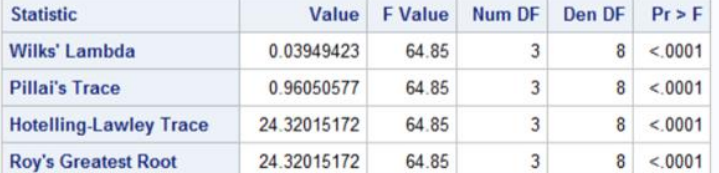

This output is from the multivariate perspective, and you may disregard it.

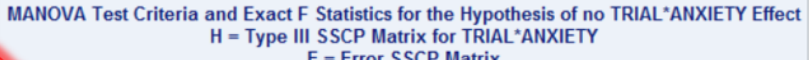

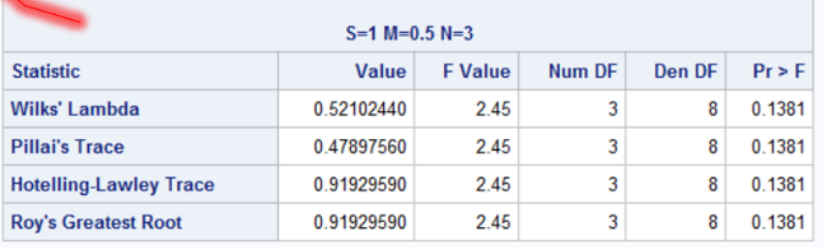

Repeated Measures ANOVA Results (Between Subjects Effects)

There was not a significant effect of ANXIETY on math test scores,  $F(1, 10) = 0.59, p = .460.$ 

### **Repeated Measures ANOVA: Testing Time**

#### **The GLM Procedure Repeated Measures Analysis of Variance Tests of Hypotheses for Between Subjects Effects**

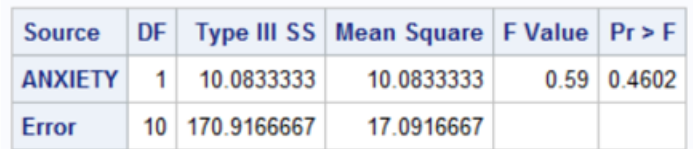

Repeated Measures ANOVA Results (Within Subjects Effects)

There was not a significant difference between TRIAL\*ANXIETY means,  $F(3, 30) = 1.09$ ,  $p = .368$ . There was a significant difference between TRIAL means,  $F(3, 30) = 128.63$ ,  $p < .001$ .

Repeated Measures ANOVA: Testing Time

The GLM Procedure<br>Repeated Measures Analysis of Variance<br>Univariate Tests of Hypotheses for Within Subject Effects

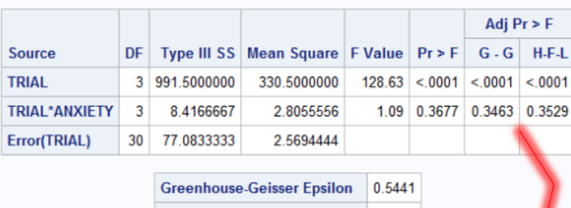

Huynh-Feldt-Lecoutre Epsilon 0.6355

If the assumption of sphericity is NOT tenable, the Greenhouse-Geisser (G-G) or Huynh-Feldt (H-F) adjusted  $p$  value, along with the associated epsilon value, should be reported.
$\mathbf{i}$ 

 $1\overline{2}$ 

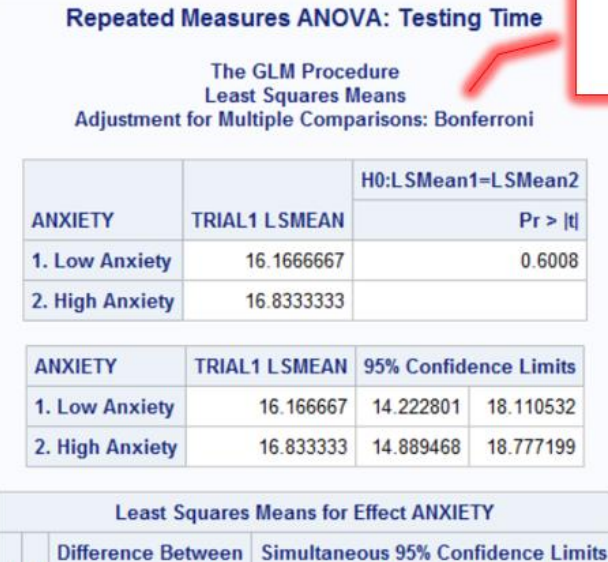

for LSMean(i)-LSMean(j)

2.082375

 $-3.415708$ 

**Means** 

 $-0.666667$ 

Bonferroni post-hoc testing is not required here because ANXIETY (a) was not significant and (b) only has two levels.

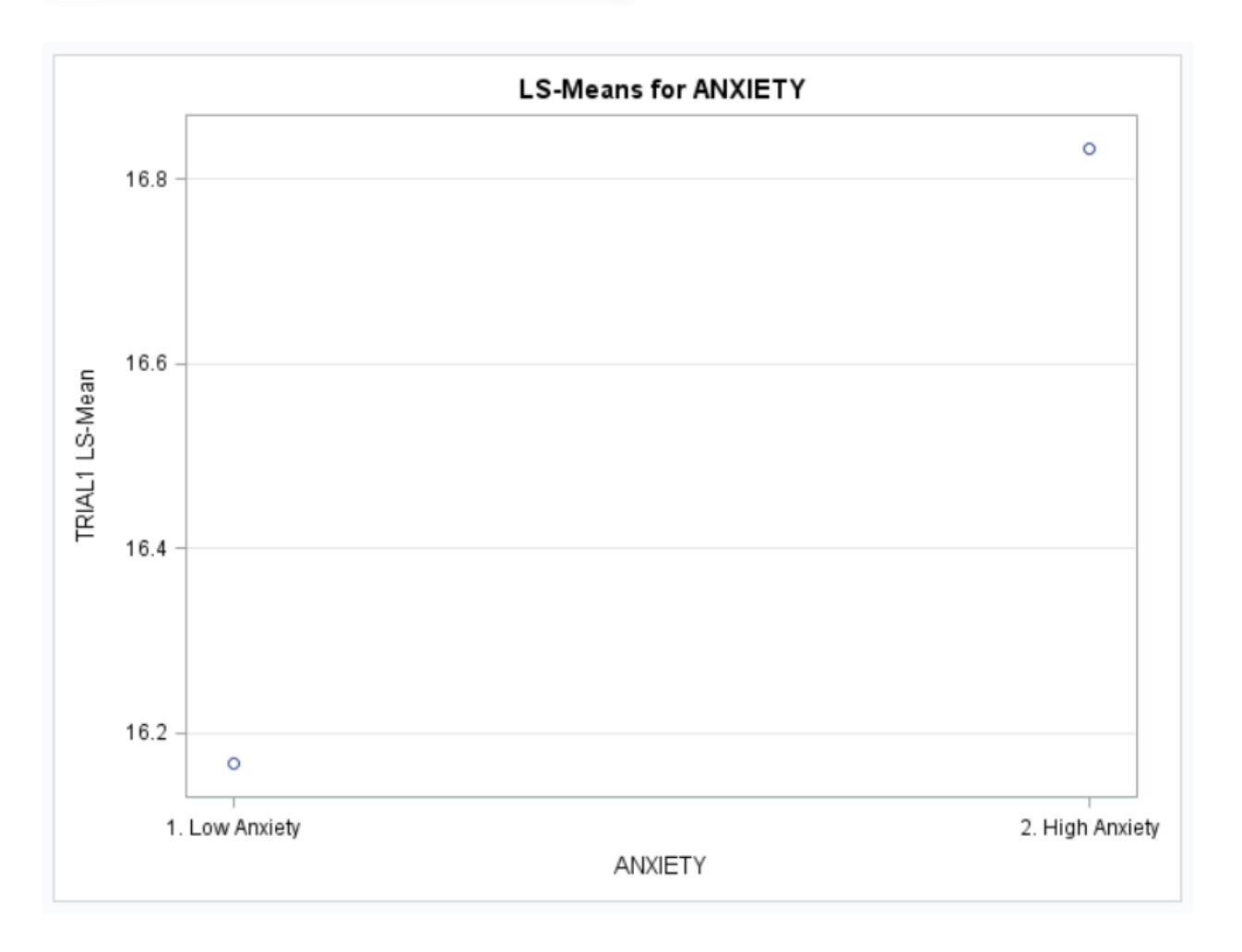

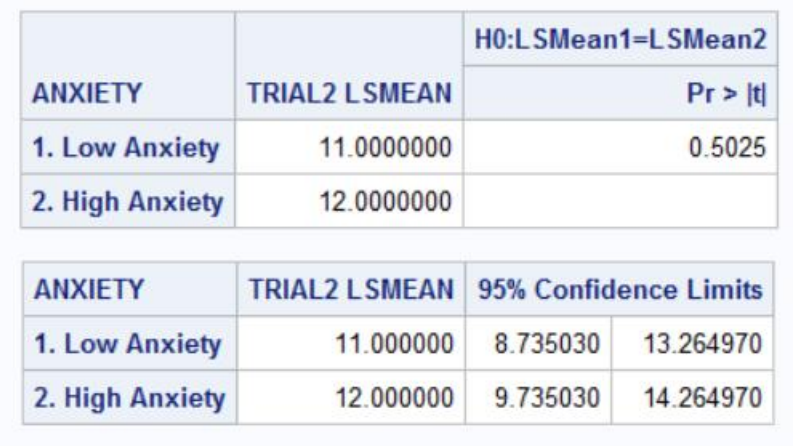

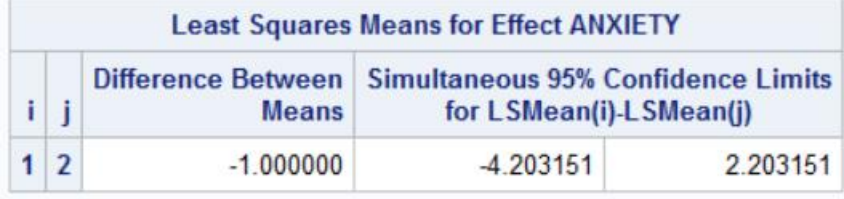

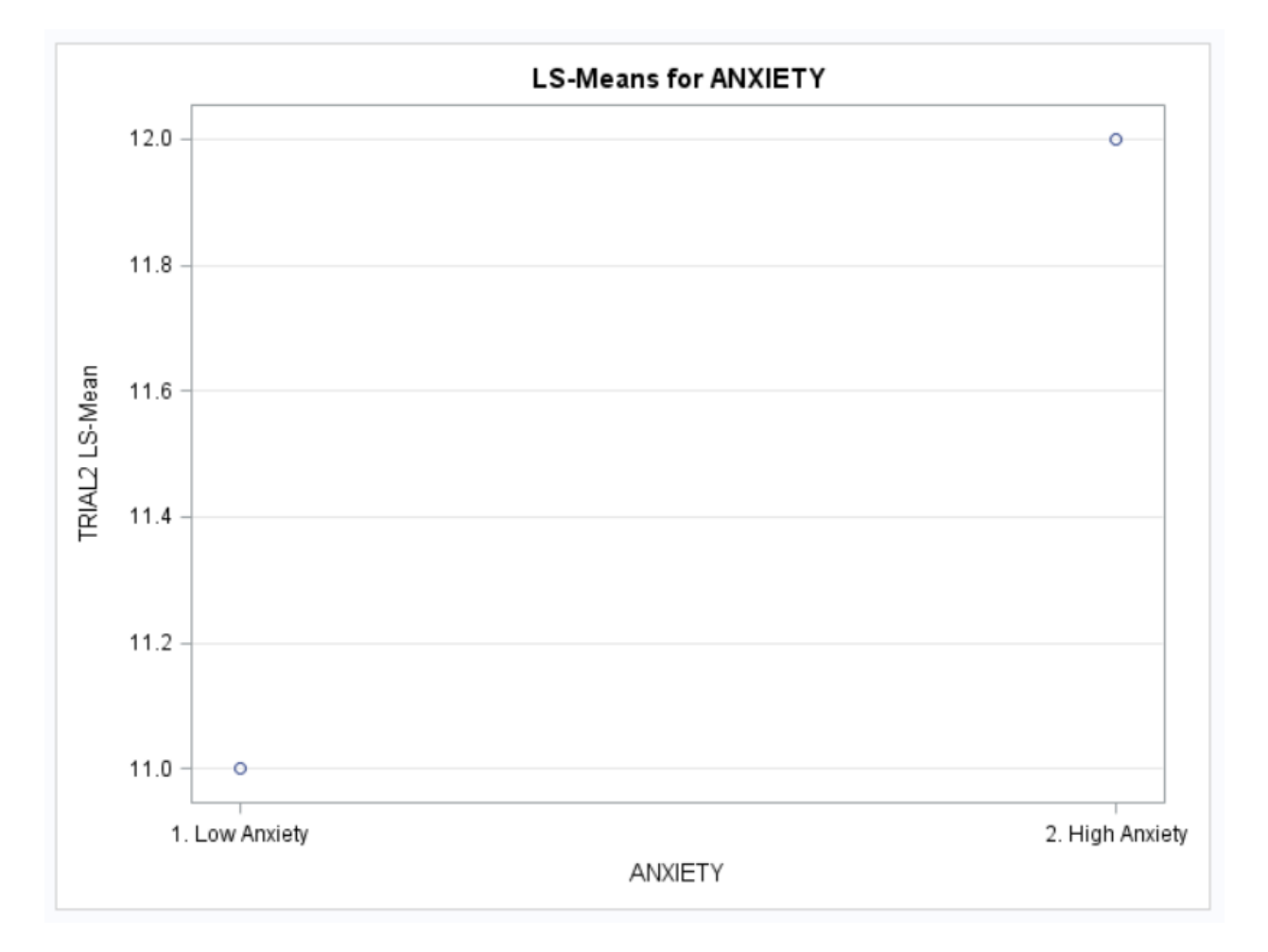

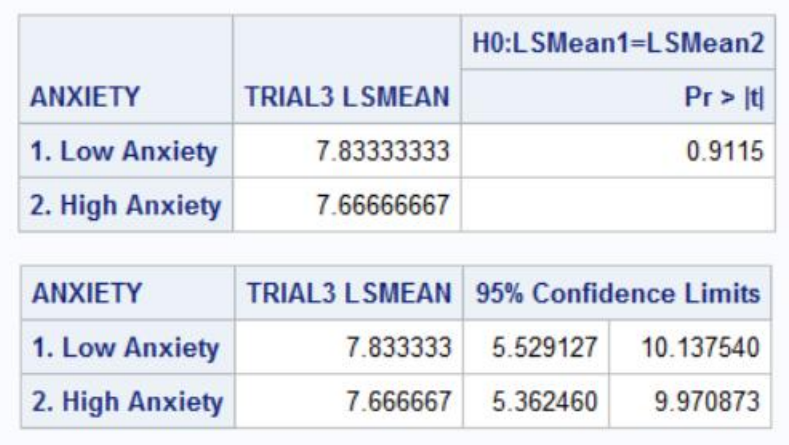

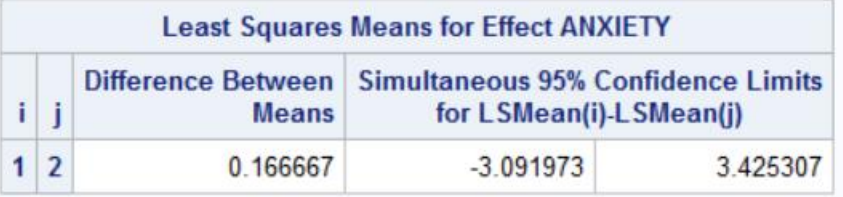

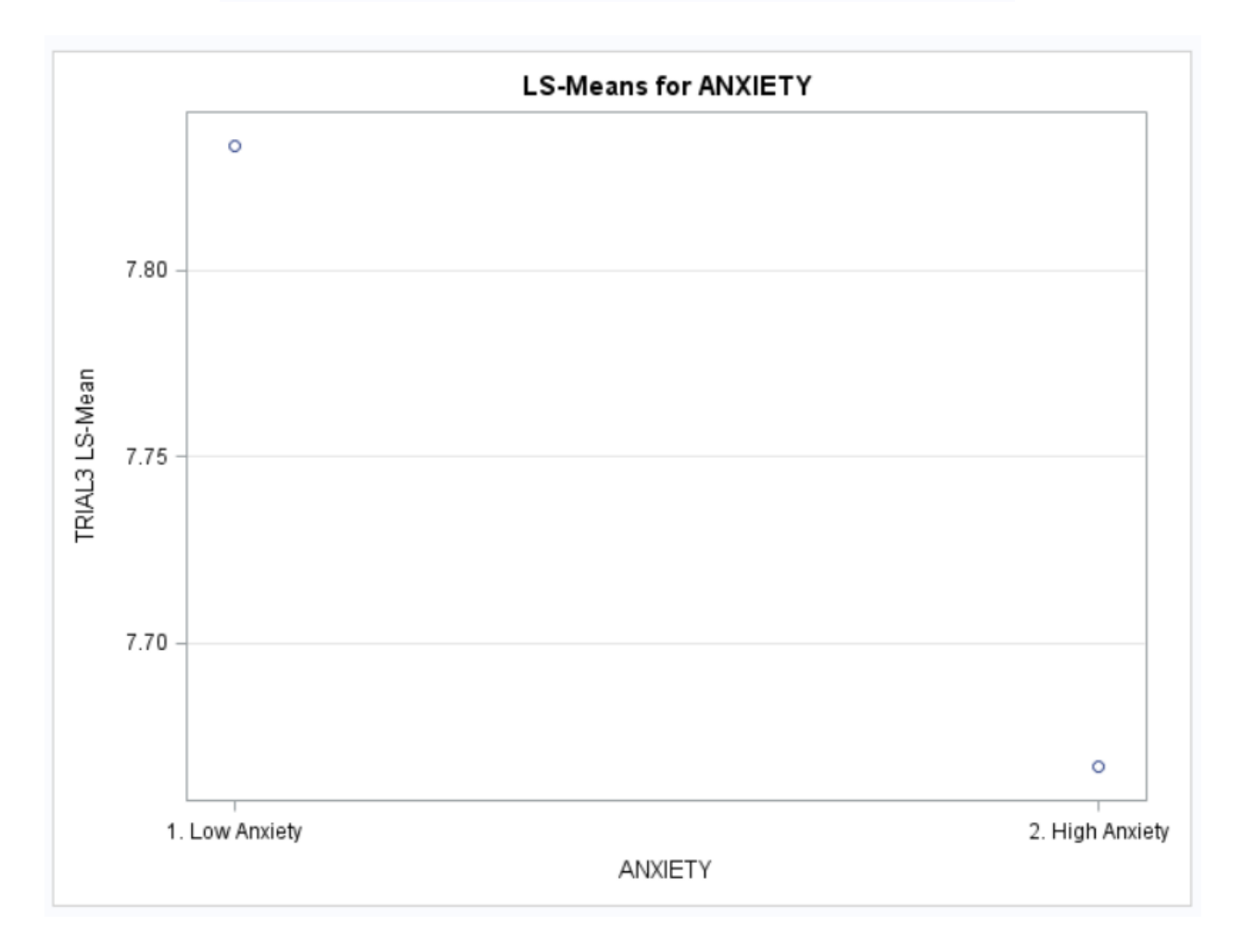

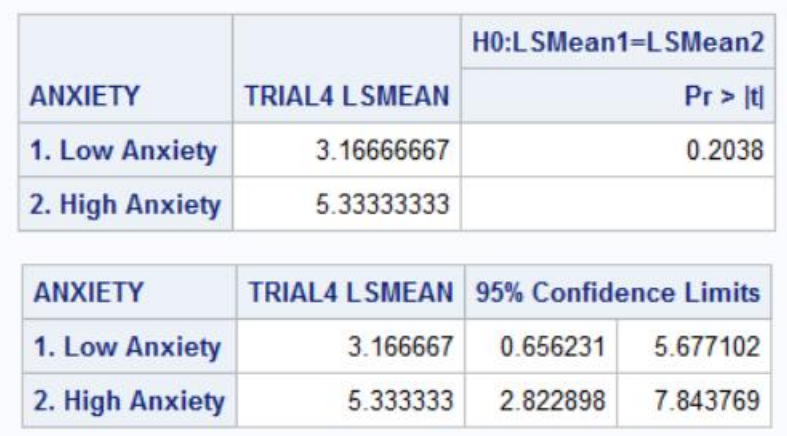

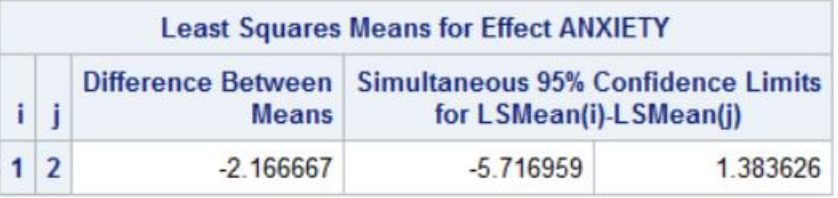

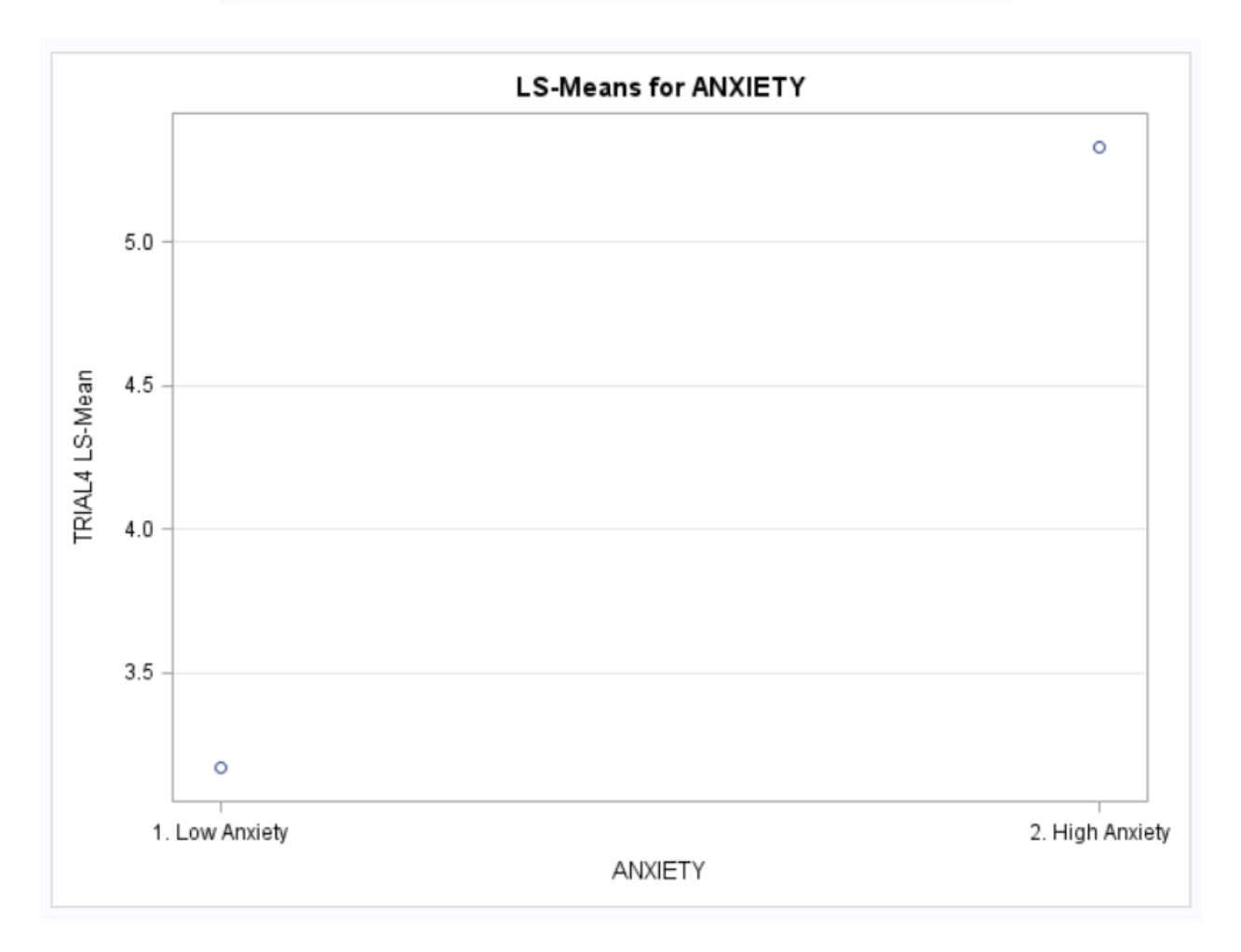

#### **Bonferroni Post-Hoc Comparisons**

The GLM Procedure<br>Least Squares Means **Adjustment for Multiple Comparisons: Bonferroni** 

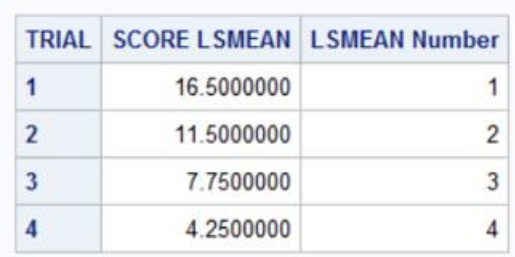

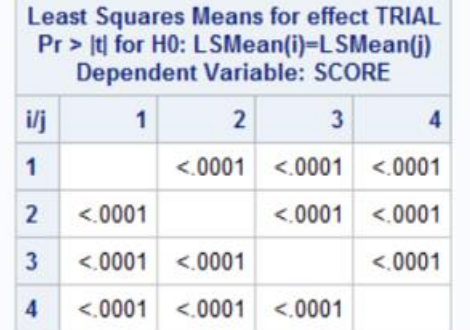

Bonferroni post-hoc testing revealed that all pairwise TRIAL comparisons were significant ( $p < .001$ ).

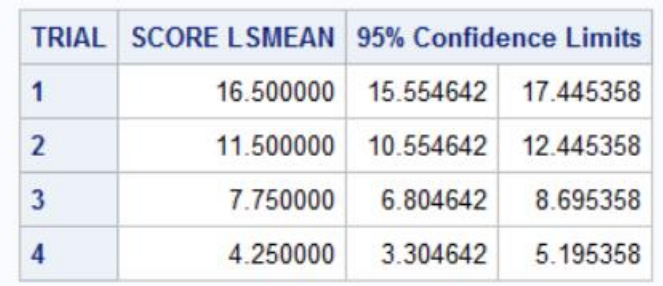

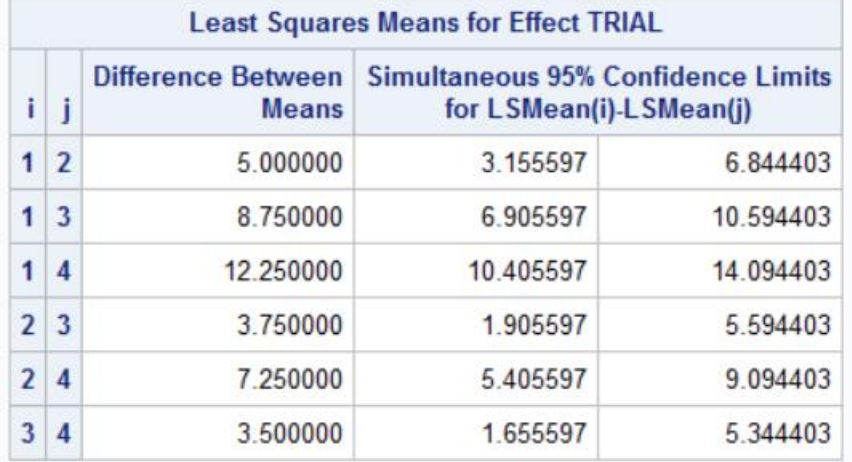

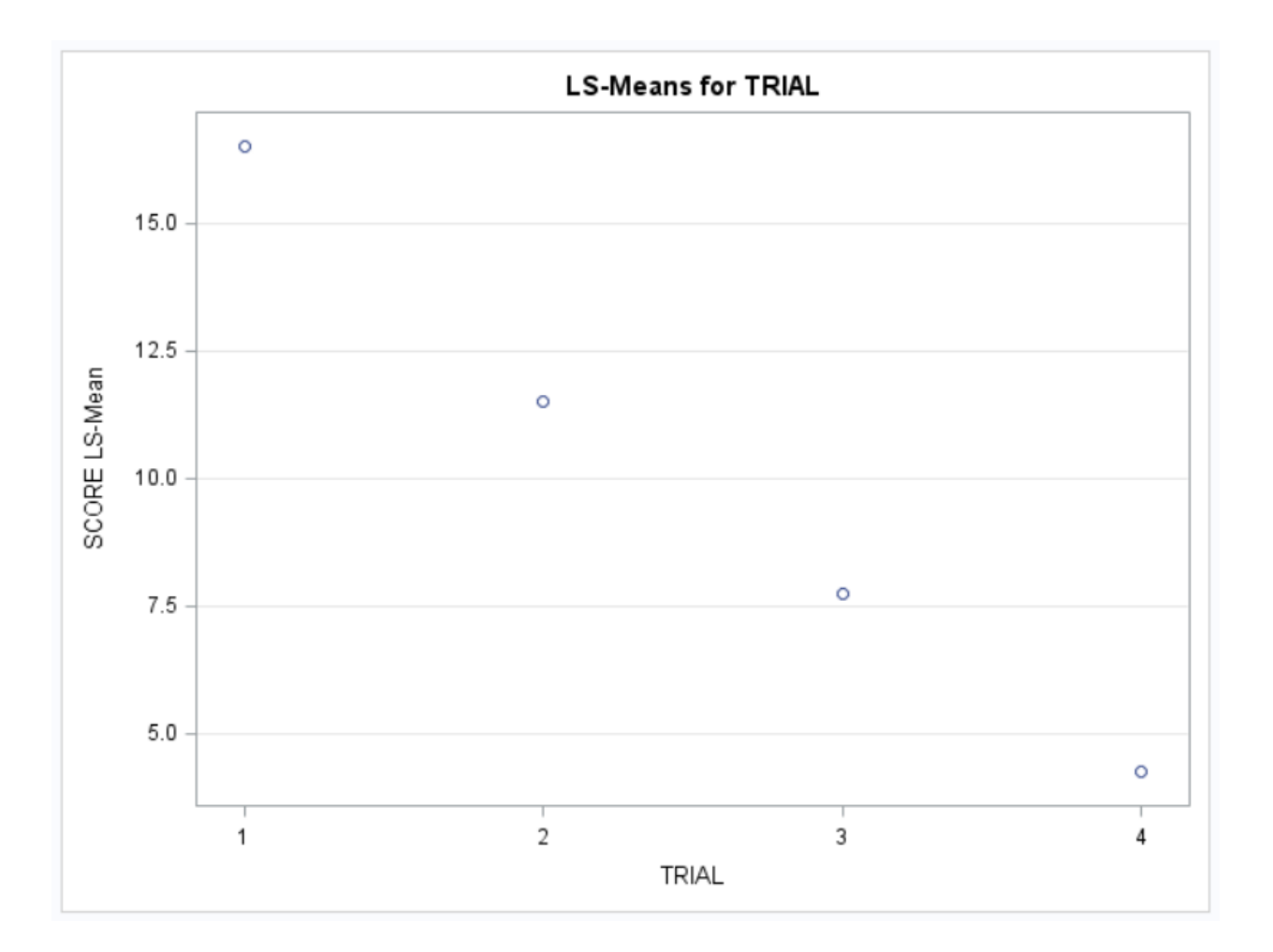

#### **Inferential Statistics Simple Linear Regression**  Research Scenario

A cereal-lover would like to lose weight and is interested to know if the amount of complex carbohydrates in his cereal significantly affects the cereal's calorie count. The complex carbohydrates are measured in grams; carbohydrates and calories values are per serving.

This analysis will use the "UScereal.csv" file that can be found as a companion with this SAS guide. If you prefer to enter the data manually, instead of reading in the data file, the raw data for the variables of interest may be found in the Appendix of this guide.

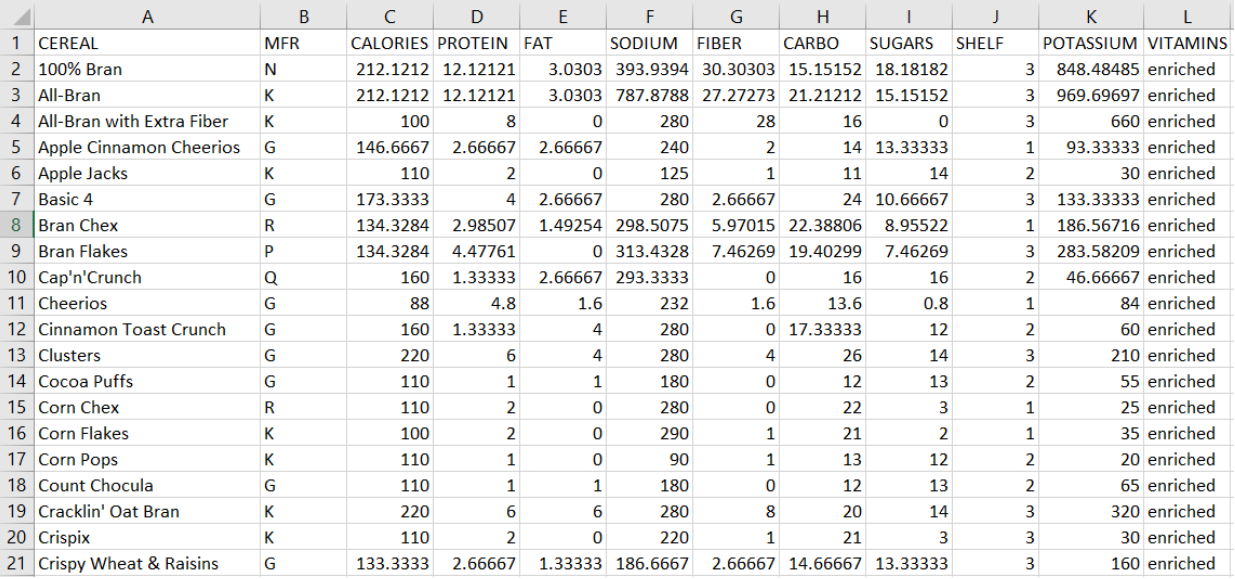

Source of Data: StatLib. (1993). *Serial correlation or cereal correlation??* [Data file]. Retrieved from http://lib.stat.cmu.edu/datasets/1993.expo/

#### **Inferential Statistics Simple Linear Regression**  SAS Code

```
DATA US_CEREAL;
(1) INFILE "C:\UScereal.CSV" FIRSTOBS=2 DSD MISSOVER;
(2) INPUT CEREAL $ MFR $ CALORIES PROTEIN FAT SODIUM 
                FIBER CARBO SUGARS SHELF POTASSIUM VITAMINS $;
(3) KEEP CALORIES CARBO;
     RUN;
     PROC PRINT DATA=US_CEREAL;
     RUN;
     PROC CORR DATA=US_CEREAL PLOTS=SCATTER(ELLIPSE=NONE);
     RUN;
(4) PROC GLM DATA=US_CEREAL PLOTS=(DIAGNOSTICS RESIDUALS);
(5) MODEL CALORIES=CARBO / CLPARM;
           TITLE "Simple Linear Regression: US Cereal";
     RUN;
(6) PROC REG DATA=US_CEREAL 
(7) PLOTS(LABEL)=(COOKSD RSTUDENTBYLEVERAGE DFFITS DFBETAS);
(8) MODEL CALORIES=CARBO;
          TITLE "Simple Linear Regression: US Cereal";
     RUN;
     TITLE;
     QUIT;
```
**Note: There are two primary ways of performing a simple linear regression in SAS: PROC GLM and PROC REG. Both methods return the exact same results, so you can use either procedure. However, there are some supplemental results provided by PROC REG that are not provided by PROC GLM (e.g., adjusted R-square) and vice versa, so you may want to run both simultaneously so that you have everything you need. Both procedures are modeled here.**

- (1) The INFILE statement is used to identify the file path and file name of the raw data file. The optional statement FIRSTOBS=2 tells SAS that the first observation is located on Row 2 (in this case, because Row 1 of the data file contains the variable names). The DSD (delimiter-separated data) option performs two functions here. First, it tells SAS that the data is separated by commas (i.e. it is a .CSV file). Second, if two consecutive commas are found, it forces SAS to treat that as missing data. If the end of an observation (row) is blank, there will not be two consecutive commas, but you still need to treat it as missing data; the MISSOVER option is used to accomplish this.
- (2) In the same manner as when you manually entered data, the INPUT statement creates the variable names and assigns the order of the variables to the new dataset. This command also assigns a variable type to each new variable. The default variable type is *numeric*. If a *character* variable is being created, put a dollar sign (\$) in back of it.
- (3) You must read in every variable in order. However, for the purpose of this analysis, we only need to KEEP two of the variables: CALORIES and CARBO.
- (4) **This is the PROC GLM method of simple linear regression.**
- (5) The MODEL statement is written as Dependent Variable (DV) = Independent Variable (IV). The CLPARM option requests the confidence limits (confidence interval) for the parameter estimates.
- (6) **This is the PROC REG method of simple linear regression.**
- (7) Both PROC REG and PROC GLM include diagnostic plots that help determine if outliers are exerting undue influence on the regression analysis. However, only PROC REG offers the LABEL option. This option requests that the observation numbers of influential observations be included in the graphics, making it much easier to determine which observations (if any) are impacting the results.
- (8) The MODEL statement is written as Dependent Variable (DV) = Independent Variable (IV).

### **Inferential Statistics Simple Linear Regression**  Selected Output

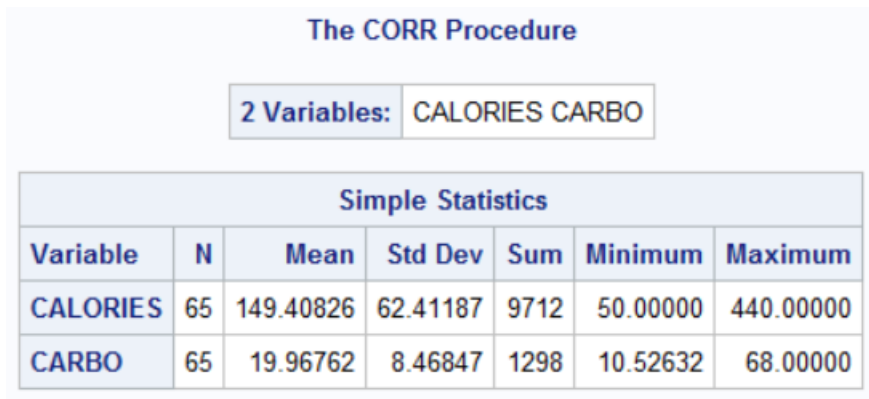

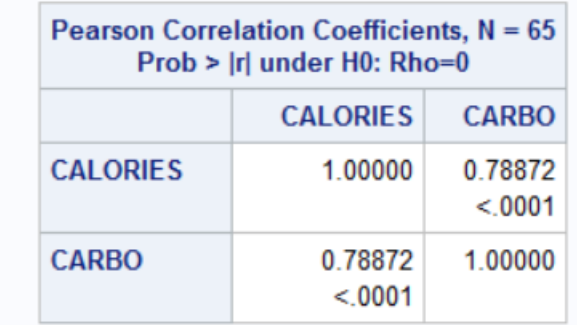

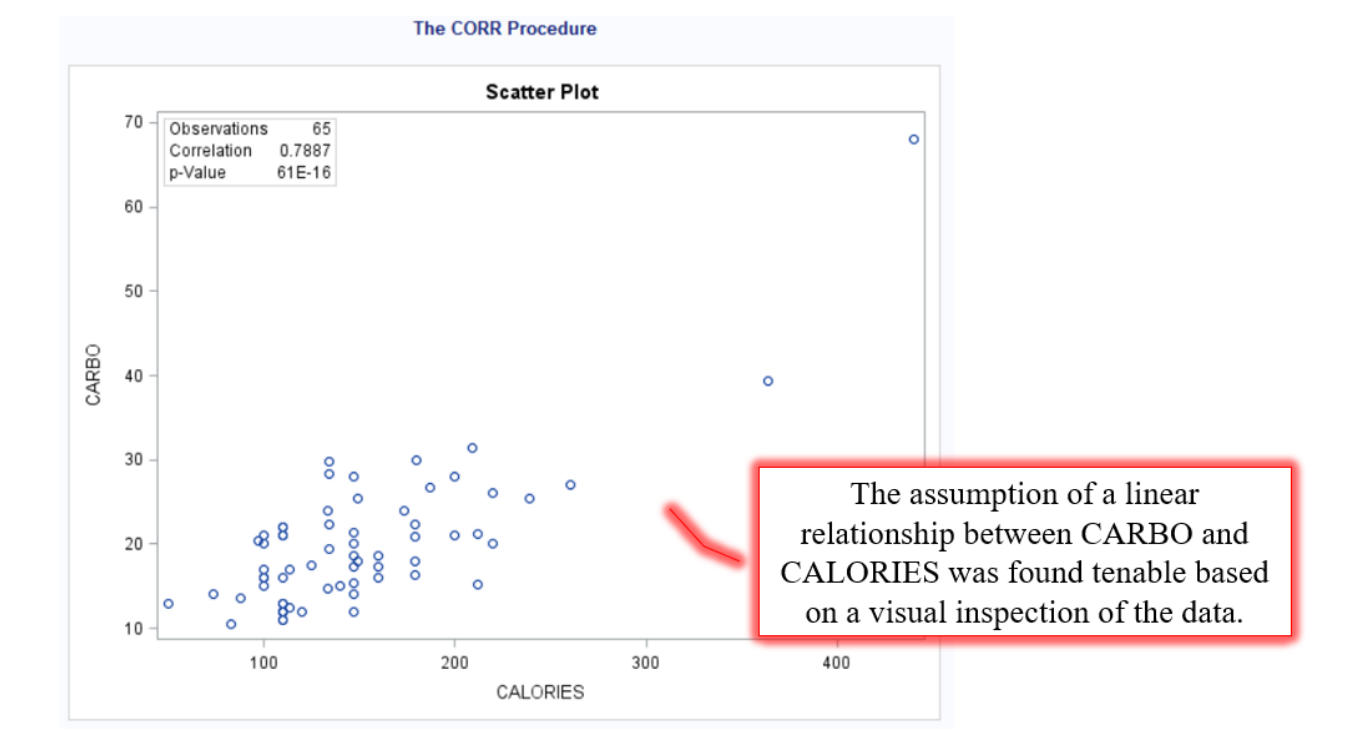

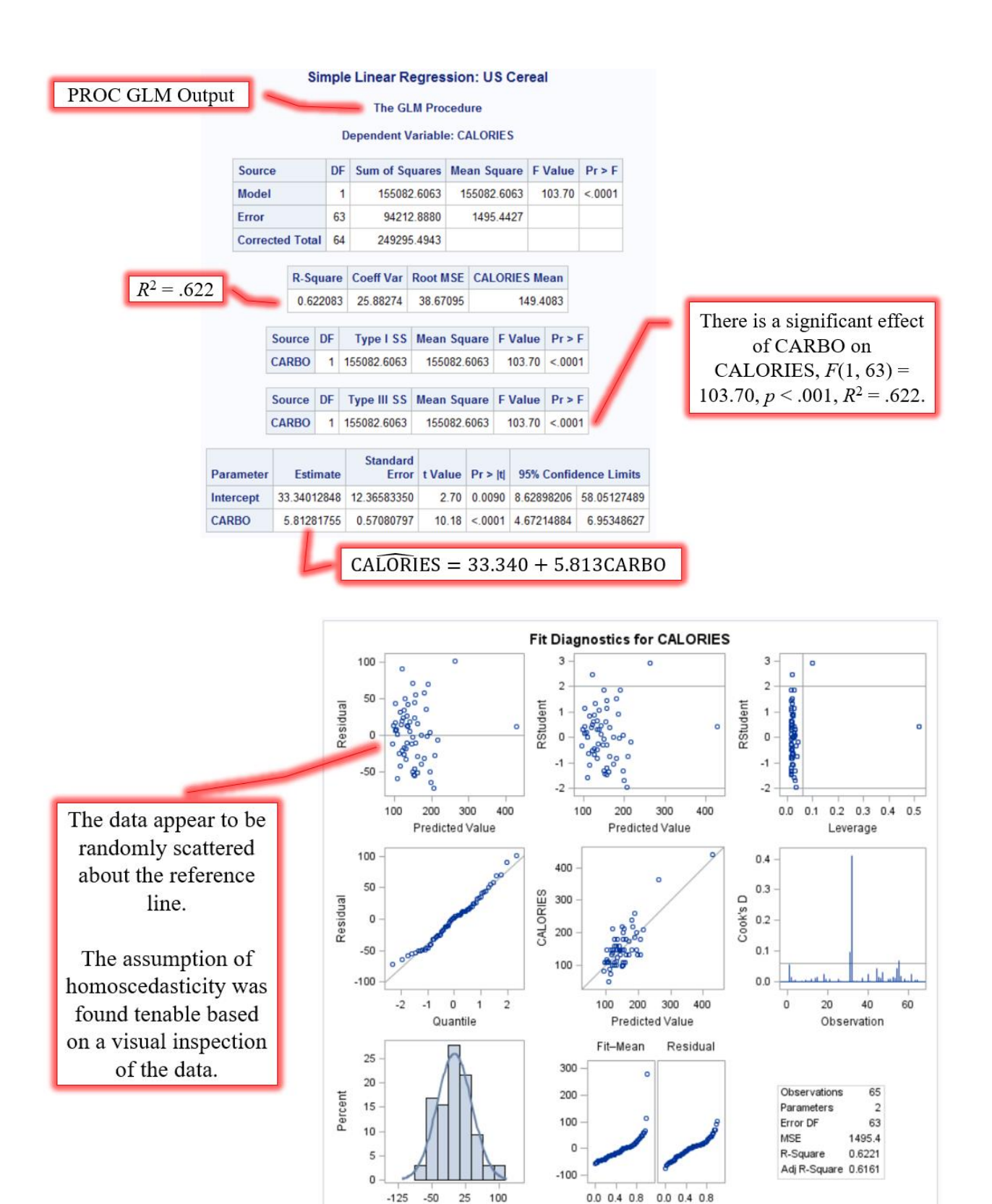

**Proportion Less** 

Residual

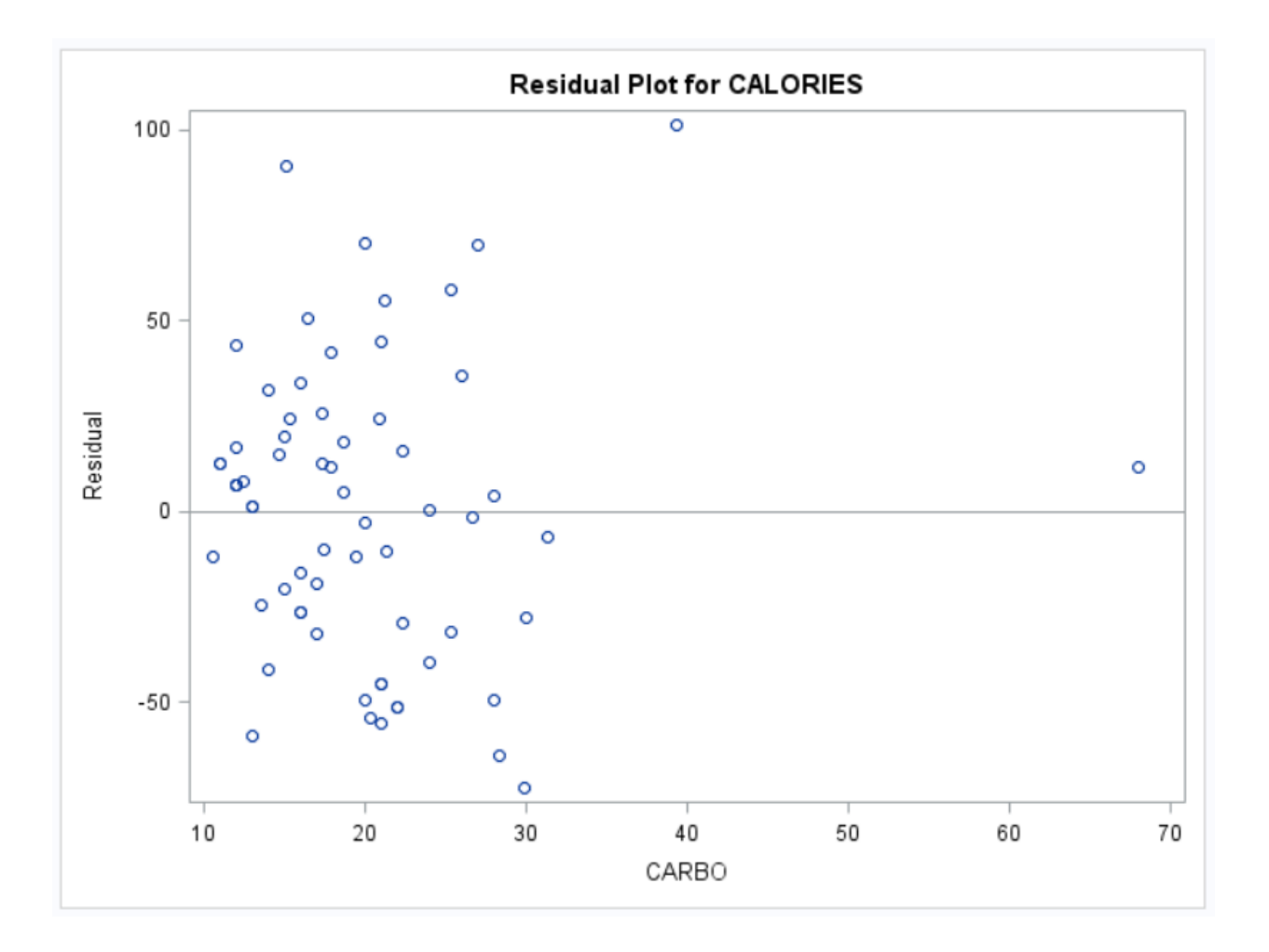

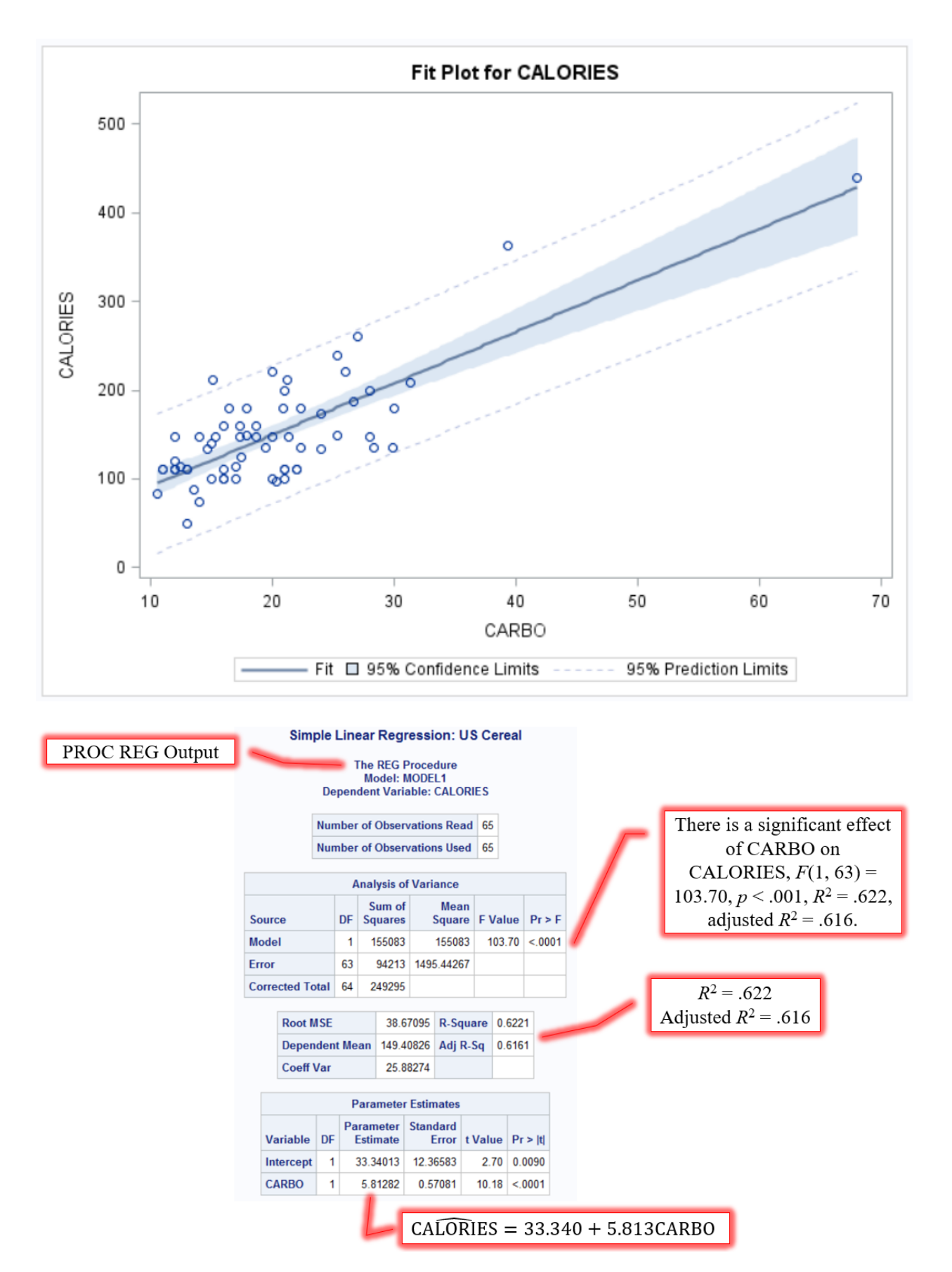

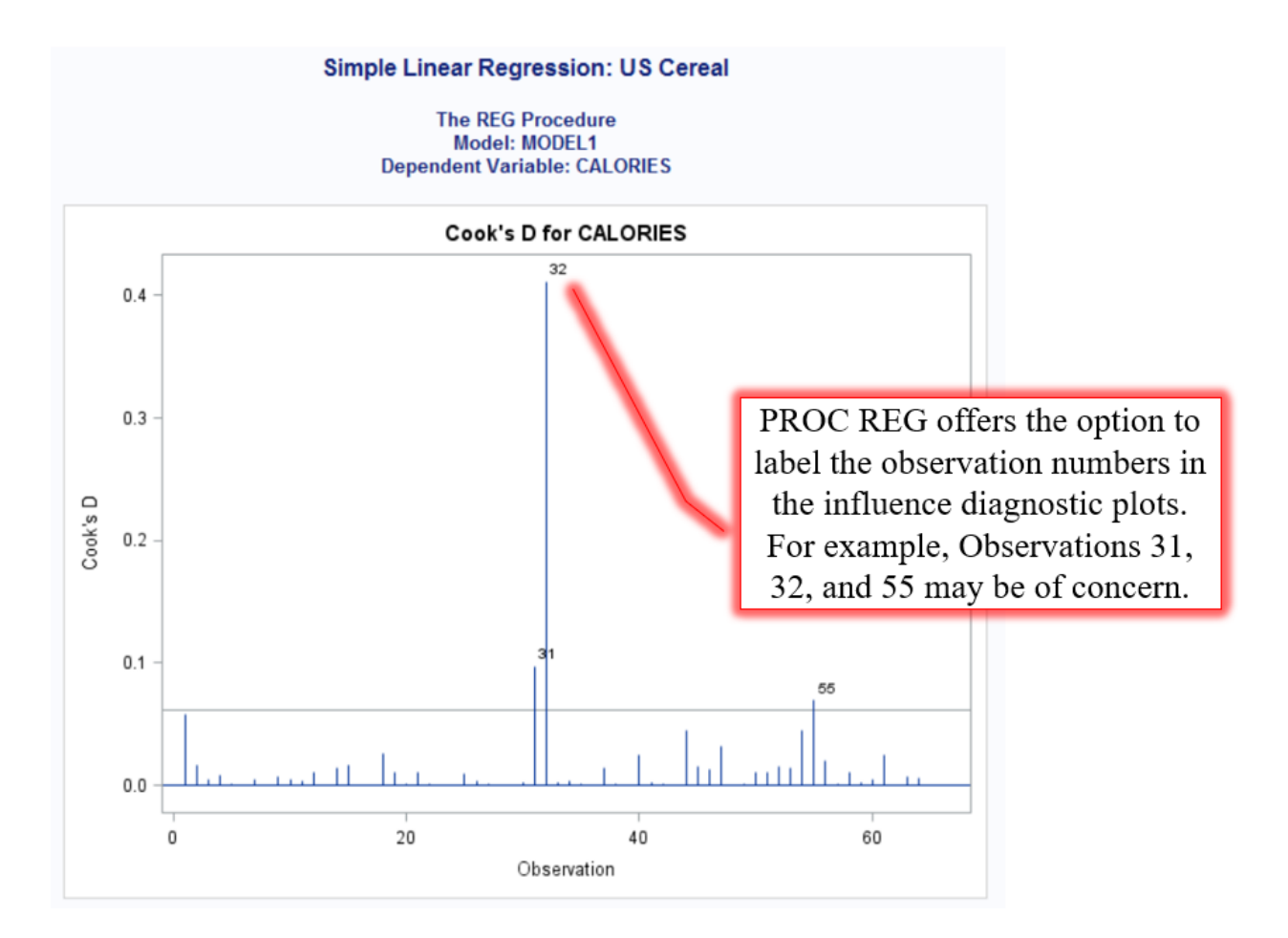

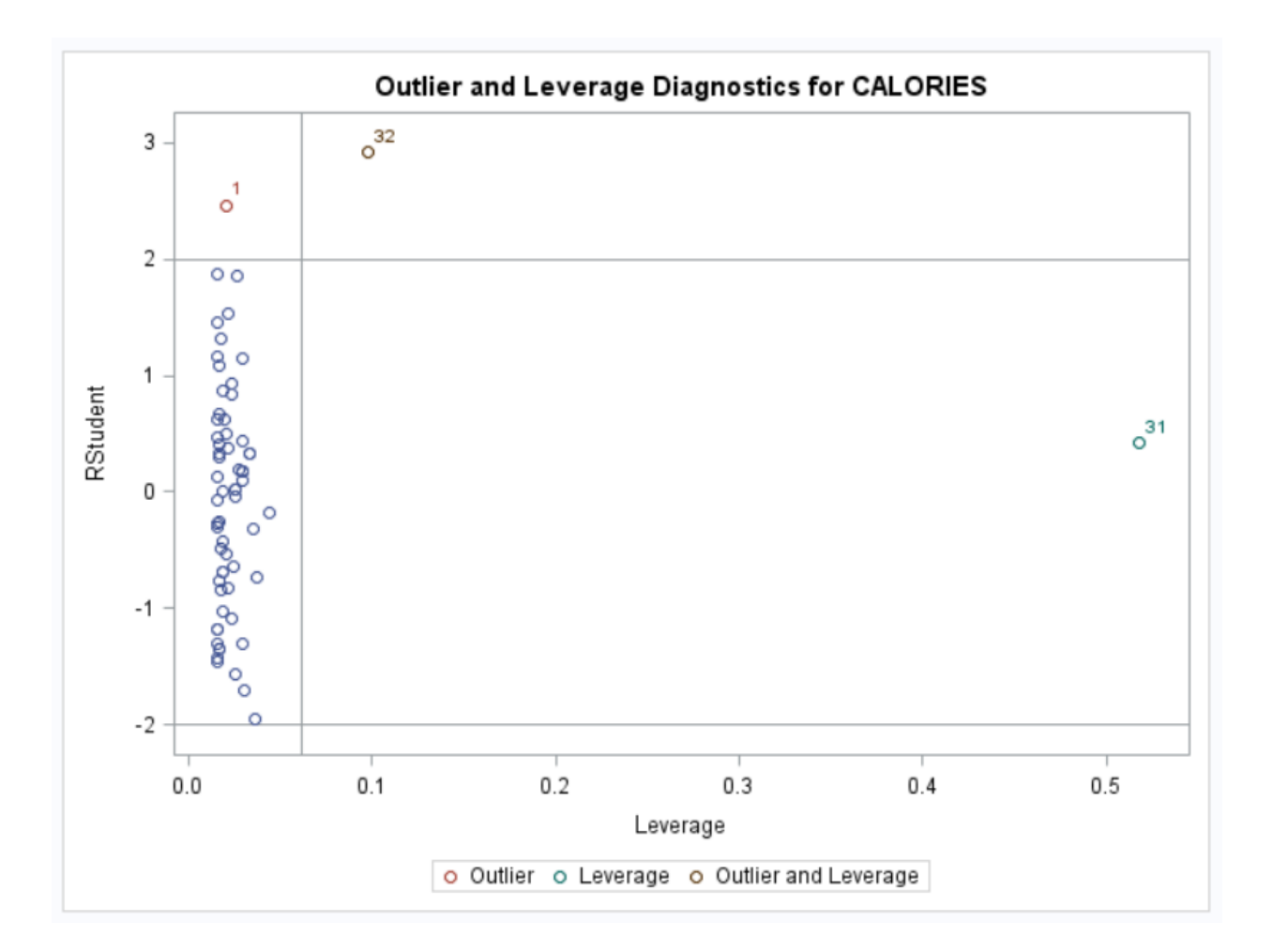

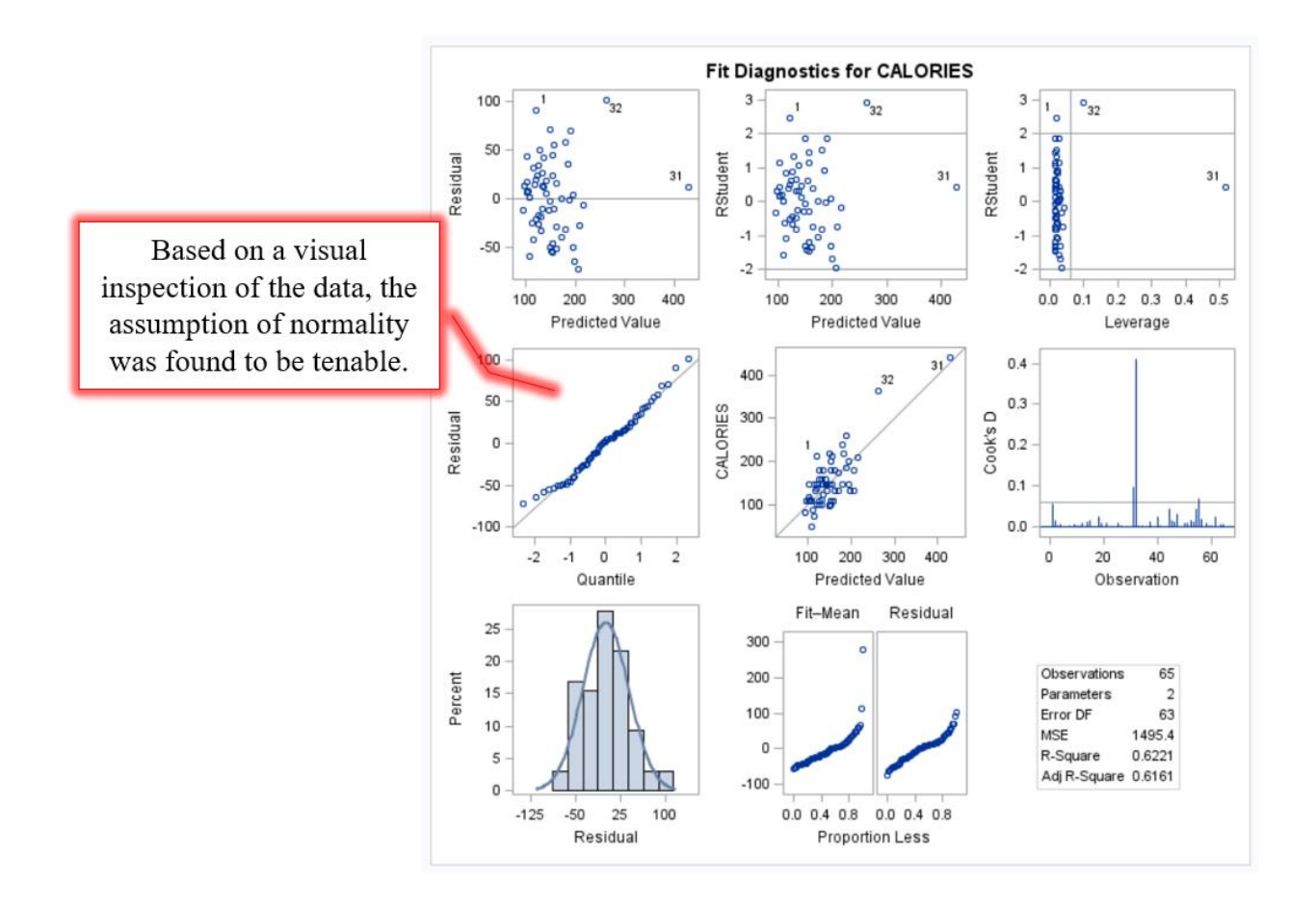

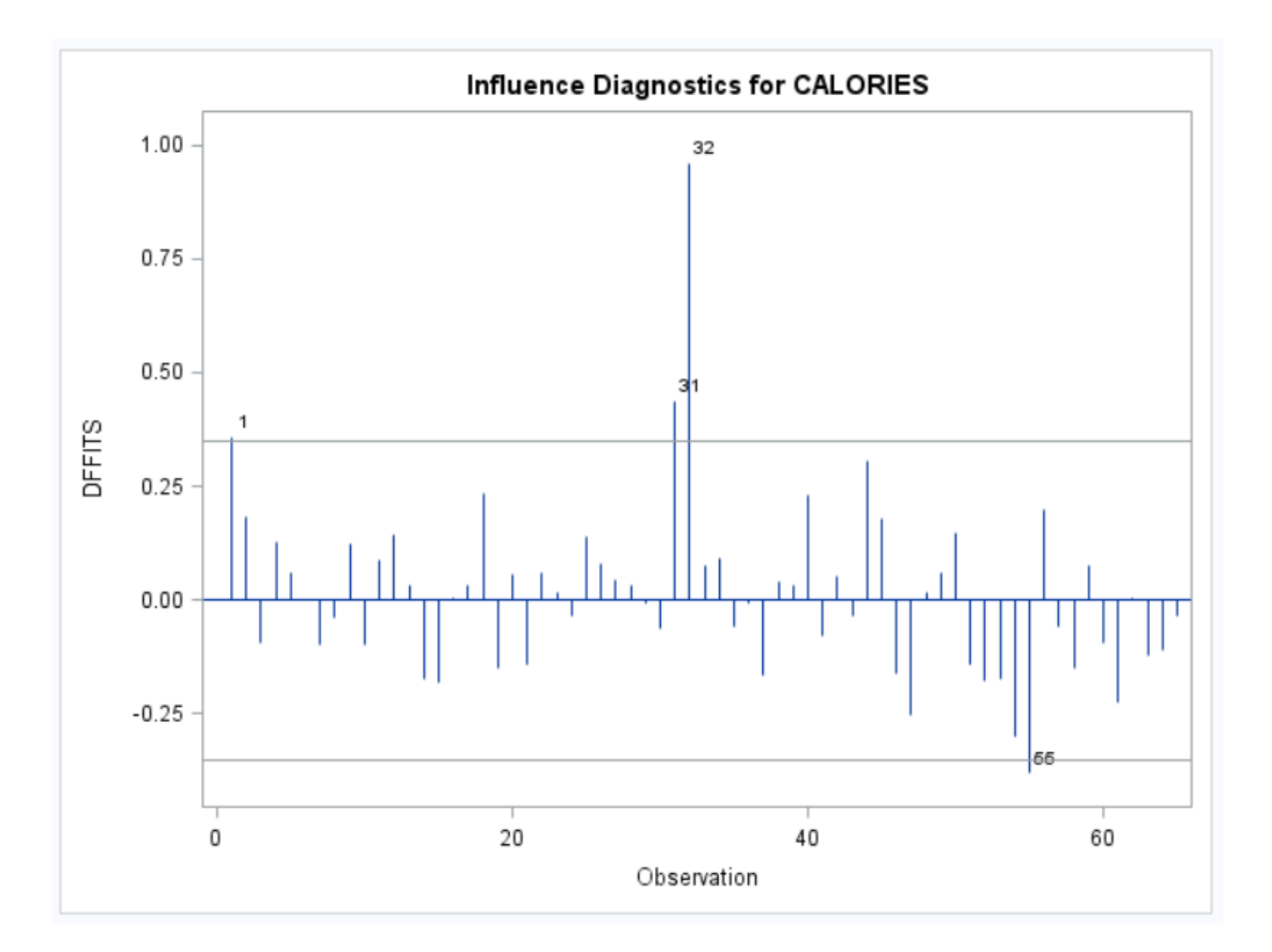

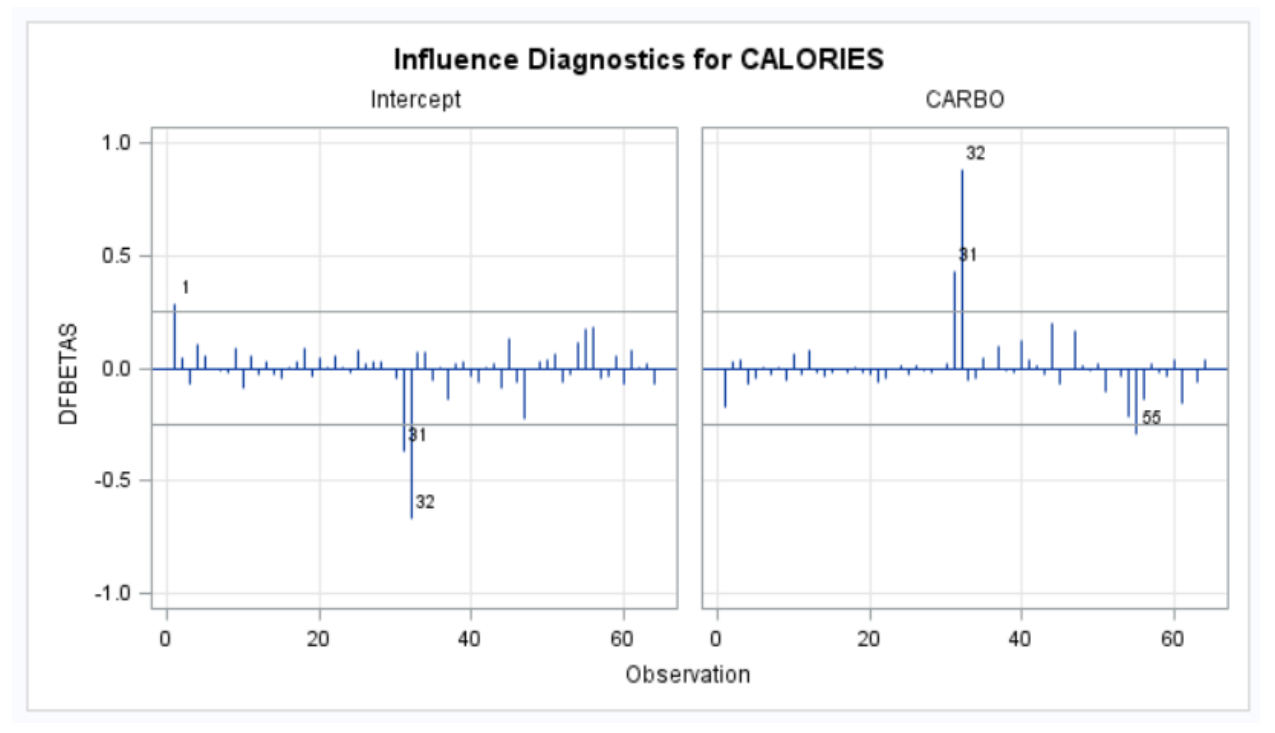

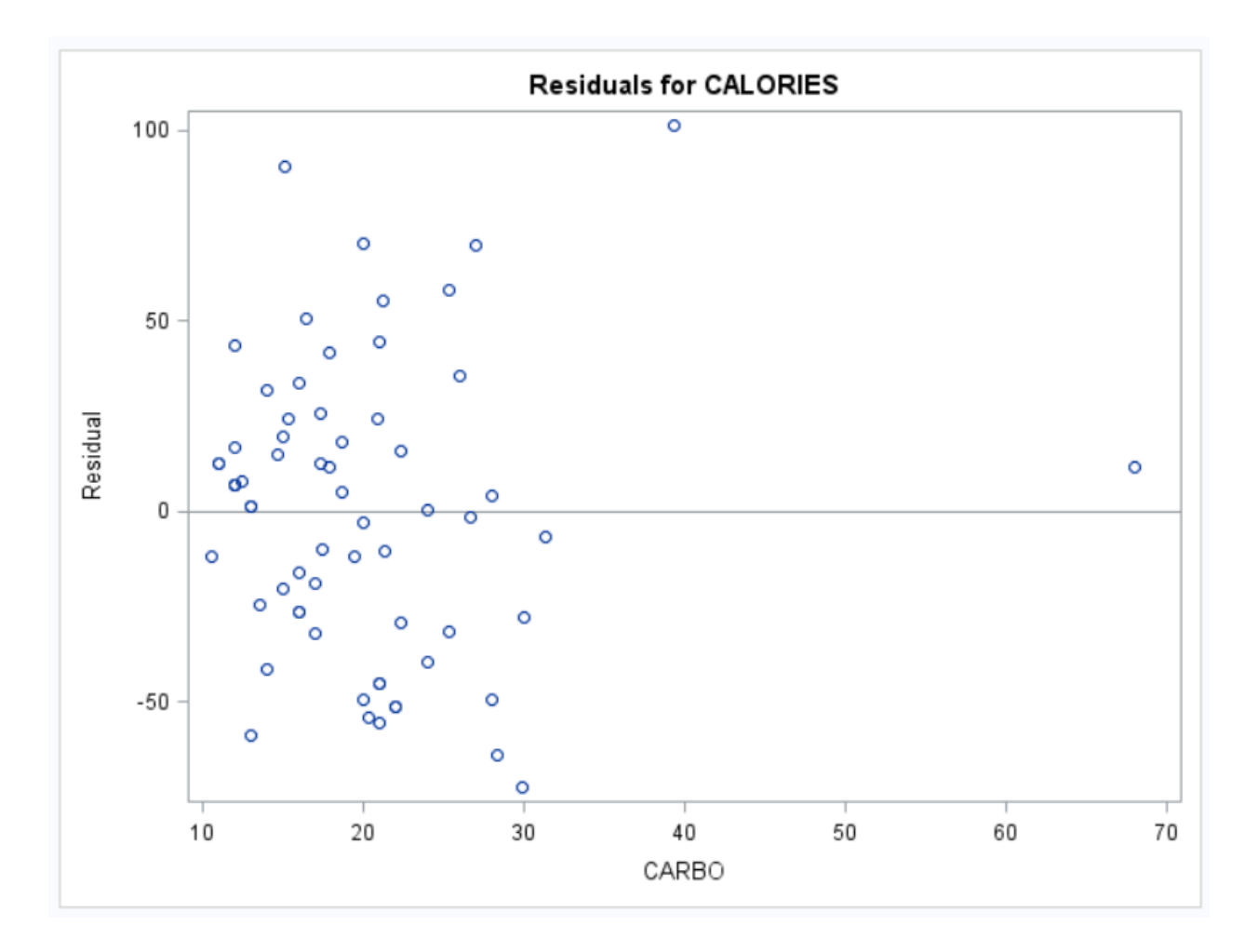

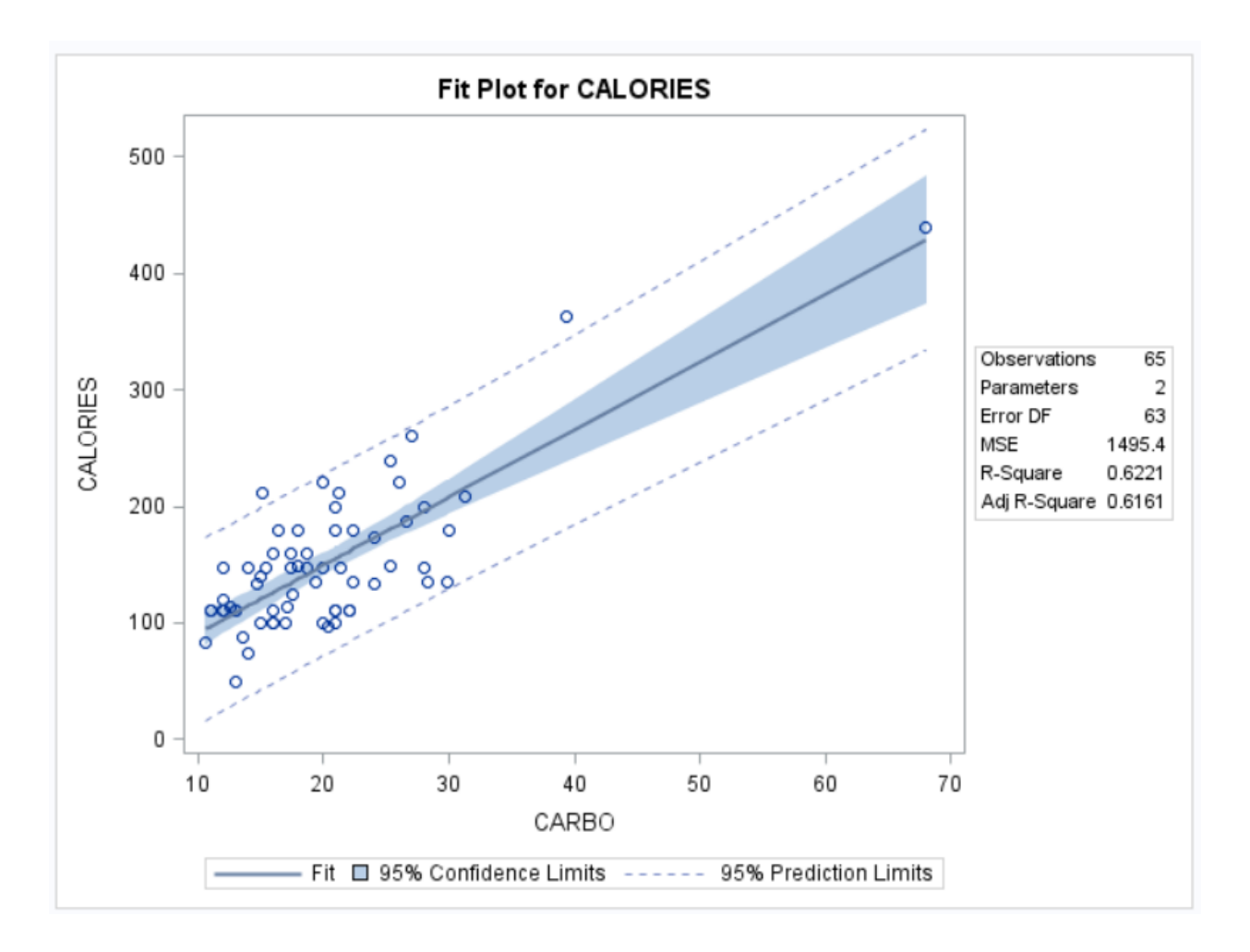

#### **Inferential Statistics Multiple Regression**  Research Scenario

A botanist decides to test whether temperature and rainfall are good predictors of plant height.

This analysis will use the "Plant Height.csv" file that can be found (A) as a companion with this SAS guide or (B) at the website below by scrolling down to the "Running the analysis" section and clicking on the download link. Please be aware that, if you choose to download the file from the website, you will need to complete the following "cleaning" of the dataset.

- 1. Remove all commas from Column I ("Site"). You will be reading this file as a .CSV (comma-separated value) file. These commas in the data would cause SAS to act as though it was reading data for the variable in Column J when it was still reading Column I.
- 2. Change all "NA" values to blanks or periods in Columns AG and AH. This is because Columns AG and AH are numeric data. In SAS, a period is used to represent missing numeric data. ("NA" would be considered character data.)
- 3. Column B is named "site" (lowercase) and Column I is named "Site" (with a capital). You do not have to change anything, but be aware that the SAS code herein is written such that the variable in Column I will be called SITE\_NAME to differentiate the two variables.

If you use the "Plant Height.csv" file that can be found as a companion with this SAS guide, this cleaning has already been completed for you.

If you prefer to enter the data manually, instead of reading in the data file, the raw data for the variables of interest may be found in the Appendix of this guide.

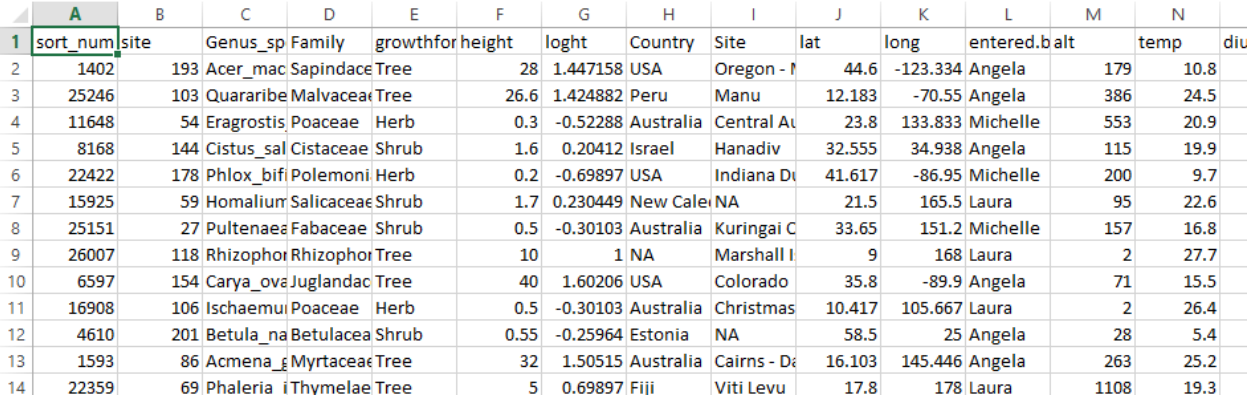

Source of Data: Letten, A. (2016). *Linear regression*. Retrieved from http://environmentalcomputing.net/linear-regression/

#### **Inferential Statistics Multiple Regression**  SAS Code

**DATA** PLANT\_HEIGHT; (1) INFILE "C:\Plant\_Height.CSV" FIRSTOBS=**2** DSD MISSOVER; (2) INPUT SORT NUMBER SITE GENUS SPECIES \$ FAMILY \$ GROWTHFORM \$ HEIGHT LOGHT COUNTRY  $\overline{\S}$  site name  $\overline{\S}$  lat long entered by  $\overline{\S}$ ALT TEMP DIURN TEMP ISOTHERM TEMP SEAS TEMP MAX WARM TEMP MIN COLD TEMP ANN RANGE TEMP\_MEAN WETQR TEMP\_MEAN\_DRYQR TEMP\_MEAN\_WARMQR TEMP\_MEAN\_COLDQR RAIN RAIN WETM RAIN DRYM RAIN SEAS RAIN WETQR RAIN DRYQR RAIN WARMOR RAIN COLDOR LAI NPP HEMISPHERE; (3) KEEP HEIGHT LOGHT TEMP RAIN; **RUN**; **PROC PRINT** DATA=PLANT\_HEIGHT; **RUN**; **PROC CORR** DATA=PLANT\_HEIGHT PLOTS=SCATTER(ELLIPSE=NONE); **RUN**; (4) **DATA** PLANT\_HEIGHT; (5) SET PLANT HEIGHT; (6) DROP HEIGHT; **RUN**; **PROC PRINT** DATA=PLANT\_HEIGHT; **RUN**; **PROC CORR** DATA=PLANT\_HEIGHT PLOTS=SCATTER(ELLIPSE=NONE); **RUN**; (7) **PROC GLM** DATA=PLANT\_HEIGHT PLOTS=(DIAGNOSTICS RESIDUALS); (8) MODEL LOGHT=TEMP RAIN / CLPARM; (9) OUTPUT OUT=INFLUENCE\_RESULTS (10) PREDICTED=Y PRED RESIDUAL=RESID STUDENT=SRESID RSTUDENT=SDRESID H=HAT\_H COOKD=COOKS\_D DFFITS=DFFITS LCLM=LCL\_MEAN UCLM=UCL\_MEAN LCL=LCL\_INDIVID UCL=UCL\_INDIVID PRESS=PRESS; TITLE "Multiple Regression: Plant Height"; **RUN**; TITLE;

(11) **PROC PRINT** DATA=INFLUENCE\_RESULTS;

```
RUN;
(12) PROC CORR DATA=INFLUENCE_RESULTS;
(13) VAR TEMP RAIN RESID;
     RUN;
(14) PROC EXPORT DATA=INFLUENCE_RESULTS
(15) OUTFILE="C:\temp\PlantHeight_Influence.CSV"
(16) REPLACE;
     RUN;
(17) PROC REG DATA=PLANT_HEIGHT 
(18) PLOTS(LABEL)=(COOKSD RSTUDENTBYLEVERAGE DFFITS DFBETAS);
(19) MODEL LOGHT=TEMP RAIN / INFLUENCE TOL VIF PARTIAL;
          TITLE "Multiple Regression: Plant Height";
     RUN;
     TITLE;
(20) DATA PLANT_HEIGHT_2;
(21) SET PLANT HEIGHT;
(22) ID = N;
(23) IF ID=22 OR ID=102 OR ID=146 THEN DELETE;
     RUN;
(24) PROC PRINT DATA=PLANT_HEIGHT_2;
     RUN;
     TITLE;
     QUIT;
```
**Note 1: There are two primary ways of performing a simple linear regression in SAS: PROC GLM and PROC REG. Both methods return the exact same results, so you can use either procedure. However, there are some supplemental results provided by PROC REG that are not provided by PROC GLM (e.g., adjusted R-square) and vice versa, so you may just want to run both simultaneously so that you have everything you need. Both procedures are modeled here.**

**Note 2: The code for multiple regression is EXACTLY the same as the code for simple linear regression except that there is at least one more IV in the MODEL statement [Lines (8) and (19) of this example]. The multiple regression code presented here is comprehensive. It includes additional (optional) code for conducting diagnostic analyses, predictive analyses, etc., topics which you will learn throughout EPRS 8550. If you are in the first few weeks of the course and are learning multiple regression for the first time, you are welcome to use the simple linear regression code from the previous section of this SAS guide. All you need to do is make sure you include all of your IVs in the PROC GLM and PROC REG MODEL statements.** 

(1) The INFILE statement is used to identify the file path and file name of the raw data file. The optional statement FIRSTOBS=2 tells SAS that the first observation is located on Row 2 (in this case, because Row 1 of the data file contains the variable names). The DSD (delimiter-separated data) option performs two functions here. First, it tells SAS that

the data is separated by commas (i.e. it is a .CSV file). Second, if two consecutive commas are found, it forces SAS to treat that as missing data. If the end of an observation (row) is blank, there will not be two consecutive commas, but you still need to treat it as missing data; the MISSOVER option is used to accomplish this.

- (2) In the same manner as when you manually entered data, the INPUT statement creates the variable names and assigns the order of the variables to the new dataset. This command also assigns a variable type to each new variable. The default variable type is *numeric*. If a *character* variable is being created, put a dollar sign (\$) in back of it.
- (3) You must read in every variable in order. However, for the purpose of this analysis, we only need to KEEP four of the variables: HEIGHT, LOGHT, TEMP, and RAIN.
- (4) From the output shown below, you will see that it is prudent to drop HEIGHT from the model. This DATA step is used to rewrite the PLANT\_HEIGHT dataset without HEIGHT.
- (5) The data from the previous PLANT\_HEIGHT dataset is copied to the new PLANT\_HEIGHT dataset using the SET statement.
- (6) The DROP statement is used to drop HEIGHT from the dataset.
- (7) **This is the PROC GLM method of simple linear regression.**
- (8) The MODEL statement is written as Dependent Variable (DV) = Independent Variable (IV). The CLPARM option requests the confidence limits (confidence interval) for the parameter estimates.
- (9) PROC GLM offers a wide variety of influence statistics, some of which are not available in PROC REG. However, it will not produce influence statistics in the output window. Instead, you must request that SAS create an output dataset by using the OUTPUT statement. Next, use OUT= to assign that dataset a name; in this case, the name of the new dataset is INFLUENCE\_RESULTS.
- (10) Beginning with Line (10), you need to identify every influence statistic you want included in the new dataset; this will be written to the left of the equal sign. Then, you need to assign each statistic the name you want it to have in your new dataset; this will be written to the right of the equal sign. For example, in Line (10), the PREDICTED statistic is being requested; it will be called Y\_PRED in the new dataset. (*Note: You can use the same name on the left and right of the equal sign if you want.*) All of the influence statistics included in this code will be taught in EPRS 8550.  $\odot$ 
	- PREDICTED: The predicted value of  $Y(Y')$
	- RESIDUAL: The residual  $(Y Y')$
	- STUDENT: The residual divided by its standard error (studentized residuals; SRESID)
	- RSTUDENT: A studentized residual with the current observation deleted (SDRESID)
	- H: Leverage
	- COOKD: Cook's D
	- DFFITS: Standard influence of observation on predicted value
	- LCLM: Lower confidence limit for the conditional mean
	- UCLM: Upper confidence limit for the conditional mean
	- LCL: Lower confidence limit for an individual prediction
	- UCL: Upper confidence limit for an individual prediction
	- PRESS: Residual for the  $i<sup>th</sup>$  observation that results from dropping it and predicting it on the basis of all other observations. This is the residual divided by  $(1 - h_i)$ , where  $h_i$ is the leverage.
- (11) PROC PRINT is used to display the new INFLUENCE\_RESULTS dataset in the output window.
- (12) One assumption of multiple regression is that the IVs are independent of (i.e. not correlated to) the model residuals. PROC CORR will generate the correlations to test this assumption.
- (13) The VAR statement tells SAS to generate the correlations for TEMP, RAIN, and RESID (the model residuals from the INFLUENCE\_RESULTS dataset).
- (14) In order to find the most influential observations in a large dataset, you may need to sort your influence diagnostics. For example, you may want to sort the studentized residuals from greatest to least. You cannot do this in the output window. You may copy and paste the data from the output window into Excel. Another option is to export the data. PROC EXPORT creates a data file that you can then open and manipulate in Excel. In this case, you want to export the INFLUENCE\_RESULTS data.
- (15) The OUTFILE statement assigns a file path, file name, and file extension.
- (16) The REPLACE statement is optional. It tells SAS to replace (overwrite) an existing file of the same name in the same location (if there is one). *It is recommended that you include this option in case you make changes to your data or your analysis, because SAS will NOT give you an error or a warning if there is an existing file and you do not replace it.* (The log will report this as a blue note, which blends in with all of the other successful log notes. You may think that you overwrote the file, when you did not.)
- (17) **This is the PROC REG method of simple linear regression.**
- (18) Both PROC REG and PROC GLM include diagnostic plots that help determine if outliers are exerting undue influence on the regression analysis. However, only PROC REG offers the LABEL option. This option requests that the observation numbers of influential observations be included in the graphics, making it much easier to determine which observations (if any) are impacting the results. Notice also that PROC REG has a DFBETA plot. PROC REG offers DFBETA plots and statistics; PROC GLM does not.
- (19) Obtaining influence statistics in PROC REG is much simpler than in PROC GLM; all you have to do is add the INFLUENCE option to the MODEL statement. The influence statistics will appear in the output window. If you want to sort them, you can copy and paste them into Excel. The TOL option requests tolerance statistics; the VIF option requests VIF statistics. The PARTIAL option is used to generate partial regression plots (also called "added variable plots").
- (20) As you can see from the output screenshots in the next section of this guide, there are several data points that may be considered influential. Suppose you decide that it is appropriate to remove Observations #22, 102, and 146 from the analysis. In order to analyze the data without these influential observations, it is best to create a new dataset. In this DATA step, a new dataset, PLANT\_HEIGHT\_2, is created.
- (21) The SET statement copies the data from PLANT\_HEIGHT into PLANT\_HEIGHT \_2.
- (22) A new variable, ID, is created and each observation is assigned a number from 1 to *N*.
- (23) If the data is associated with ID #22, 102, or 146, it is deleted. In other words, the influential observations are being deleted from the new dataset.
- (24) In this PROC PRINT, you should now see the new dataset, without those three influential data points. Now, to conduct the analysis without the influential data points, simply re-run all of the above code using PLANT\_HEIGHT\_2 (instead of PLANT\_HEIGHT) as your data.

Note: The decision as to whether to exclude data points must be made carefully. Such a decision should be based on a thorough knowledge of the data and theory. This code is provided so that you have the option to exclude data and rerun analyses; it is not intended as a recommendation that you do so. You must use your best judgment in that regard.

#### **Inferential Statistics Multiple Regression**  Selected Output

#### **The CORR Procedure**

4 Variables: HEIGHT LOGHT TEMP RAIN **Simple Statistics Variable**  $\mathbf N$ **Std Dev** Sum Minimum Maximum Mean **HEIGHT** 178 8.90899 11.31967 0.03220 61.00000 1586 **LOGHT** 178 0.45827 0.78657 81.57152  $-1.49214$ 1.78533 **TEMP** 178  $-11.10000$ 27.70000 16.12528 9.20288 2870 **RAIN** 178 1344 954.78816 239257 73.00000 3991

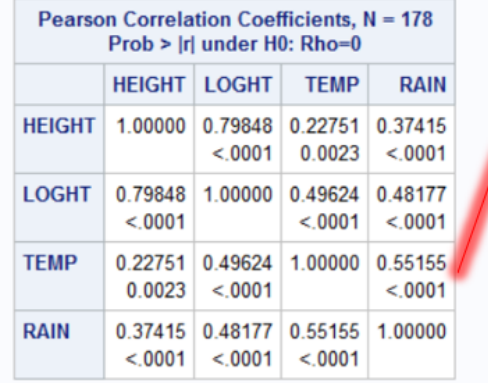

The correlation between the two IVs, TEMP and RAIN, is significant ( $p < .001$ ); therefore, multicollinearity may be a problem in this analysis. The variance inflation factor (VIF) should be checked.

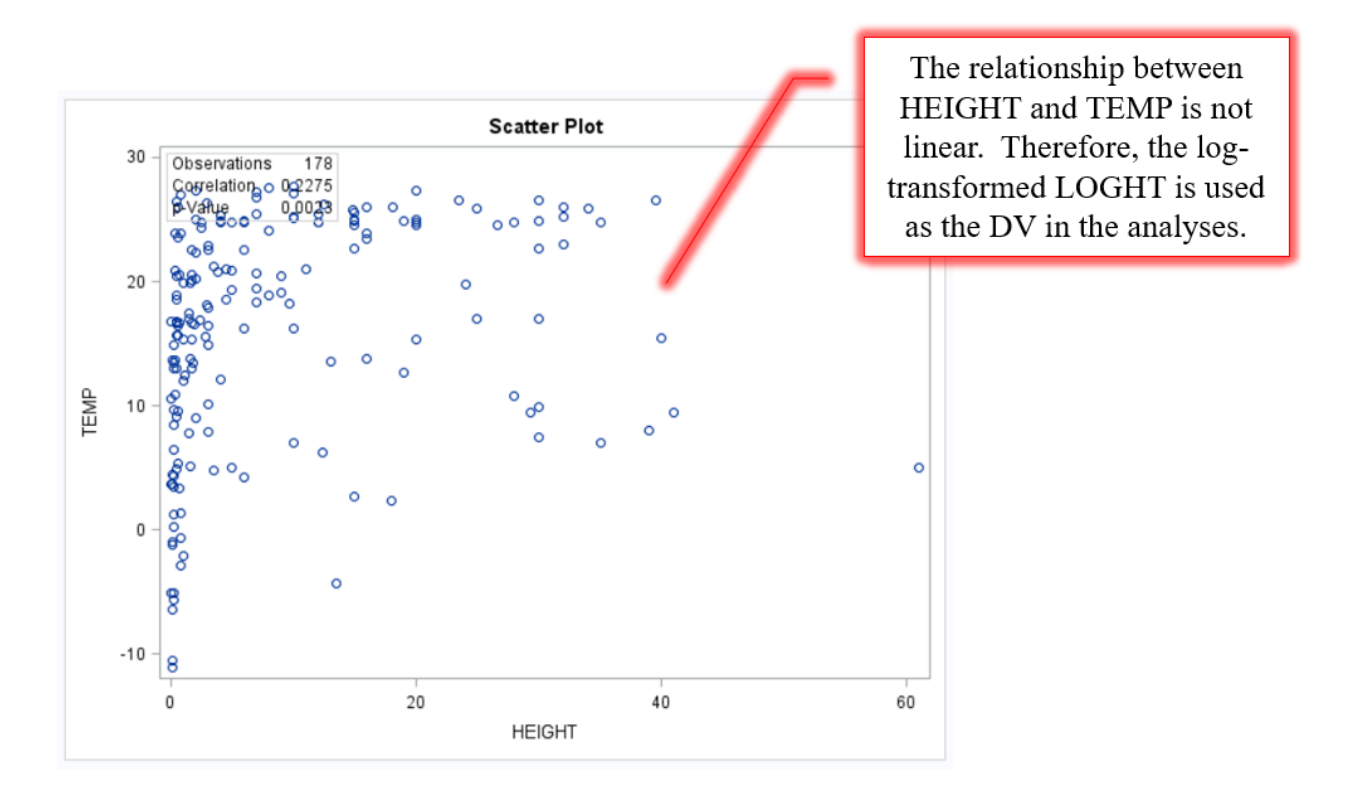

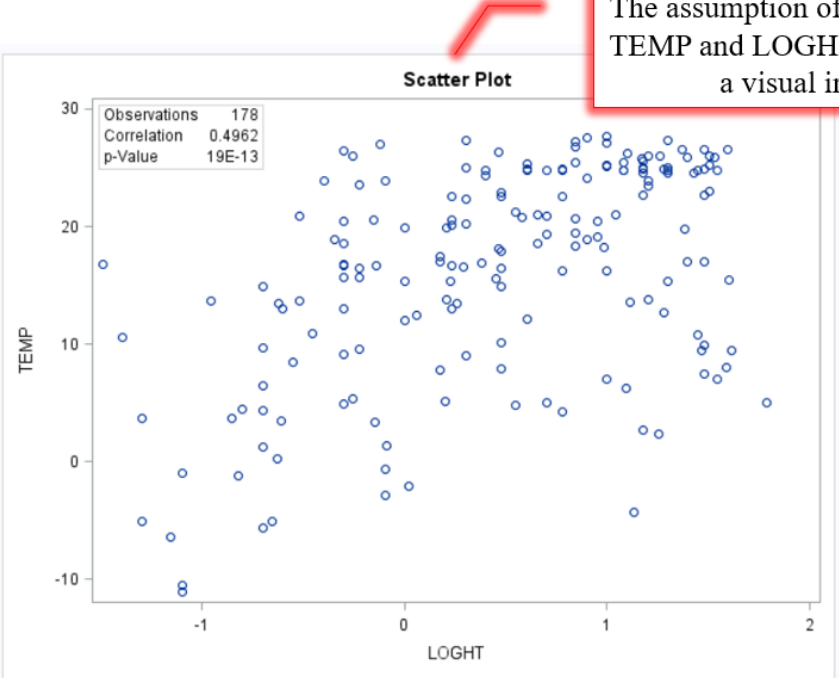

The assumption of a linear relationship between TEMP and LOGHT was found tenable based on a visual inspection of the data.

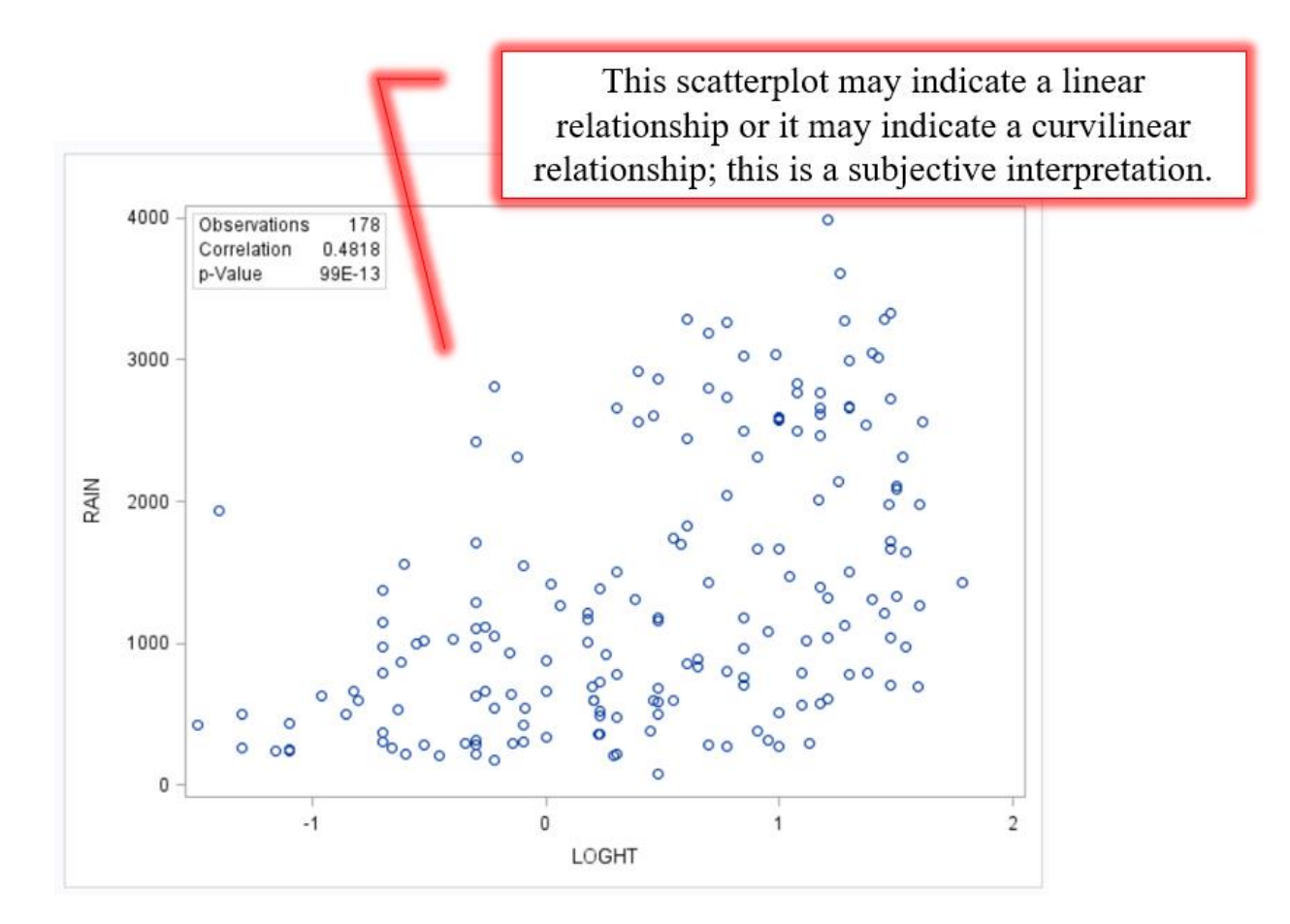

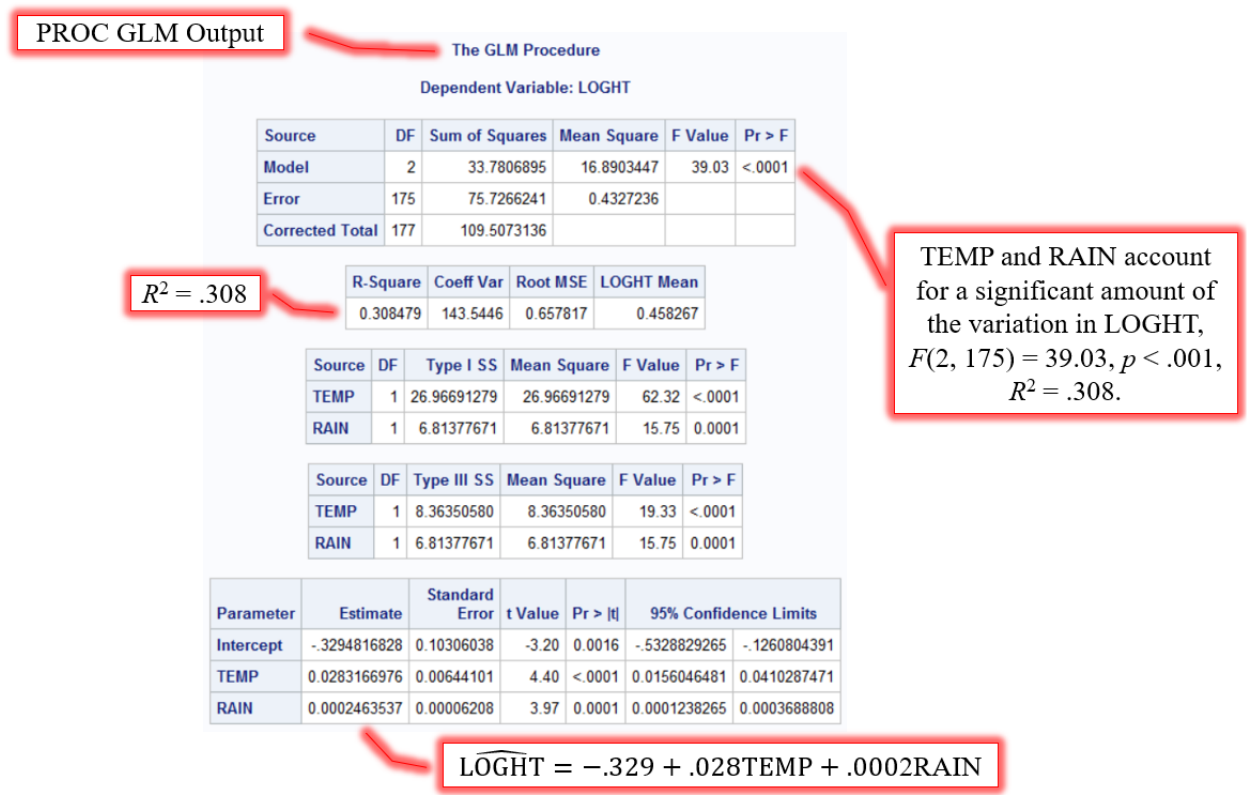

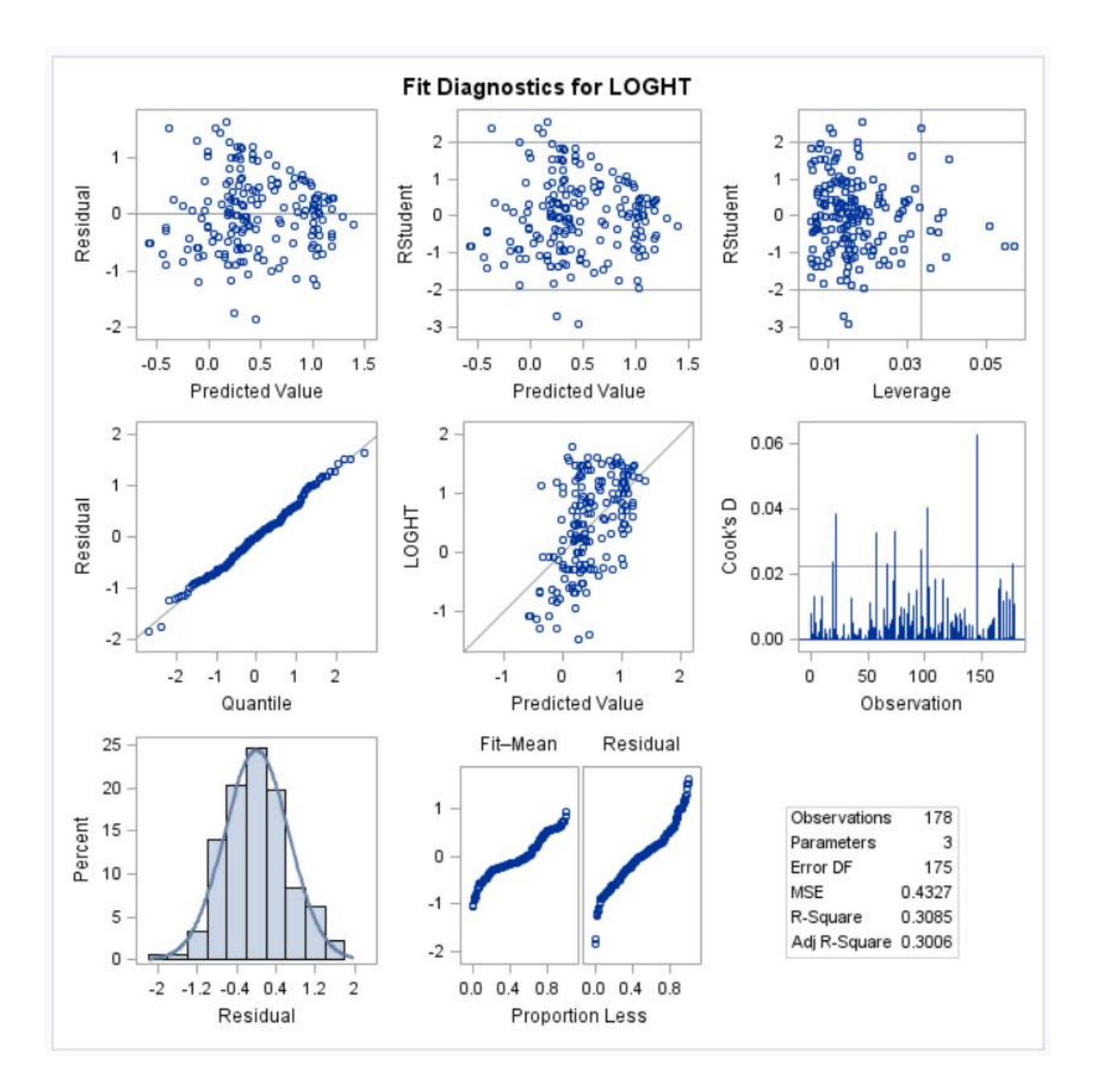

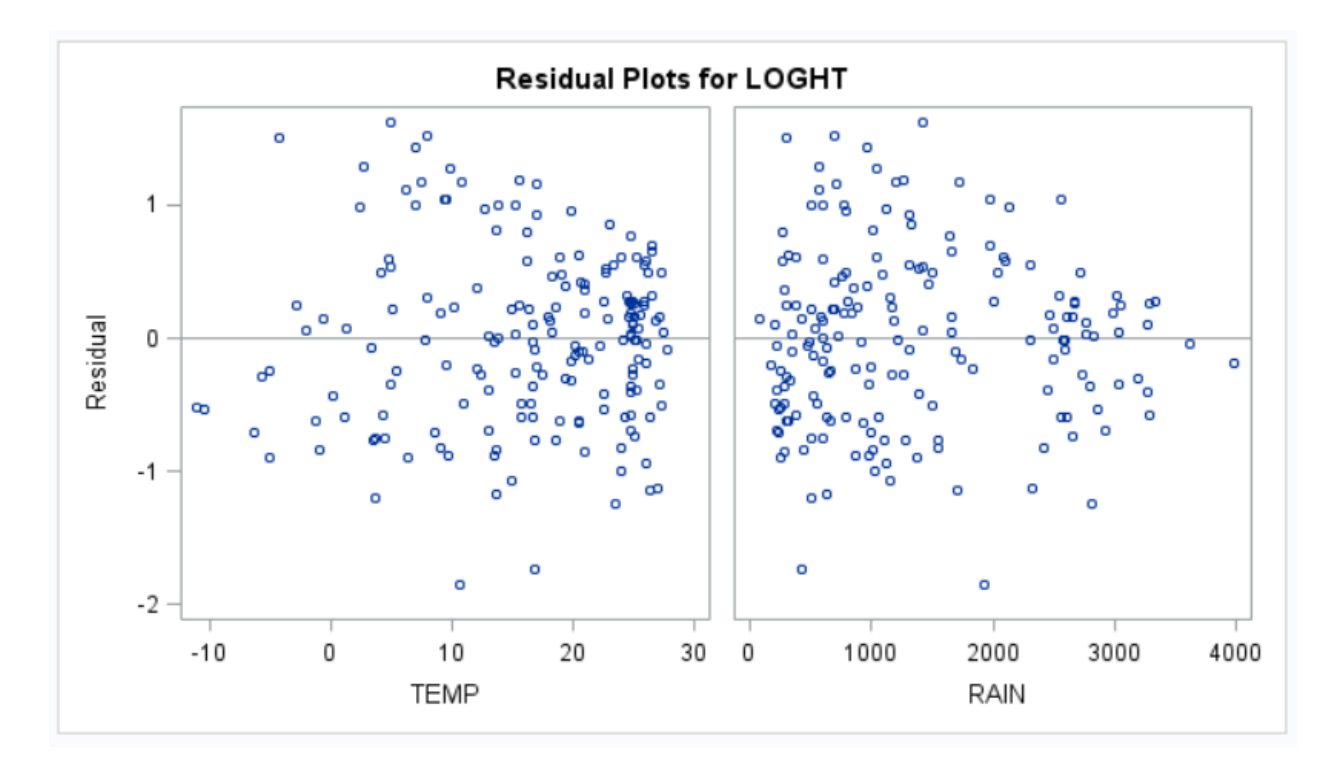

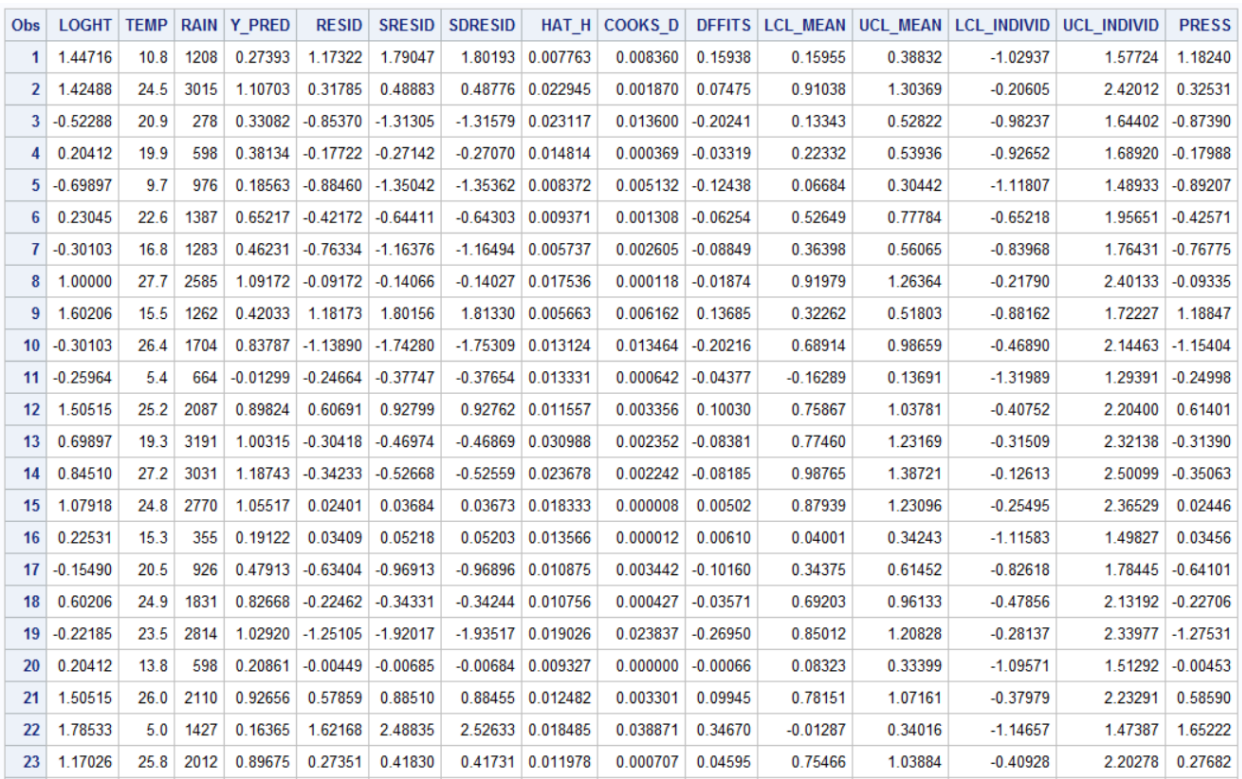

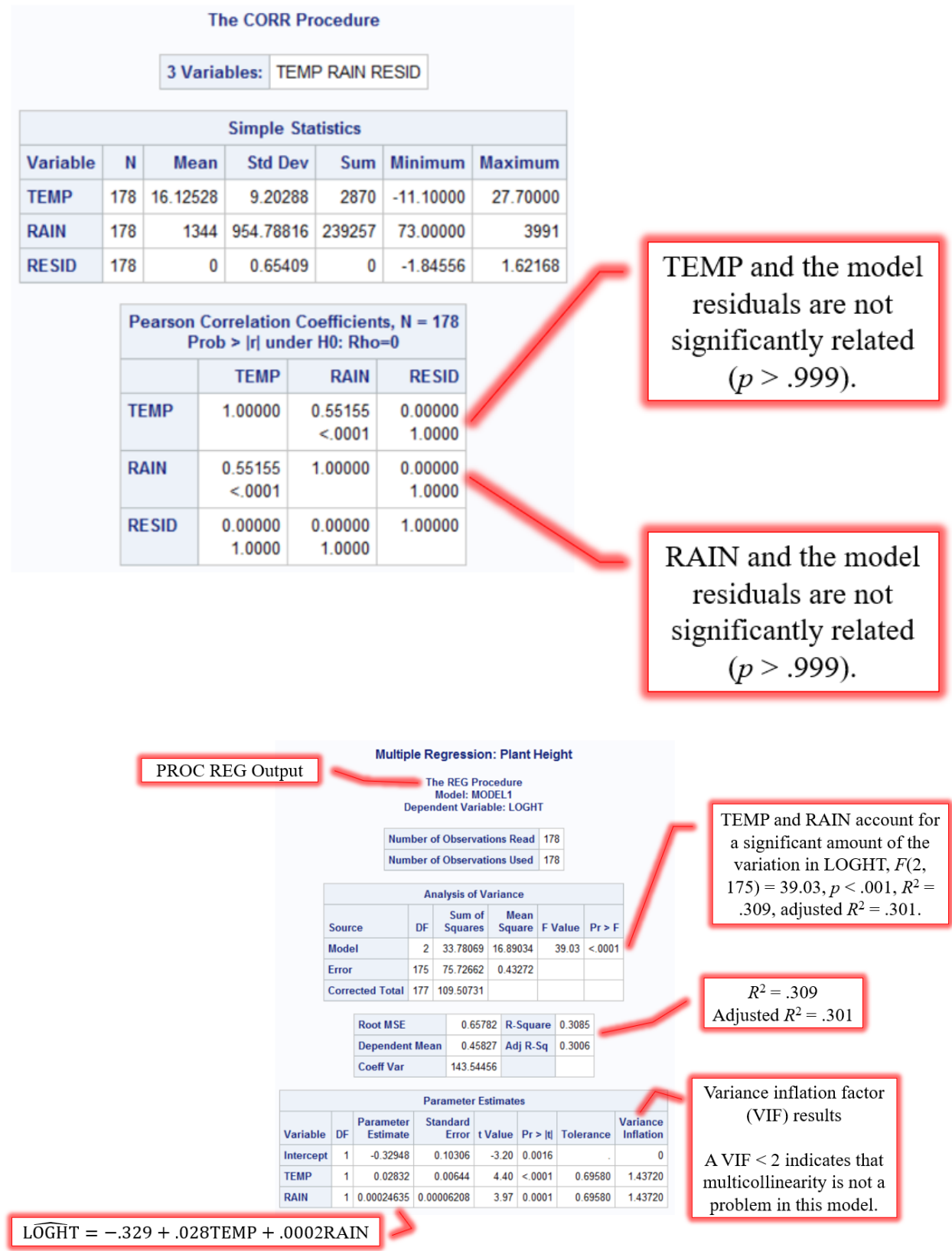

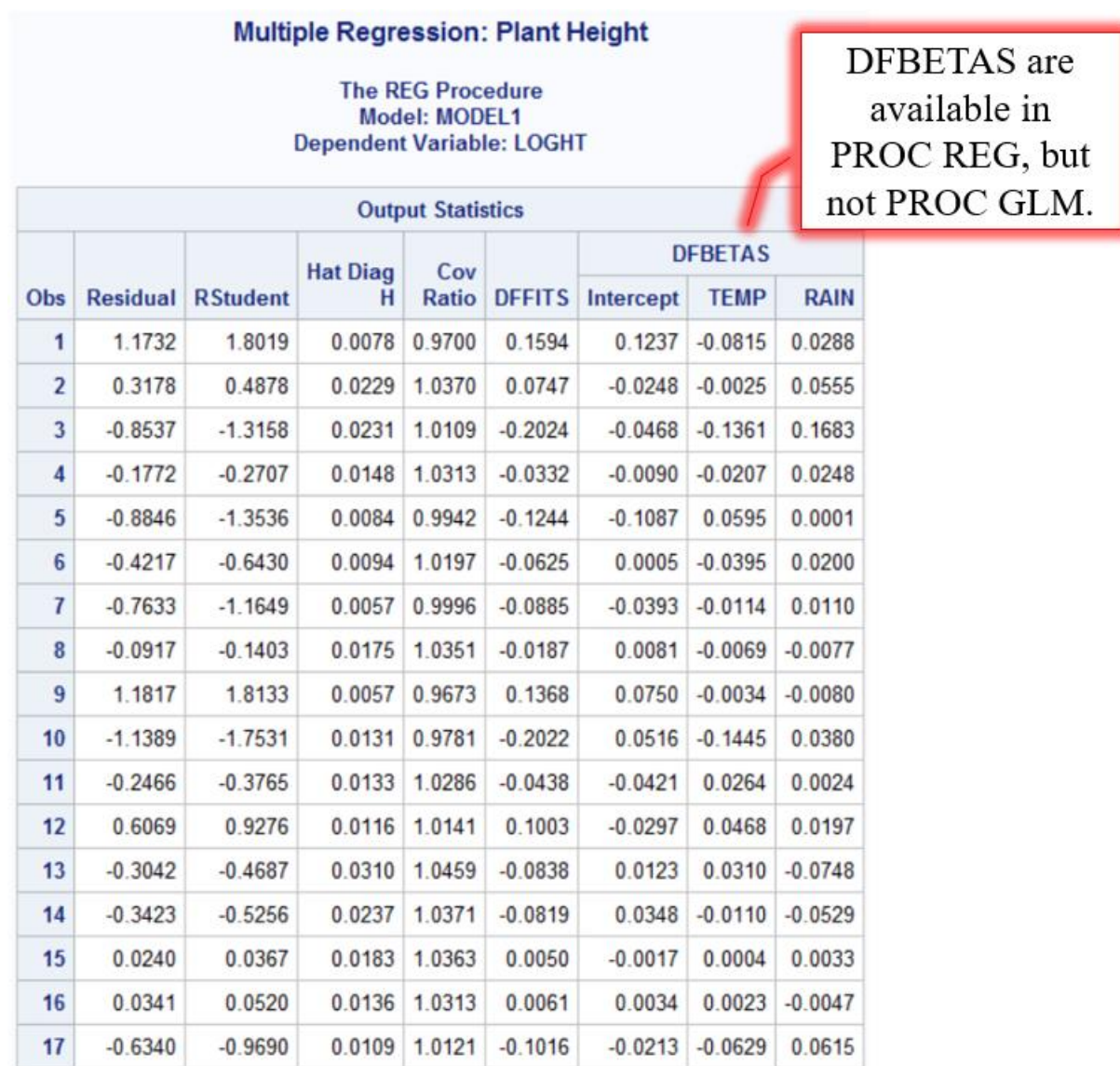

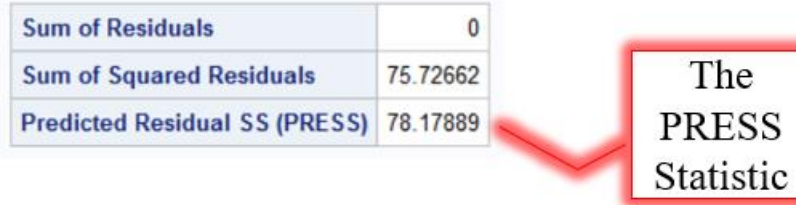

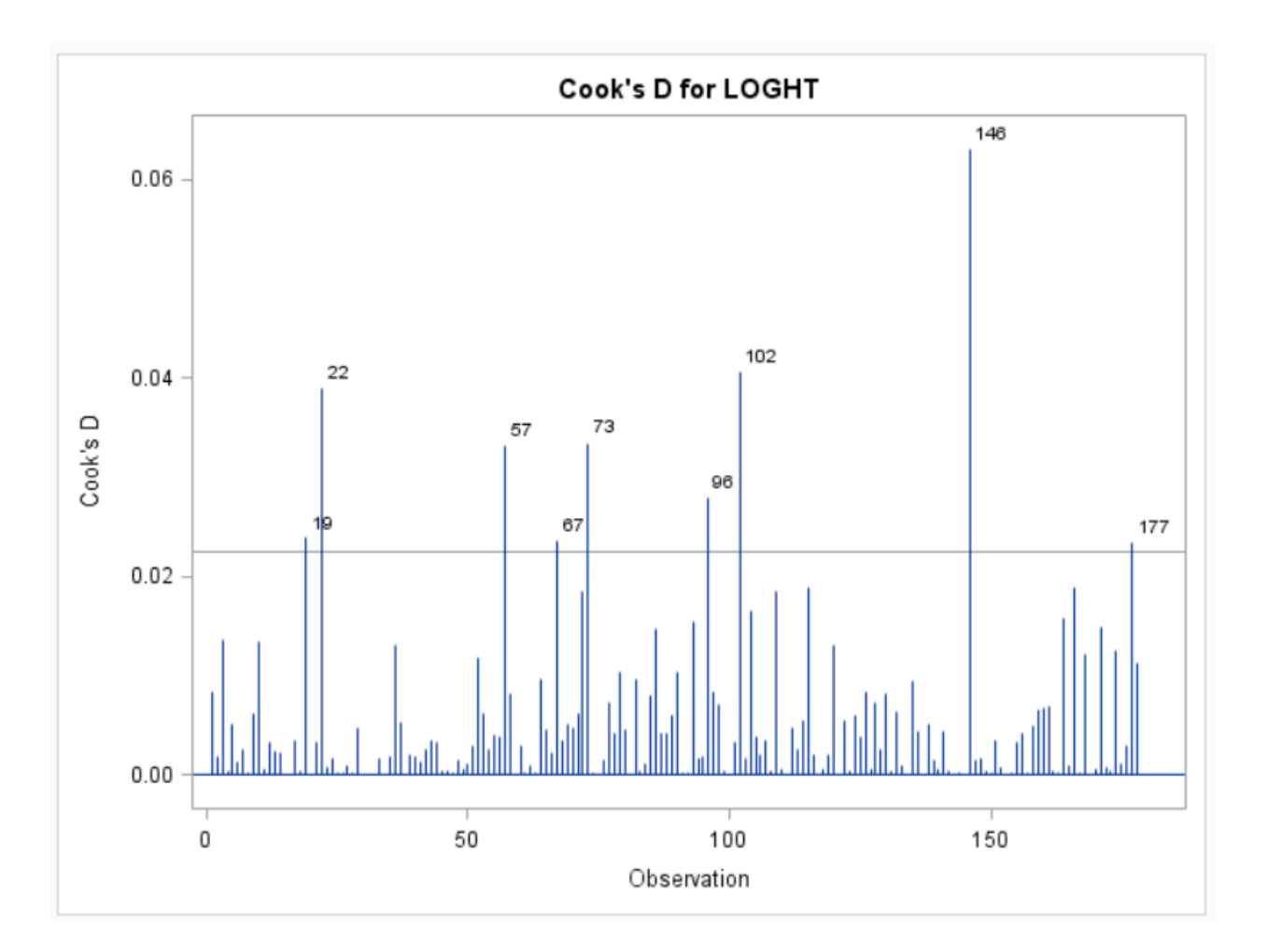

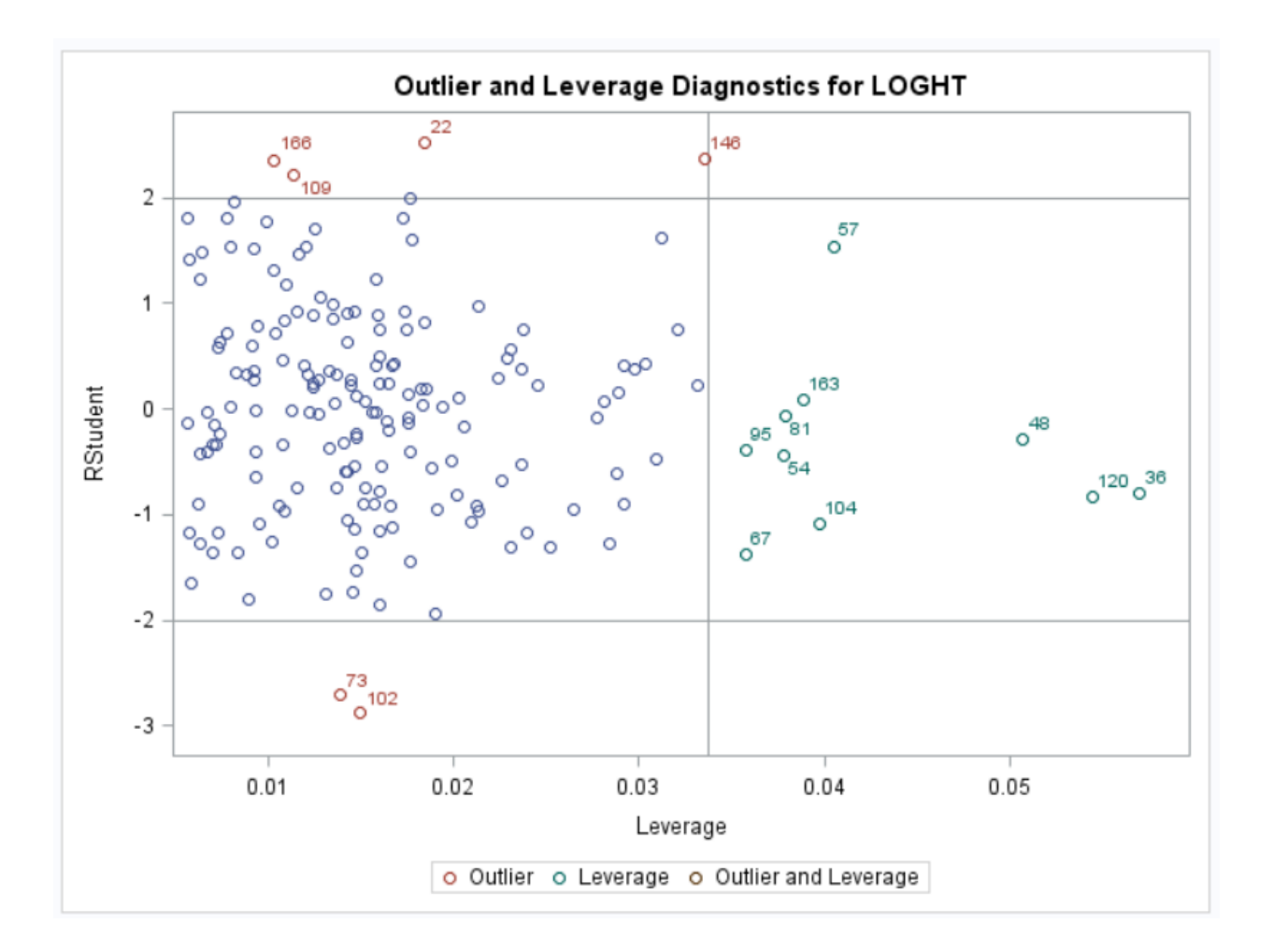
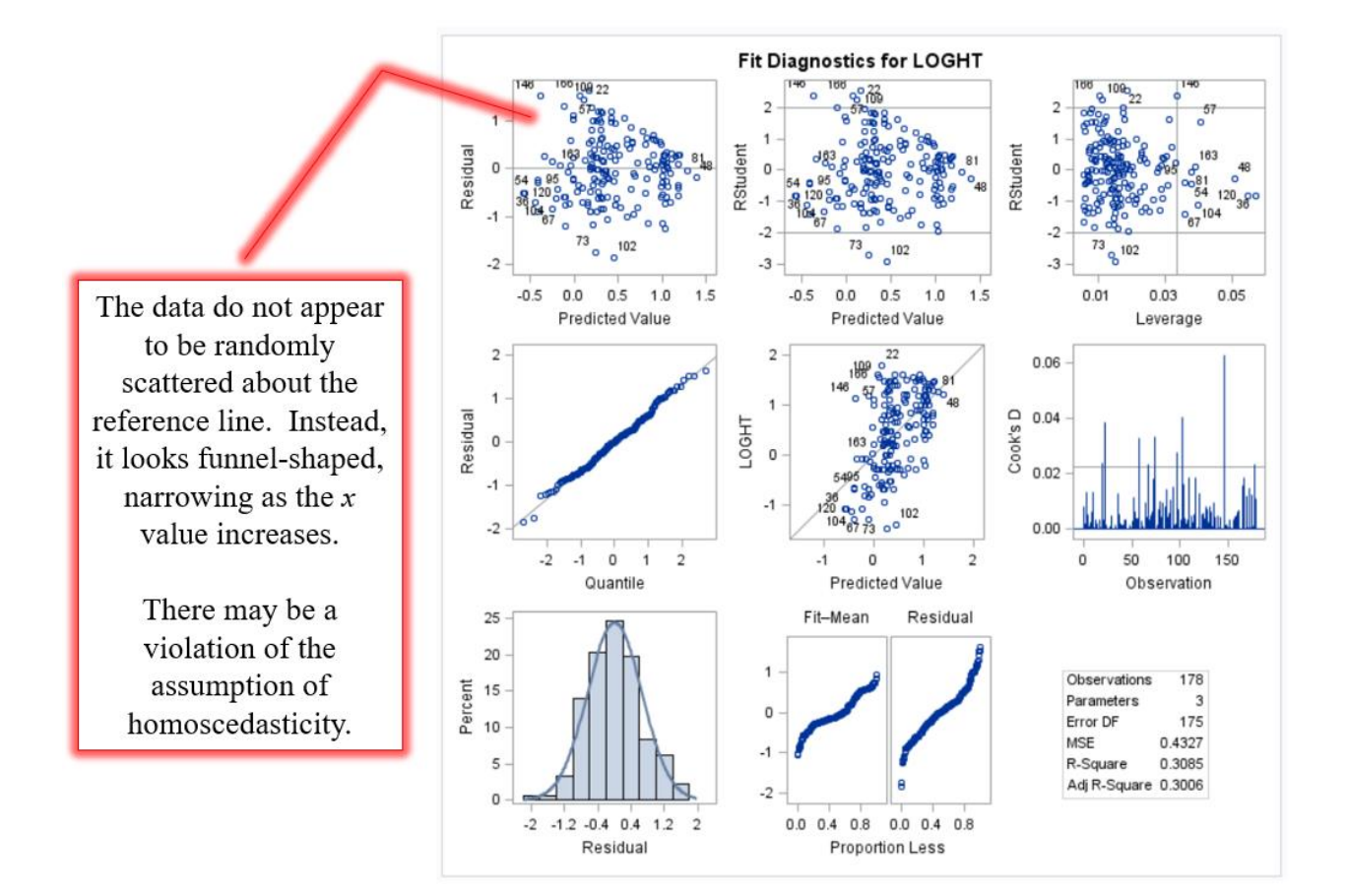

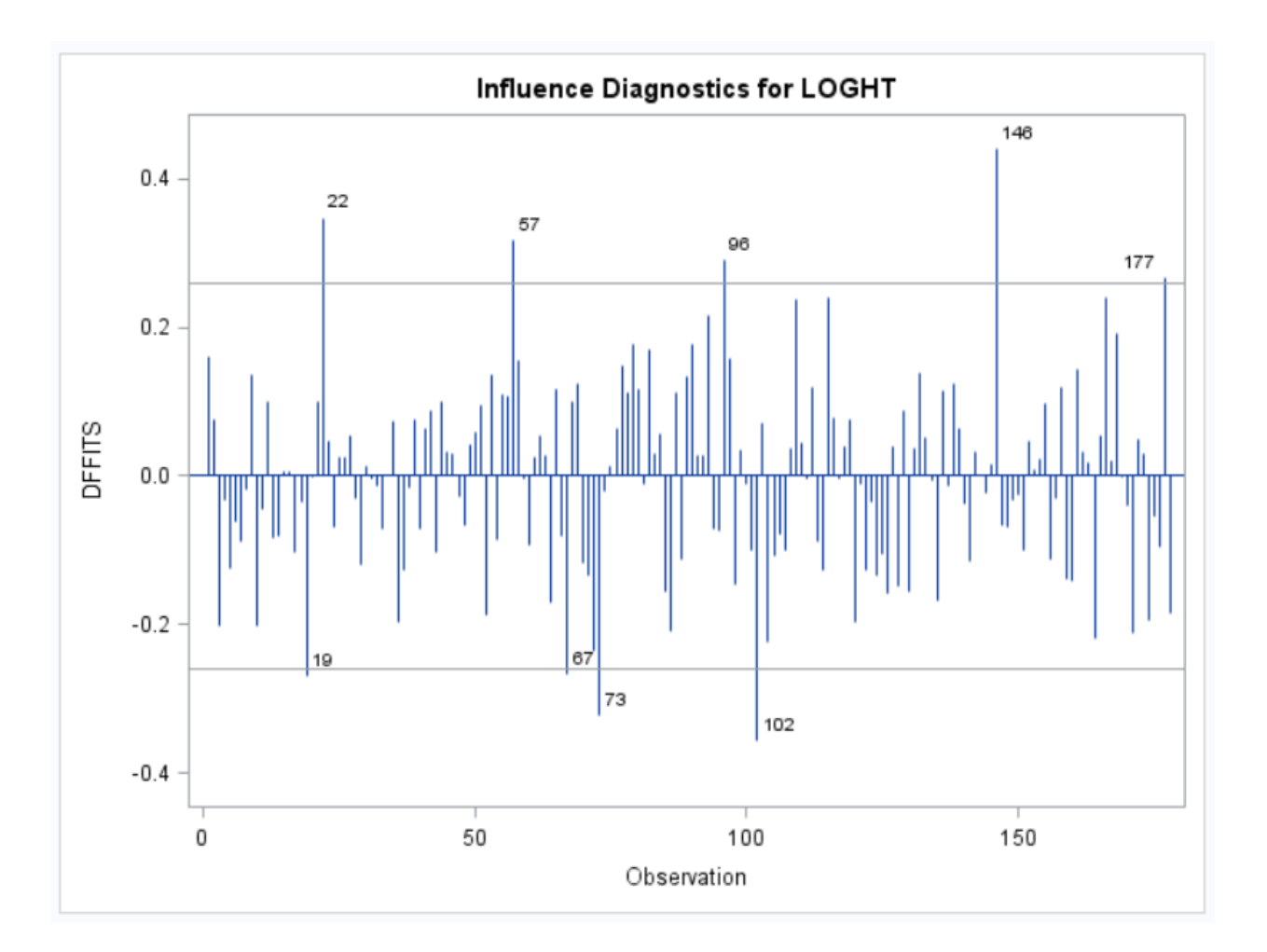

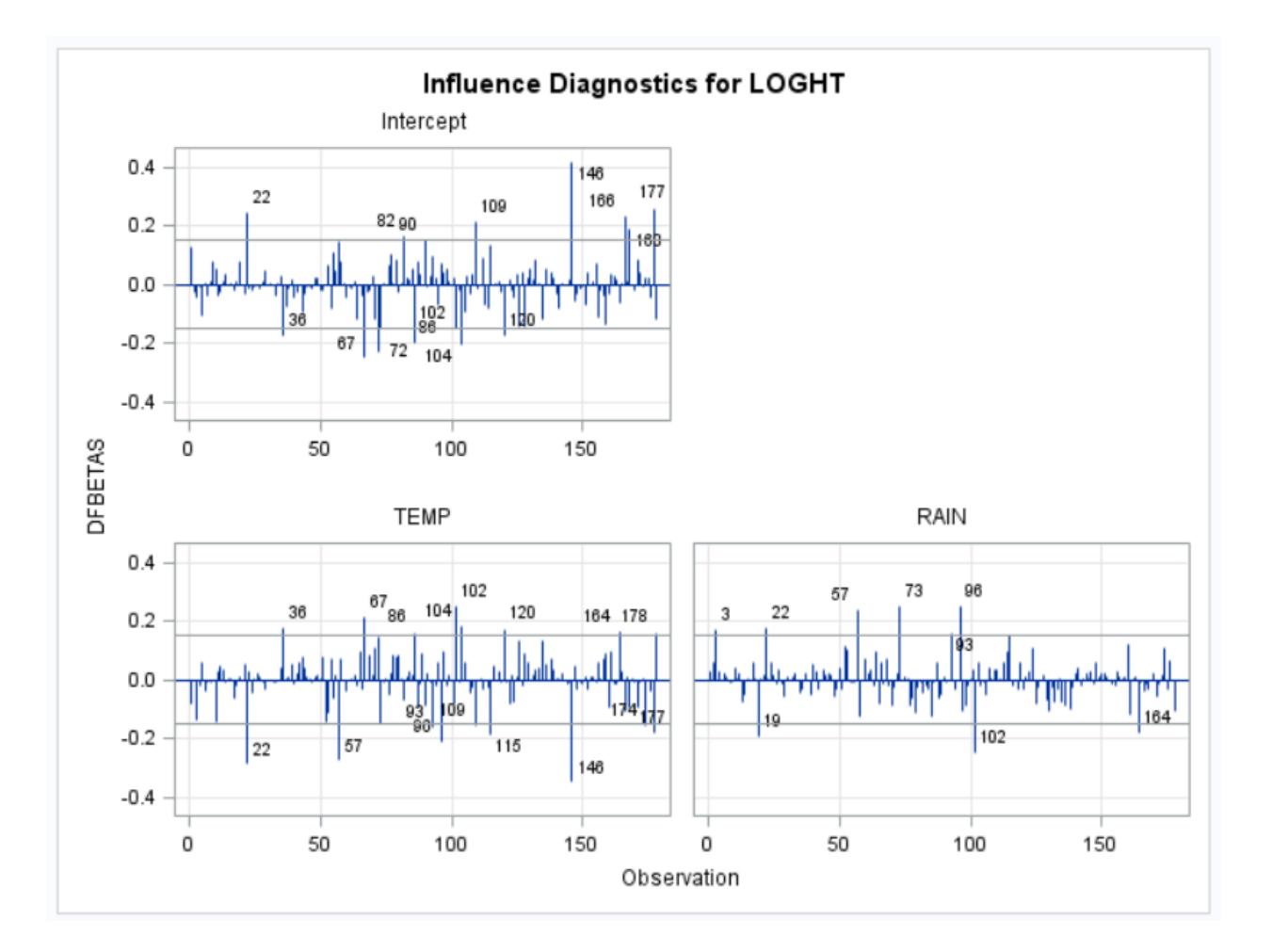

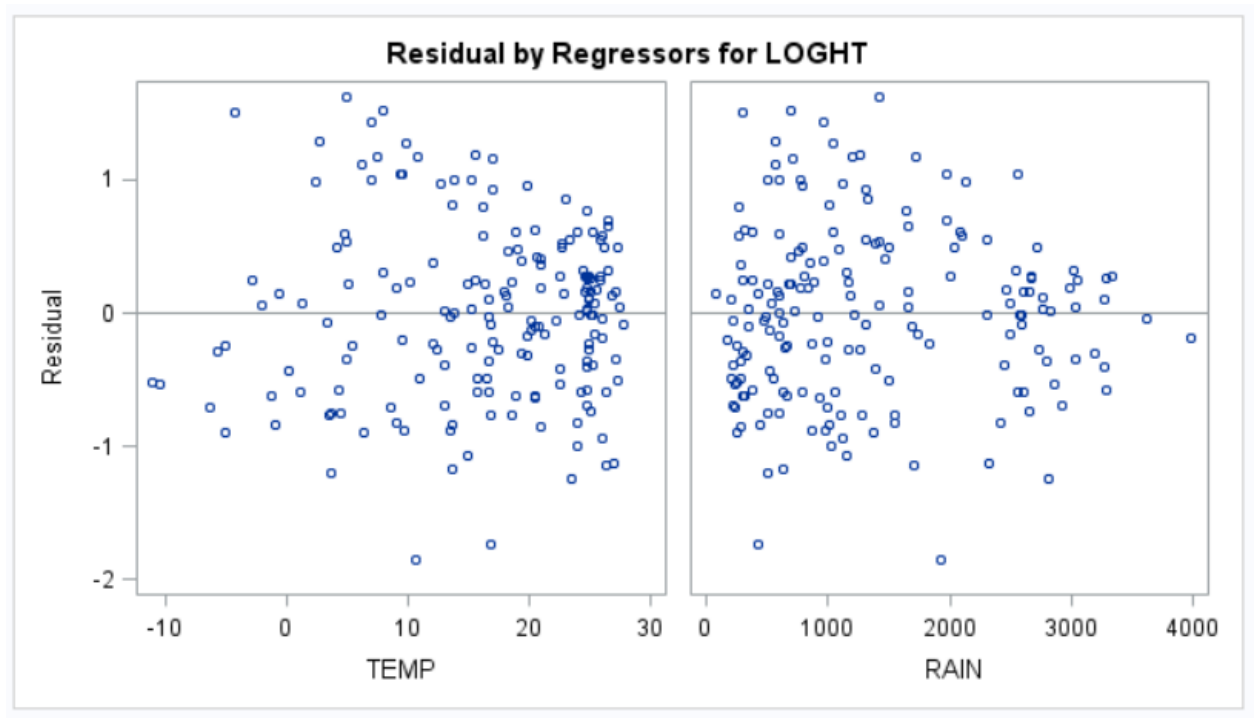

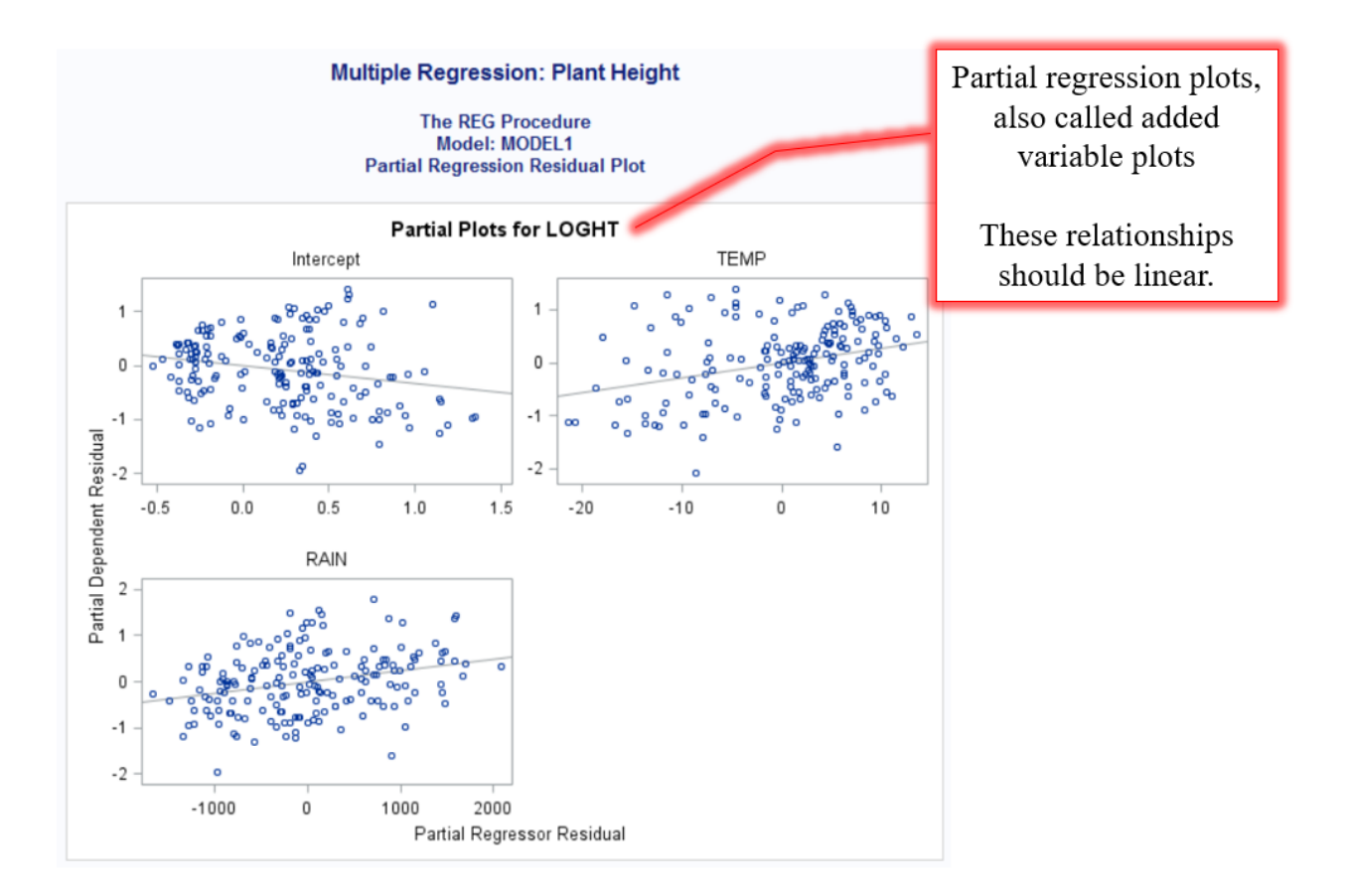

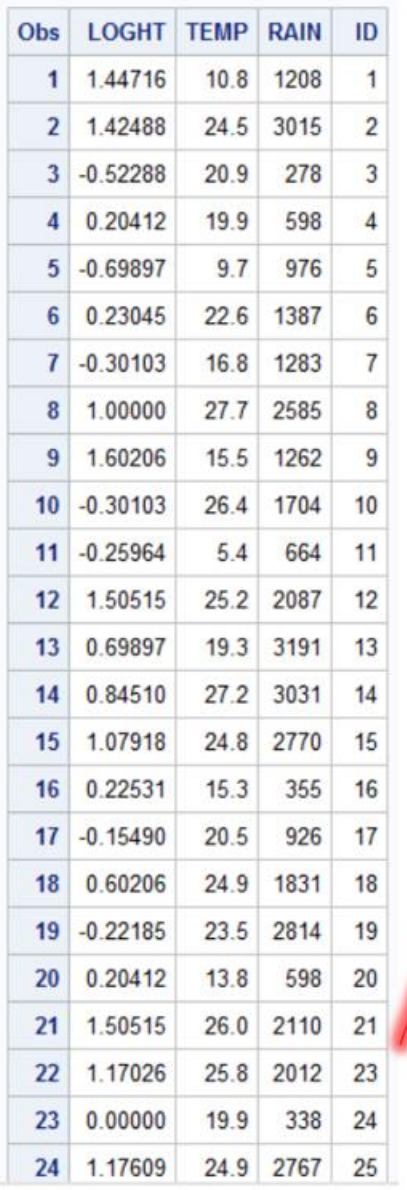

This is Plant\_Height\_2, the dataset from which Influential Observations 22, 102, and 146 have been excluded. Notice that ID 22, for example, is not included in this dataset.

# **Inferential Statistics Model Building / Variable Selection**  Research Scenario

A transportation engineer, interested in designing safer roads, would like to know the best set of predictors for vehicular accidents (rate; expressed as the accident rate per million vehicle miles). Due to the high costs of data collection, he is not interested in the full model. The predictors he is considering are:

- average daily traffic count in thousands (adt),
- truck volume as a percent of the total volume (trks),
- speed limit in 1973 (slim),
- total number of lanes of traffic (lane), and
- number of access points per mile (acpt).

This analysis will use the "Highway1.csv" file that can be found as a companion with this SAS guide. If you prefer to enter the data manually, instead of reading in the data file, the raw data for the variables of interest may be found in the Appendix of this guide.

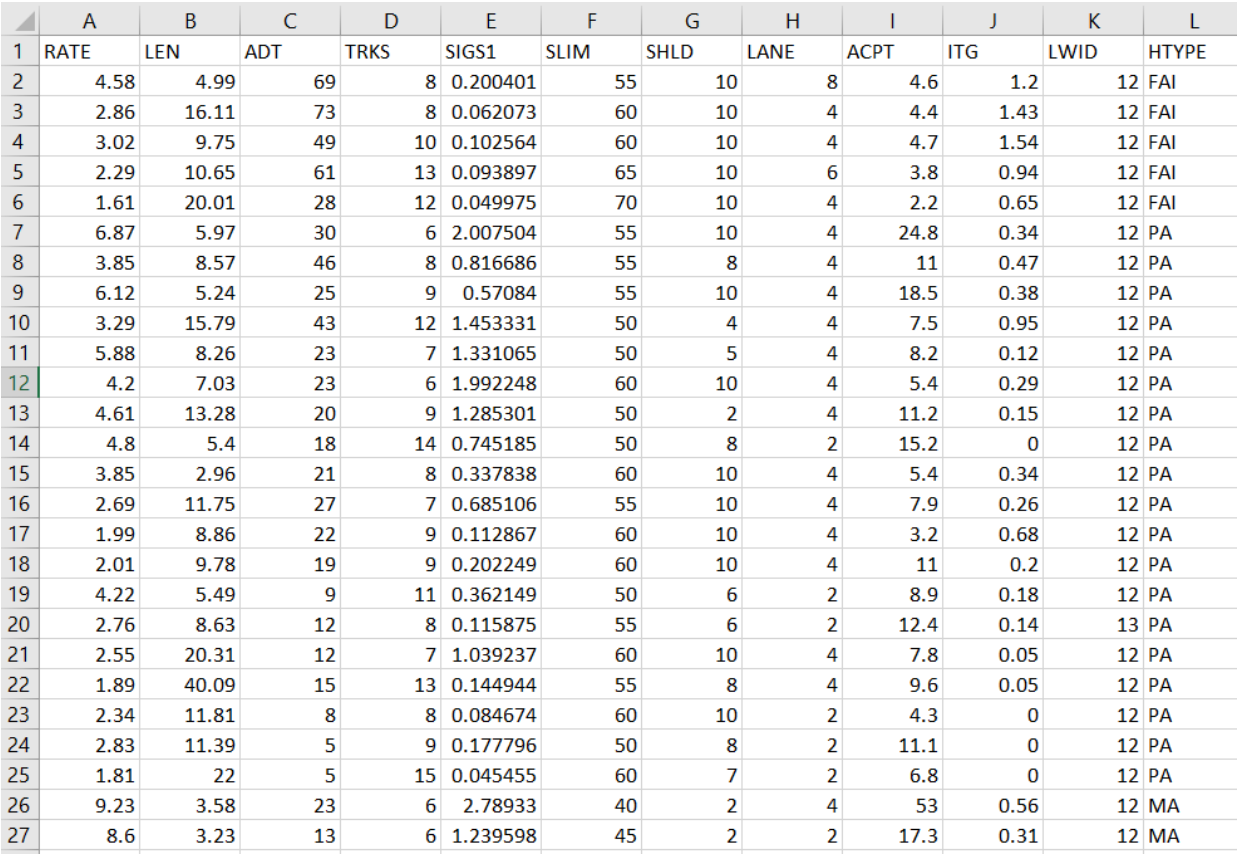

Source of Data: Hoffstedt, C. (n.d.). [Highway accidents: Unpublished masters paper]. Unpublished raw data. Retrieved from R Package "car."

### **Inferential Statistics Model Building / Variable Selection**  SAS Code

```
DATA HIGHWAY;
          INFILE "C:\Highway1.CSV" FIRSTOBS=2 DSD MISSOVER;
          INPUT RATE LEN ADT TRKS SIGS1 SLIM SHLD LANE ACPT ITG 
                LWID HTYPE $;
          KEEP RATE ADT TRKS SLIM LANE ACPT;
     RUN;
     PROC PRINT DATA=HIGHWAY;
     RUN;
(1) PROC GLMSELECT DATA=HIGHWAY PLOTS=ALL;
(2) MODEL RATE=ADT TRKS SLIM LANE ACPT / 
(3) SELECTION=STEPWISE 
(4) DETAILS=STEPS 
(5) SELECT=SL SLSTAY=0.05 SLENTRY=0.05;
          TITLE "Stepwise Model Selection: Highway Accident Rate";
     RUN;
     PROC GLMSELECT DATA=HIGHWAY PLOTS=ALL;
          MODEL RATE=ADT TRKS SLIM LANE ACPT / 
(6) SELECTION=FORWARD 
                DETAILS=STEPS 
(7) SELECT=SL SLENTRY=0.05;
          TITLE "Forward Model Selection: Highway Accident Rate";
     RUN;
     PROC GLMSELECT DATA=HIGHWAY PLOTS=ALL;
          MODEL RATE=ADT TRKS SLIM LANE ACPT / 
(8) SELECTION=BACKWARD 
               DETAILS=STEPS 
(9) SELECT=SL SLSTAY=0.05;
          TITLE "Backward Model Selection: Highway Accident Rate";
     RUN;
(10) PROC REG DATA=HIGHWAY PLOTS(ONLY)=(RSQUARE ADJRSQ CP);
          MODEL RATE=ADT TRKS SLIM LANE ACPT / 
(11) SELECTION=RSQUARE
(12) ADJRSQ CP;
          TITLE "All Possible Subsets Analysis: Highway Accident Rate";
     RUN;
     TITLE;
     QUIT;
```
- (1) PROC GLMSELECT is used for model building.
- (2) The MODEL statement is written as Dependent Variable (DV) = Independent Variable (IV). Be sure to include all of the IVs that are candidates for inclusion.
- (3) The SELECTION option is used to identify the model building method you want to use (STEPWISE, FORWARD, or BACKWARD). Here, STEPWISE was chosen.
- (4) The DETAILS=STEPS option is used if you want to see what SAS did at each step of model building (as opposed to seeing the final model only).
- (5) The SELECT= option is used to identify the statistic that is used in variable selection. Options include AIC, AICC, BIC, and SBC. Here, SL is used. SL refers to "significance level." In other words, a variable has to make a significant *p* value contribution to the model. If you choose SELECT=SL, you must also identify a significance level for a variable to qualify for entry in the model (SLENTRY=) and a significance level for a variable to qualify to stay in the model  $(SLSTAY=)$ .
- (6) The SELECTION option is used to identify the model building method you want to use (STEPWISE, FORWARD, or BACKWARD). Here, FORWARD was chosen.
- (7) For forward selection, if you choose SELECT=SL, you must also identify the significance level for a variable to qualify for entry in the model (SLENTRY=).
- (8) The SELECTION option is used to identify the model building method you want to use (STEPWISE, FORWARD, or BACKWARD). Here, BACKWARD was chosen.
- (9) For backward selection, if you choose SELECT=SL, you must also identify the significance level for a variable to qualify to stay in the model (SLSTAY=).
- (10) This PROC REG is used to conduct an all-possible-subsets analysis.
- (11) The SELECTION=RSQUARE option tells SAS to analyze all possible subsets and rank them based on their R-square values. You may also use adjusted R-square (SELECTION=ADJRSQ) or Mallow's Cp (SELECTION=CP).
- (12) The ADJRSQ and CP options request these values to be output for each subset, even though they were not used as the ranking criteria. Remember: You may copy and paste the output into Excel if you want to sort or manipulate the results.

# **Inferential Statistics Model Building / Variable Selection**  Selected Output

# **Stepwise Model Selection: Highway Accident Rate**

#### **The GLMSELECT Procedure**

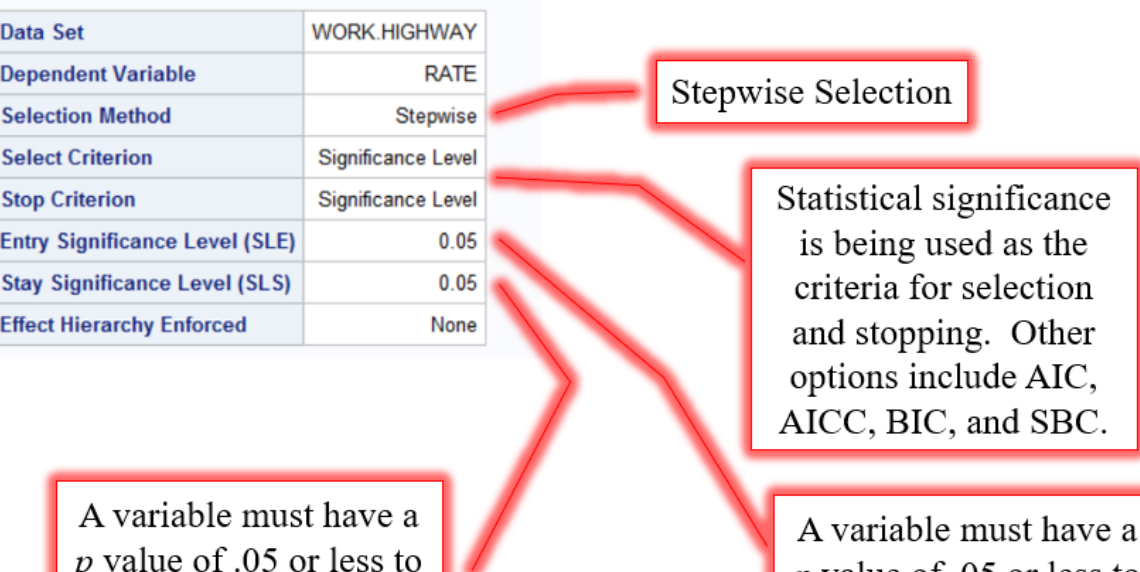

stay in the model.

 $p$  value of .05 or less to enter the model.

#### **Stepwise Model Selection: Highway Accident Rate**

**The GLMSELECT Procedure Stepwise Selection: Step 0** 

#### **Effect Entered: Intercept**

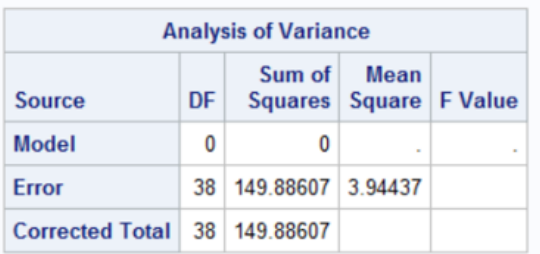

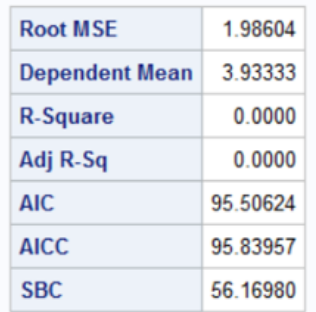

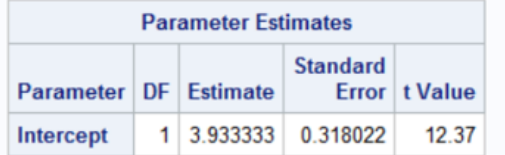

Step 0: Intercept-only (null) model

# **Stepwise Model Selection: Highway Accident Rate**

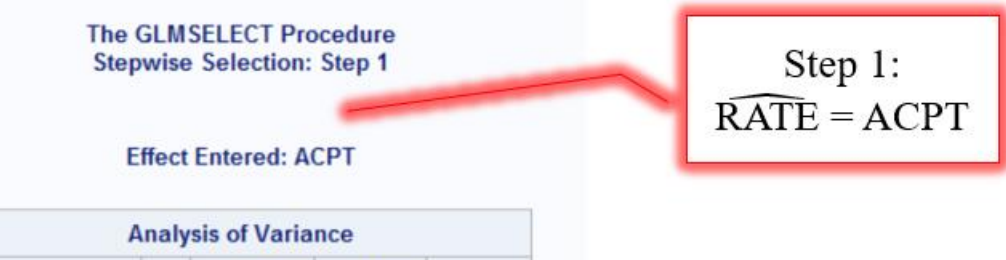

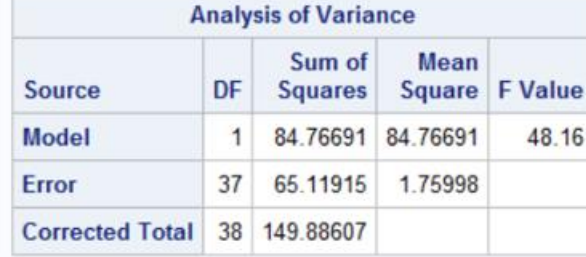

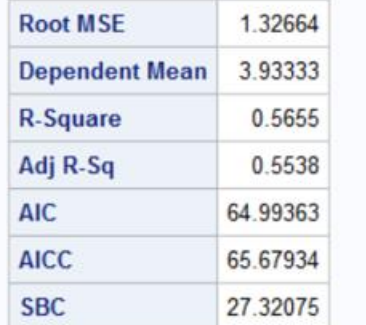

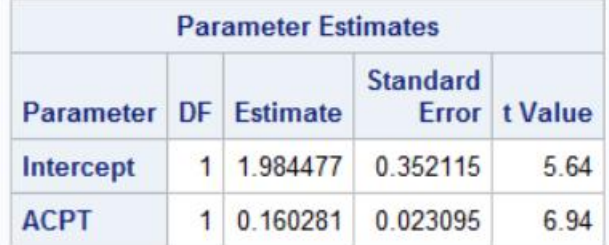

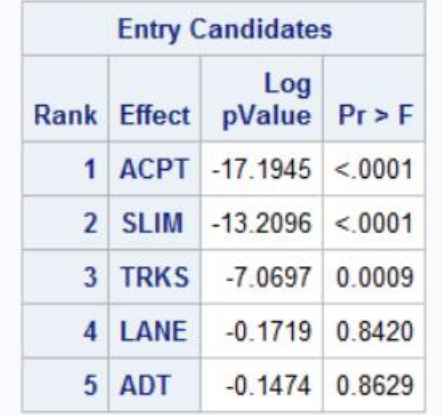

# **Stepwise Model Selection: Highway Accident Rate**

The GLMSELECT Procedure<br>Stepwise Selection: Step 2

### **Effect Entered: TRKS**

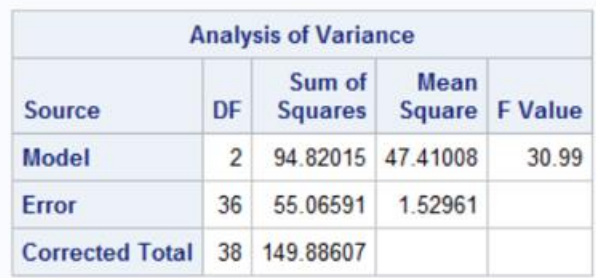

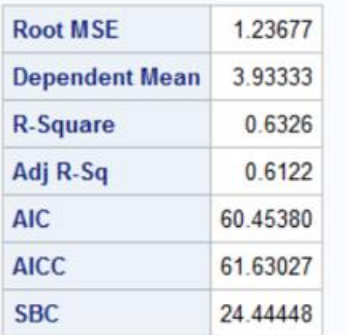

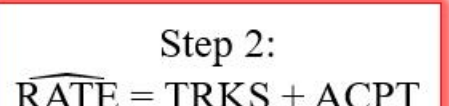

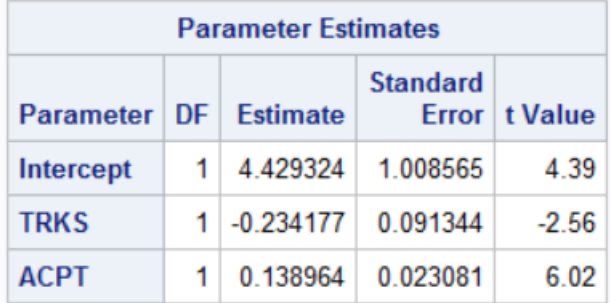

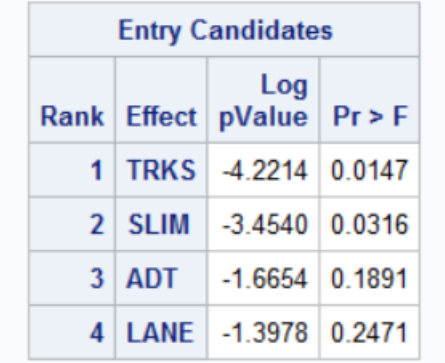

# **Stepwise Model Selection: Highway Accident Rate**

**The GLMSELECT Procedure Stepwise Selection: Step 3** 

#### **Effect Entered: SLIM**

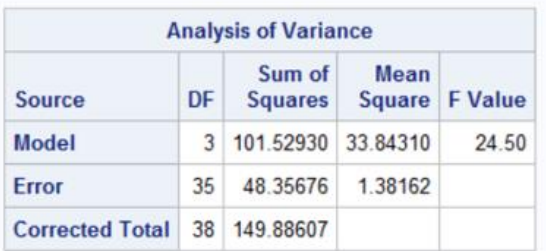

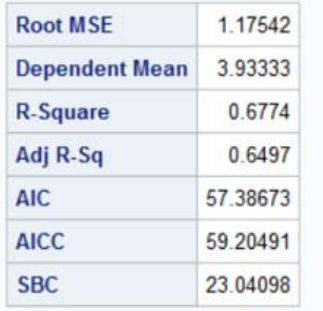

Step 3:<br> $RATE = T RKS + SLIM + ACPT$ 

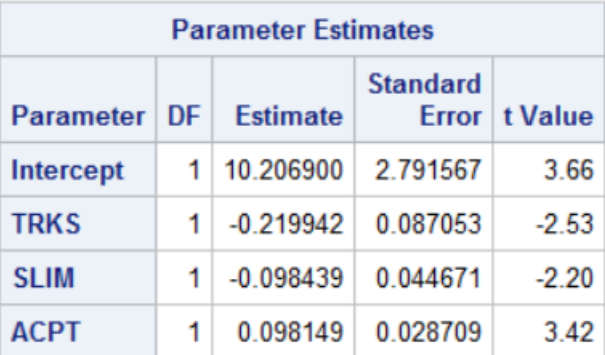

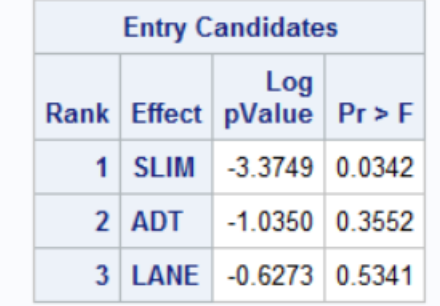

# **Stepwise Model Selection: Highway Accident Rate**

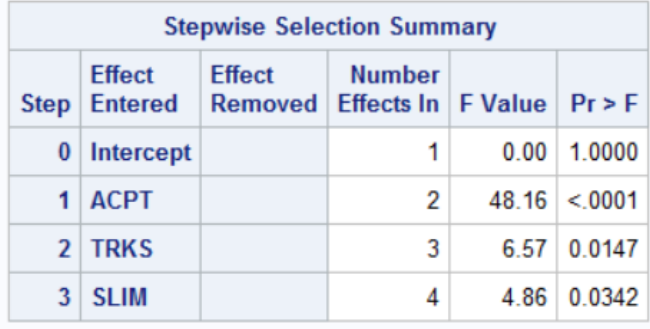

#### **The GLMSELECT Procedure**

Selection stopped because the candidate for entry has SLE > 0.05 and the candidate for removal has SLS < 0.05.

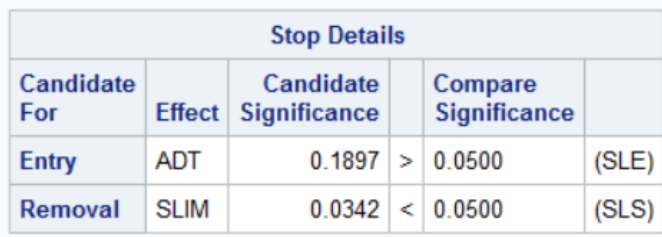

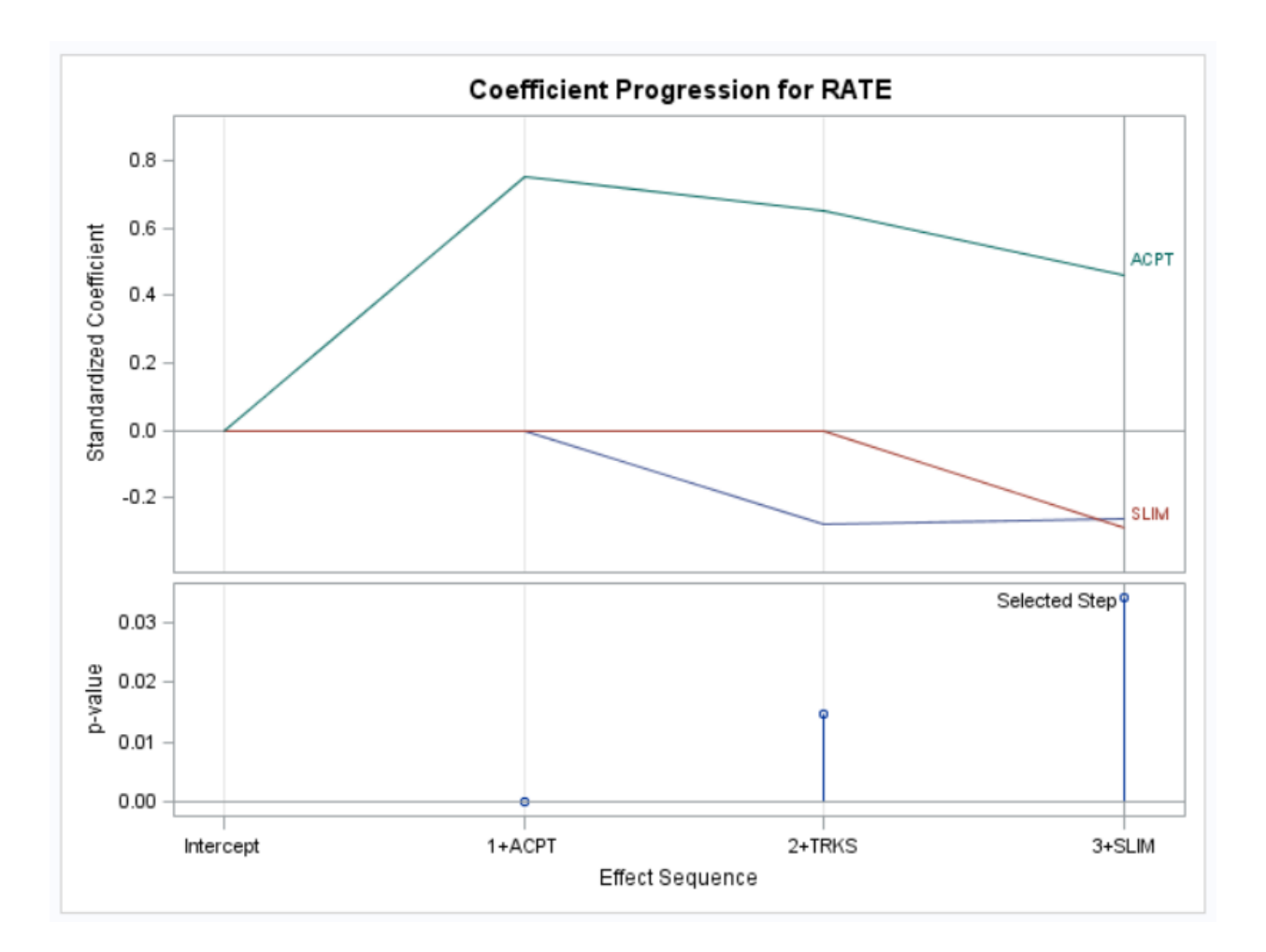

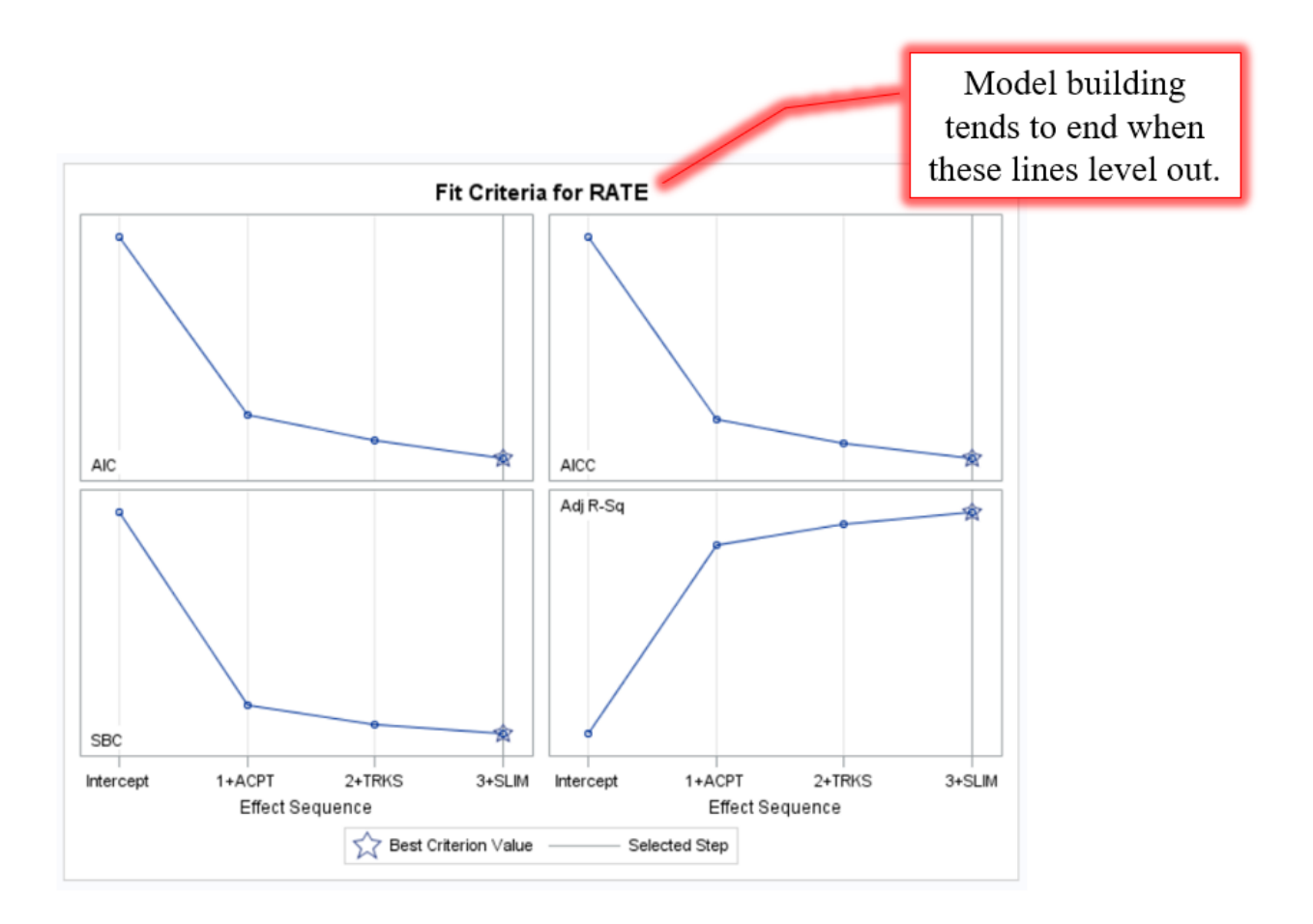

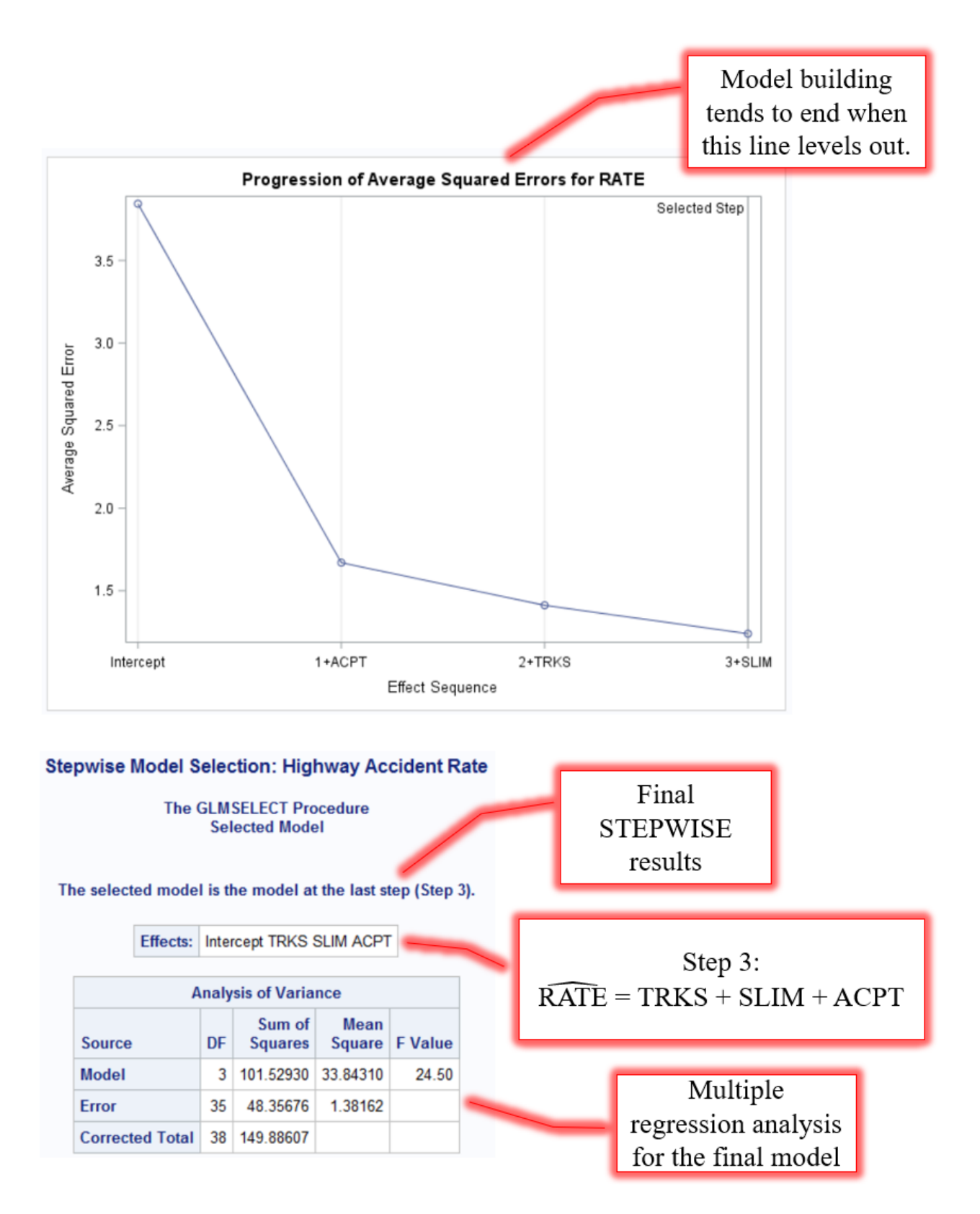

Parameter

Intercept

**TRKS** 

**SLIM** 

**ACPT** 

**DF** 

1

1

1

1

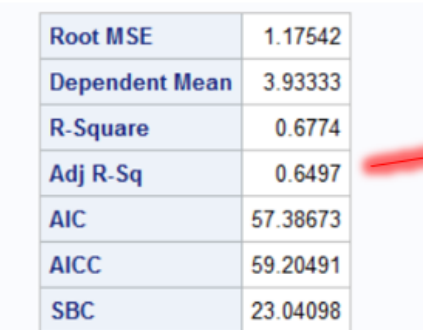

**Parameter Estimates** 

**Estimate** 

10.206900

 $-0.219942$ 

 $-0.098439$ 

0.098149

**Standard** 

2.791567

0.087053

0.044671

0.028709

Error t Value

3.66

 $-2.53$ 

 $-2.20$ 

3.42

Multiple regression analysis for the final model (Cont.)

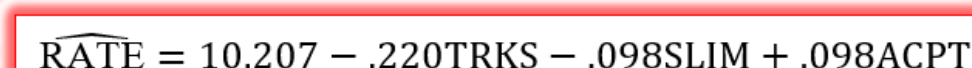

#### **Forward Model Selection: Highway Accident Rate**

#### **The GLMSELECT Procedure**

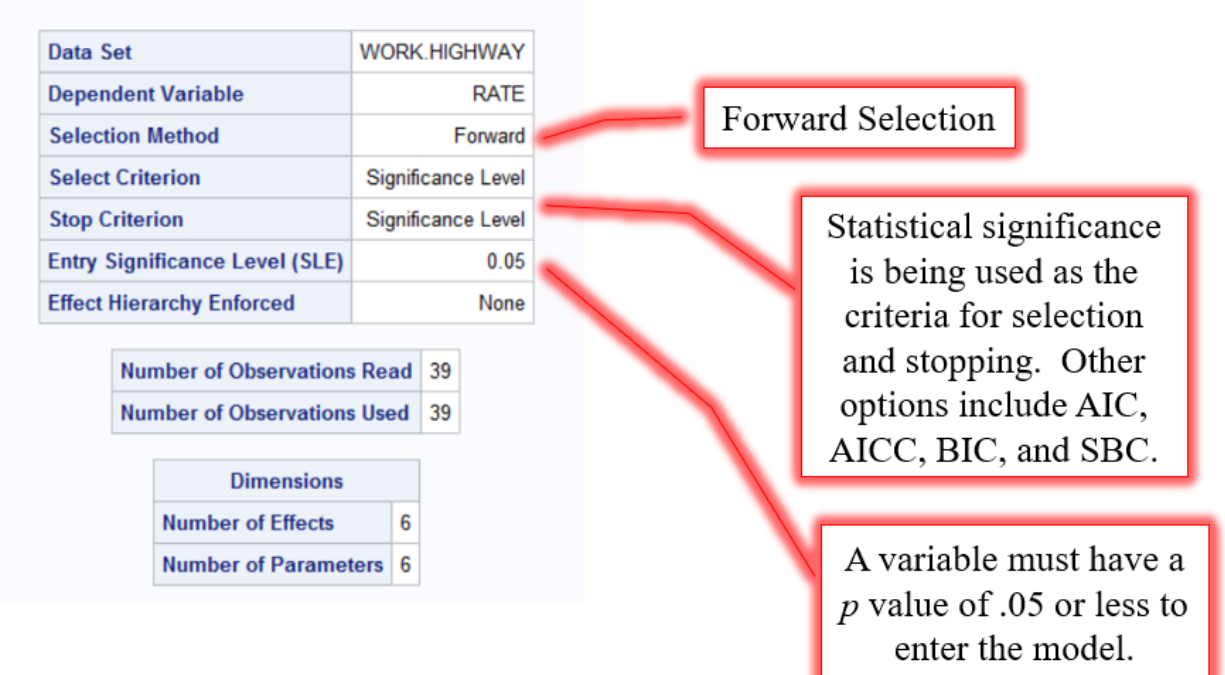

# **Forward Model Selection: Highway Accident Rate**

The GLMSELECT Procedure<br>Forward Selection: Step 0

#### **Effect Entered: Intercept**

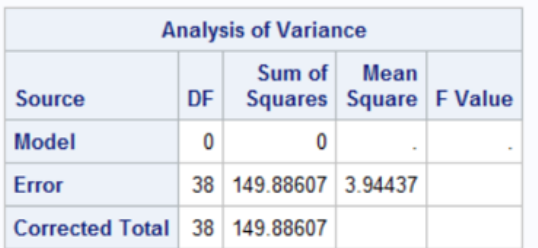

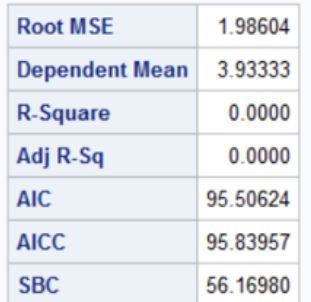

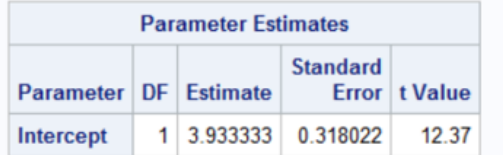

Step 0: Intercept-only (null) model

# **Forward Model Selection: Highway Accident Rate**

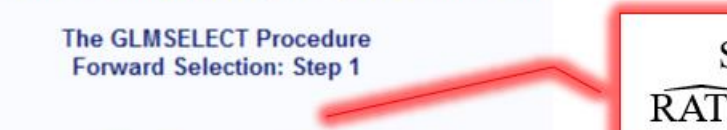

Step 1:<br>TE = ACPT

# **Effect Entered: ACPT**

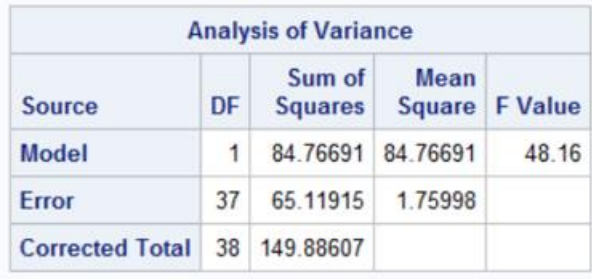

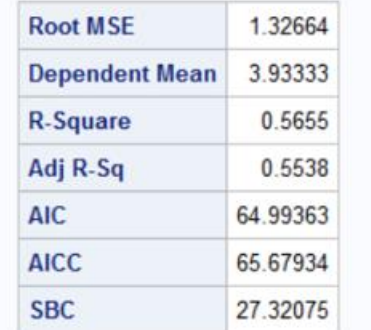

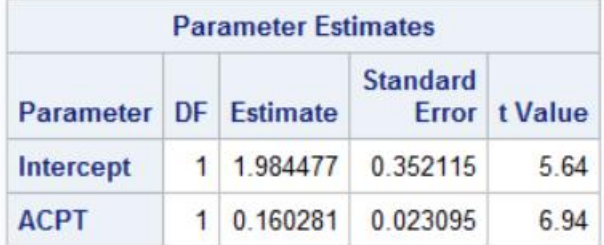

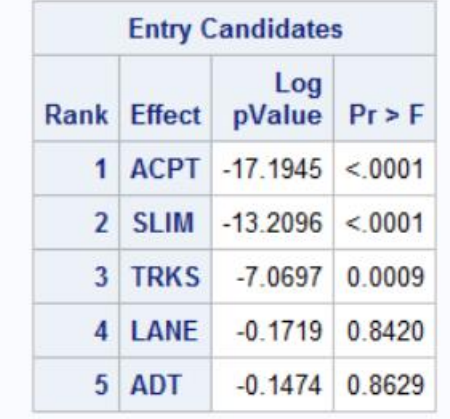

# **Forward Model Selection: Highway Accident Rate**

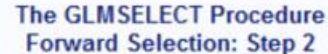

### **Effect Entered: TRKS**

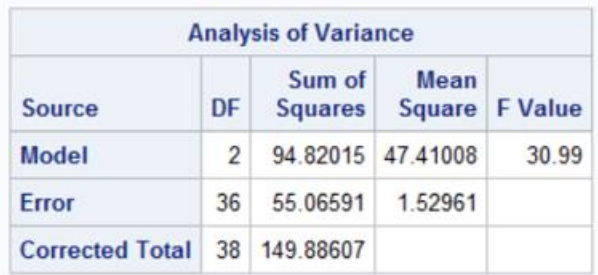

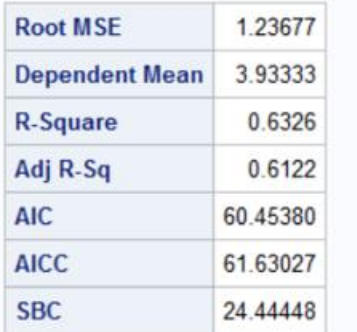

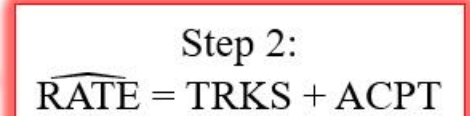

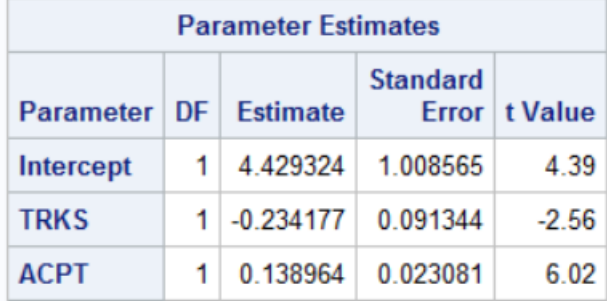

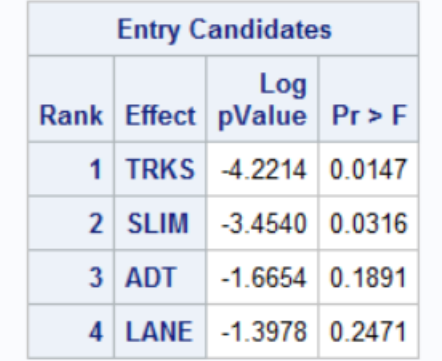

# **Forward Model Selection: Highway Accident Rate**

**The GLMSELECT Procedure Forward Selection: Step 3** 

#### **Effect Entered: SLIM**

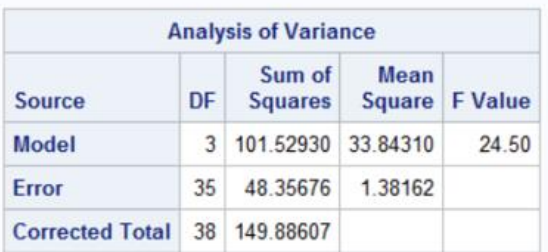

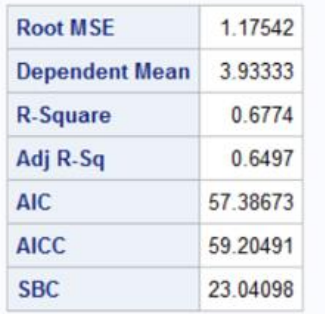

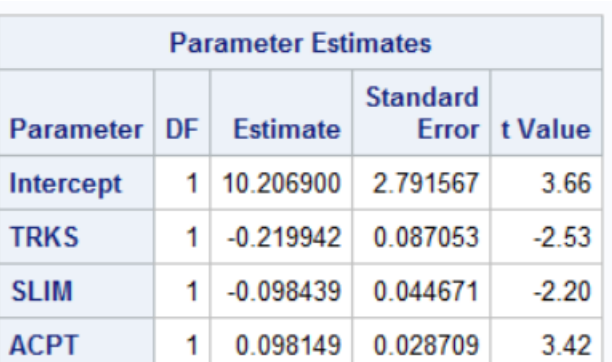

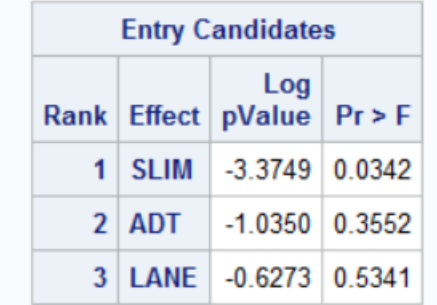

Step 3:<br> $\widehat{\text{RATE}} = \text{TRKS} + \text{SLIM} + \text{ACPT}$ 

# **Forward Model Selection: Highway Accident Rate**

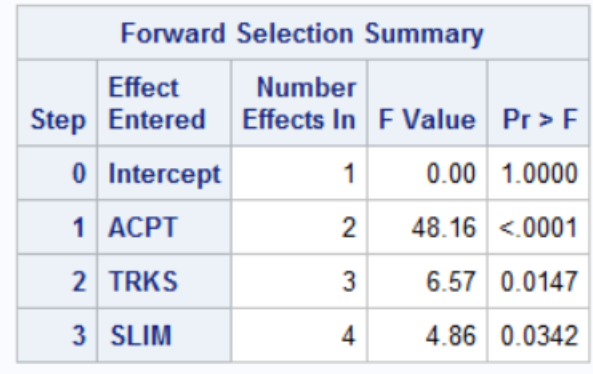

### **The GLMSELECT Procedure**

Selection stopped as the candidate for entry has SLE > 0.05.

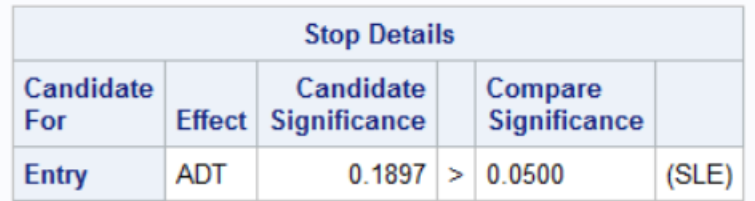

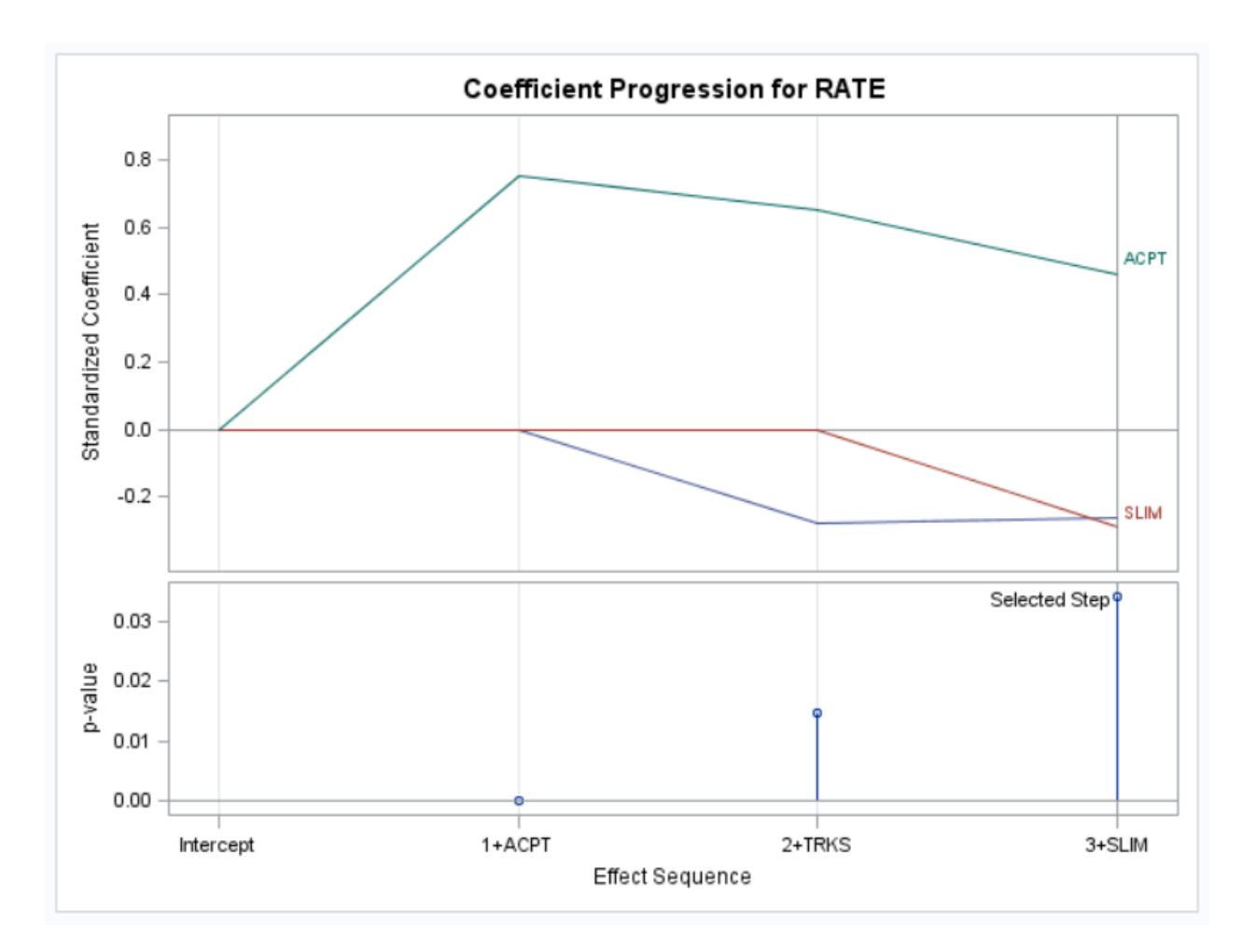

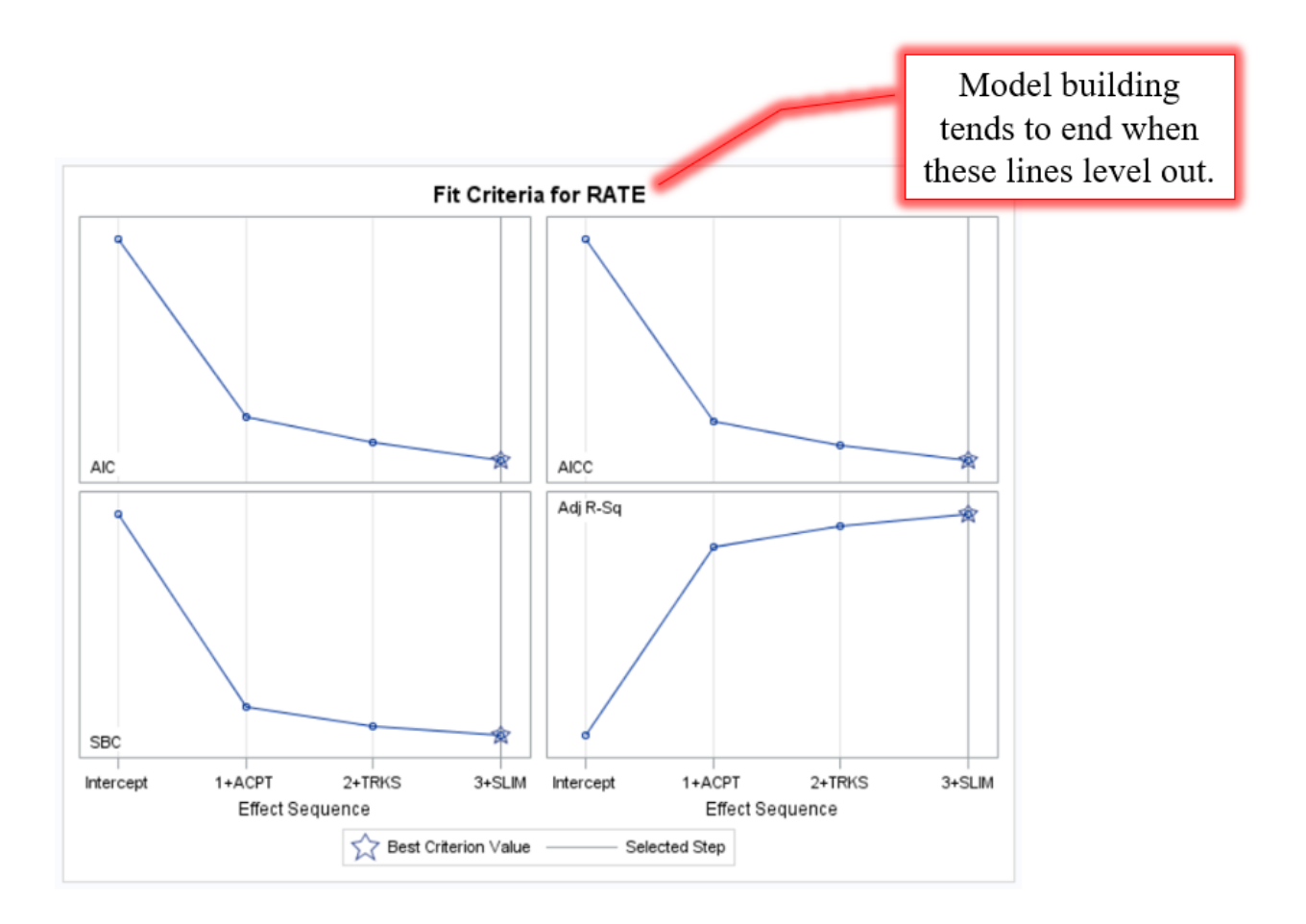

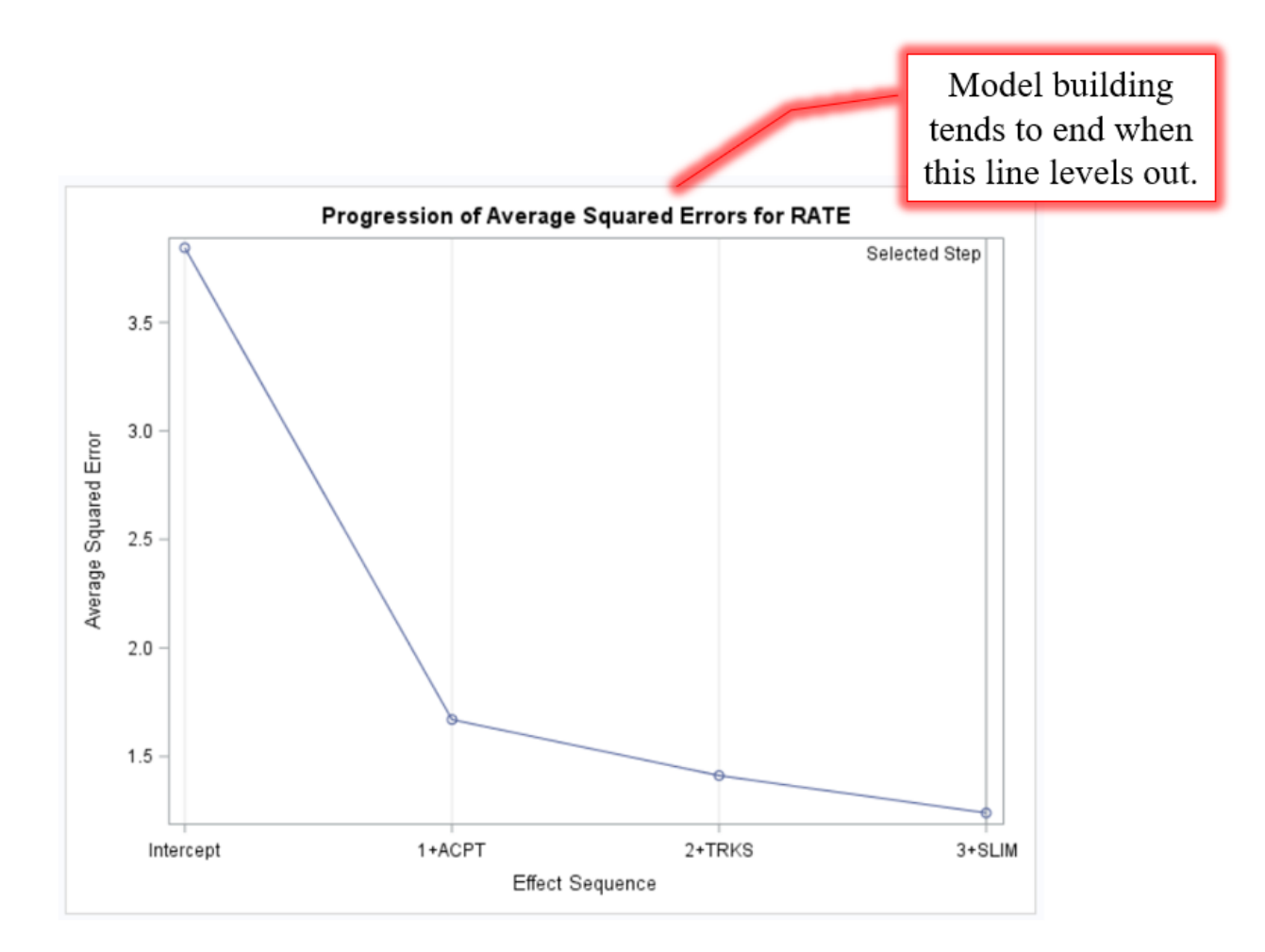

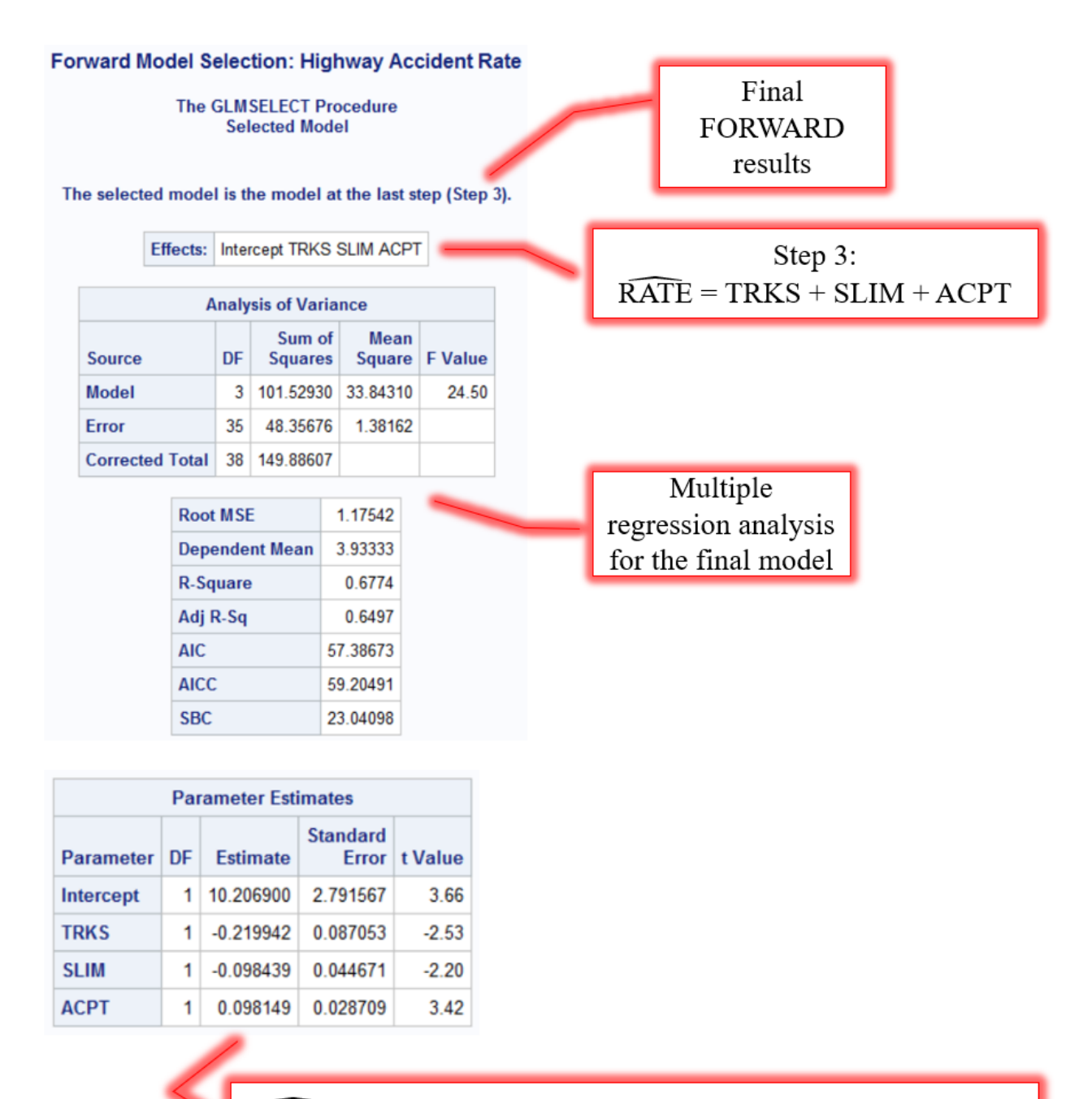

 $\widehat{\text{RATE}} = 10.207 - .220 \text{TRKS} - .098 \text{SLIM} + .098 \text{ACPT}$ 

#### **Backward Model Selection: Highway Accident Rate**

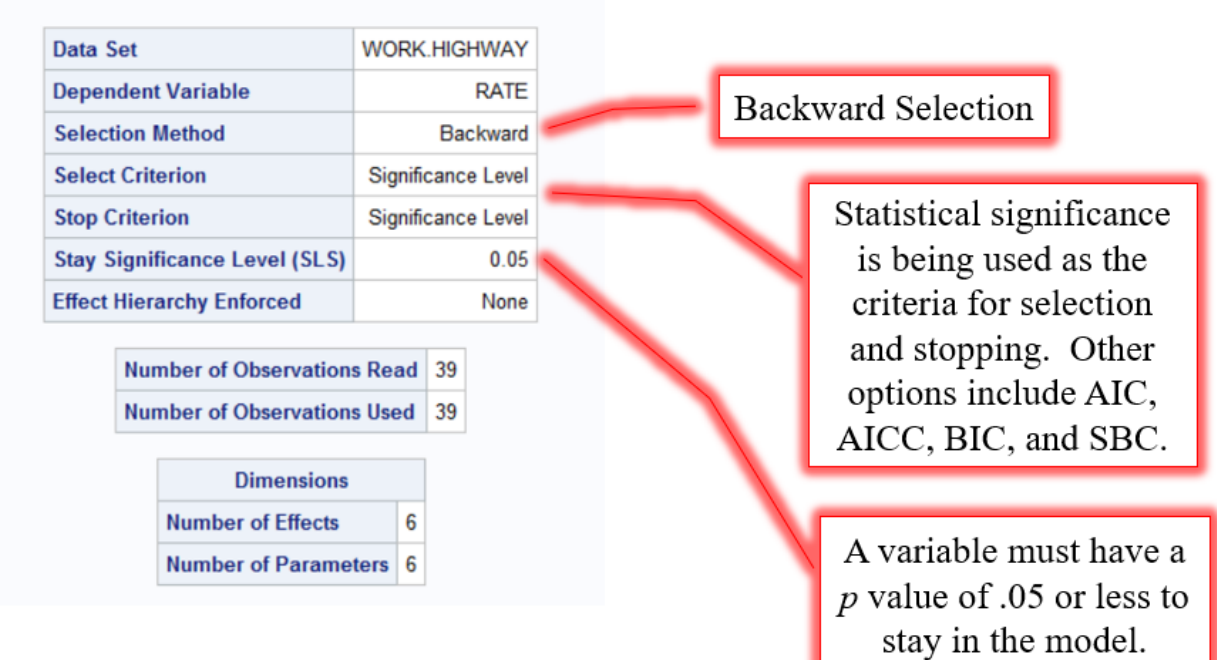

#### **The GLMSELECT Procedure**

#### **Backward Model Selection: Highway Accident Rate**

**The GLMSELECT Procedure Backward Selection: Step 0** 

**Full Least Squares Model** 

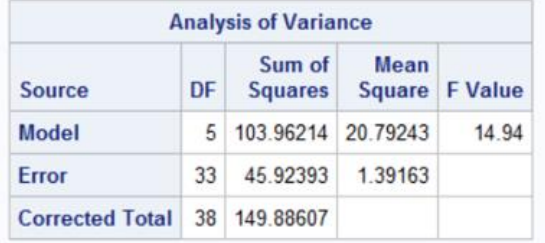

Step 0: Full model  $\widehat{\text{RATE}} = \text{ADT} + \text{TRKS} + \text{SLIM} +$  $LANE + ACPT$ 

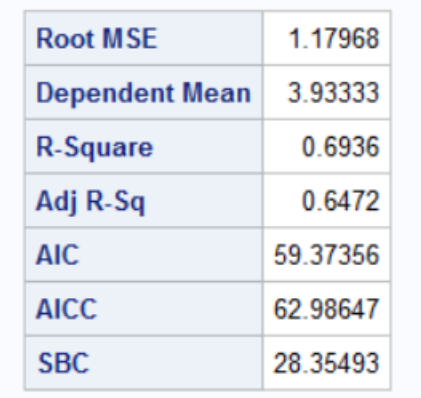

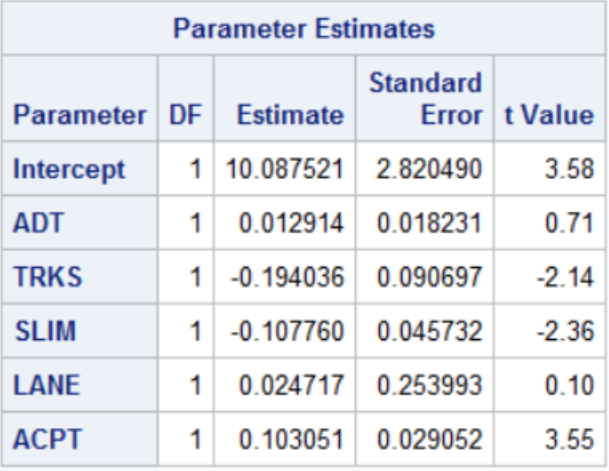

# **Backward Model Selection: Highway Accident Rate**

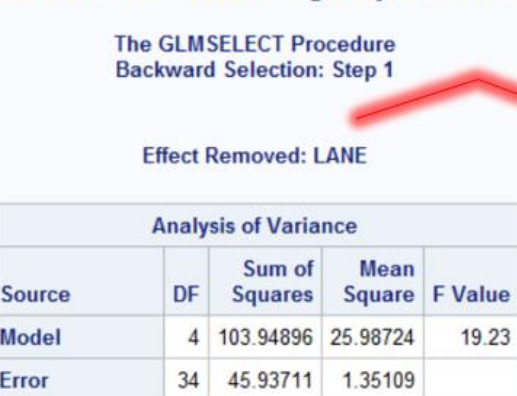

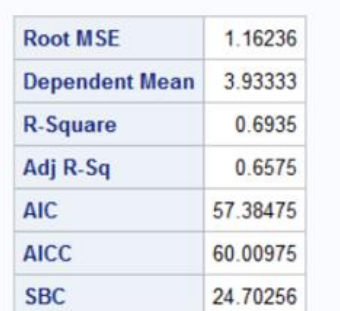

Corrected Total 38 149.88607

Step 1:  $\widehat{\text{RATE}} = \text{ADT} + \widehat{\text{TRKS}} + \text{SLIM} +$ **ACPT** 

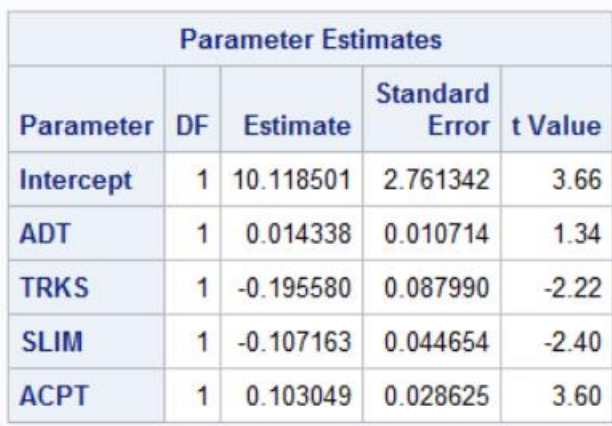

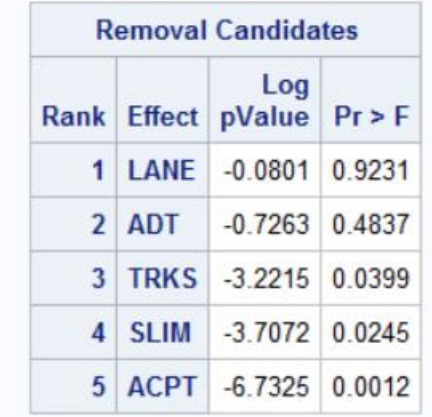

# **Backward Model Selection: Highway Accident Rate**

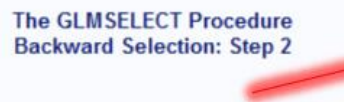

**Effect Removed: ADT** 

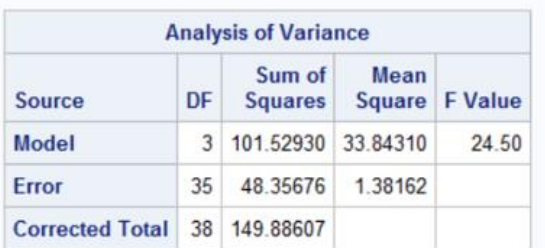

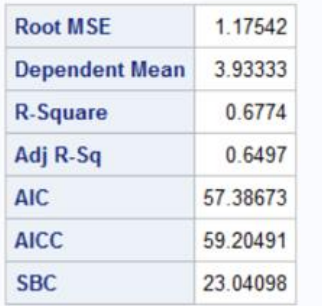

Step 2:<br> $\widehat{\text{RATE}} = \text{TRKS} + \text{SLIM} + \text{ACPT}$ 

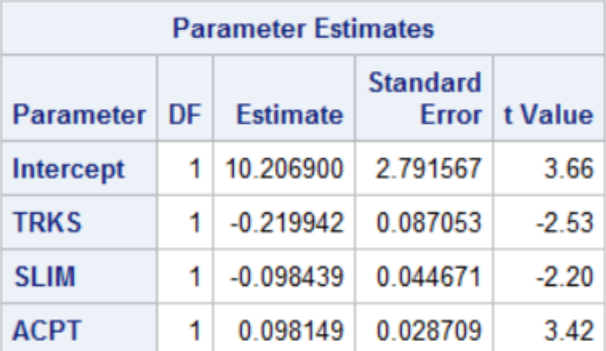

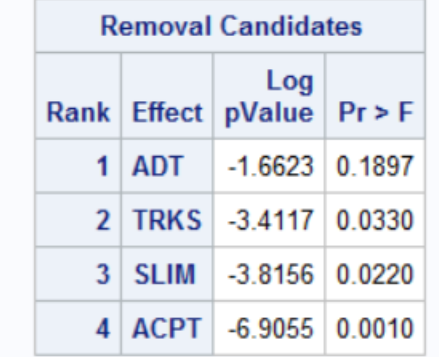

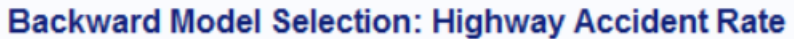

# **The GLMSELECT Procedure**

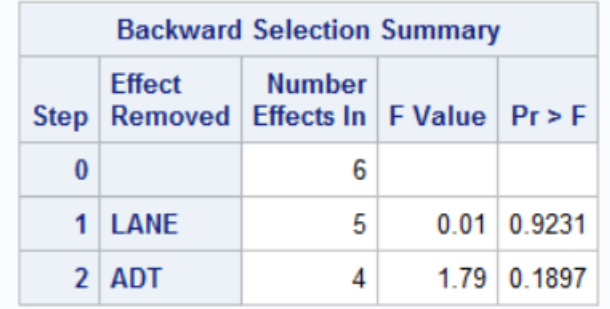

Selection stopped because the next candidate for removal has SLS < 0.05.

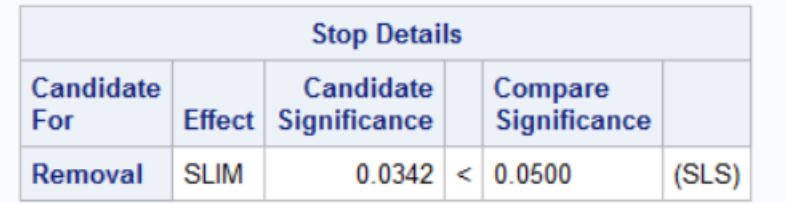

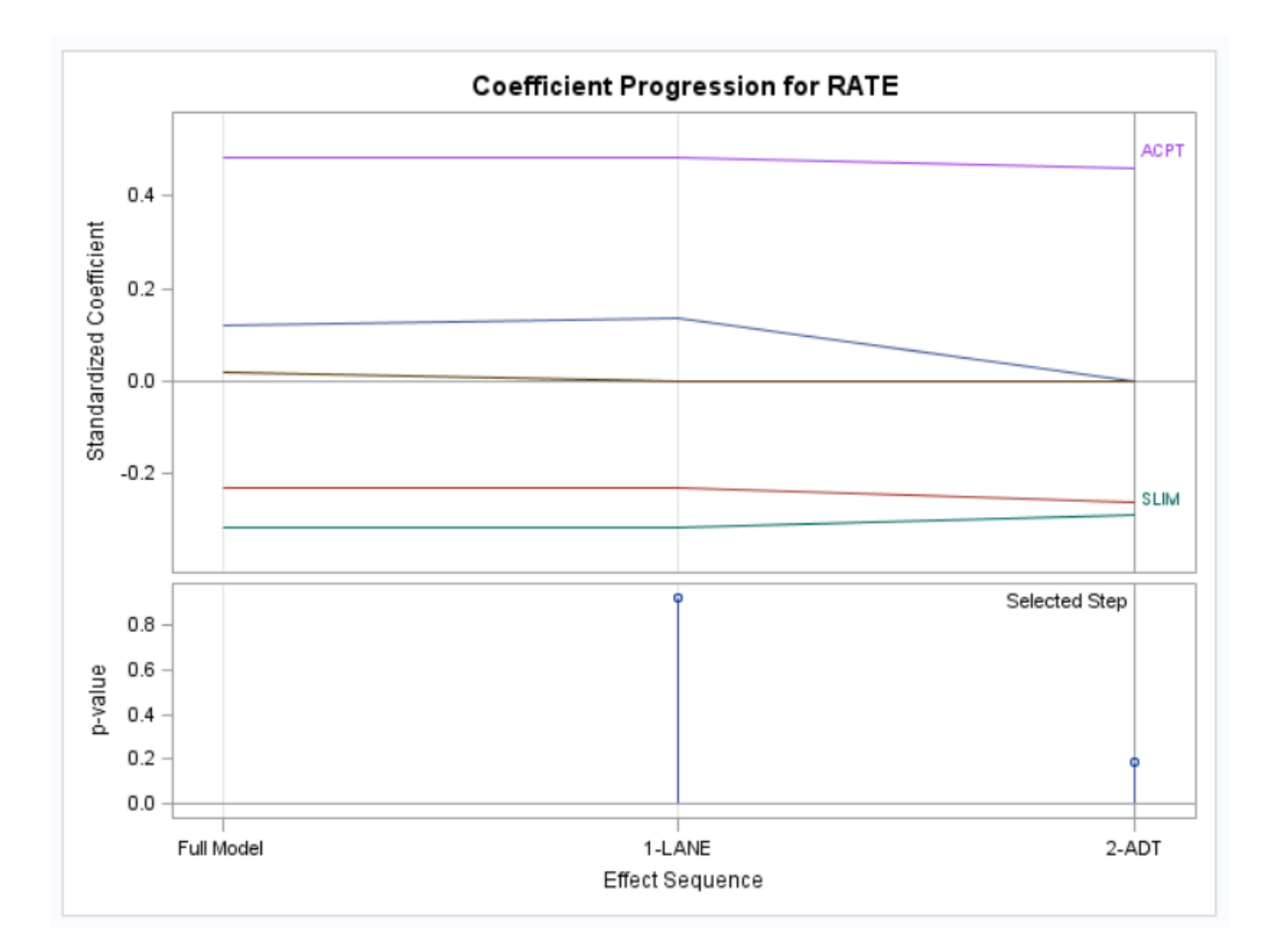

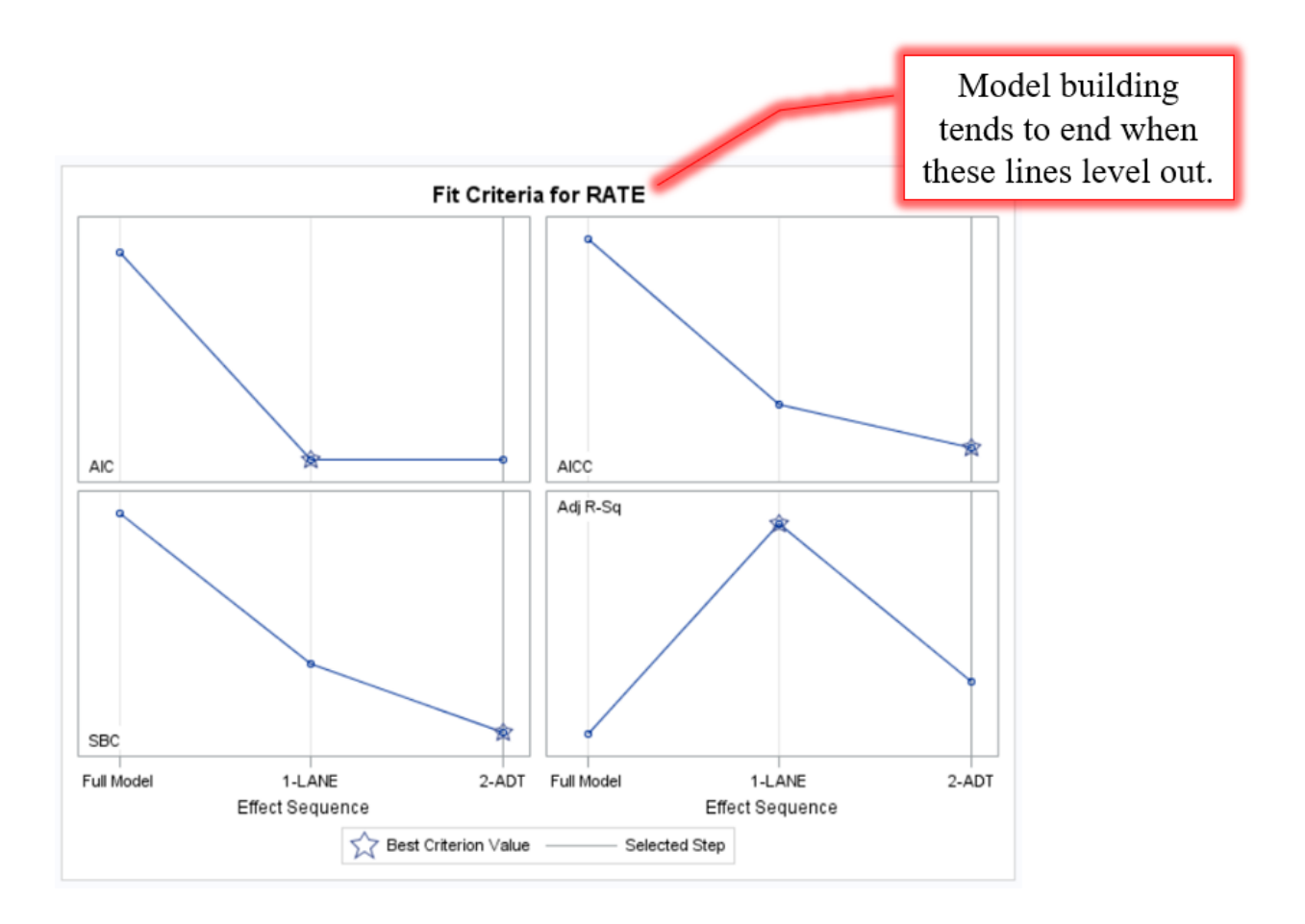

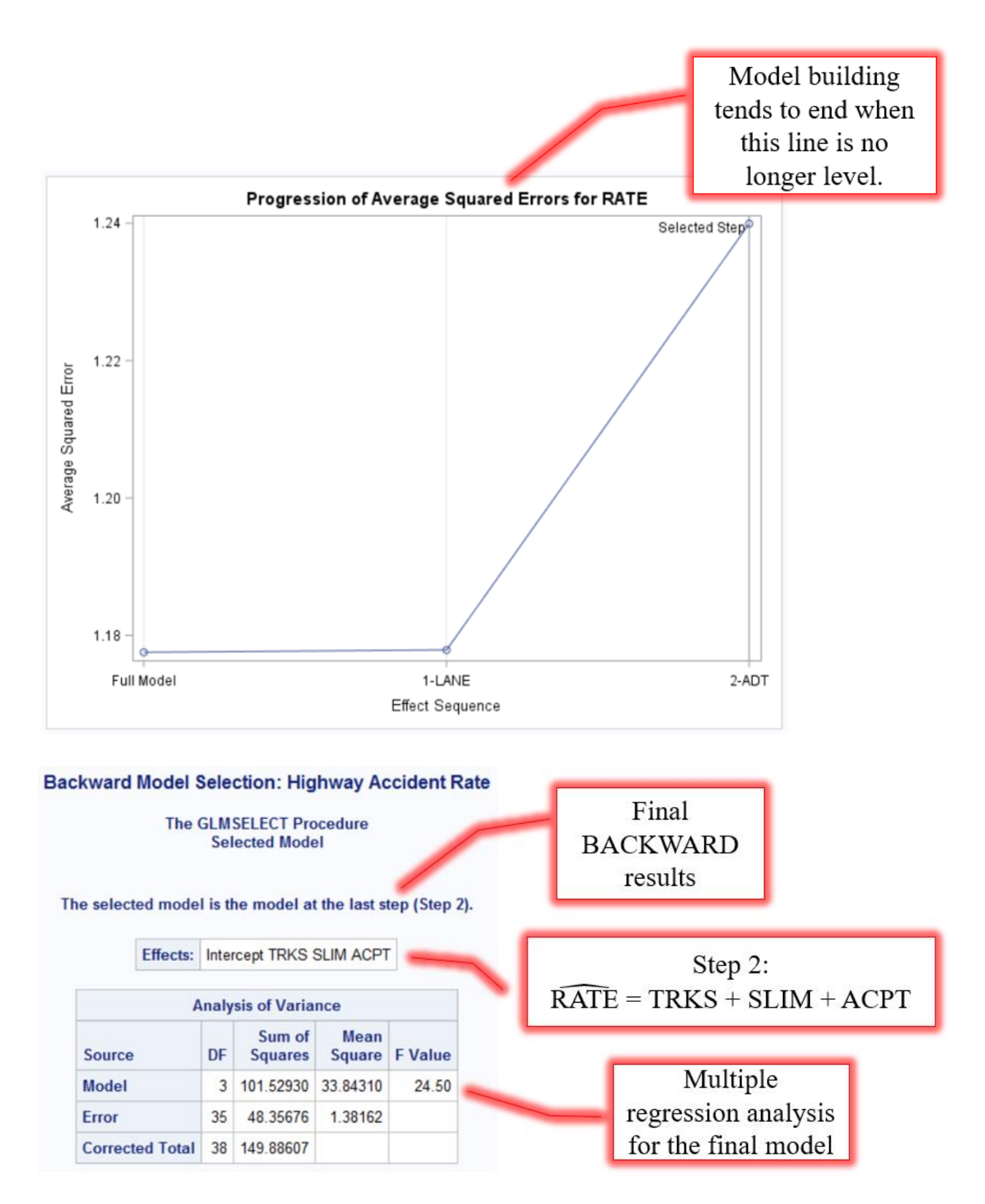
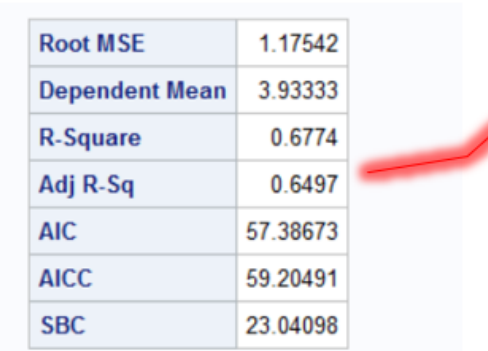

Multiple regression analysis for the final model (Cont.)

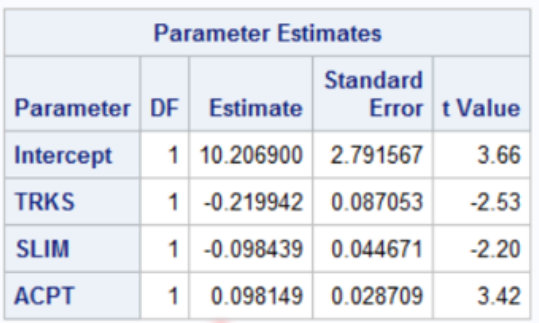

 $\widehat{\text{RATE}} = 10.207 - .220 \text{TRKS} - .098 \text{SLIM} + .098 \text{ACPT}$ 

#### All Possible Subsets Analysis: Highway Accident Rate

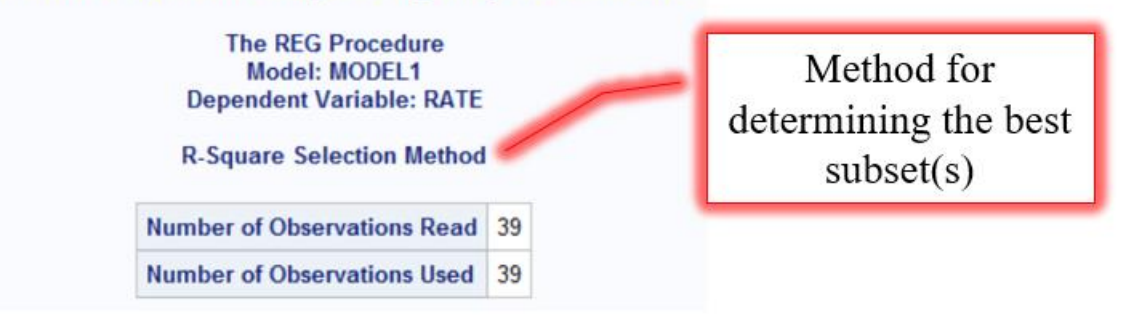

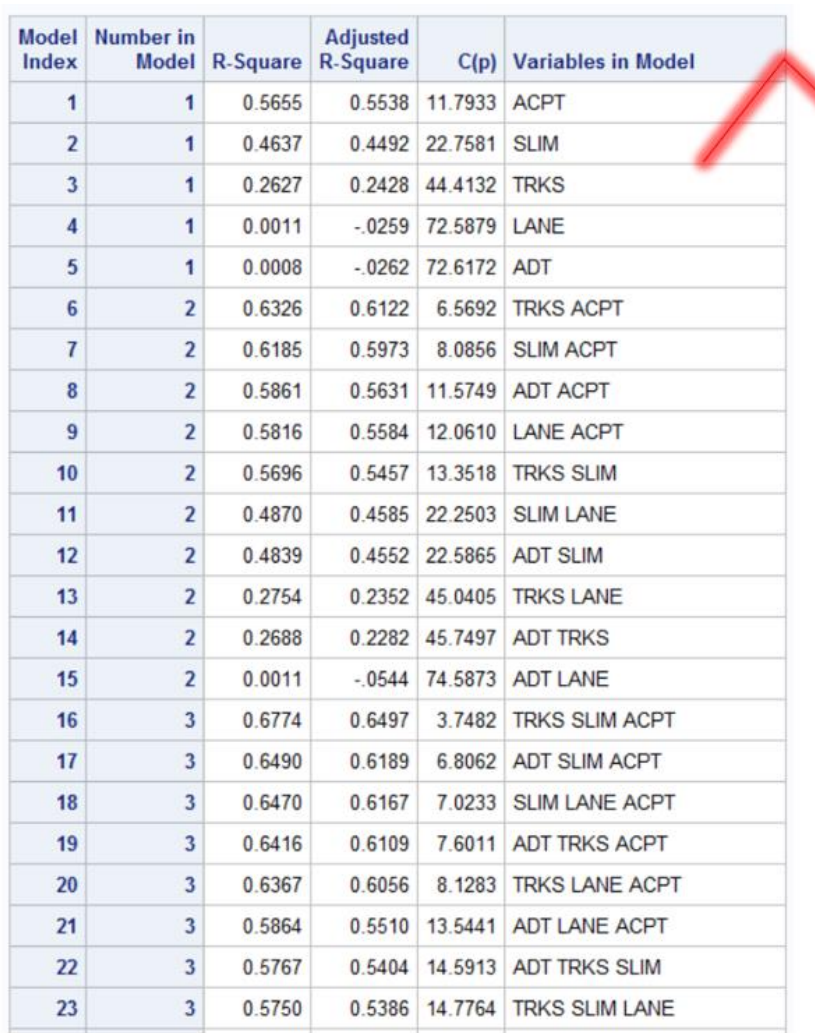

This data may be copied and pasted into Excel if you want to sort or otherwise manipulate the results.

This is the best twoparameter model (i.e. the best model with one IV). It has an  $R^2$  value just shy of .6. From the previous table, you can see that this is the model that includes ACPT  $(R^2 = .5655)$ .

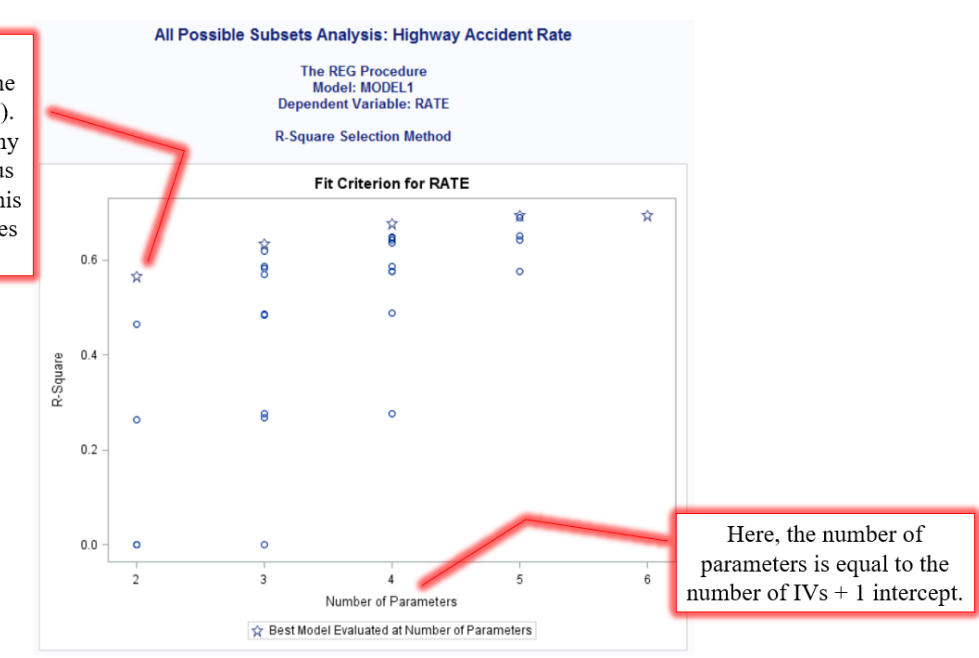

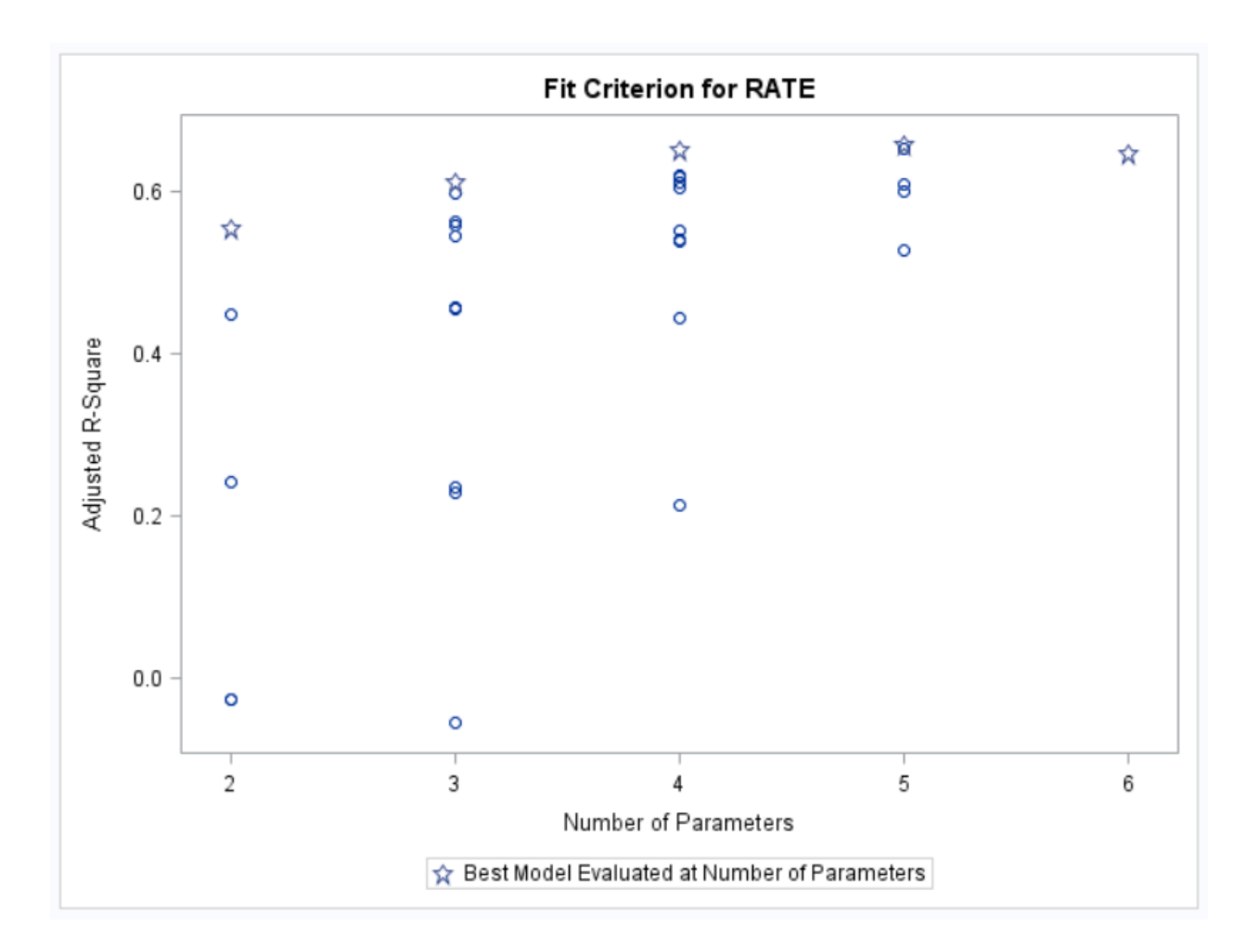

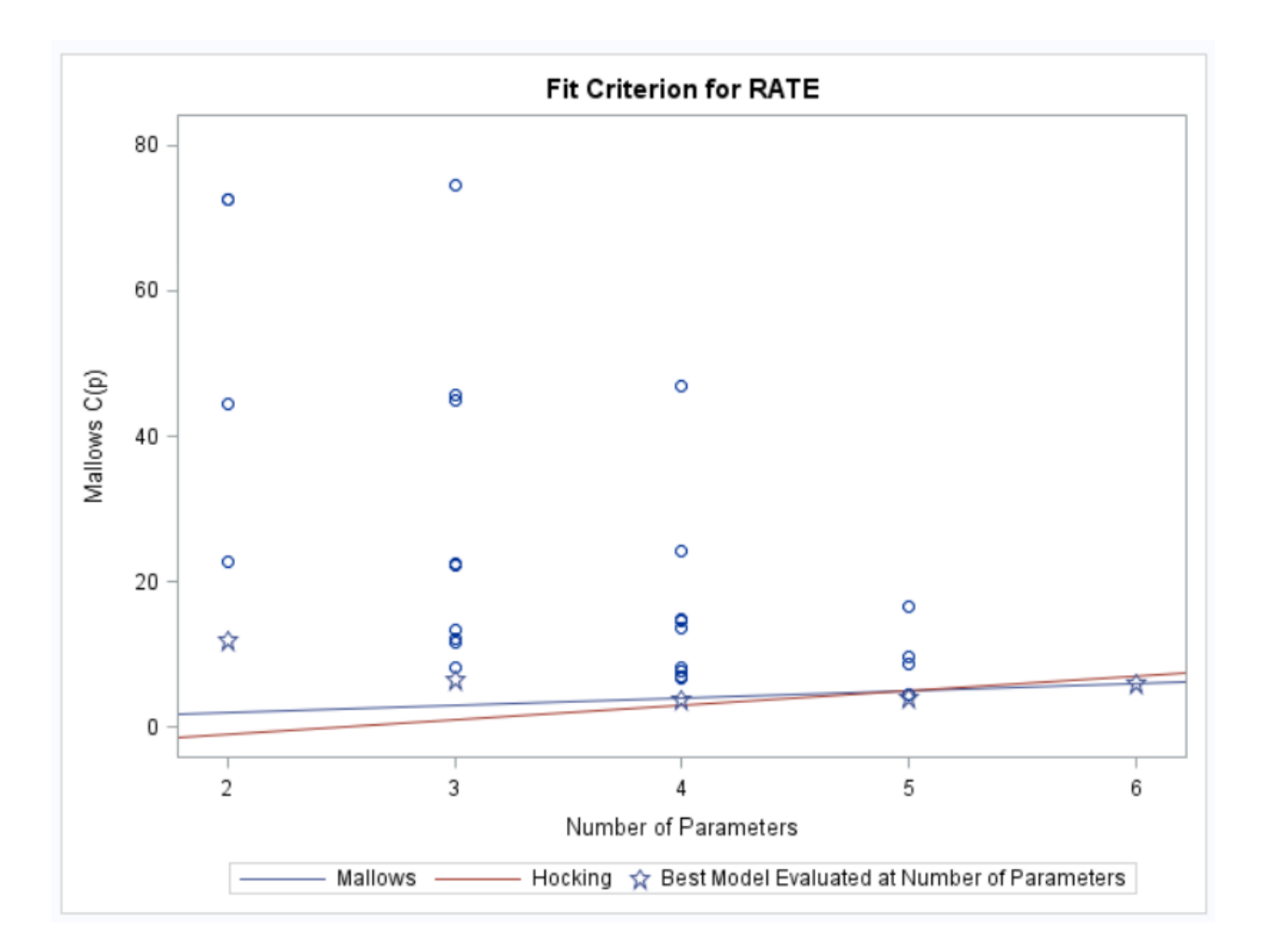

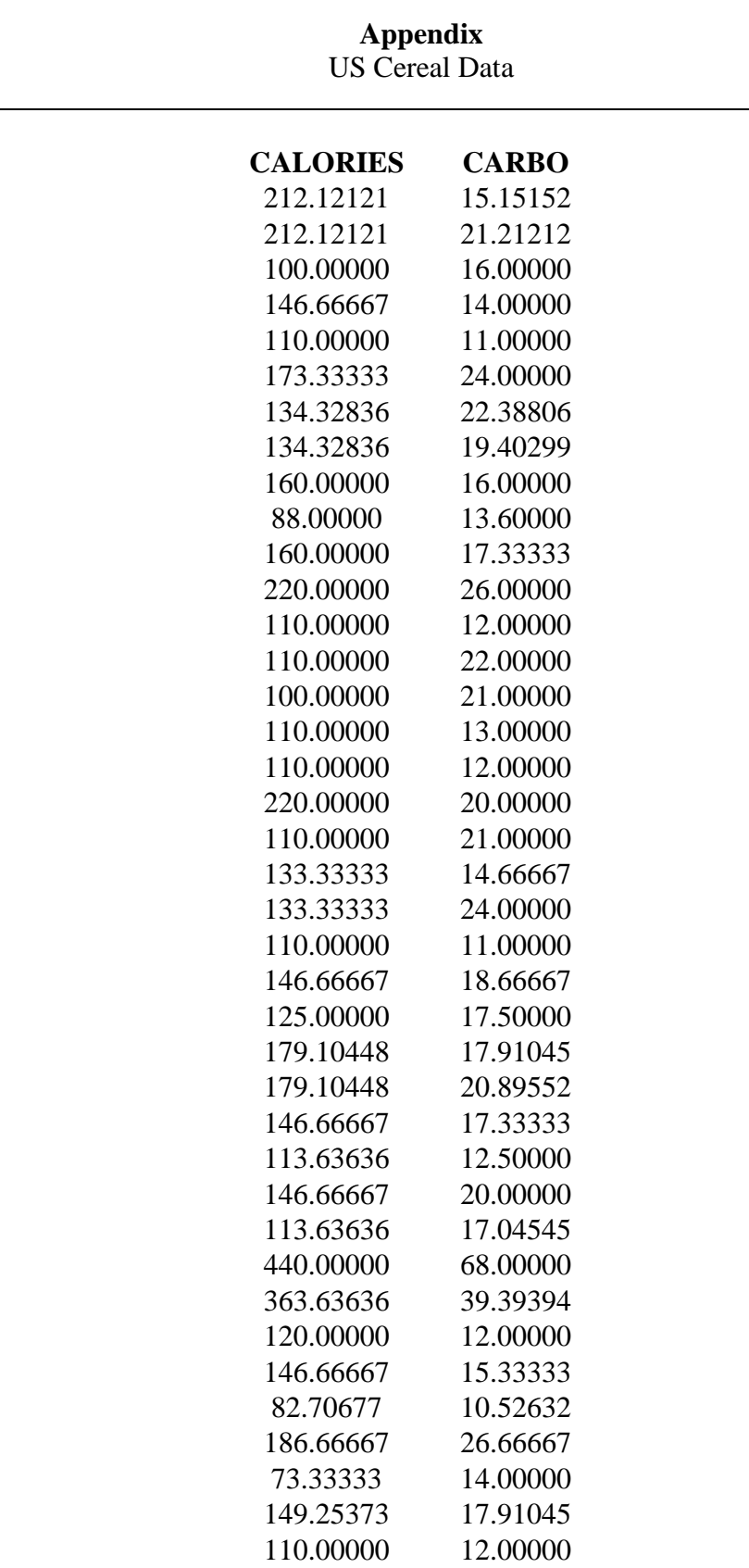

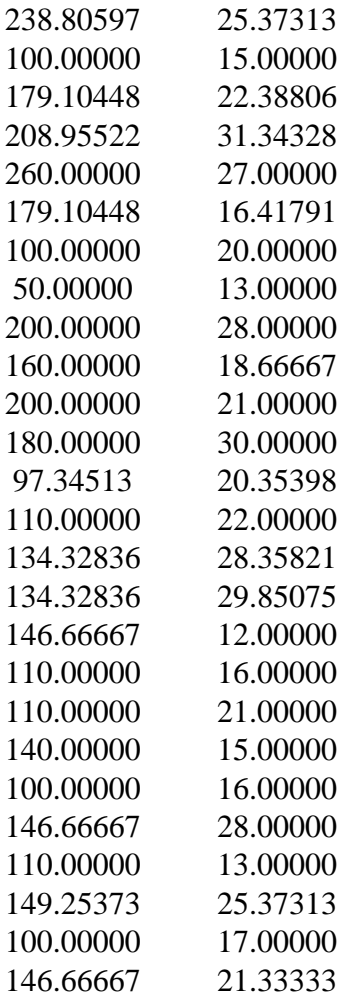

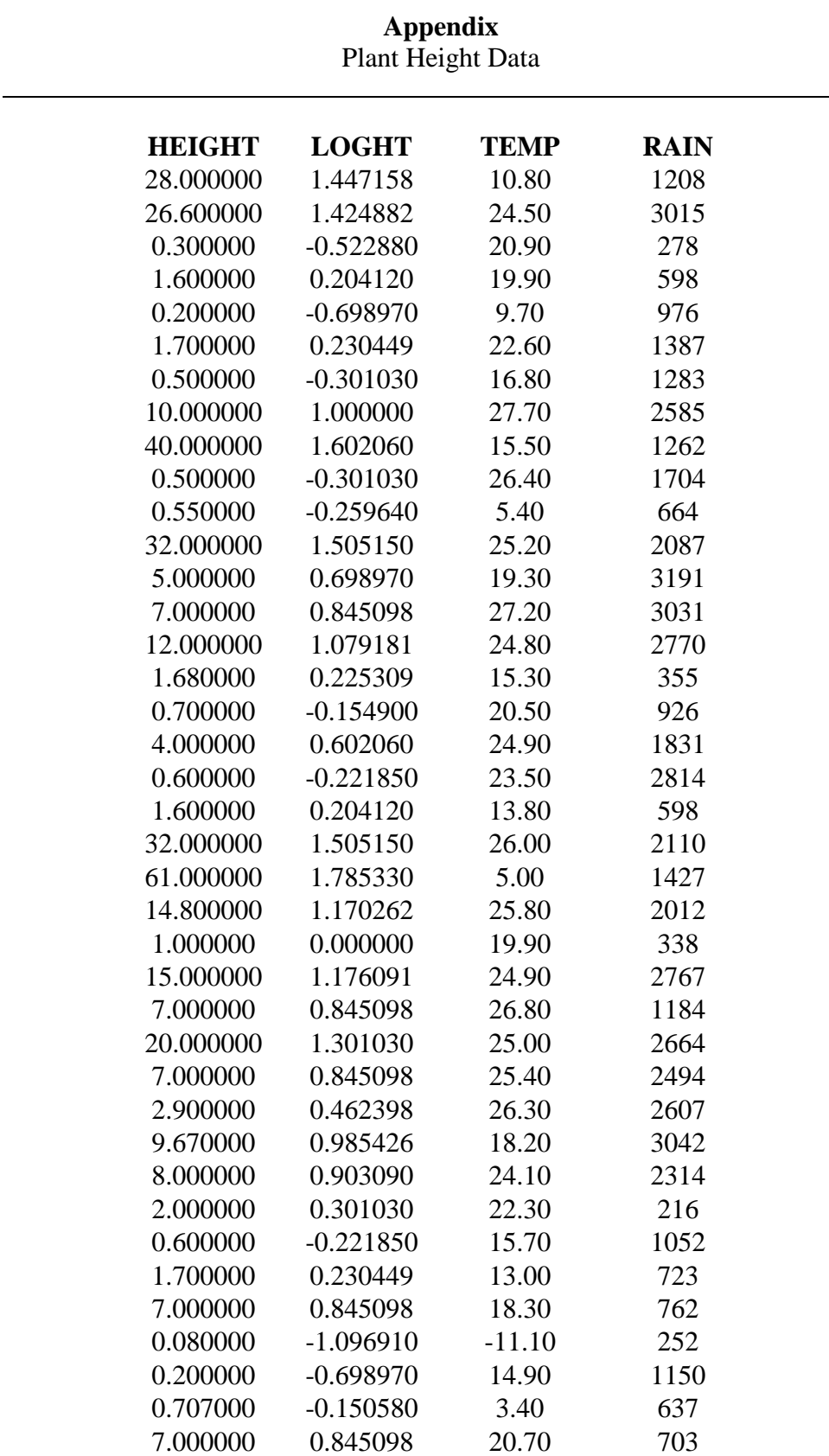

 $\overline{\phantom{a}}$ 

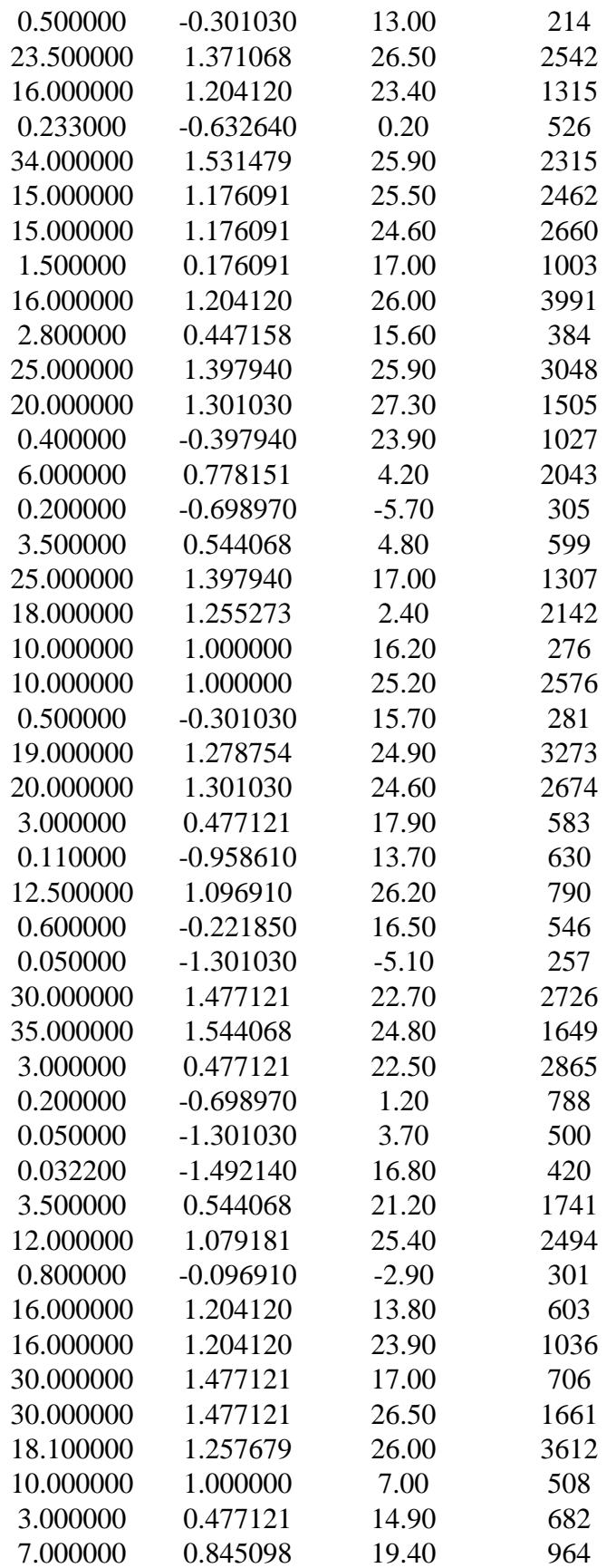

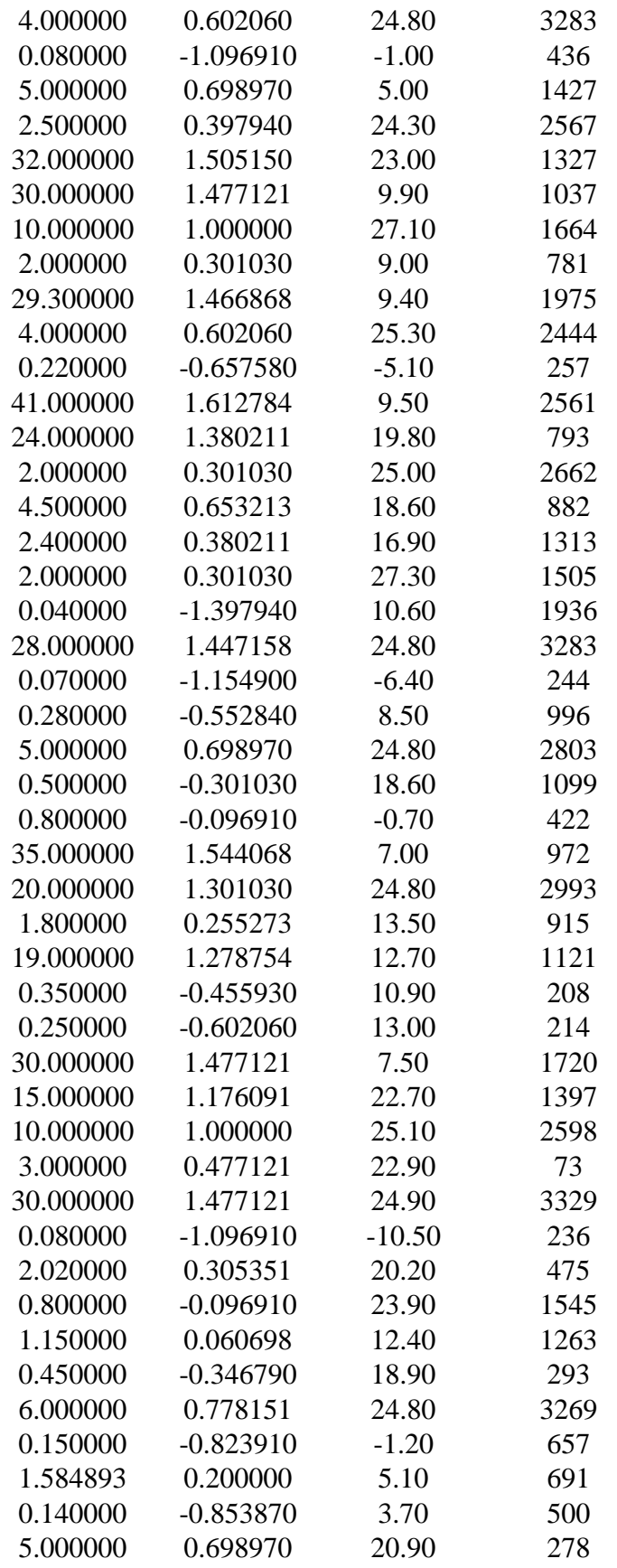

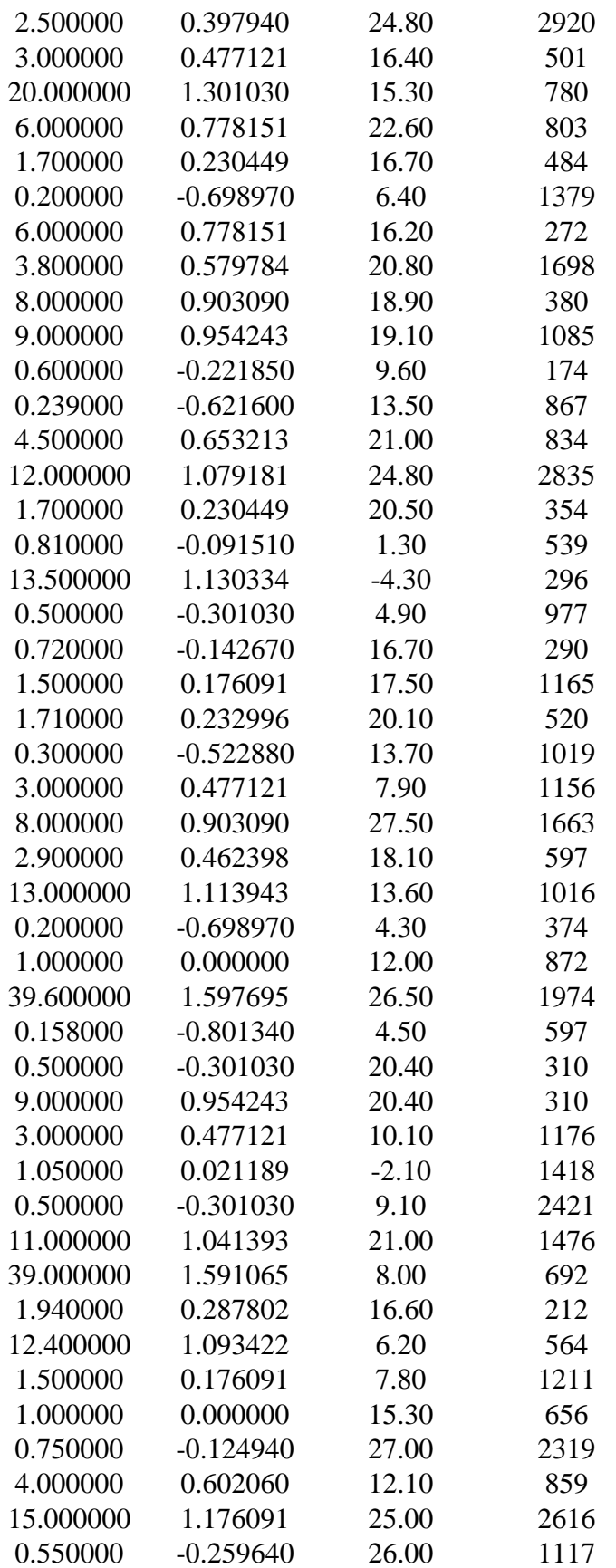

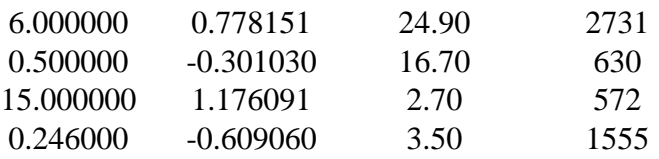

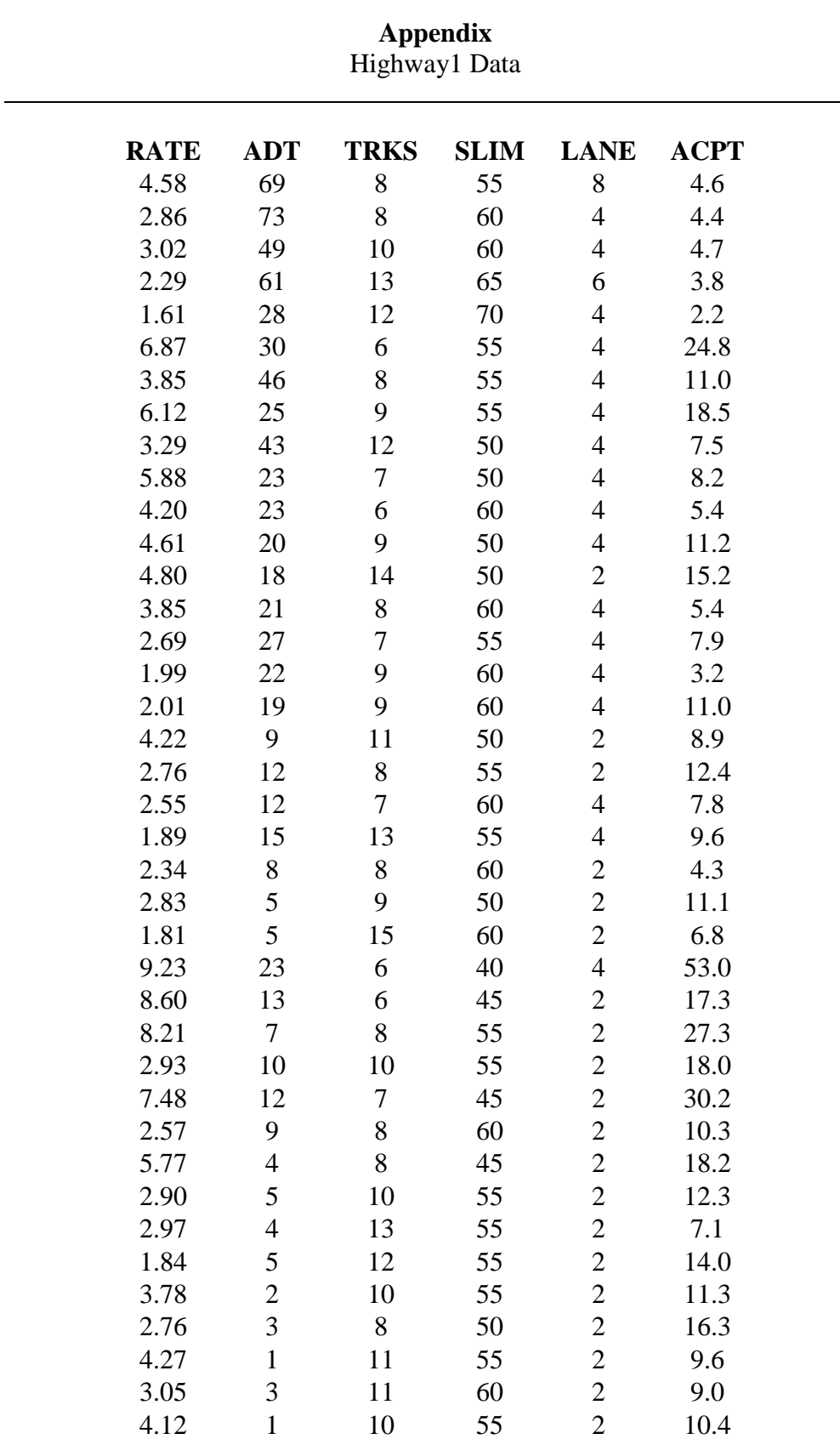

 $\overline{\phantom{0}}$